# $\frac{d\ln\ln}{d}$

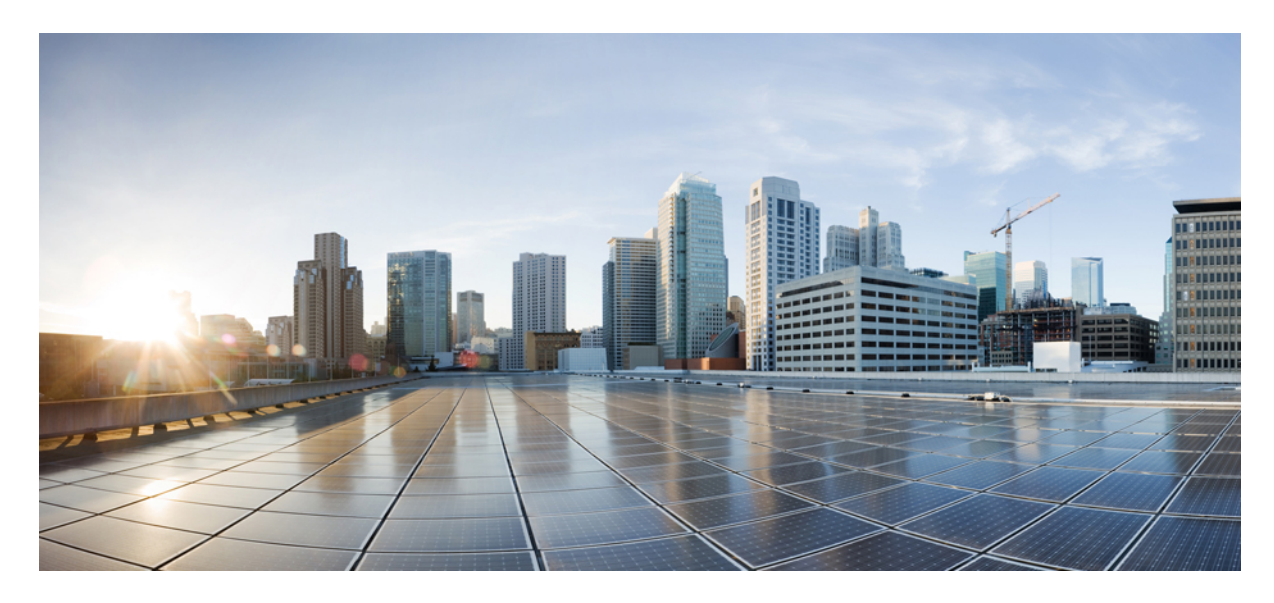

#### **دليل إدارة هاتف مؤتمر 7832 IP Cisco لـ Communication Unified Cisco Manager**

**تاريخ أول نشر:** 30-08-2017 **تاريخ آخر تعديل:** 16-06-2023

#### **Americas Headquarters**

.Cisco Systems, Inc West Tasman Drive 170 San Jose, CA 95134-1706 USA http://www.cisco.com Tel: 408 526-4000 (NETS (6387-553 800 Fax: 408 527-0883 تخضع المواصفات المعلقة بالمنتجات الواردة في هذا الدليل للتغيير دون إشعار. يُعتق أن جميع البيانات والمعلومات والتدافي من التواردة في هذا الدليل دقيقة ولكنها مقدمة دون أي ضمان من أي نوع، صريحًا كان أم ضمنيًا. يجب أن يتحمل المستخدمون المسؤولية الكاملة عن استخدامهم ألي من المنتجات.

تم وضع ترخيص البرنامج والضمان المحدود للمنتج المرافق في حزمة المعلونة ماستها من المنتج التي تم تن تحديث المنامج أو الضمان المحدود، فاتصل المحدود، فاتصل المحدود، فاتصل المحدود، فاتصل المحدود، فاتصل المحدود، فاتصل بمعنل CIS لديك للحصول على نسخة.

المعلومات التالية خاصة بالامتثال لقوس الغدالات الفير الية الذات الغائب المناخر المناز والفائد والمعار المطبقة على الأجهزة الرقمية من الفنة أ، وفقا للجزء 15 من قراعد لجنة الاتصالات الفير القوس المنوعات التالية خاصة الاتصال هذه الحدود لتوفير حماية معقولة ضد التداخل الضار عند تشغيل الجهاز في التصار هذا الجهاز هند التركيبه واستخدامه والتحدام والتحدام والتحدام والتحدام والتحدام والتحدام والتحدام والتحدام والتحدام والتحدام الترادل فقال البرشادات، الاتصالات اللاسلكية. من المحتمل أن يتسبب تشغيل هذا الجهاز في منطقة سكنية في حدوث تداخل من المستخدمين تصحيح التداخل على نفقتهم الخاصة.

المعلومات التالية خاصة بالامتثال لقواحد لجنة الاتصالات الفيررالية (FCC) للأجهزة منافرة التحافية المعارف المطبقة على الأجهزة الرقمية من الفئة ب، وفقا للجزء 15 من قواعد لجنة الاتصالات الفيدر فوقوم المراعية من الفئة ب، وفقا وضع هذه الحدود لتوفير حماية معقولة تجاه التداخل الضار عند التركيب التماشر التصلكي ويستخدمها ويستها، وإذا لم يتم تركيبه واستخدامه وفقًا للإرشادات، فقد يتسبب ذلك في حدوث تداخل ضدوث تداخل ضحوث تداخل ضحوث تداخل ضحوث تداخل ضار الاتصالات اللاسلكية. وبالرغم من ذلك، ليس هناك ضمان لعد شمائ التخب الجاز الجائف التال الجائل الجهاز القاس الجهاز التلف والذي يمكن تحديده عن طريق ايقاف تشغيل الجهاز وتشغيله، فين طريق الجهاز وتشغيله، فيوصى بأن يسبب الجهاز وتش يحاول المستخدمين تصحيح التداخل باتباع إجراء واحد أو أكثر من اإلجراءات التالية:

- أعد توجيه هوائي االستقبال أو غير موقعه.
- قم بزيادة المساحة الفاصلة بين الجهاز وجهاز االستقبال.
- قم بتوصيل الجهاز بمأخذ في دائرة مختلفة عن تلك التي يتصل بها جهاز االستقبال.
	- استشر الموزع أو فني راديو أو تلفزيون خبير للحصول على المساعدة.

قد يؤدي إجراء تعديالت على هذا المنتج من دون تصريح من شركة Cisco إلى إبطال موافقة لجنة االتصاالت الفيدرالية (FCC (وإلغاء حقك في تشغيل المنتج.

يعد تنفيذ صوات TCP عبارة عن مواءمة لبرنامج تم تطويره بواسطة جامعة كاليفورنيا، في بيركلي (UCB) كجزء من نسخة المجال الحاس بجامعة UCB لنظام التشغيل UNIX. جميع الحقوق محفوظة. حقوق الطبع والنشر للتجزء للتفع التقوق المنشر للتقو © لعام ،1981 أعضاء مجلس جامعة كاليفورنيا.

بصرف النظر عن أي ضمان آخر وارد هنا، يتم توفير جميع ملفات المستندات والبرامج الجامع الموردين الموردين الموردين المؤورون المذكورون أعلاه مسؤوليتهم عن جميع الضمانات، الصريحة أو .<br>الضمنية، بما في ذلك، على سبيل المثال لا الحصر، الضمانات المتعلقة بالقابلية للتسويق، والمالغة لغرض الغرض معين التحارية المستخدام أو الممارسة التجارية.

لا تتحمل شركة CISCO أو موردوها بأي حال من الأحوال المسؤولية عن أي أسرار أو ناصرة أو تبعية أو تان المسائر أو المال الحصر، الأرباح المفقودة أو الخسائر أو الأضرار التي تلحق بالبيانات الناشئة عن االستخدام أو عدم القدرة على استخدام هذا الدليل، حتى إذا تم إخطار شركة CISCO أو مورديها بإمكانية حدوث مثل هذه األضرار.

لا يُقصد من عناوين بروتوكول الإنترنت (IP) وأرقام الهواتف المستخدمة في فنائوت المواتف في التكون عن المستند عن عن المستند والمستند والمستند الأخرى المضمنة في المستند والأشكال الأخرى المضمنة في المستنة في المستند في المستند ألغراض توضيحية فقط. أي استخدام لعناوين IP فعلية أو أرقام الهواتف في المحتوى التوضيحي هو غير مقصود ومن قبيل الصدفة.

تعتبر جميع النسخ المطبوعة والنسخ اإللكترونية المكررة من هذا المستند غير خاضعة للرقابة. اطلع على النسخة الحالية عبر اإلنترنت للحصول على أحدث نسخة.

يوجد لدى Cisco أكثر من 200 مكتب في جميع أنحاء العالم. توجد قائمة بالعناوين وأرقام الهواتف على موقع الويب الخاص بشركة Cisco على الارتباط vww.cisco.com/go/offices.

:Cisco and the Cisco logo are trademarks or registered trademarks of Cisco and/or its affiliates in the U.S. and other countries. To view a list of Cisco trademarks, go to this URL Third-party trademarks mentioned are the property of their respective owners. The use of the word partner does not imply a [.https://www.cisco.com/c/en/us/about/legal/trademarks.html](https://www.cisco.com/c/en/us/about/legal/trademarks.html) (partnership relationship between Cisco and any other company. (1721R

© 2017–2023 Inc ,Systems Cisco. جميع الحقوق محفوظة.

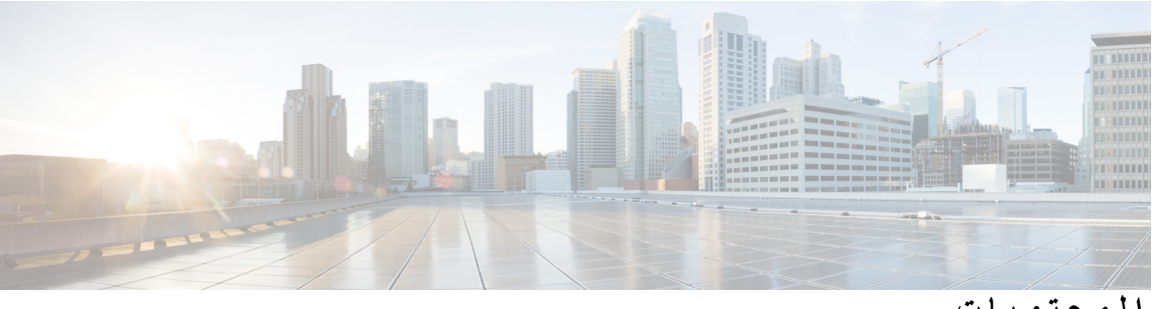

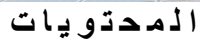

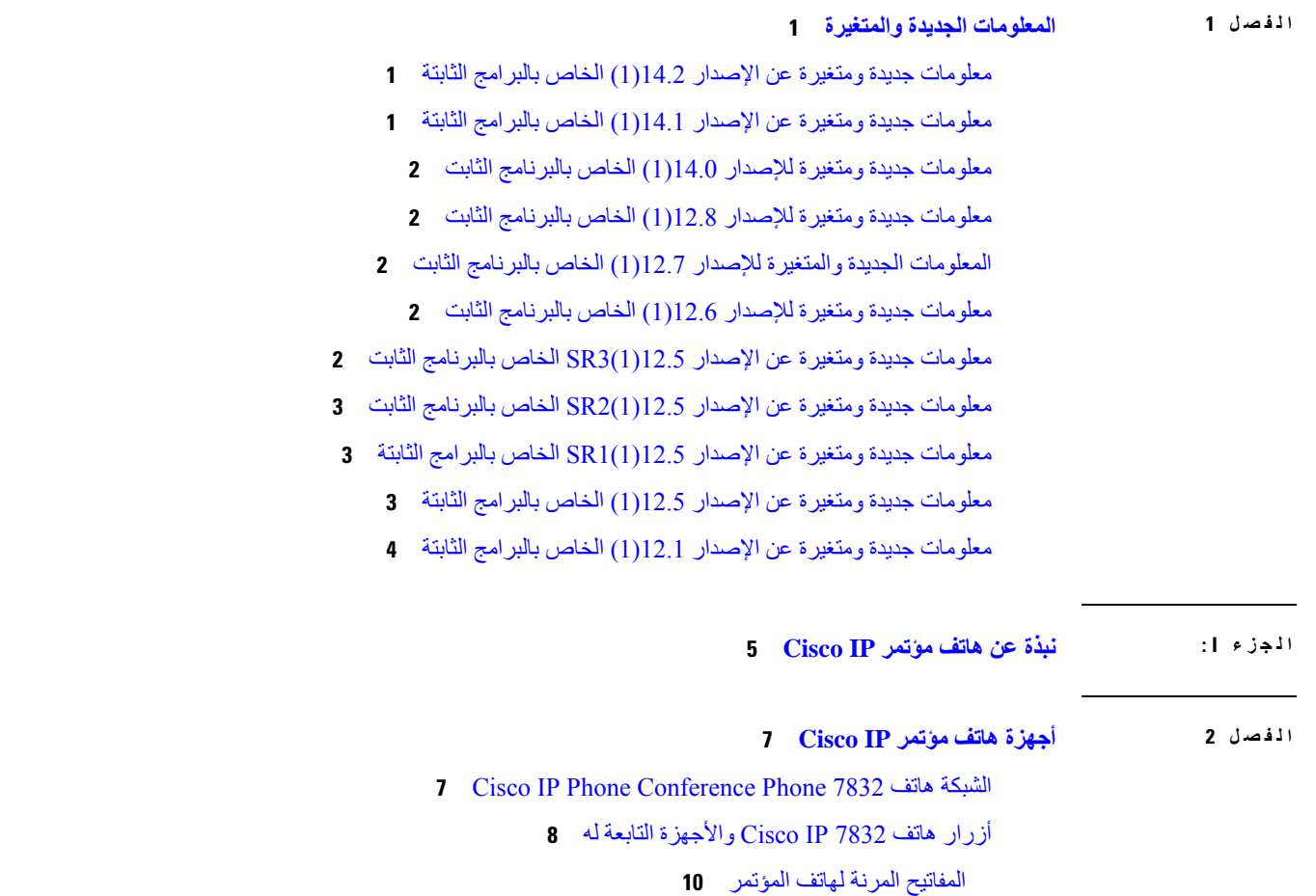

وثائق [مرتبطة](#page-19-1)

وثائق هاتف مؤتمر 7832 IP [Cisco](#page-19-2)

Cisco Unified [Communications](#page-19-3) Manager وثائق

Cisco [Business](#page-19-4) Edition 6000 وثائق

الوثائق والدعم [وإرشادات](#page-19-5) األمان

نظرة عامة على أمان منتج [Cisco](#page-19-6)

اختالفات [المصطلحات](#page-20-0)

**المحتويات**

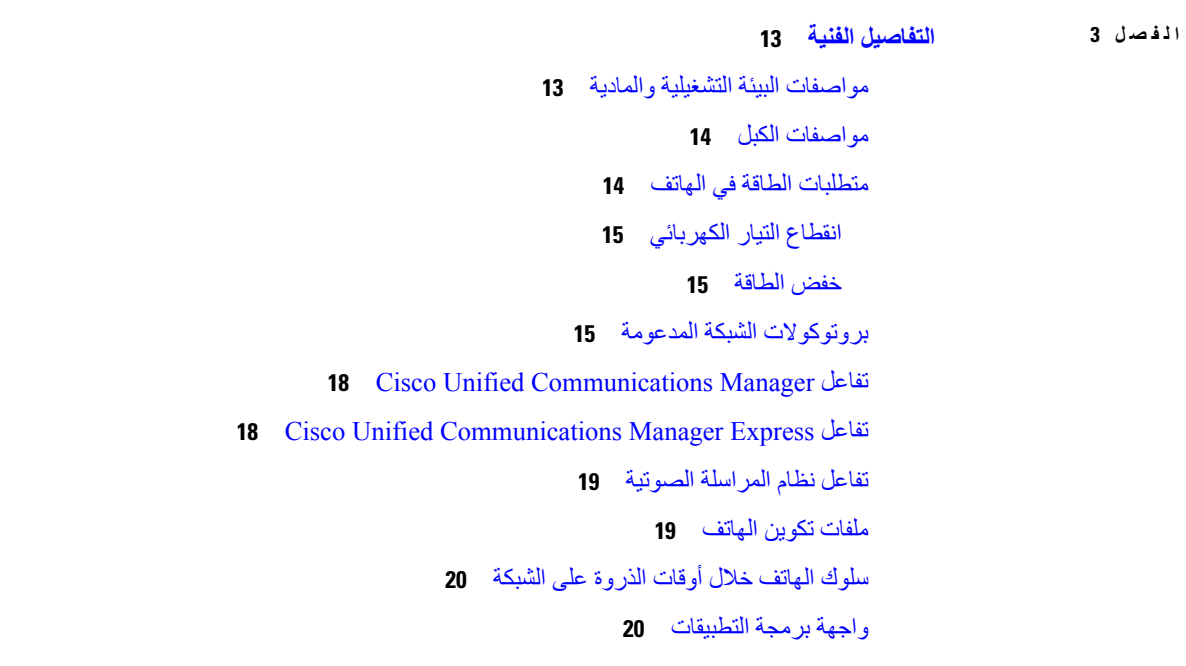

 $\mathbf I$ 

 $\mathbf I$ 

**الجزء I I : تثبيت [الهاتف](#page-30-0)**

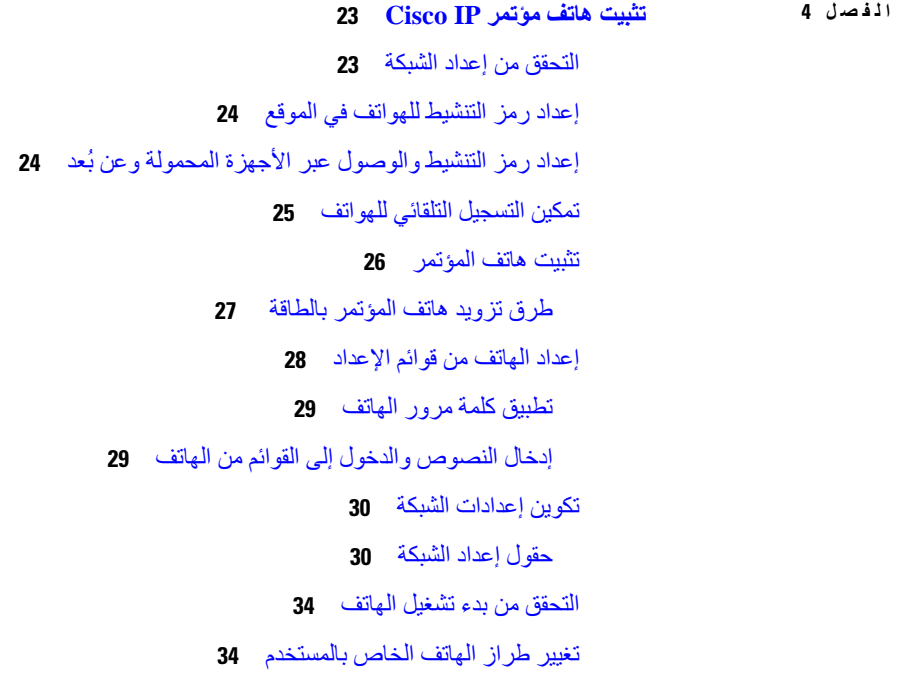

**الفصل 5 تثبيت الهاتف في Manager [Communications](#page-46-0) Unified Cisco**

إعداد هاتف مؤتمر IP [Cisco](#page-46-1) تحديد عنوان [MAC](#page-50-0) للهاتف [أساليب](#page-50-1) إضافة الهاتف إضافة [هواتف](#page-51-0) بشكل فردي إضافة الهواتف [باستخدام](#page-51-1) قالب هاتف BAT Cisco Unified [Communications](#page-52-0) Manager إلى مستخدمين إضافة إضافة مستخدم من "دليل [LDAP](#page-52-1) خارجي" إضافة مستخدم مباشرةً إلى Manager [Communications](#page-53-0) Unified Cisco إضافة مستخدم إلى مجموعة [مستخدمين](#page-53-1) نهائيين إقران الهواتف [بالمستخدمين](#page-54-0) [هاتفية](#page-54-1) موقع بعيد متين **الفصل 6 إدارة مدخل [Care](#page-58-0) Self** نظرة عامة على مدخل [Care](#page-58-1) Self إعداد وصول [المستخدم](#page-58-2) إلى مدخل Care Self [تخصيص](#page-59-0) "شاشة بوابة مدخل Care Self "

- **الجزء III : إدارة [الهاتف](#page-60-0)**
- **الفصل 7 [تخصيص](#page-62-0) أمان هاتف مؤتمر IP Cisco**
- نظرة عامة على أمان هاتف IP [Cisco](#page-62-1) [تحسينات](#page-63-0) أمان شبكة هاتفك ميزات األمان [المدعومة](#page-64-0) أمان [المكالمات](#page-66-0) الهاتفية تعريف مكالمة [المؤتمر](#page-67-0) اآلمنة تعريف [المكالمة](#page-68-0) الهاتفية اآلمنة مصادقة [802.1x](#page-68-1) [عرض](#page-69-0) ميزات األمان الحالية على الهاتف عرض ملفات [تعريف](#page-69-1) األمان تكوين [إعدادات](#page-70-0) األمان حقول إعداد [األمان](#page-70-1) إعداد [شهادة](#page-71-0) هامة محليًا
	- تمكين وضع [FIPS](#page-72-0)

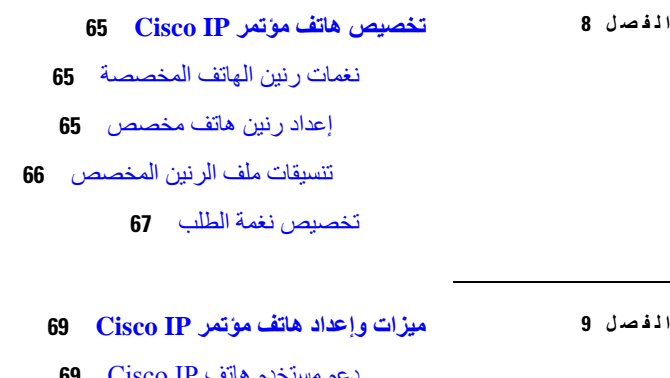

دعم [مستخدم](#page-78-1) هاتف IP Cisco [ترحيل](#page-78-2) هاتفك إلى هاتف ذو أنظمة متعددة إعداد قالب [مفتاح](#page-79-0) مرن جديد تكوين خدمات الهاتف [للمستخدمين](#page-80-0) تكوين ميزات [الهاتف](#page-80-1) إعداد الميزات الهاتفية لجميع [الهواتف](#page-81-0) إعداد الميزات الهاتفية [لمجموعة](#page-81-1) من الهواتف إعداد [الميزات](#page-82-0) الهاتفية لهاتف واحد التكوين [الخاص](#page-82-1) بالمنتج تعطيل [تشفيرات](#page-92-0) أمان طبقة النقل جدول توفير الطاقة لهاتف IP [Cisco](#page-93-0) جدولة [EnergyWise](#page-94-0) على هاتف IP Cisco إعداد ميزة عدم [اإلزعاج](#page-97-0) تمكين تحية [الوكيل](#page-98-0) إعداد [اإلعالم](#page-98-1) بإعادة توجيه مكالمة تمكين التسجيل [باستدعاء](#page-99-0) الجهاز إعداد 2008 [UCR](#page-99-1) إعداد 2008 [UCR](#page-100-0) في تكوين الجهاز العام إعداد 2008 UCR فيملف [تعريف](#page-100-1) الهاتف العام إعداد 2008 UCR في تكوين هاتف [المؤسسة](#page-101-0) إعداد 2008 [UCR](#page-101-1) في الهاتف تقنية الوصول عن بعد ومن األجهزة المتنقلة من خالل الخادم [Expressway](#page-102-0) [سيناريوهات](#page-103-0) النشر مسارات الوسائط وتأسيس قابلية [االتصال](#page-103-1) التفاعلي استمرار تسجيل الدخول إلى [Expressway](#page-103-2) ببيانات اعتماد المستخدم

- أداة اإلبالغ عن [المشكالت](#page-104-0) تكوين عنوان URL لتحميل دعم [العمالء](#page-104-1) تعيين [تسمية](#page-105-0) الخط
	- **الفصل 0 1 إعداد دليل الشركة والدليل [الشخصي](#page-108-0)** إعداد دليل [الشركة](#page-108-1) إعداد الدليل [الشخصي](#page-108-2)
	- **الجزء V I : استكشاف أخطاء الهاتف [وإصالحها](#page-110-0)**
		- **الفصل 1 1 مراقبة أنظمة [الهواتف](#page-112-0)**

نظرة عامة على مراقبة أنظمة [الهواتف](#page-112-1) حالة هاتف IP [Cisco](#page-112-2) عرض نافذة [معلومات](#page-113-0) الهاتف [عرض](#page-113-1) قائمة الحالة [عرض](#page-113-2) نافذة رسائل الحالة عرض نافذة [إحصاءات](#page-117-0) الشبكة عرض نافذة [إحصاءات](#page-121-0) المكالمة صفحة هاتف IP [Cisco](#page-122-0) على الويب [الوصول](#page-123-0) إلى صفحة الهاتف على الويب صفحة [معلومات](#page-123-1) الجهاز على الويب [صفحة](#page-124-0) ويب إعداد الشبكة صفحة [معلومات](#page-129-0) اإليثرنت على الويب [صفحات](#page-129-1) ويب الشبكة سجالت وحدة التحكم، وعمليات التفريغ األساسية، [وصفحات](#page-130-0) عرض تصحيح األخطاء على الويب. صفحة [إحصاءات](#page-131-0) التدفق على الويب طلب [معلومات](#page-133-0) من الهاتف بتنسيق XML مخرجات األمر [CallInfo](#page-133-1) النموذجية

- مخرجات األمر [LineInfo](#page-134-0) النموذجية
- مخرجات األمر [ModeInfo](#page-135-0) النموذجية
	- **الفصل 2 1 [الصيانة](#page-136-0)**
- إعادة تشغيل أو إعادة تعيين هاتف [المؤتمر](#page-136-1)

إعادة تشغيل هاتف [المؤتمر](#page-136-2) إعادة تعيين [إعدادات](#page-136-3) هاتف المؤتمر من قائمة الهاتف إعادة تعيين هاتف المؤتمر إلى إعدادات المصنع [االفتراضية](#page-137-0) من لوحة المفاتيح مراقبة جودة [الصوت](#page-137-1) تلميحات حول استكشاف مشكالت جودة الصوت [وإصالحها](#page-137-2) تنظيف هاتف IP [Cisco](#page-138-0)

#### **الفصل 3 1 استكشاف األخطاء [وإصالحها](#page-140-0)** معلومات عامة عن استكشاف المشكالت [وإصالحها](#page-140-1) [مشكالت](#page-141-0) بدء التشغيل هاتف IP Cisco ال يتم عملية بدء [التشغيل](#page-141-1) العادية Cisco Unified [Communications](#page-142-0) Manager باستخدام Cisco IP تسجيل يتم ال [يعرض](#page-142-1) الهاتف رسائل أخطاء يتعذر على الهاتف االتصال بخادم TFTP أو Manager [Communications](#page-143-0) Unified Cisco يتعذر على الهاتف [االتصال](#page-143-1) بخادم TFTP يتعذر على الهاتف [االتصال](#page-143-2) بالخادم يتعذر على الهاتف االتصال [باستخدام](#page-143-3) DNS TFTP وخدمات Cisco Unified [Communications](#page-144-0) Manager تشغيل يتعذر تلف ملف [التهيئة](#page-144-1) Cisco Unified [Communications](#page-144-2) Manager هاتف تسجيل يتعذر على هاتف IP Cisco [الحصول](#page-145-0) على عنوان IP [مشكالت](#page-145-1) إعادة تعيين الهاتف تتم إعادة تعيين الهاتف بسبب أعطال الشبكة [المتقطعة](#page-145-2) تتم إعادة تعيين الهاتف بسبب وجود أخطاء في إعداد [DHCP](#page-145-3) تتم إعادة تعيين [الهاتف](#page-146-0) نظرًا لعدم صحة عنوان IP الثابت تتم إعادة تعيين الهاتف أثناء [استخدام](#page-146-1) الشبكة الكثيف تتم إعادة تعيين الهاتف بسبب إعادة التعيين [المتعمد](#page-146-2) تتم إعادة تعيين الهاتف بسبب حدوث [مشكالت](#page-146-3) في DNS أو غيرها من مشكالت االتصال ال تصل الطاقة إلى [الهاتف](#page-147-0) يتعذر على الهاتف [االتصال](#page-147-1) بشبكة LAN [مشكالت](#page-147-2) أمان هاتف IP Cisco

[مشكالت](#page-147-3) ملف CTL

حدث خطأ في [المصادقة،](#page-147-4) حيث تتعذر على الهاتف مصادقة ملف CTL

```
يتعذر على الهاتف مصادقة ملف CTL 139
                تتم مصادقة ملف CTL، إال أن ملفات تكوين أخرى تتعذر مصادقتها 139
                 تتم مصادقة ملف ITL ولكن تتعذر مصادقة ملفات التكوين األخرى 139
                                                     فشل تفويض TFTP 139
                                                     ال يتم تسجيل الهاتف 140
                                           لم يتم طلب ملفات التكوين الموقعة 140
                                                            مشكالت الصوت 140
                                                        ال يوجد مسار للكالم 140
                                                              الكالم متقطع 141
                                               المشكالت العامة للمكالمات الهاتفية 141
                                                    يتعذر إنشاء مكالمة هاتفية 141
                        ال يتعرف الهاتف على أرقام DTMF أو تأخر إرسال األرقام 141
                                          إجراءات استكشاف المشكالت وإصالحها 142
   إنشاء تقرير بمشكالت الهاتف من Manager Communications Unified Cisco 142
                                                  التحقق من إعدادات TFTP 142
                                             تحديد مشكالت DNS أو االتصال 143
                                                 التحقق من إعدادات DHCP 143
                                                  إنشاء ملف تهيئة هاتف جديد 144
                                                   التحقق من إعدادات DNS 144
                                                               بدء الخدمة 145
التحكم في معلومات تصحيح األخطاء من Manager Communications Unified Cisco 145
                                معلومات إضافية عن استكشاف المشكالت وإصالحها 146
```
#### **الفصل 4 1 دعم [المستخدمين](#page-156-0) الدولي**

أداة تثبيت اإلعدادات المحلية لنقاط نهاية Manager [Communications](#page-156-1) Unified دعم تسجيل [المكالمة](#page-156-2) الدولية [تحديد](#page-157-0) اللغة

**المحتويات**

 $\blacksquare$ 

 $\mathbf I$ 

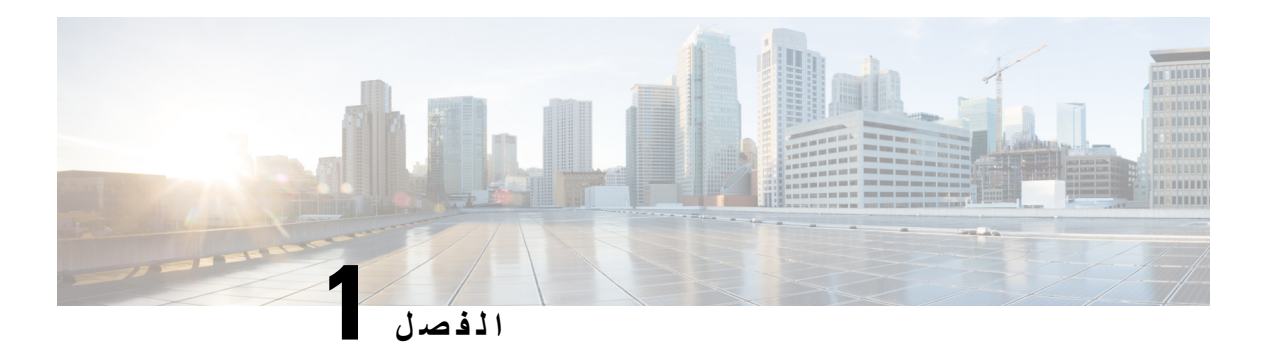

#### <span id="page-10-0"></span>**المعلومات الجديدة والمتغيرة**

- معلومات جديدة ومتغيرة عن اإلصدار [14.2\(1\)](#page-10-1) الخاص بالبرامج الثابتة, في الصفحة
- معلومات جديدة ومتغيرة عن اإلصدار [14.1\(1\)](#page-10-2) الخاص بالبرامج الثابتة, في الصفحة
- معلومات جديدة ومتغيرة لإلصدار [14.0\(1\)](#page-11-0) الخاص بالبرنامج الثابت, في الصفحة
- معلومات جديدة ومتغيرة لإلصدار [12.8\(1\)](#page-11-1) الخاص بالبرنامج الثابت, في الصفحة
- [المعلومات](#page-11-2) الجديدة والمتغيرة لإلصدار 12.7(1) الخاص بالبرنامج الثابت, في الصفحة
- معلومات جديدة ومتغيرة لإلصدار [12.6\(1\)](#page-11-3) الخاص بالبرنامج الثابت, في الصفحة
- معلومات جديدة ومتغيرة عن اإلصدار [12.5\(1\)3SR](#page-11-4) الخاص بالبرنامج الثابت, في الصفحة
- معلومات جديدة ومتغيرة عن اإلصدار [12.5\(1\)2SR](#page-12-0) الخاص بالبرنامج الثابت, في الصفحة
- معلومات جديدة ومتغيرة عن اإلصدار [12.5\(1\)1SR](#page-12-1) الخاص بالبرامج الثابتة, في الصفحة
	- معلومات جديدة ومتغيرة عن اإلصدار [12.5\(1\)](#page-12-2) الخاص بالبرامج الثابتة, في الصفحة
	- معلومات جديدة ومتغيرة عن اإلصدار [12.1\(1\)](#page-13-0) الخاص بالبرامج الثابتة, في الصفحة

### **معلومات جديدة ومتغيرة عن اإلصدار 14.2(1) الخاص بالبرامج الثابتة**

المعلومات التالية هي جديدة أو متغيرة عن اإلصدار 14.2(1) الخاص بالبرامج الثابتة.

<span id="page-10-2"></span><span id="page-10-1"></span>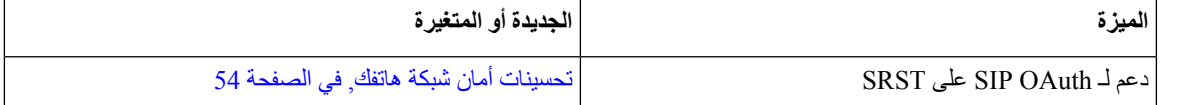

#### **معلومات جديدة ومتغيرة عن اإلصدار 14.1(1) الخاص بالبرامج الثابتة**

المعلومات التالية هي جديدة أو متغيرة عن اإلصدار 14.1(1) الخاص بالبرامج الثابتة.

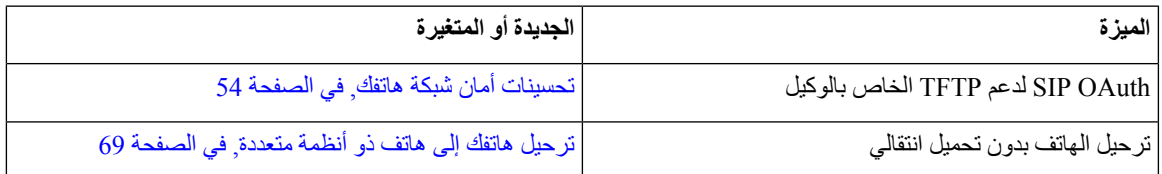

## **معلومات جديدة ومتغيرة لإلصدار 14.0(1) الخاص بالبرنامج الثابت**

**الجدول :1 معلومات جديدة ومتغيرة**

<span id="page-11-0"></span>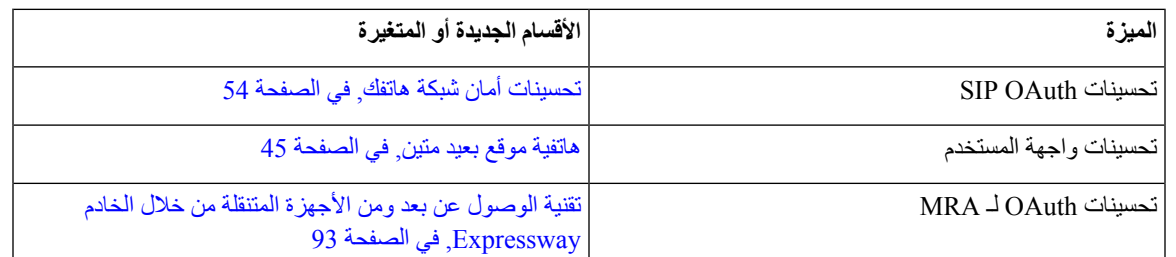

<span id="page-11-1"></span>اعتبارًا من إصدار البرنامج الثابت ،14.0 تدعم الهواتف 1.2 DTLS. يتطلب 1.2 DTLS اإلصدار Security Adaptive Cisco 9.10 (ASA (Appliance أو األحدث. يمكنك تكوين الحد األدنى من إصدار DTLS التصال VPN في ASA. للحصول على مزيد من [https://www.cisco.com/c/en/us/support/](https://www.cisco.com/c/en/us/support/security/asa-5500-series-next-generation-firewalls/products-installation-and-configuration-guides-list.html) في *SDM B: Cisco ASA Series VPN ASDM* كتاب تكوين دليل راجع ،المعلومات [security/asa-5500-series-next-generation-firewalls/products-installation-and-configuration-guides-list.html](https://www.cisco.com/c/en/us/support/security/asa-5500-series-next-generation-firewalls/products-installation-and-configuration-guides-list.html)

## **معلومات جديدة ومتغيرة لإلصدار 12.8(1) الخاص بالبرنامج الثابت**

المعلومات التالية جديدة أو تم تغييرها لإلصدار 12.8(1) الخاص بالبرنامج الثابت.

<span id="page-11-3"></span><span id="page-11-2"></span>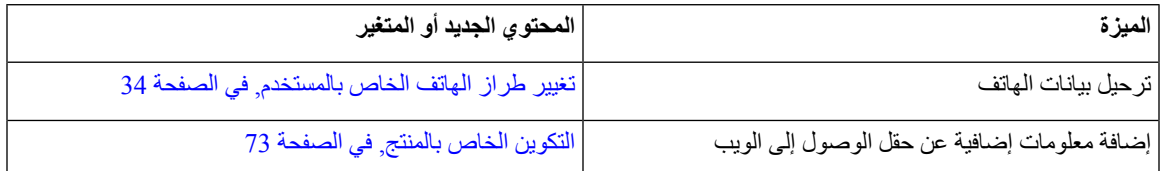

## **المعلومات الجديدة والمتغيرة لإلصدار 12.7(1) الخاص بالبرنامج الثابت**

ال توجد تحديثات أدلة إدارية مطلوبة إلصدار البرنامج الثابت 12.7(1).

## **معلومات جديدة ومتغيرة لإلصدار 12.6(1) الخاص بالبرنامج الثابت**

ال توجد تحديثات أدلة إدارية مطلوبة إلصدار البرنامج الثابت 12.6(1).

## **معلومات جديدة ومتغيرة عن اإلصدار 12.5(1)3SR الخاص بالبرنامج الثابت**

<span id="page-11-4"></span>تم تحديث جميع المراجع الواردة في وثائق Manager Communications Unified Cisco لتدعم جميع إصدارات Unified Cisco .Communications Manager

يدرج الجدول التالي التغييرات في دليل إدارة هاتف مؤتمر *7832 IP Cisco* لـ *Manager Communications Unified Cisco* لدعم إصدار البرنامج الثابت 12.5(1)3SR. **الجدول :2 مراجعات دليل إدارة هاتف 7832 IP Cisco لإلصدار 12.5(1)3SR الخاص بالبرنامج الثابت**

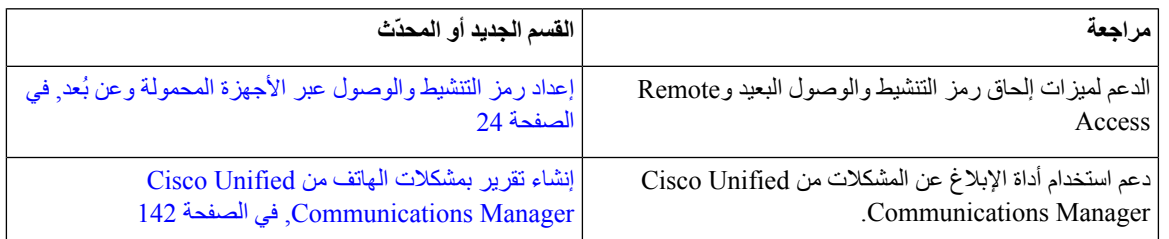

## **معلومات جديدة ومتغيرة عن اإلصدار 12.5(1)2SR الخاص بالبرنامج الثابت**

ال توجد تحديثات أدلة إدارية مطلوبة إلصدار البرنامج الثابت 12.5(1)2SR.

<span id="page-12-1"></span><span id="page-12-0"></span>يحل إصدار البرنامج الثابت 12.5(1)2SR محل إصدار البرنامج الثابت 12.5(1) والبرنامج الثابت 12.5(1)1SR. تم تأجيل إصدار البرنامج الثابت 12.5(1) وإصدار البرنامج الثابت 12.5(1)1SR لصالح إصدار البرنامج الثابت 12.5(1)2SR.

## **معلومات جديدة ومتغيرة عن اإلصدار 12.5(1)1SR الخاص بالبرامج الثابتة**

يدرج الجدول التالي التغييرات في دليل إدارة هاتف مؤتمر *7832 IP Cisco* لـ *Manager Communications Unified Cisco* لدعم إصدار البرنامج الثابت 12.5(1)1SR.

**الجدول :3 مراجعات دليل "إدارة هاتف مؤتمر 7832 IP Cisco "لإلصدار 12.5(1)1SR للبرامج الثابتة.**

<span id="page-12-2"></span>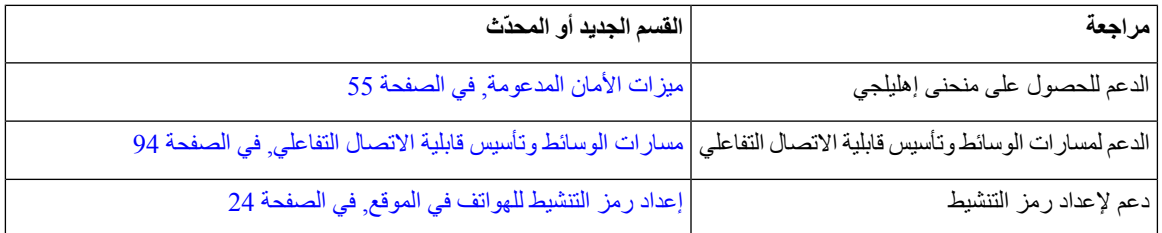

#### **معلومات جديدة ومتغيرة عن اإلصدار 12.5(1) الخاص بالبرامج الثابتة**

يدرج الجدول التالي التغييرات في دليل إدارة هاتف مؤتمر *7832 IP Cisco* لـ *Manager Communications Unified Cisco* لدعم إصدار البرنامج الثابت 12.5(1).

**الجدول :4 مراجعات دليل "إدارة هاتف مؤتمر 7832 IP Cisco "إلصدار البرنامج الثابت 12.5(1).**

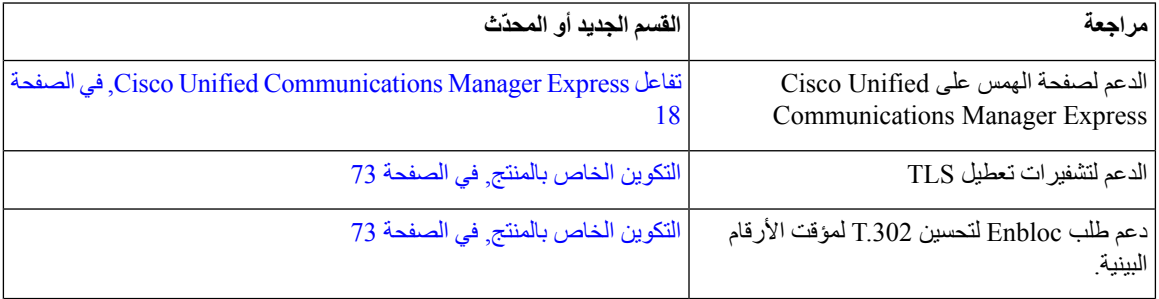

I

### **معلومات جديدة ومتغيرة عن اإلصدار 12.1(1) الخاص بالبرامج الثابتة**

يدرج الجدول التالي التغييرات في دليل إدارة هاتف مؤتمر *7832 IP Cisco* لـ *Manager Communications Unified Cisco* لدعم إصدار البرنامج الثابت 12.1(1).

<span id="page-13-0"></span>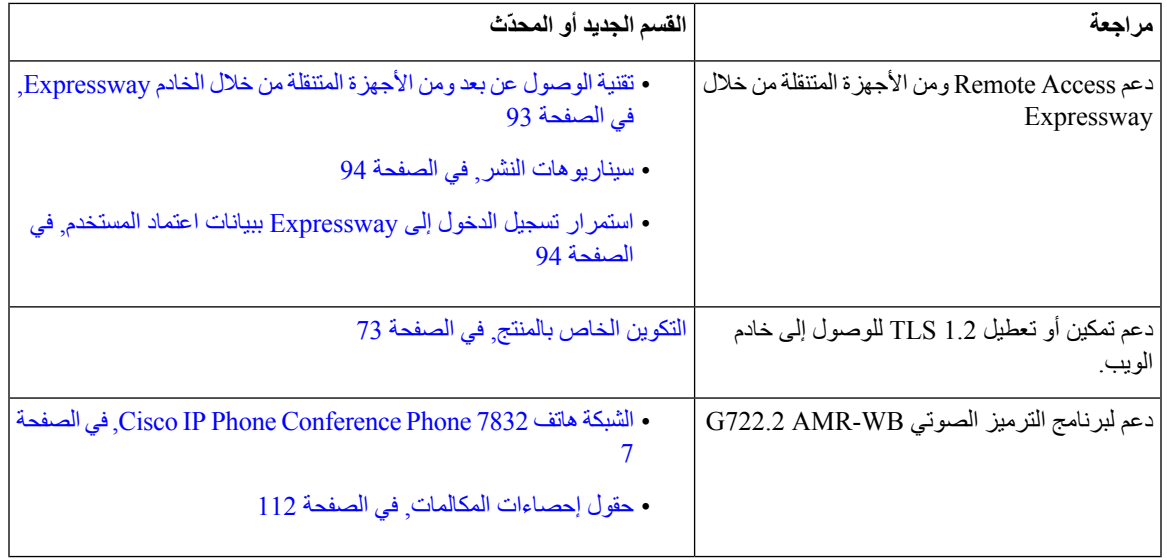

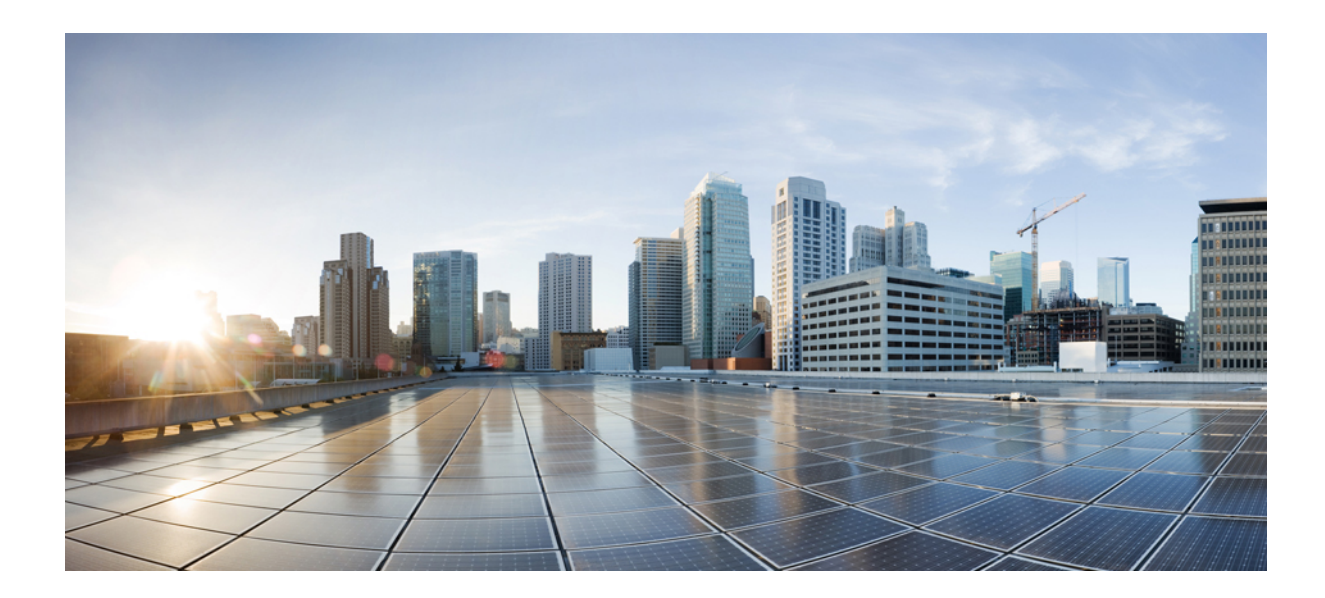

<span id="page-14-0"></span>**الجزء I**

## **نبذة عن هاتف مؤتمر IP Cisco**

• أجهزة هاتف مؤتمر IP [Cisco,](#page-16-2) في الصفحة 7 • [التفاصيل](#page-22-2) الفنية, في الصفحة 13

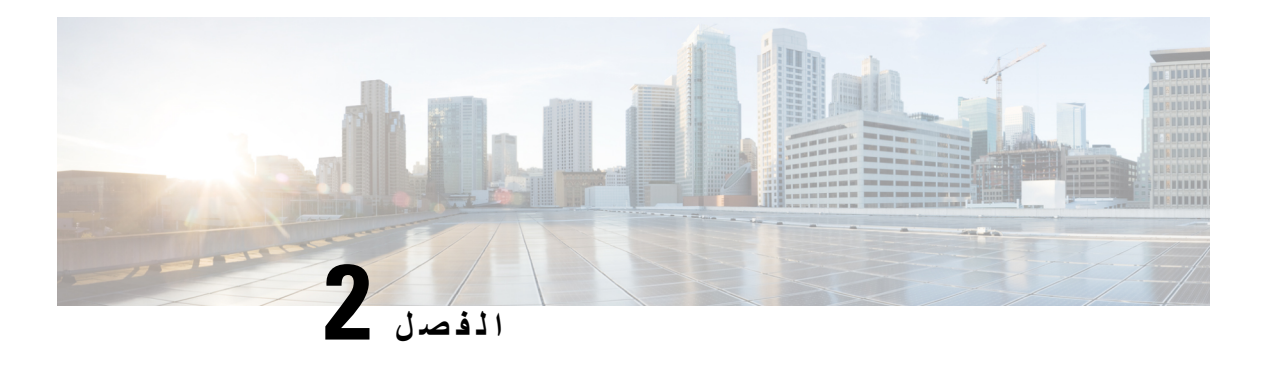

## <span id="page-16-2"></span><span id="page-16-0"></span>**أجهزة هاتف مؤتمر IP Cisco**

- 7 الصفحة في ,Cisco IP Phone [Conference](#page-16-1) Phone 7832 هاتف الشبكة•
	- أزرار هاتف 7832 IP Cisco [واألجهزة](#page-17-0) التابعة له, في الصفحة 8
		- وثائق مرتبطة, في [الصفحة](#page-19-1) 10
		- الوثائق والدعم [وإرشادات](#page-19-5) األمان, في الصفحة 10
			- اختالفات [المصطلحات](#page-20-0), في الصفحة 11

#### **Cisco IP Phone Conference Phone 7832 هاتف الشبكة**

<span id="page-16-1"></span>يقوم هاتف 7832 Cisco IP Phone Conference Phone بتحسين الاتصالات التي تركز على الأشخاص والتي تضم الأداء الصوتي فائق الدقة (HD (وتغطية 360 درجة لجميع غرف االجتماعات والمكاتب التنفيذية. ويوفر تجربة صوت audiophile مع مكبر صوت السلكي ثنائي الاتجاهات وذي ازدواج كامل وفائق السرعة (.722). إن هاتف 2832 Cisco IP Phone Conference Phone هو حل بسيط يفي بالتحديات الغرف األكثر تنوعًا.

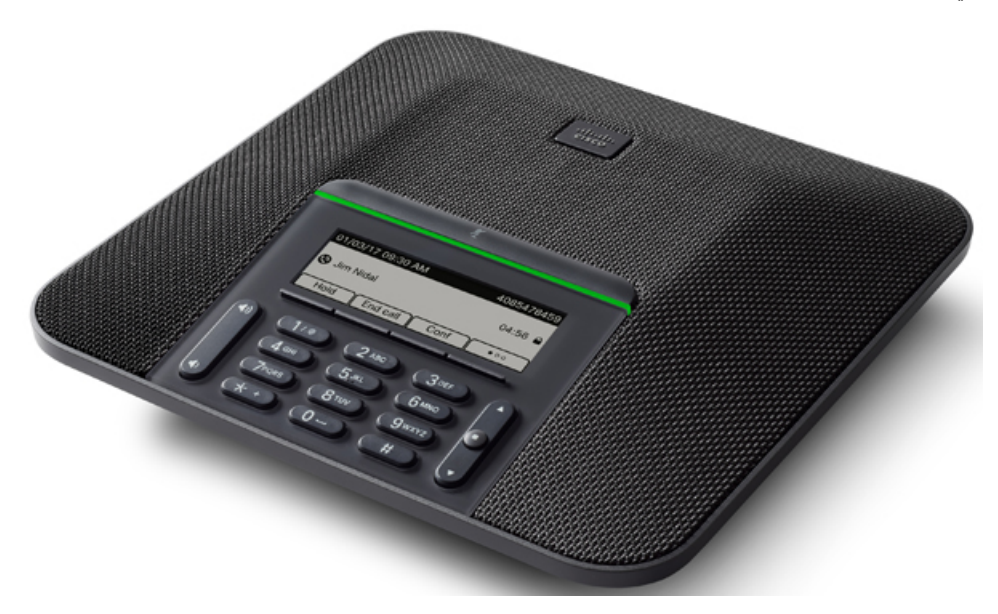

يشتمل الهاتف على ميكروفونات حساسة بتغطية 360 درجة. تتيح هذه التغطية للمستخدمين التحدث بصوت عادي واالستماع إليك بوضوح من على مسافة تصل إلى 7 أمتار (2.1 م). كما يشتمل الهاتف على تقنية تقاوم التدخل من الهواتف المحمولة والأجهزة اللاسلكية الأخرى، مما يضمن تقديم اتصاالت واضحة دون انحرافات.

مثل األجهزة األخرى، يجب تكوين هاتف IP Cisco وإدارته. تُرمِّز هذه الهواتف وتفك الرموز التالية:

- $G.711$  a—law  $\cdot$
- G.711 mu—law
	- $G.722$  •
- G722.2 AMR—WB
	- G.729a/G.729ab
		- $G.726 \cdot$
		- iLBC •
		- Opus •
		- iSAC •

قد يتسبب استخدام هاتف خلوي أو جوال أو هاتف GSM، أو جهاز السلكي يعمل باتجاهين بالقرب من هاتف IP Cisco في حدوث تداخل. للحصول على مزيد من المعلومات، راجع وثائق الجهة المصنعة للجهاز المتداخل. **تنبيه**

توفر هواتف IP Cisco وظائف الهاتفية التقليدية، مثل إعادة توجيه المكالمات والنقل وإعادة الطلب والطلب السريع ومكالمات المؤتمر والوصول إلى نظام المراسلة الصوتية. كما توفر هواتف IP Cisco مجموعة متنوعة من الميزات األخرى.

وفيما يتعلق بأجهزة الشبكة الأخرى، يجب تكوين هواتف Cisco IP لإعدادها للوصول إلى Cisco Unified Communications Manager وبقية شبكةIP. باستخدامDHCP، تتوفر لديك إعدادات أقل للتكوين على الهاتف. ولكن إذا كانت شبكتك تحتاج إليه، فإنه يمكنك تكوين المعلومات يدويًا مثل: عنوان IP، وخادم TFTP، ومعلومات الشبكة الفرعية.

يمكن أن تتفاعل هواتف IP Cisco مع الخدمات واألجهزة األخرى على شبكةIP لتوفير وظائف محسنة. على سبيل المثال، يمكنك دمج Cisco Manager Communications Unified مع الدليل القياسي للبروتوكول الخفيف لتغيير بيانات الدليل 3 (3LDAP (الخاص بالشركة لتمكين المستخدمين من البحث عن معلومات اتصال زميل العمل مباشرة من هواتف IP الخاصة بهم. يمكنك أيضًا استخدام XML لتمكين المستخدمين من الوصول إلى معلومات مثل الطقس والأسهم وحكمة اليوم والمعلومات الأخرى المستندة إلى الويب.

وأخيرًا، ونظرًا ألن هاتف IP Cisco يعد جهاز شبكة، فإنه يمكنك الحصول على معلومات تفصيلية عن الحالة منه مباشرة. يمكن أن تساعدك هذه المعلومات في استكشاف وإصالح أي مشكالت قد تواجه المستخدم أثناء استخدام هواتف IP. يمكنك أيضًا الحصول على إحصائيات حول مكالمة نشطة أو إصدارات البرامج الثابتة على الهاتف.

<span id="page-17-0"></span>للتشغيل في شبكة هاتفية IP، يجب أن يتصل هاتف IP Cisco بجهاز شبكة، مثل مفتاح تحويل Catalyst Cisco. يجب أيضًا أن تسجّل هاتف IP Cisco من خالل نظام Manager Communications Unified Cisco قبل إرسال المكالمات واستقبالها.

#### **أزرار هاتف 7832 IP Cisco واألجهزة التابعة له**

يعرض الشكل التالي هاتف مؤتمر 7832 IP Cisco.

I

**الشكل :1 أزرار هاتف مؤتمر 7832 IP Cisco والميزات التابعة له**

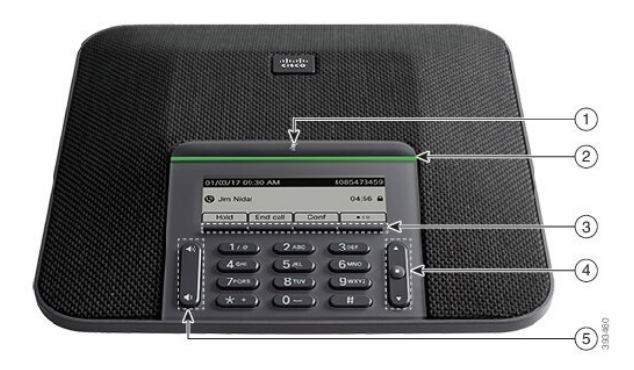

#### يصف الجدول التالي األزرار الموجودة على هاتف مؤتمر 7832 IP Cisco.

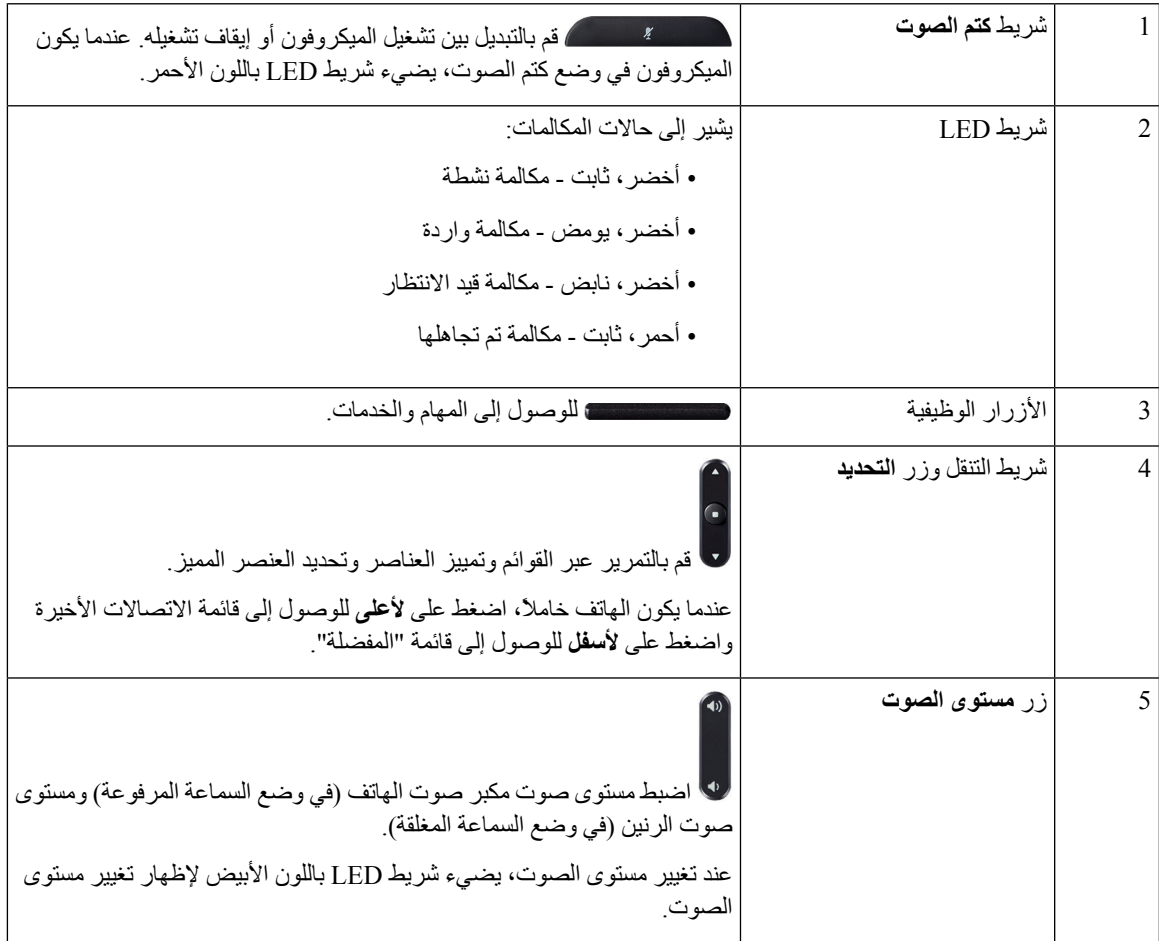

#### **المفاتيح المرنة لهاتف المؤتمر**

<span id="page-19-1"></span><span id="page-19-0"></span>يمكنك التفاعل مع الميزات الموجودة على هاتفك من خالل المفاتيح المرنة: تتيح لك المفاتيح المرنة الموجودة أسفل الشاشة إمكانية الوصول إلى الوظيفة المعروضة على الشاشة فوق المفتاح المرن. تتغير األزرار الوظيفية وفقًا لما تقوم بفعله في الوقت الحالي. يشير المفتاحان الوظيفيان يشير المفتاح الوظيفي●● إلى توفر مزيد من وظائف المفاتيح الوظيفية.

**وثائق مرتبطة**

استخدم الأقسام التالية للحصول على المعلومات المرتبطة.

#### **وثائق هاتف مؤتمر 7832 IP Cisco**

<span id="page-19-3"></span><span id="page-19-2"></span>ابحث عن الوثائق الخاصة بلغتك وطراز الهاتف ونظام التحكم في المكالمات في صفحة دعم [المنتجات](https://www.cisco.com/c/en/us/support/collaboration-endpoints/unified-ip-phone-7800-series/series.html) لـ Series 7800 Phone IP Cisco.

#### **Cisco Unified Communications Manager وثائق**

راجع *Manager Communications Unified Cisco* دليل الوثائق والمنشورات األخرى الخاصة بإصدار Unified Cisco Manager Communications الذي لديك. انتقل من URL الوثائق التالي:

<span id="page-19-4"></span>[https://www.cisco.com/c/en/us/support/unified-communications/unified-communications-manager-callmanager/](https://www.cisco.com/c/en/us/support/unified-communications/unified-communications-manager-callmanager/tsd-products-support-series-home.html) [tsd-products-support-series-home.html](https://www.cisco.com/c/en/us/support/unified-communications/unified-communications-manager-callmanager/tsd-products-support-series-home.html)

#### **Cisco Business Edition 6000 وثائق**

<span id="page-19-5"></span>راجع *6000 Edition Business Cisco* دليل الوثائق والمنشورات األخرى الخاصة بإصدار 6000 Edition Business Cisco الذي لديك. انتقل من عنوان URL التالي:

> [https://www.cisco.com/c/en/us/support/unified-communications/business-edition-6000/](https://www.cisco.com/c/en/us/support/unified-communications/business-edition-6000/tsd-products-support-series-home.html) [tsd-products-support-series-home.html](https://www.cisco.com/c/en/us/support/unified-communications/business-edition-6000/tsd-products-support-series-home.html)

#### **الوثائق والدعم وإرشادات األمان**

للاطلاع على معلومات حول كيفية الحصول على الوثائق والدعم، وتوفير ملاحظات خاصة بالوثائق، ومراجعة إرشادات الأمان، والأسماء المستعارة الموصى بها، ووثائق Cisco العامة، راجع إصدار ما الجديد في وثائق منتجات *Cisco* الشهري، والذي يقدم أيضًا قائمة بكل وثائق Cisco الفنية الجديدة والتي تمت مراجعتها، من خالل:

<http://www.cisco.com/c/en/us/td/docs/general/whatsnew/whatsnew.html>

<span id="page-19-6"></span>اشترك في ما الجديد في وثائق منتجات *Cisco* باعتباره موجز Syndication Simple Really) RSS) وقم بتعيين المحتوى لكي يتم تسليمه مباشرة إلى سطح المكتب الخاص بك باستخدام أحد تطبيقات القراءة. تعتبر مواجز RSS خدمةً مجانية وتوفر Cisco الدعم حاليًا لإلصدار 2.0 من RSS.

#### **نظرة عامة على أمان منتج Cisco**

يحتوي هذا المنتج على ميزات تشفير ويخضع لقوانين الواليات المتحدة وقوانين البلد المحلية التي تحكم عمليات االستيراد والتصدير والنقل واالستخدام. توصيل منتجات Cisco المشفرة ال يتضمن سلطة الطرف اآلخر الستيراد التشفير أو تصديره أو توزيعه أو استخدامه. يجب أن <span id="page-20-0"></span>يمتثل المستوردون والمصدرون والموزعون والمستخدمون إلى قوانين الواليات المتحدة وقوانين البلد المحلية. استخدام هذا المنتج يعني موافقتك على الالتزام بالقوانين واللوائح السارية. في حالة عدم تمكنك من الالتزام بقوانين الولايات المتحدة والقوانين المحلية، أعد هذا المنتج فورًا.

يمكن العثور على معلومات إضافية بشأن لوائح الولايات المتحدة الخاصة بالتصدير على /https://www.bis.doc.gov/index.php [.regulations/export-administration-regulations-ear](https://www.bis.doc.gov/index.php/regulations/export-administration-regulations-ear)

#### **اختالفات المصطلحات**

في هذا المستند، يشمل المصطلح هاتف *IP Cisco* هاتف مؤتمر 7832 IP Cisco.

يُبرز الجدول التالي بعض اختالفات المصطلحات في دليل مستخدم سلسلة هواتف مؤتمر *7832 IP Cisco*، ودليل إدارة هاتف مؤتمر *Cisco* .Cisco Unified Communications Manager ووثائق ،*Cisco Unified Communications Manager* لـ *IP 7832*

**الجدول :5 اختالفات المصطلحات**

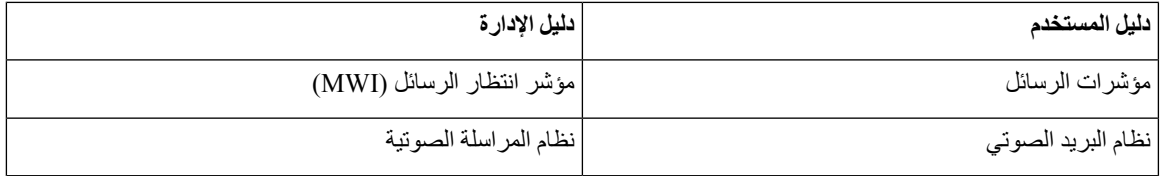

 $\blacksquare$ 

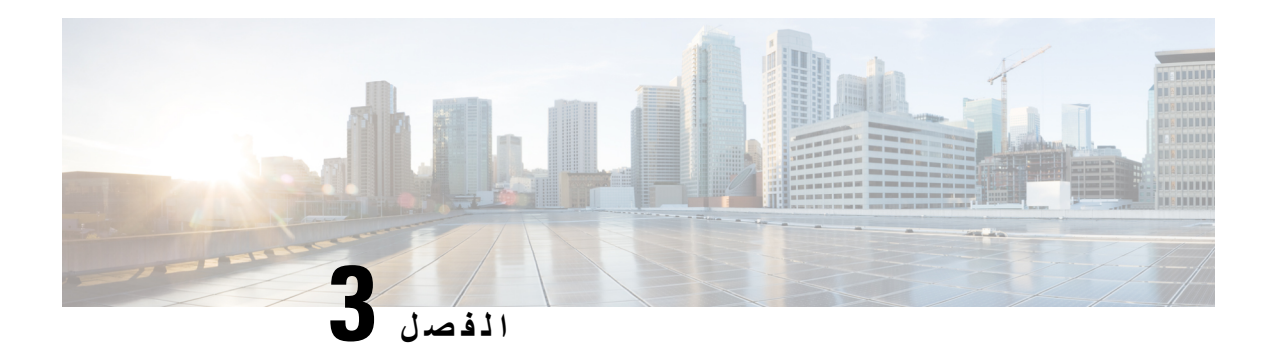

#### <span id="page-22-2"></span><span id="page-22-0"></span>**التفاصيل الفنية**

- [مواصفات](#page-22-1) البيئة التشغيلية والمادية, في الصفحة 13
	- [مواصفات](#page-23-0) الكبل, في الصفحة 14
	- [متطلبات](#page-23-1) الطاقة في الهاتف, في الصفحة 14
	- [بروتوكوالت](#page-24-2) الشبكة المدعومة, في الصفحة 15
- 18 الصفحة في ,Cisco Unified [Communications](#page-27-0) Manager تفاعل•
- 18 الصفحة في ,Cisco Unified [Communications](#page-27-1) Manager Express تفاعل•
	- تفاعل نظام [المراسلة](#page-28-0) الصوتية, في الصفحة 19
		- ملفات تكوين الهاتف, في [الصفحة](#page-28-1) 19
	- سلوك الهاتف خالل أوقات الذروة على الشبكة, في [الصفحة](#page-29-0) 20
		- واجهة برمجة [التطبيقات](#page-29-1), في الصفحة 20

### **مواصفات البيئة التشغيلية والمادية**

يعرض الجدول التالي مواصفات البيئة التشغيلية والمادية لهاتف المؤتمر.

**الجدول :6 المواصفات التشغيلية والمادية**

<span id="page-22-1"></span>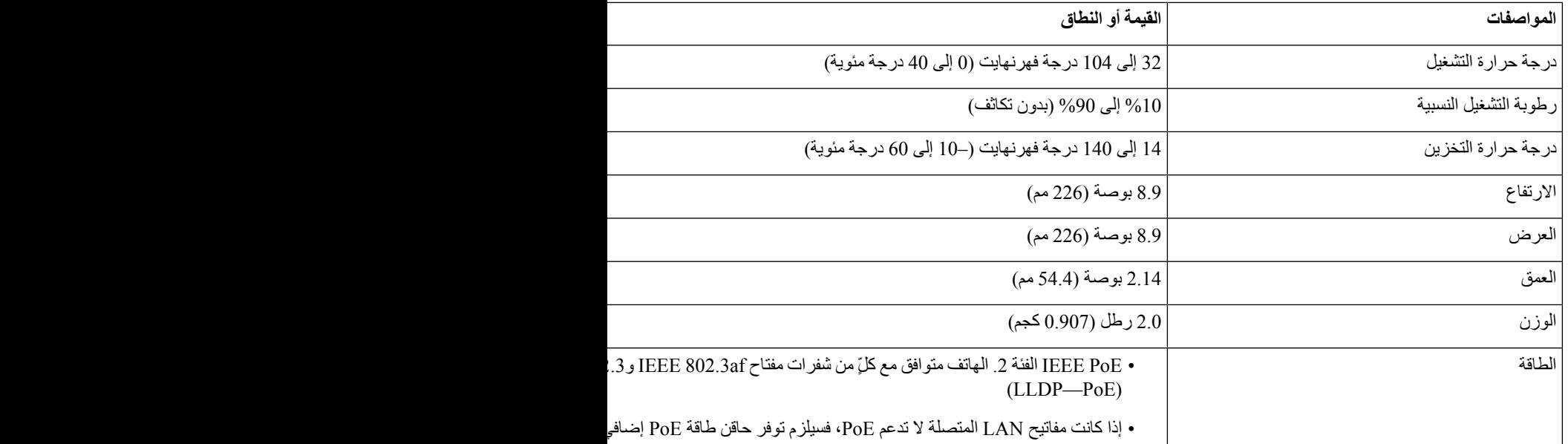

<span id="page-23-1"></span><span id="page-23-0"></span>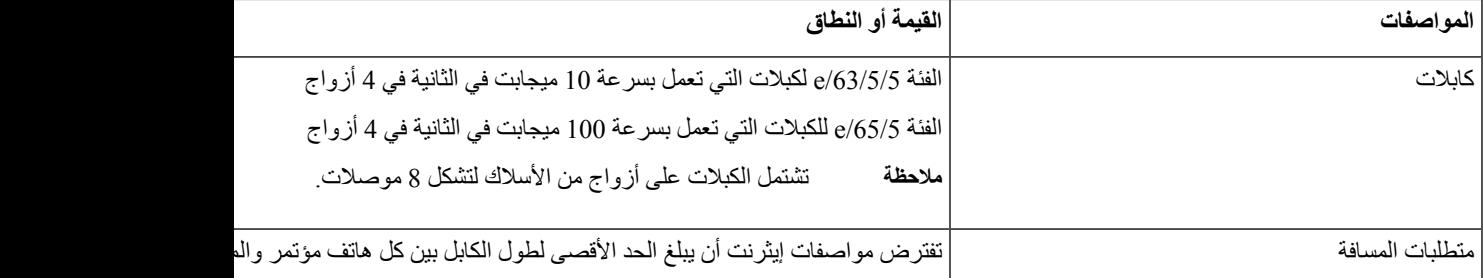

[http://www.cisco.com/c/en/us/products/](http://www.cisco.com/c/en/us/products/collaboration-endpoints/unified-ip-phone-7800-series/datasheet-listing.html) :*Cisco IP 7832* مؤتمر هاتف بيانات صفحة راجع ،المعلومات من لمزيد [collaboration-endpoints/unified-ip-phone-7800-series/datasheet-listing.html](http://www.cisco.com/c/en/us/products/collaboration-endpoints/unified-ip-phone-7800-series/datasheet-listing.html)

#### **مواصفات الكبل**

.LAN 10/100BaseT لوصلة RJ—45 مقبس•

## **متطلبات الطاقة في الهاتف**

يمكن لهاتف مؤتمر IP Cisco استخدام مصادر الطاقة التالية:

- الطاقة عبر PoE (Ethernet(
- كبل Midspan PoE لهاتف مؤتمر 7832 IP Cisco ومكعب طاقة Cisco رقم 3
	- حاقن الطاقة الخاص بهاتف IP Cisco

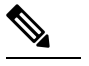

**مالحظة** كبل midspan غير متوفر حاليًا.

#### **الجدول :7 إرشادات خاصة بطاقة هاتف مؤتمر IP Cisco**

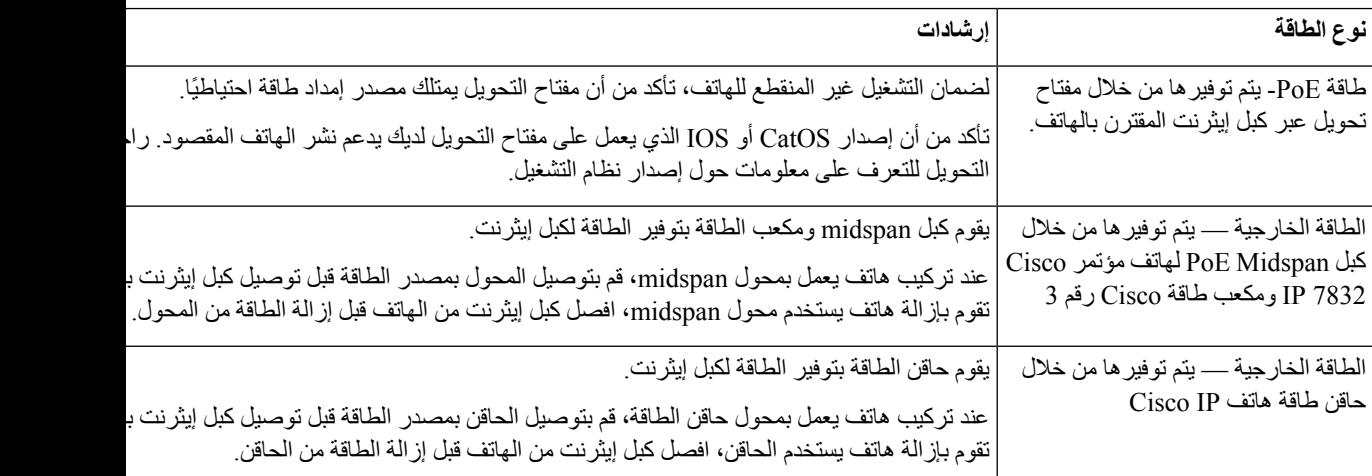

#### **انقطاع التيار الكهربائي**

<span id="page-24-1"></span><span id="page-24-0"></span>يتطلب وصولك إلى خدمة الطوارئ عبر الهاتف أن يتصل الهاتف بالتيار الكهربائي. في حالة انقطاع التيار الكهربائي، تتوقف الخدمة أو طلب خدمة مكالمات الطوارئ عن العمل لحين وصول التيار الكهربائي. في حالة حدوث انقطاع أو عطل في التيار الكهربائي، قد تضطر إلى إعادة ضبط الجهاز أو إعادة تهيئته قبل أن تتمكن من استخدام الخدمة أو طلب خدمة مكالمات الطوارئ.

#### **خفض الطاقة**

يمكنك تقليل كمية الطاقة التي يستهلكها هاتف IP Cisco باستخدام وضع توفير الطاقة أو EnergyWise) توفير الطاقة اإلضافي).

#### **توفير الطاقة**

في وضع توفير الطاقة، ال تعمل اإلضاءة الخلفية الموجودة بالشاشة عند عدم استخدام الهاتف. يظل الهاتف في وضع توفير الطاقة للمدة المجدولة أو يضغط المستخدم على أي زر.

#### **توفير الطاقة اإلضافي (EnergyWise(**

يدعم هاتف IP Cisco وضع EnergyWise Cisco) توفير الطاقة اإلضافي). عند احتواء شبكتك على عنصر تحكم EnergyWise (EW) (على سبيل المثال، مفتاح تحويل Cisco ممكنًا عليه ميزة EnergyWise(، فإنه يمكنك تكوين هذه الهواتف لتسكن (تتوقف عن التشغيل) وتنتبه (تعمل) بناءً على جدول محدد لتقليل استهالك الطاقة.

<span id="page-24-2"></span>قم بإعداد كل هاتف لتمكين إعدادات EnergyWise أو تعطيلها. إذا كان EnergyWise ممكنًا، فقم بتكوين وقت محدد للسكون واالنتباه، باإلضافة إلى معلمات أخرى. يتم إرسال هذه المعلمات إلى الهاتف كجزء من ملف XML الخاص بتكوين الهاتف.

#### **موضوعات ذات صلة**

جدول توفير الطاقة لهاتف IP [Cisco,](#page-93-0) في الصفحة 84 جدولة [EnergyWise](#page-94-0) على هاتف IP Cisco, في الصفحة 85

#### **بروتوكوالت الشبكة المدعومة**

تدعم هواتف مؤتمر IP Cisco العديد من بروتوكوالت شبكة Cisco القياسية على مستوى الصناعة والتي تعد ضرورية لالتصاالت الصوتية. ويقدم الجدول التالي نظرة عامة عن بروتوكوالت الشبكة التي تدعمها الهواتف.

**الجدول :8 بروتوكوالت الشبكة المدعومة على هاتف مؤتمر IP Cisco**

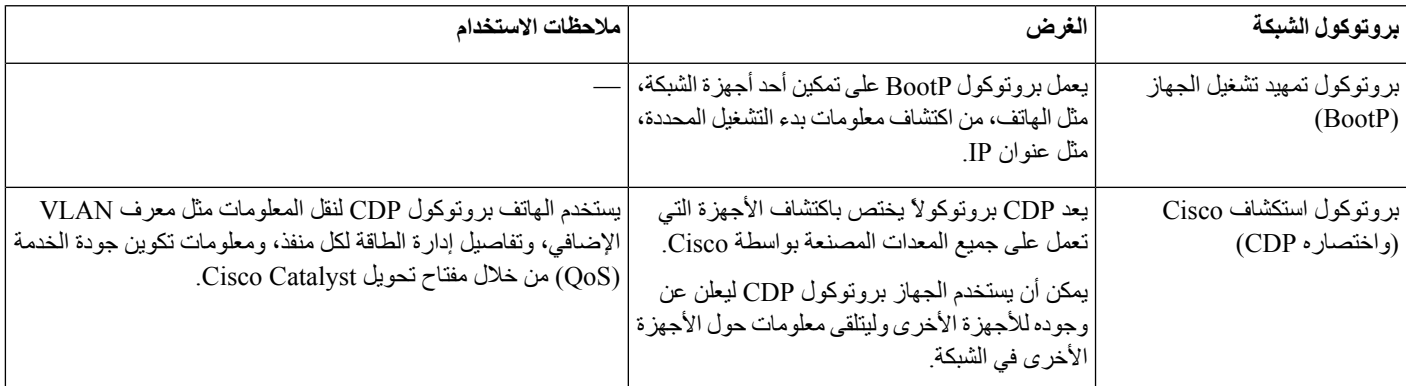

 $\mathbf I$ 

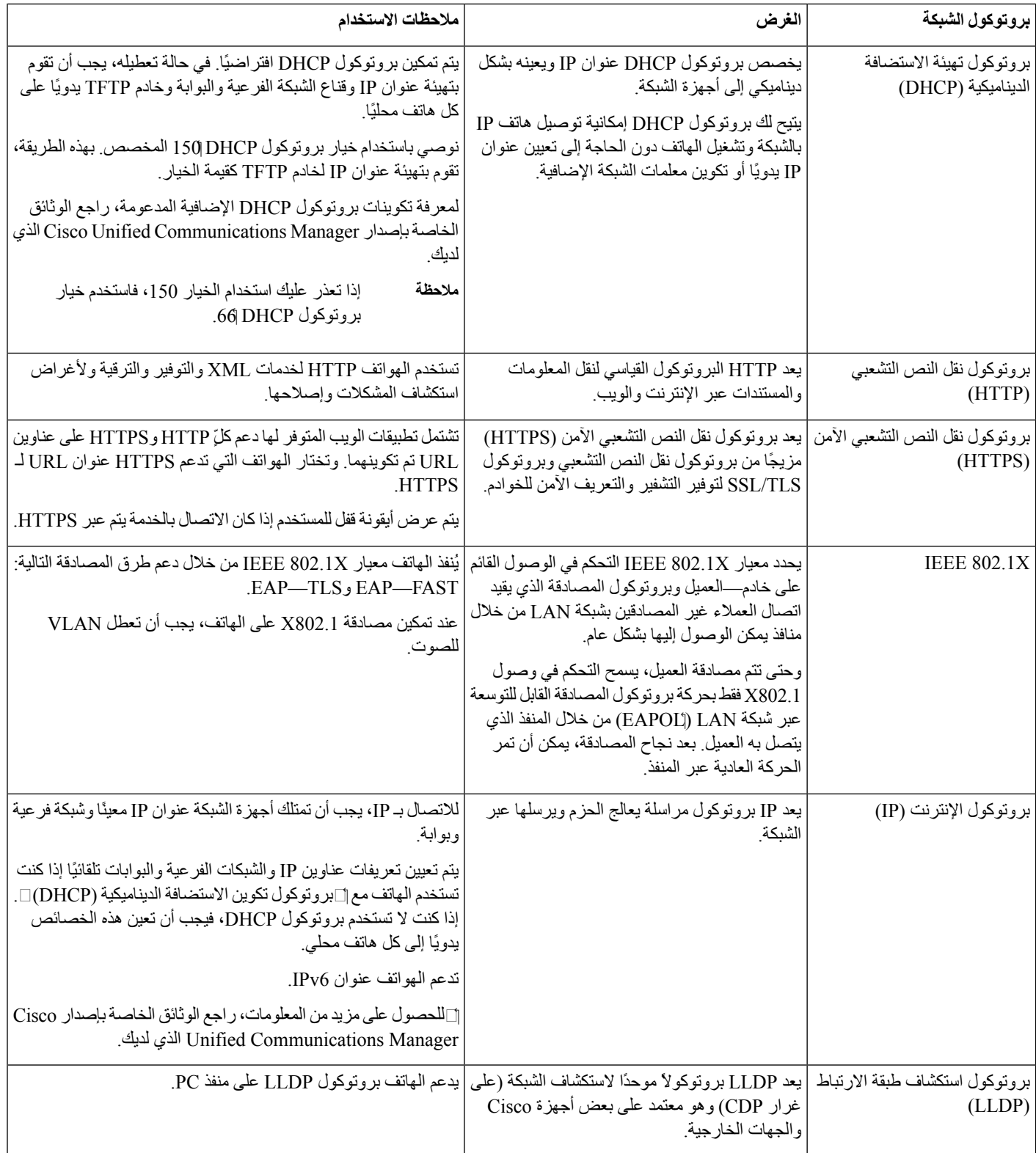

 $\mathbf{l}$ 

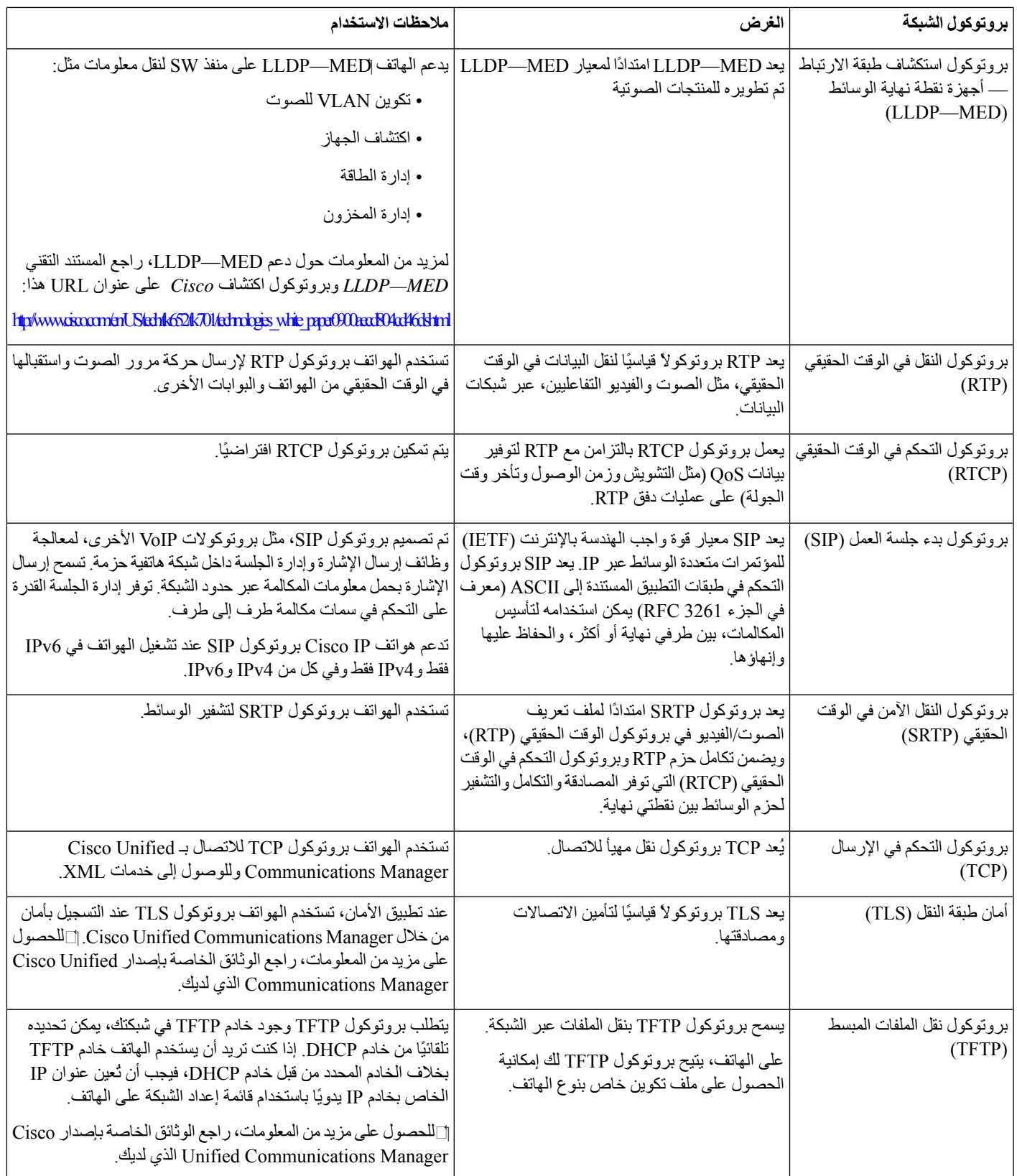

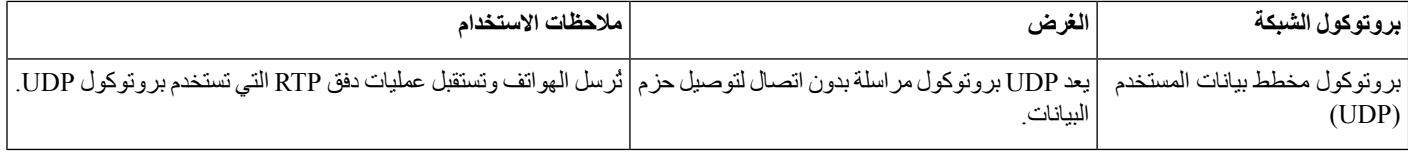

**موضوعات ذات صلة**

10 الصفحة في ,Cisco Unified [Communications](#page-19-3) Manager وثائق

#### **Cisco Unified Communications Manager تفاعل**

<span id="page-27-0"></span>يُعد Manager Communications Unified Cisco نظام معالجة مكالمات مفتوحًا قياسيًا في الصناعة. يقوم برنامج Unified Cisco Manager Communications بإعداد المكالمات وتقسيمها بين الهواتف، مما يعمل على دمج وظائف PBX التقليدية بشبكة IP للشركة. يدير Cisco Unified Communications Manager مكونات نظام الاتصالات الهاتفية، مثل الهواتف وبوابات الوصول والموارد اللازمة لميزات، مثل مؤتمرات المكالمات وتخطيط المسار كما توفر إدارة Cisco Unified Communications Manager:

- البرامج الثابتة للهواتف
- قائمة الثقة بالشهادات (CTL (وملفات "قائمة الثقة لتحديد الهويات" (ITL (باستخدام خدمات TFTP وHTTP
	- تسجيل الهاتف
- الحجز الهاتفي، وذلك لكي تستمر الجلسة الوسائطية إذا تم فقدان التأشير بين "مدير االتصاالت" وأحد الهواتف.

للحصول على معلومات حول تكوين Manager Communications Unified Cisco للعمل مع الهواتف الموضحة في هذا الفصل، راجع وثائق إصدار Manager Communications Unified Cisco الخاص بك.

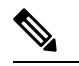

<span id="page-27-1"></span>إذا لم يظهر طراز الهاتف الذي تريد تكوينه في القائمة المنسدلة "نوع الهاتف" في إدارة Cisco Unified Communications Manager، فقم بتثبيت أحدث حزمة جهاز لإصدارك من Cisco Unified Communications Manager من Cisco.com. **مالحظة**

**موضوعات ذات صلة**

10 الصفحة في ,Cisco Unified [Communications](#page-19-3) Manager وثائق

#### **Cisco Unified Communications Manager Express تفاعل**

عندما يعمل هاتفك مع CME Unified (Express Manager Communications Unified Cisco(، يجب أن ينتقل إلى وضع CME.

عند استدعاء المستخدم لميزة المؤتمر، تتيح العالمة للهاتف استخدام جسر مؤتمر أجهزة شبكة أو محلية.

- ال تدعم الهواتف اإلجراءات التالية:
- النقل مدعوم في سيناريو تحويل المكالمات المتصلة.
- المؤتمر مدعوم فقط في سيناريو تحويل المكالمات المتصلة.
- االنضمام مدعوم باستخدام زر المؤتمر أو وصول hookflash.
	- التعليق مدعوم باستخدام زر االنتظار.
		- المداخلة والدمج غير مدعوم.

• تحويل مباشر — غير مدعوم.

• التحديد — غير مدعوم.

ال يمكن للمستخدمين إنشاء مكالمات المؤتمر وتحويلها عبر الخطوط المختلفة.

يدعم CME الموحد مكالمات االتصال الداخلي، والمعروفة أيضًا باسم صفحة الهمس. ولكن تم رفض الصفحة عبر الهاتف أثناء المكالمات.

#### **تفاعل نظام المراسلة الصوتية**

<span id="page-28-0"></span>يتيح Manager Communications Unified Cisco الذي يتكامل مع أنظمة الرسائل الصوتية المختلفة، بما في ذلك نظام الرسائل الصوتية Cisco Unity Connection. لأنه يمكن أن يتكامل مع مجموعة متنوعة من الأنظمة، يجب أن تمد المستخدمين بمزيد من المعلومات حول كيفية استخدام النظام الخاص بك.

لتمكين قدرة المستخدم على التحويل إلى البريد الصوتي، قم بإعداد نمط طلب \*xxxxx وتهيئته كخيار "إعادة توجيه الكل إلى البريد الصوتي". للحصول على مزيد من المعلومات، راجع وثائق Manager Communications Unified Cisco.

- قدم المعلومات التالية لكل مستخدم:
- كيفية الوصول إلى حساب نظام الرسائل الصوتية.

تأكد من استخدامك Manager Communications Unified Cisco لتهيئة زر الرسائل على هواتف IP Cisco .

- كلمة المرور األولية للوصول إلى نظام الرسائل الصوتية.
- قم بتهيئة كلمة مرور نظام الرسائل الصوتية االفتراضية لجميع المستخدمين.
	- كيف يشير الهاتف إلى أن يتم انتظار الرسائل الصوتية.

استخدم Manager Communications Unified Cisco إلعداد طريقة مؤشر انتظار الرسائل (MWI(.

#### **ملفات تكوين الهاتف**

<span id="page-28-1"></span>يتم تخزين ملفات التهيئة للهاتف على خادم TFTP وتحديد معلمات لالتصال بـ Manager Communications Unified Cisco. بوجه عام، في أي وقت تجري فيه أي تغيير في Manager Communications Unified Cisco يحتاج فيه الهاتف إلعادة تعيين، يتم إجراء تغيير تلقائياً في ملف تهيئة الهاتف.

تحتوي ملفات التهيئة أيضًا على معلومات حول الصورة التي يجب تحميلها عند تشغيل الهاتف. إذا كانت هذه الصورة مختلفة عن تلك المحملة حاليًا على الهاتف، فيتصل الهاتف بخادم TFTP لطلب ملفات التحميل المطلوبة.

إذا قمت بتهيئة إعدادات متعلقة باألمان في Administration Manager Communications Unified Cisco، سيحتوي ملف تهيئة الهاتف معلومات هامة. للتأكد من خصوصية ملف التكوين، يجب عليك تكوينه للتشفير.للحصول على مزيد من المعلومات، راجع الوثائق الخاصة بإصدار Manager Communications Unified Cisco الذي لديك. يطلب هاتف ملف تهيئة عندما تتم إعادة التعيين والتسجيل .Cisco Unified Communications Manager في

يقوم هاتف بالوصول إلى ملف التهيئة بمسمى xml.cnf.XmlDefault من خادم TFTP وفي حال استيفاء الشروط التالية:

- لقد قمت بتمكين خاصية التسجيل التلقائي في Manager Communications Unified Cisco
	- لم تتم إضافة الهاتف إلى قاعدة البيانات Manager Communications Unified Cisco
		- يتم تسجيل الهاتف للمرة األولى

#### **سلوك الهاتف خالل أوقات الذروة على الشبكة**

<span id="page-29-0"></span>أي شيء يقلل من أداء الشبكة يمكن أن يؤثر على صوت الهاتف، وفي بعض الحاالت، يمكن أن يتسبب في انقطاع المكالمة. يمكن أن تشمل المصادر المؤدية لسوء جودة الشبكة، على سبيل المثال لا الحصر، الأنشطة التالية:

- المهام اإلدارية، مثل إجراء فحص على منفذ داخلي أو فحص أمان.
	- الهجمات التي تحدث على شبكتك، مثل هجمة "رفض الخدمة.

## **واجهة برمجة التطبيقات**

<span id="page-29-1"></span>تدعم Cisco استخدام واجهة API للهاتف بواسطة تطبيقات الجهات الخارجية التي تم اختبارها واعتمادها من خالل Cisco بواسطة مطور تطبيقات الطرف الخارجي. يجب معالجة أية مشكالت هاتفية تتعلق بالتفاعل مع التطبيق غير المعتمد من قبل الطرف الخارجي ولن تعالجها .Cisco

للحصول على نموذج دعم لتطبيقات / حلول الجهات الخارجية المعتمدة من Cisco، يرجى الرجوع إلى موقع الويب الخاص بـ [Cisco](https://developer.cisco.com/ecosystem/spp/) [Program](https://developer.cisco.com/ecosystem/spp/) Partner Solution للحصول على التفاصيل.

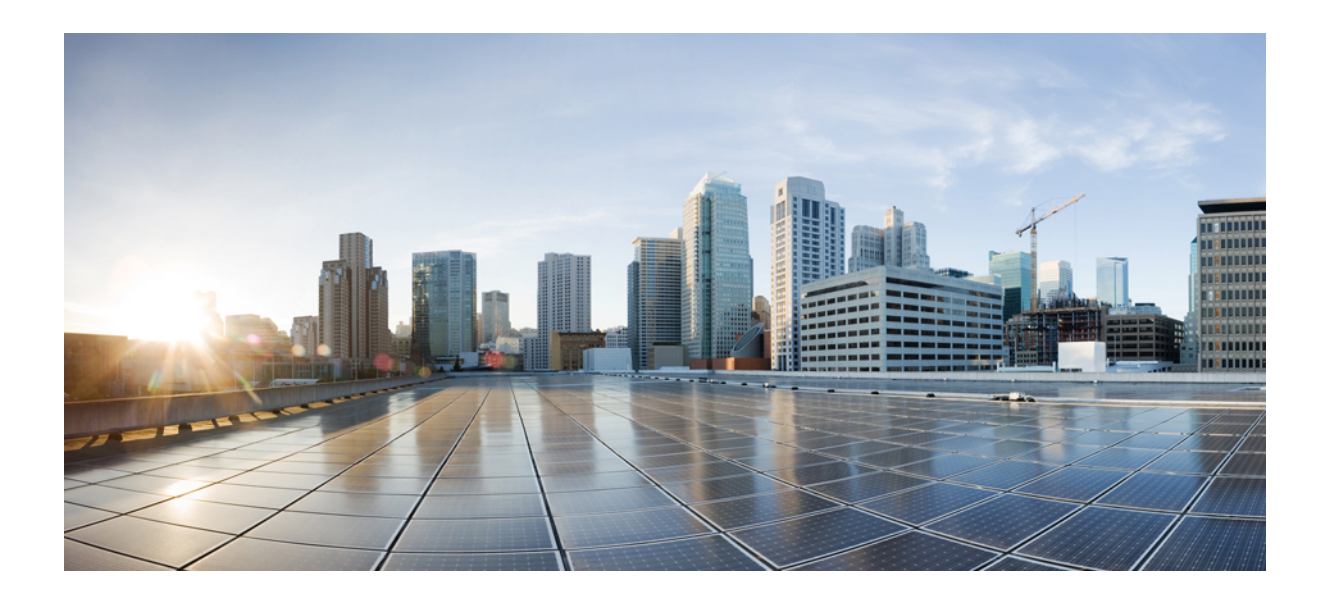

# <span id="page-30-0"></span>**الجزء II**

## **تثبيت الهاتف**

- تثبيت هاتف مؤتمر IP [Cisco,](#page-32-2) في الصفحة 23
- تثبيت الهاتف في Manager [Communications](#page-46-2) Unified Cisco, في الصفحة 37
	- إدارة مدخل Self Care, في [الصفحة](#page-58-3) 49

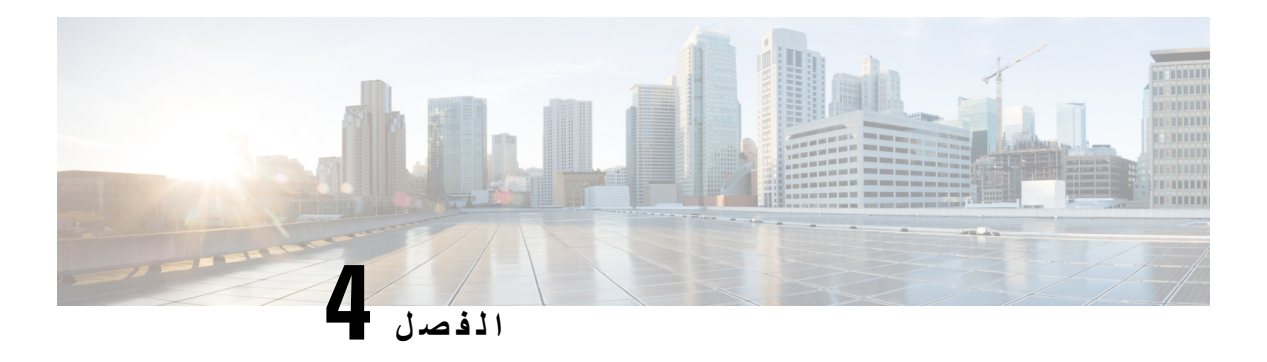

## **تثبيت هاتف مؤتمر IP Cisco**

- <span id="page-32-2"></span><span id="page-32-0"></span>• التحقق من إعداد الشبكة, في [الصفحة](#page-32-1) 23
- إعداد رمز التنشيط [للهواتف](#page-33-0) في الموقع, في الصفحة 24
- إعداد رمز التنشيط [والوصول](#page-33-1) عبر األجهزة المحمولة وعن بُعد, في الصفحة 24
	- تمكين التسجيل التلقائي [للهواتف](#page-34-0), في الصفحة 25
		- تثبيت هاتف المؤتمر, في [الصفحة](#page-35-0) 26
	- إعداد الهاتف من قوائم اإلعداد, في [الصفحة](#page-37-0) 28
		- تكوين [إعدادات](#page-39-0) الشبكة, في الصفحة 30
	- التحقق من بدء تشغيل الهاتف, في [الصفحة](#page-43-0) 34
	- تغيير طراز الهاتف الخاص [بالمستخدم](#page-43-1), في الصفحة 34

#### **التحقق من إعداد الشبكة**

<span id="page-32-1"></span>عند نشر نظام هاتفية IP جديد، يجب أن يكمل مسؤولو األنظمة والشبكات العديد من مهام التهيئة األولية إلعداد الشبكة لخدمة هاتفية IP. للحصول على معلومات وقائمة اختيار خاصة بإعداد وتكوين شبكة هاتفية IP من Cisco، راجع الوثائق الخاصة بإصدار Unified Cisco Manager Communications الذي لديك.

لكي يتم تشغيل الهاتف بشكل ناجح كنقطة نهاية في شبكتك، يجب أن تفي شبكتك بمتطلبات محددة. أحد المتطلبات هو النطاق الترددي المناسب. تتطلب الهواتف عرض نطاق تردديًا أكبر من الـ 32 كيلو بت في الثانية الموصى بها عند تسجيلها في Communications Unified Cisco Manager. خذ بعين االعتبار متطلبات هذا النطاق الترددي العالي عند تكوين نطاق ترددي QoS. لمزيد من المعلومات، راجع تصاميم شبكة [https://www.cisco.com/c/en/us/td/docs/voice\\_ip\\_](https://www.cisco.com/c/en/us/td/docs/voice_ip_comm/cucm/srnd/collab12/collab12.html) ) أحدث أو*) SRND) Cisco Collaboration System 12.x* حل مرجع .( [comm/cucm/srnd/collab12/collab12.html](https://www.cisco.com/c/en/us/td/docs/voice_ip_comm/cucm/srnd/collab12/collab12.html)

يعرض الهاتف التاريخ والوقت من Manager Communications Unified Cisco. قد يختلف الوقت المعروض على الهاتف عن وقت Manager Communications Unified Cisco بمدة تصل إلى 10 ثوان.ٍ **مالحظة**

**اجراء**

- **الخطوة 1** قم بتكوين شبكة VoIP للوفاء بالمتطلبات التالية:
- يتم تكوين VoIP على الموجهات والبوابات.
- Manager Communications Unified Cisco مثبت في شبكتك ومكون لمعالجة المكالمة.

**الخطوة 2** قم بإعداد الشبكة لدعم أحد الخيارات التالية:

• دعم DHCP

• التعيين اليدوي لعنوان IP والبوابة وقناع الشبكة الفرعية

#### **موضوعات ذات صلة**

10 الصفحة في ,Cisco Unified [Communications](#page-19-3) Manager وثائق

#### **إعداد رمز التنشيط للهواتف في الموقع**

<span id="page-33-0"></span>يمكنك استخدام "إعداد رمز التنشيط" إلعداد هواتف جديدة دون خاصية التسجيل التلقائي بسرعة. وبهذه الطريقة، يمكنك التحكم في عملية إعداد الهاتف باستخدام أي مما يلي:

- أداة اإلدارة المجمعة لالتصاالت الموحدة من BAT (Cisco(
- Cisco Unified Communications Manager واجهة•
	- خدمة ويب XML اإلدارية (AXL(

قم بتمكين هذه الميزة من قسم **معلومات الجهاز** من صفحة "تهيئة الهاتف". حدد **المطالبة برمز التنشيط لإلعداد** إذا كنت ترغب في تطبيق هذه الميزة على هاتف واحد في الموقع.

يجب على المستخدمين إدخال رمز تنشيط قبل تسجيل الهواتف الخاصة بهم. يمكن تطبيق "إعداد رمز" التنشيط الهواتف الفردية أو مجموعة من الهواتف، أو عبر شبكة بأكملها.

هذه طريقة سهلة ليقوم المستخدمون بتأهيل هواتفهم نظرًا ألنها تقوم بإدخال رمز تنشيط مكون من 16 رقمًا. يتم إدخال الرموز إما يدويًا أو باستخدام رمز QR إذا كان الهاتف يحتوي على كاميرا فيديو. نوصي باستخدام أسلوب اتصال آمن لتوفير هذه المعلومات للمستخدمين. ولكن إذا تم تعيين مستخدم إلى هاتف ما، فمن ثم تتوفر هذه المعلومات على "مدخل Care Self". يبدأ سجل التدقيق عند وصول المستخدم إلى الرمز من المدخل.

يمكن فقط استخدام رموز التنشيط مرة واحدة، والتي تنتهي صالحيتها بعد أسبوع واحد بشكل افتراضي. إذا انتهت صالحية أحد الرموز، فيجب عليك توفير رمز جديد للمستخدم.

<span id="page-33-1"></span>ستجد أن هذا النهج يمثل طريقة سهلة للمحافظة على أمان شبكتك ألن أي هاتف ال يمكنه التسجيل حتى يتم التحقق من صحة "الشهادة المثبتة للتصنيع" (MIC (ورمز التنشيط. يمثل هذا األسلوب طريقة مالئمة لتجميع هواتف اللوحة نظرًا لعدم استخدامه األداة لدعم الهواتف المسجلة تلقائيًا (TAPS (أو خاصية التسجيل التلقائي. يعد معدل اإلعداد هاتفًا واحدًا لكل ثانية أو نحو 3600 هاتف لكل ساعة. يمكن إضافة الهواتف باستخدام Manager Communications Unified Cisco، أو باستخدام خدمة ويب AXL" (XML (أو باستخدام BAT.

الهواتف الموجودة بإعادة تعيين بعد تكوينها لـ "إعداد رمز التنشيط". وال يتم تسجيلها حتى يتم إدخال رمز التنشيط ويتم التحقق من خاصية MIC بالهاتف. إعالم المستخدمين الحاليين بأنك تنتقل إلى "إعداد رمز التنشيط" قبل تنفيذه.

للحصول على مزيد من المعلومات، راجع دليل إدارة *Manager Communications Unified Cisco* و*IM* و*Service Presence* واإلصدار *12.0(1)* أو إصدار أحدث.

### **إعداد رمز التنشيط والوصول عبر األجهزة المحمولة وعن بُعد**

يمكنك استخدام إعداد رمز التنشيط باستخدام الوصول عبر األجهزة المحمولة وعن بُعد عند توزيع هواتف IP Cisco للمستخدمين عن بُعد. تعد هذه الميزة طريقه أمنه لنشر الهواتف الداخلية عندما يكون خاصيه غير مطلوب. ولكن يمكنك تهيئه هاتف لخاصيه عندما يكون محليا ، ورموز التنشيط عندما تكون محليا. تشبه هذه الميزة ميزه إلغاء إلحاق رمز التنشيط للهواتف الداخلية ، ولكنها تجعل رمز التنشيط متوفرا للهواتف الداخلية أيضا. يتطلب إعداد رمز التنشيط للوصول عبر األجهزة المحمولة وعن بُعد وجود اإلصدار 12.5(1)1SUمن Communications Unified Cisco Manager أو إصدار أحدث، واإلصدار 12.5X من Expressway Cisco أو إصدار أحدث. يجب أن يتم تمكين الترخيص الذكي أيضًا.

يمكنك تمكين هذه الميزة من إدارة Cisco Unified Communications Manager، ولكن لاحظ ما يلي:

- قم بتمكين هذه الميزة من قسم **معلومات الجهاز** من صفحة "تهيئة الهاتف".
- حدد **المطالبة برمز التنشيط لإلعداد** إذا كنت ترغب في تطبيق هذه الميزة على هاتف واحد في الموقع.
- حدد **السماح برمز التنشيط عبر MRA** و**المطالبة برمز تنشيط لإلعداد** إذا كنت ترغب في استخدام "إعداد التنشيط" لهاتف واحد خارج الموقع. إذاكان الهاتف موجودًا في الموقع، فإنه يقوم بالتغيير إلى وضع الوصول عبر األجهزة المحمولة وعن بُعد ويستخدم Expressway. إذا لم يتمكن الهاتف من الوصول إلى Expressway، فإنه ال يسجل حتى يوجد خارج الموقع.
	- للحصول علي مزيد من المعلومات ، راجع المستندات التالية:
	- *.(1)12.0* اإلصدار ،*Presence Service*و *IM*و *Cisco Unified Communications Manager* لـ اإلدارة دليل•
	- الوصول عبر األجهزة المحمولة وعن بُعد من خالل *Expressway Cisco* لـ 12.5X Expressway Cisco أو إصدار أحدث

#### **تمكين التسجيل التلقائي للهواتف**

<span id="page-34-0"></span>يحتاج هاتف IP Cisco أن يتولى Manager Communications Unified Cisco معالجة المكالمات. راجع الوثائق الخاصة بإصدار Manager Communications Unified Cisco الذي لديك أو التعليمات المتأثرة بالسياق في إدارةCommunications Unified Cisco Manager لضمان أنه قد تم إعداد Manager Communications Unified Cisco بطريقة صحيحة إلدارة الهاتف ولتوجيه المكالمات ومعالجتها على نحو سليم.

قبل تثبيت هاتف Cisco IP ، يجب أن تختار طريقة لإضافة الهواتف إلى قاعدة بيانات Cisco Unified Communications Manager.

من خالل تمكين التسجيل التلقائي قبل تثبيت الهواتف، يمكنك إجراء ما يلي:

- إضافة الهواتف دون جمع عناوين MAC من الهواتف أوال.ً
- إضافة هاتف IP Cisco تلقائيًا إلى قاعدة بيانات Manager Communications Unified Cisco بعد توصيل الهاتف فعليًا بشبكة هاتفية IP. أثناء التسجيل التلقائي، يُعيّن Manager Communications Unified Cisco رقم الدليل التسلسلي التالي إلى الهاتف.
	- إدخال الهواتف بشكل سريع إلى قاعدة بيانات Manager Communications Unified Cisco وتعديل أي إعدادات، مثل أرقام .Cisco Unified Communications Manager من ،الدليل
		- نقل الهواتف المسجلة تلقائيًا إلى مواقع جديدة وتعيينها إلى مجمّعات أجهزة مختلفة دون التأثير على أرقام الدليل الخاصة بها.

يتم تعطيل خاصية التسجيل التلقائي بشكل افتراضي. في بعض الحاالت، قد ال ترغب في استخدام خاصية التسجيل التلقائي؛ على سبيل المثال، إذا كنت ترغب في تعيين رقم دليل إلى الهاتف، أو إذا كنت ترغب في استخدام اتصال آمن من خالل Communications Unified Cisco Manager.للحصول على معلومات حول تمكين خاصية التسجيل التلقائي، راجع الوثائق الخاصة بإصدار Unified Cisco Manager Communications الذي لديك. عندما تقوم بتكوين المجموعة للوضع المختلط من خالل عميل CTL Cisco، يتم تعطيل خاصية التسجيل التلقائي تلقائيًا، إال أنه يمكنك تمكينها. عندما تقوم بتكوين المجموعة لوضع غير آمن من خالل عميل CTL Cisco، ال يتم تمكين خاصية التسجيل التلقائي تلقائيًا.

يمكنك إضافة الهواتف من خالل التسجيل التلقائي وTAPS، وهي أداة دعم الهواتف المسجلة تلقائيًا، دون جمع عناوين MAC من الهواتف أوال.ً

تعمل TAPS مع أداة اإلدارة المجمّعة (BAT (لتحديث مجموعة من الهواتف التي تمت إضافتها بالفعل إلى قاعدة بيانات Unified Cisco Manager Communications من خالل عناوين MAC وهمية. استخدمTAPS لتحديث عناوين MAC ولتنزيل التكوينات المحددة مسبقًا للهواتف. توصي Cisco بأن تستخدم خاصية التسجيل التلقائي وTAPS إلضافة أقل من 100 هاتف إلى شبكتك. إلضافة أكثر من 100 هاتف إلى شبكتك، استخدام أداة اإلدارة المجمّعة (BAT(.

لتنفيذ TAPS، اطلب أنت أو المستخدم اآلخر رقم دليل TAPS واتبع المطالبات الصوتية. بعد اكتمال العملية، يحتوي الهاتف على رقم الدليل وإعدادات أخرى، ويتم تحديث الهاتف في إدارة Manager Communications Unified Cisco بعناوين MAC الصحيحة.

تأكد من أنه قد تم تمكين خاصية التسجيل التلقائي بشكل صحيح في إدارة Cisco Unified Communications Manager قبل توصيل أي هاتف IP Cisco بالشبكة.للحصول على معلومات حول تمكين خاصية التسجيل التلقائي وتكوينها، راجع الوثائق الخاصة بإصدار Cisco .لديك الذي Unified Communications Manager

يجب تمكين خاصية التسجيل التلقائي في إدار ة Cisco Unified Communications Manager لكي تعمل TAPS.

#### **اجراء**

- .**Cisco Unified CM** < **النظام** فوق انقر ،Cisco Unified Communications Manager إدارة في **1 الخطوة**
	- **الخطوة 2** انقر فوق **بحث** وحدد الخادم المطلوب.
	- **الخطوة 3** في **معلومات التسجيل التلقائي**، قم بتكوين هذه الحقول.
		- **قالب الجهاز العمومي**
		- **قالب الخط العمومي**
		- **رقم دليل بدء التشغيل**
			- **رقم دليل اإلنهاء**
- **الخطوة 4** قم بإلغاء تحديد خانة االختيار **تم تعطيل التسجيل التلقائي على Manager Communications Unified Cisco هذا**.
	- **الخطوة 5** انقر فوق **حفظ**.
	- **الخطوة 6** انقر فوق **تطبيق التكوين**.

#### **موضوعات ذات صلة**

10 الصفحة في ,Cisco Unified [Communications](#page-19-3) Manager وثائق

#### **تثبيت هاتف المؤتمر**

<span id="page-35-0"></span>بعد اتصال الهاتف بالشبكة، يبدأ تشغيل الهاتف ويتم تسجيل الهاتف باستخدام Cisco Unified Communications Manager. تحتاج إلى تكوين إعدادات الشبكة على الهاتف إذا قمت بتعطيل خدمة DHCP.

إذا استخدمت التسجيل التلقائي، فيلزمك تحديث معلومات التكوين الخاصة بالهاتف مثل إقران الهاتف بمستخدم، مما يؤدي إلى تغيير جدول األزرار أو رقم الدليل.

بعد اتصال الهاتف، يحدد ما إذا كان يجب تثبيت برنامج ثابت جديد على الهاتف أو ال.

#### **قبل البدء**

تأكد من أنه تم تثبيت أحدث إصدار برنامج ثابت على Cisco Unified Communications Manager. قم بالتحقق بحثًا عن حزم الأجهزة المحدثة هنا:

[https://www.cisco.com/c/en/us/td/docs/voice\\_ip\\_comm/cucm/compat/matrix/CMDP\\_BK\\_CCBDA741\\_00\\_](https://www.cisco.com/c/en/us/td/docs/voice_ip_comm/cucm/compat/matrix/CMDP_BK_CCBDA741_00_cucm-device-package-compatibility-matrix.html) [cucm-device-package-compatibility-matrix.html](https://www.cisco.com/c/en/us/td/docs/voice_ip_comm/cucm/compat/matrix/CMDP_BK_CCBDA741_00_cucm-device-package-compatibility-matrix.html)
<span id="page-36-0"></span>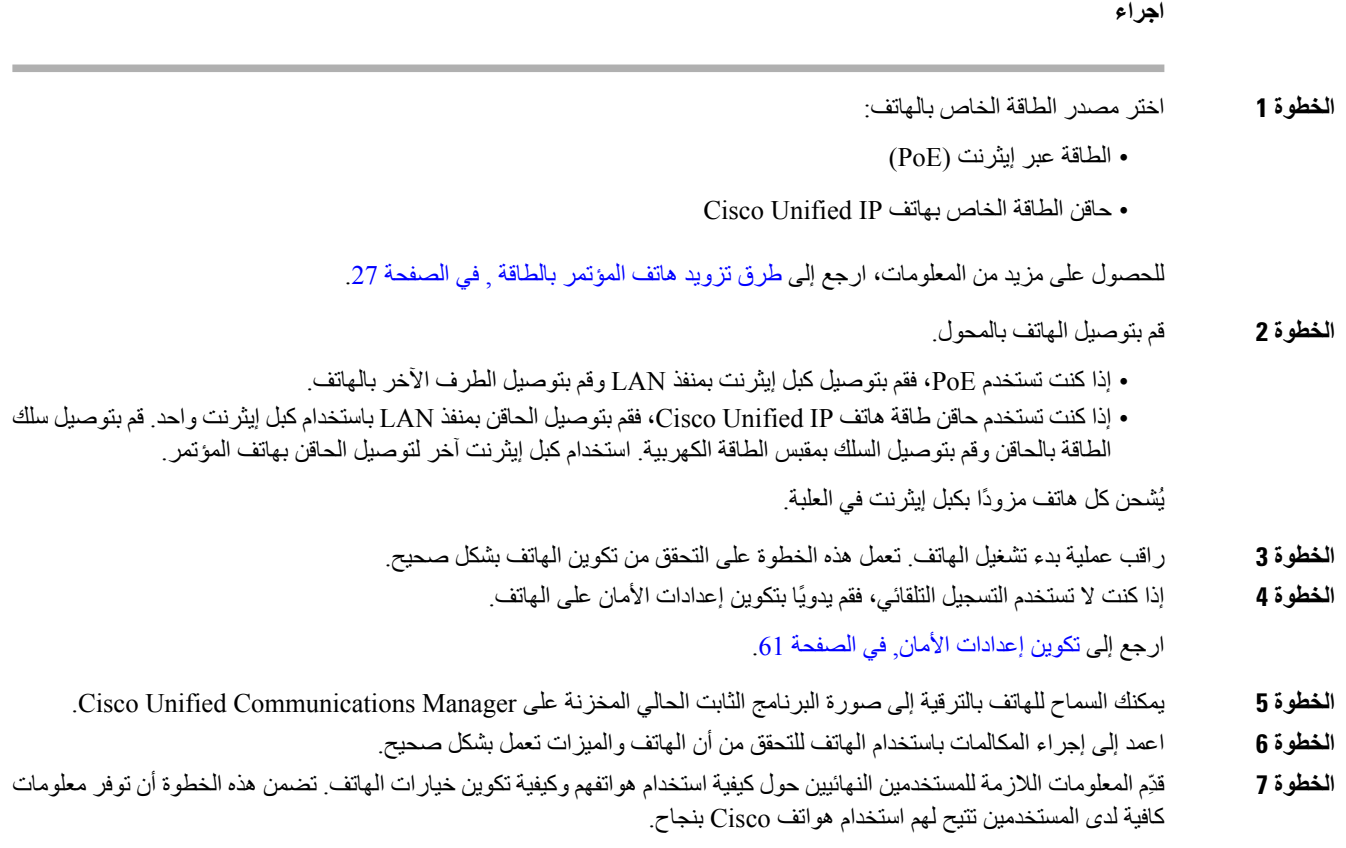

### **طرق تزويد هاتف المؤتمر بالطاقة**

يحتاج هاتف المؤتمر إلى الطاقة من أحد المصادر التالية:

- الطاقة عبر شبكة إيثرنت (PoE(، التي توفرها شبكة االتصال الخاصة بك.
	- حاقن الطاقة الخاص بهاتف IP Cisco.
	- كبل طاقة PoE ومحول الطاقة مكعب الشكل 3 Cube Power.

يعرض الشكل التالي PoE وخيارات طاقة كبل طاقة PoE.

**الشكل :2 خيارات الطاقة في هاتف المؤتمر**

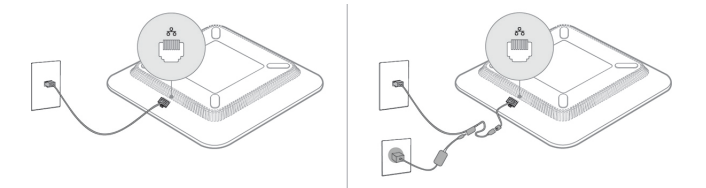

### **إعداد الهاتف من قوائم اإلعداد**

يشتمل الهاتف على العديد من إعدادات الشبكة القابلة للتكوين التي قد تحتاج إلى تعديلها قبل أن يكون الهاتف صالحًا للتشغيل لدى المستخدمين. يمكنك الوصول إلى هذه اإلعدادات وتغيير بعض منها، وذلك من خالل القوائم الموجودة على الهاتف.

يشتمل الهاتف على قوائم اإلعداد التالية:

- إعداد الشبكة: يوفر خيارات عرض وتكوين مجموعة متنوعة من إعدادات الشبكة.
	- إعداد 4IPv: توفر هذه القائمة الفرعية خيارات إضافية للشبكة.
	- إعداد 6IPv: توفر هذه القائمة الفرعية خيارات إضافية للشبكة.
- إعداد الأمان: يوفر خيارات عرض وتكوين مجموعة متنوعة من إعدادات الأمان.

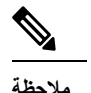

يمكنك التحكم في ما إذا كان الهاتف لديه حق الوصول إلى قائمة اإلعدادات أو إلى الخيارات الموجودة على هذه القائمة. استخدم حقل **الوصول إلى اإلعدادات** في نافذة تكوين هاتف Administration Manager Communications Unified Cisco للتحكم في الوصول. يقبل حقل **الوصول إلى اإلعدادات** القيم التالية:

- ممكَّن: تتيح إمكانية الوصول إلى قائمة "إعدادات".
- مُعطّل: يمنع الوصول إلى معظم اإلدخاالت في قائمة اإلعدادات. ما زال بإمكان المستخدم الوصول إلى **اإلعدادات** > **الحالة**.
- مقيَّد: تتيح إمكانية الوصول إلى قائمة "تفضيالت المستخدم" وعناصر قائمة الحالة وتسمح بحفظ تغييرات مستوى الصوت. تحول دون الوصول إلى خيارات أخرى في قائمة "إعدادات".

إذا تعذر عليك الوصول إلى أحد الخيارات في قائمة "إعدادات المسؤول"، فحدد حقل **الوصول إلى اإلعدادات**.

يمكنك تكوين الإعدادات المخصصة للعرض فقط على الهاتف في Cisco Unified Communications Manager Administration.

#### **اجراء**

- **الخطوة 1** اضغط على **التطبيقات** .
	- **الخطوة 2** اضغط على **إعدادات**.
	- **الخطوة 3** حدد **إعدادات المسؤول**.
- **الخطوة 4** أدخل كلمة المرور إذا لزم إدخالها، ثم انقر فوق **تسجيل الدخول**.
	- **الخطوة 5** حدد **إعداد الشبكة** أو **إعداد األمان**.
	- **الخطوة 6** نفِّذ أحد هذه اإلجراءات لعرض القائمة المطلوبة:
- استخدم أسهم التنقل لتحديد القائمة المطلوبة، ثم اضغط على **تحديد**. • استخدم لوحة المفاتيح الموجودة في الهاتف إلدخال الرقم المتوافق مع القائمة.
	- **الخطوة 7** لعرض قائمة فرعية، كرِّر الخطوة .5
	- **الخطوة 8** للخروج من القائمة، اضغط على **عودة** .

**موضوعات ذات صلة** إعادة تشغيل أو إعادة تعيين هاتف [المؤتمر](#page-136-0), في الصفحة 127 تكوين [إعدادات](#page-39-0) الشبكة, في الصفحة 30 تكوين [إعدادات](#page-70-0) الأمان, في الصفحة 61

### **تطبيق كلمة مرور الهاتف**

<span id="page-38-0"></span>يمكنك استخدام كلمة مرور على الهاتف. إذا قمت بذلك، ال يمكن إجراء أي تغييرات على الخيارات اإلدارية على الهاتف دون إدخال كلمة المرور في شاشة هاتف إعدادات المسؤول.

**اجراء**

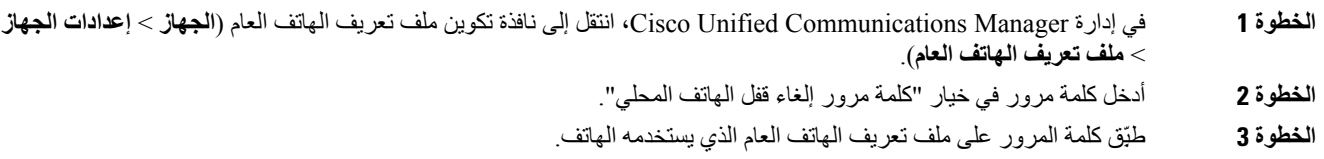

#### **إدخال النصوص والدخول إلى القوائم من الهاتف**

عند تحرير قيمة أحد إعدادات الخيارات، اتبع هذه اإلرشادات:

- استخدم األسهم الموجودة على لوحة التنقل لتمييز الحقل الذي تريد تحريره. اضغط على **تحديد** في لوحة التنقل لتنشيط الحقل. بعد تنشيط الحقل، يمكنك إدخال القيم.
	- استخدم المفاتيح الموجودة على لوحة المفاتيح إلدخال األرقام واألحرف.
	- إلدخال األحرف باستخدام لوحة المفاتيح، استخدم مفتاح الرقم المقابل. اضغط على المفتاح مرة واحدة أو أكثر من مرة لعرض حرف معين. على سبيل المثال، اضغط على المفتاح **2** مرة واحدة للحرف "a، "ومرتين سريعًا للحرف "b، "وثالث مرات سريعًا للحرف "c. "بعد أن تتوقف مؤقتًا، يتقدم المؤشر تلقائيًا للسماح لك بإدخال الحرف التالي.
		- اضغط على المفتاح الوظيفي ◙ إذا أخطأت. يعمل هذا المفتاح الوظيفي على حذف الحرف الموجود على يسار المؤشر.
			- اضغط على **سحب** قبل الضغط على **تطبيق** لتجاهل أي تغييرات قمت أجريتها.
			- إلدخال نقطة (على سبيل المثال، في عنوان IP(، اضغط على **\*** في لوحة المفاتيح.
				- إلدخال فصلة لعنوان 6IPv، اضغط على **\*** على لوحة المفاتيح.

**مالحظة** يوفر هاتف IP Cisco العديد من األساليب إلعادة تعيين إعدادات الخيارات أو استعادتها، إذا لزم األمر.

```
موضوعات ذات صلة
```

```
إعادة تشغيل أو إعادة تعيين هاتف المؤتمر, في الصفحة 127
               تطبيق كلمة مرور الهاتف, في الصفحة 29
```
I

## **تكوين إعدادات الشبكة**

**اجراء**

- **الخطوة 1** اضغط على **إعدادات**. **الخطوة 2** حدد **إعدادات المسؤول** > **إعداد الشبكة**.
- **الخطوة 3** قم بتعيين الحقول كما هو موضح في حقول إعداد الشبكة, في [الصفحة](#page-39-1) .30 بعد تعيين الحقول، قد تحتاج إلى إعادة تشغيل الهاتف.

### **حقول إعداد الشبكة**

تحتوي قائمة إعداد الشبكة على الحقول والقوائم الفرعية لـ 4IPv و6IPv.

لتغيير بعض الحقول، تحتاج إلى إيقاف تشغيل DHCP.

**الجدول :9 قائمة إعداد الشبكة**

<span id="page-39-1"></span><span id="page-39-0"></span>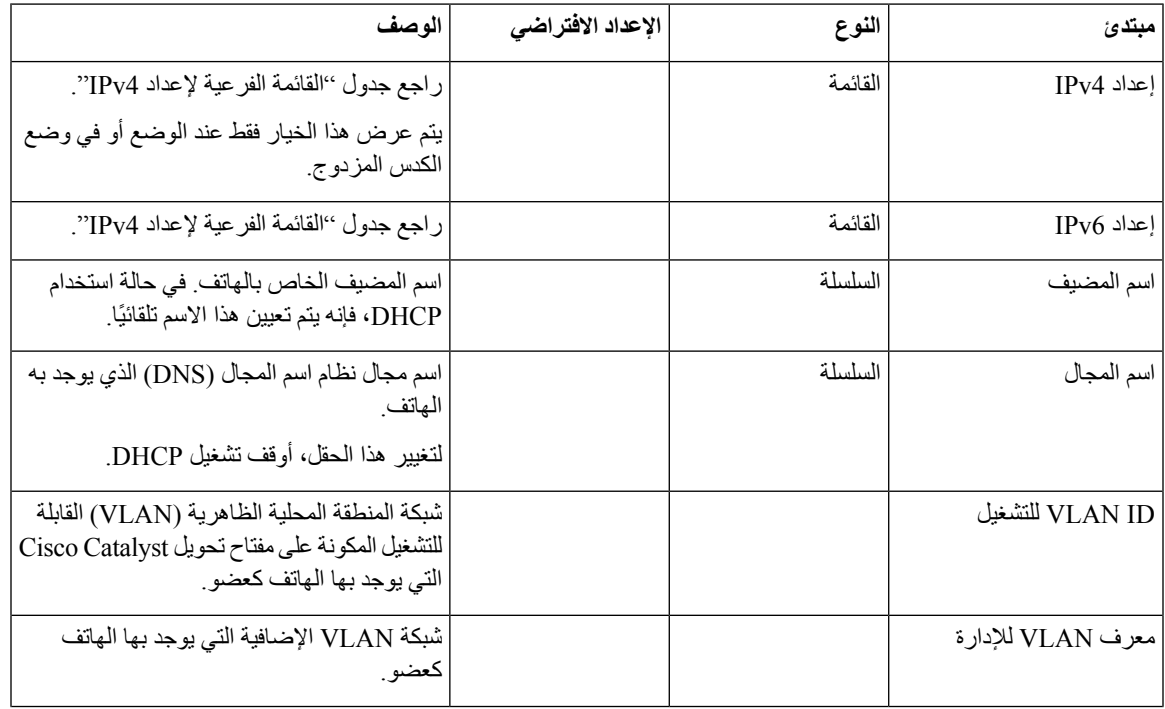

 $\mathbf{l}$ 

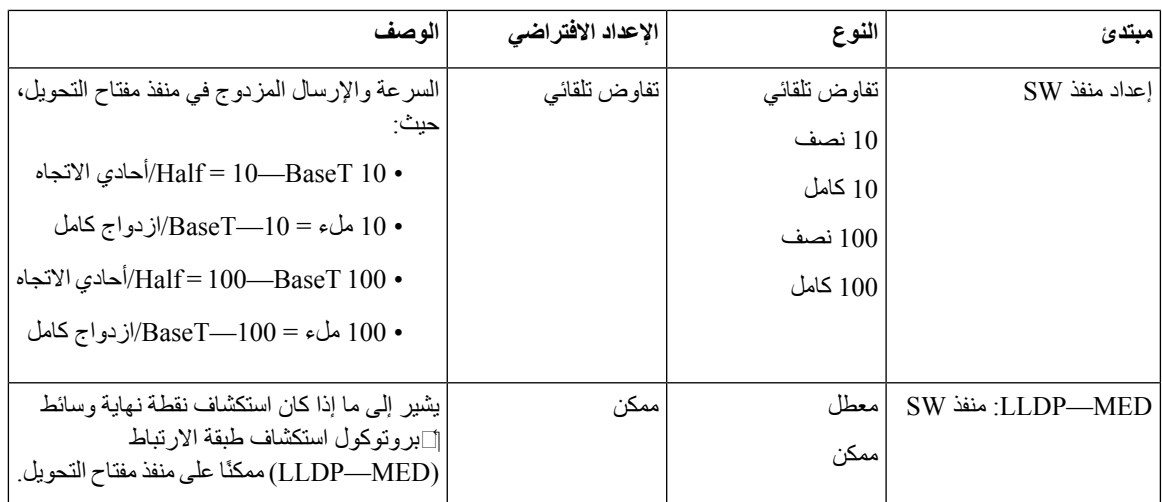

**الجدول :10 القائمة الفرعية إلعداد 4IPv**

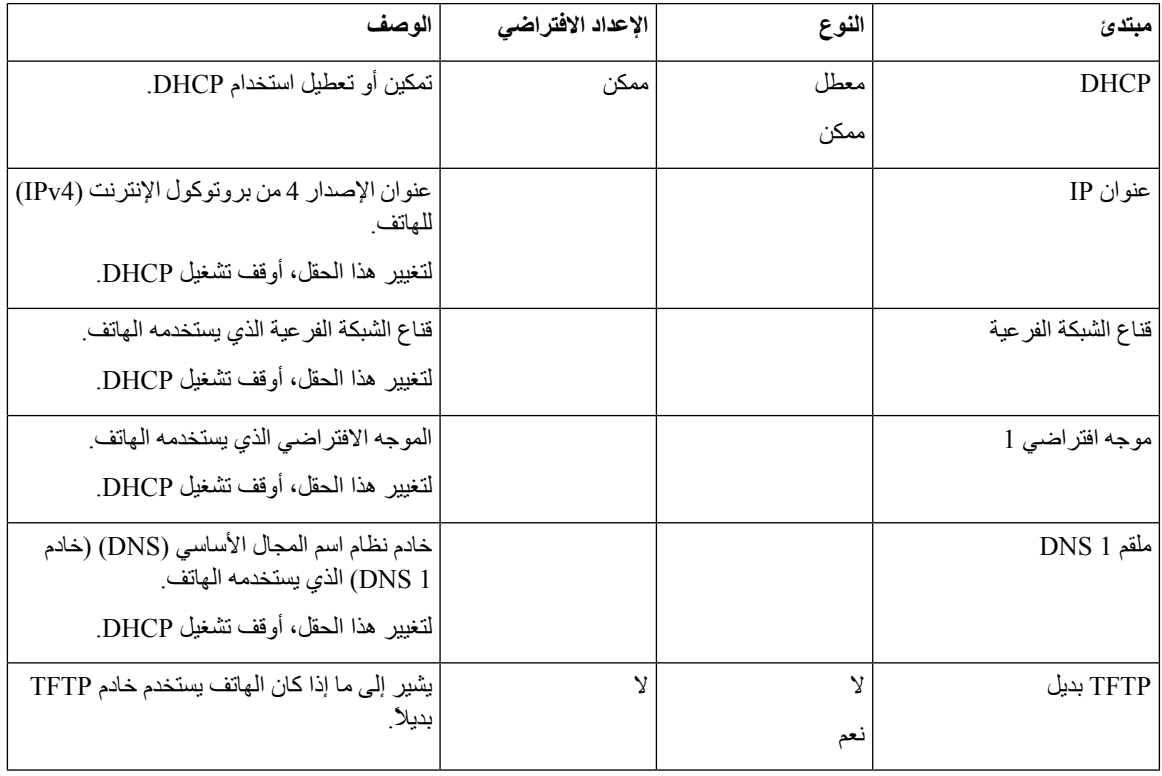

 $\mathbf I$ 

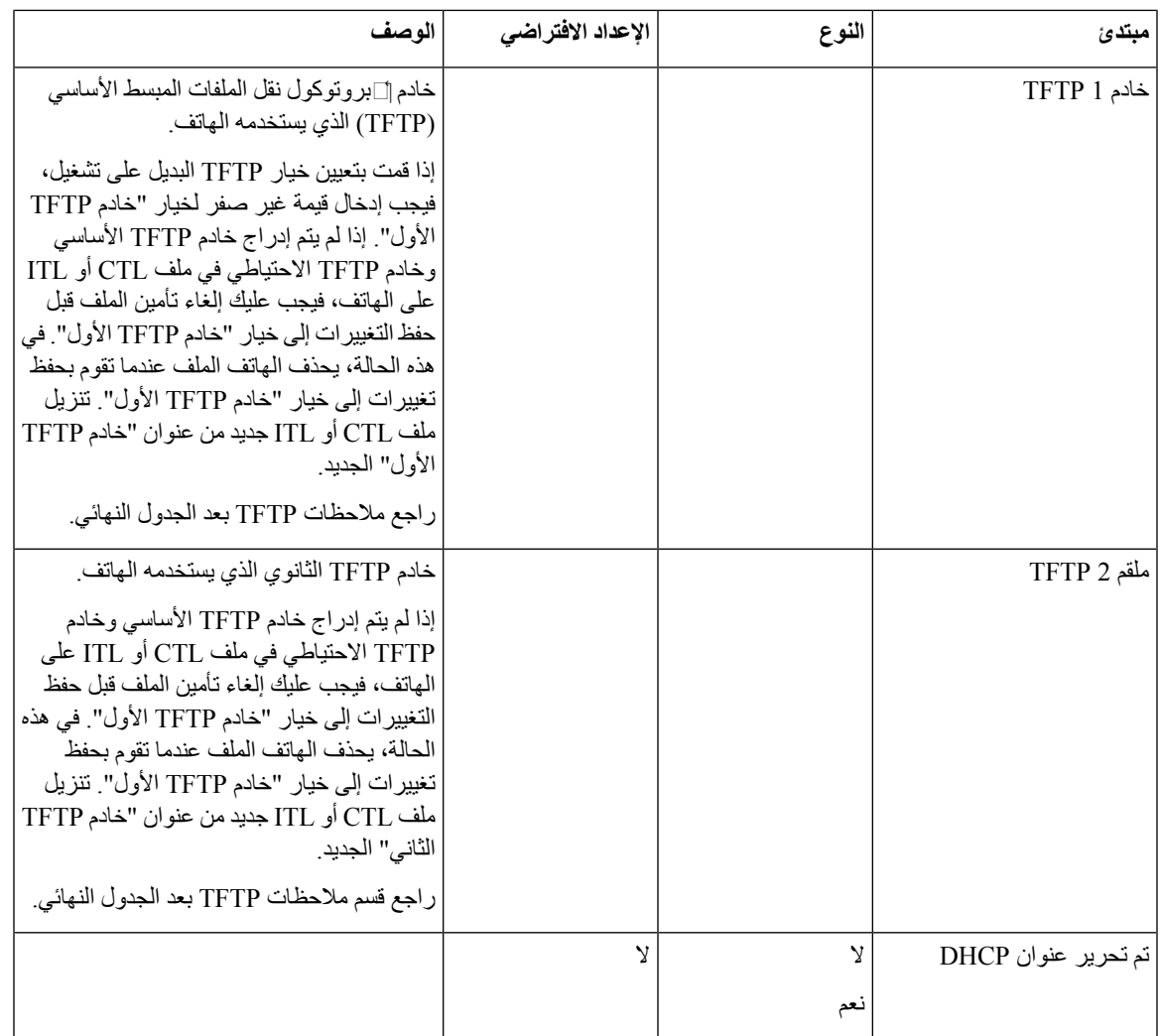

#### **الجدول :11 القائمة الفرعية إلعداد 6IPv**

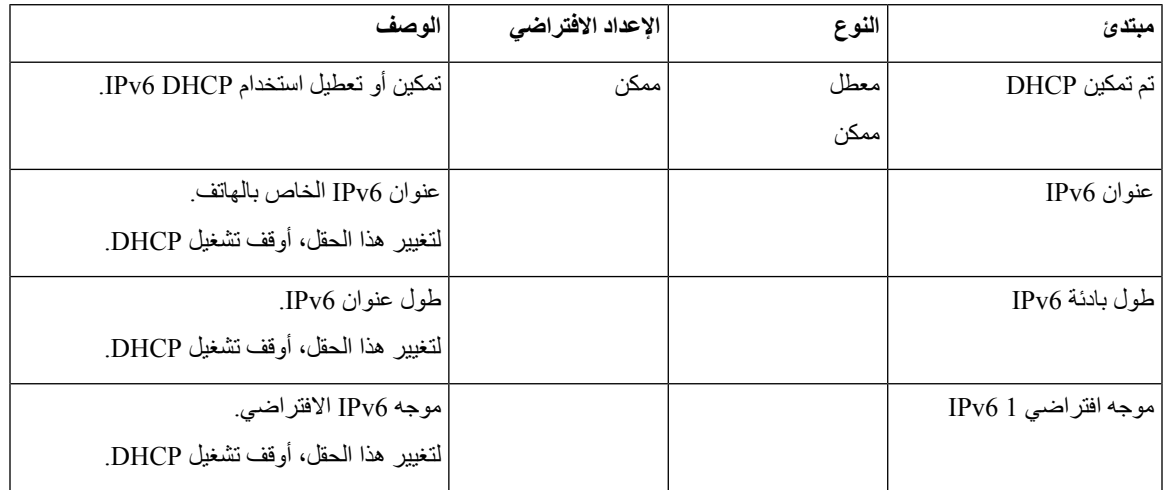

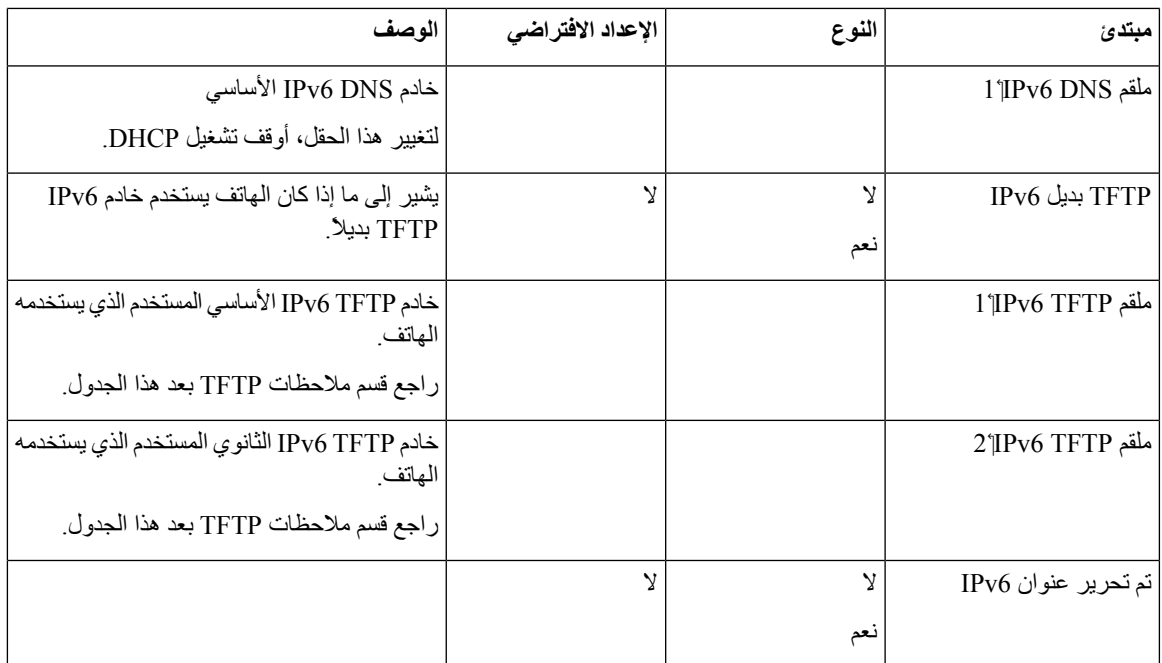

قبل تكوين خيارات إعداد 6IPv على الجهاز الخاص بك، يجب تمكين 6IPv وتكوينه في إدارة Communication Unified Cisco. تنطبق حقول تكوين الجهاز التالية لتكوين 6IPv:

- وضع عنونة IP
- تفضيل وضع عنونة IP إلرسال اإلشارة

إذا تم تمكين 6IPv في مجموعة Unified، فسيكون اإلعداد االفتراضي لوضع عنونة 4IPv IP و6IPv. في وضع العنونة هذا، سيتم الحصول على الهاتف واستخدامه عنوان 4IPv واحد وعنوان 6IPv واحد. وقد يستخدم عنوان 4IPv وعنوان 6IPv كما هو مطلوب للوسائط. يستخدم الهاتف إما عنوان 4IPv أو 6IPv إلرسال إشارة التحكم في المكالمات.

لمزيد من المعلومات حول 6IPv، راجع:

- "تكوين الجهاز الشائع" في دليل خدمات وميزة *Manager Communications Unified Cisco*، فصل "دعم 6IPv في أجهزة ."Cisco Unified Communications
- [https://www.cisco.com/c/en/us/](https://www.cisco.com/c/en/us/support/unified-communications/unified-communications-system/products-implementation-design-guides-list.html) :هنا الموجود ،*Cisco Collaboration Systems* من *12.0* لإلصدار *IPv6* نشر دليل• [support/unified-communications/unified-communications-system/](https://www.cisco.com/c/en/us/support/unified-communications/unified-communications-system/products-implementation-design-guides-list.html) [products-implementation-design-guides-list.html](https://www.cisco.com/c/en/us/support/unified-communications/unified-communications-system/products-implementation-design-guides-list.html)

#### **مالحظات TFTP**

عندما يبحث الهاتف عن خادم TFTP، يمنح الهاتف األسبقية لخوادم TFTP المعينة يدويا،ً بغض النظر عن البروتوكول. إذا كان التكوين لديك يتضمن خوادمTFTP 4IPv و6IPv، فيحدد الهاتف أولويات الترتيب الذي يقوم بالبحث عن خادمTFTP بمنح األولوية لخوادمTFTP 6IPv المعينة يدوياً وخوادم TFTP 4IPv. يبحث الهاتف عن خادم TFTP بالترتيب التالي:

- **.1** أي خوادم TFTP 4IPv معينة يدوياً
- **.2** أي خوادم TFTP 6IPv معينة يدوياً
- **.3** خوادم TFTP مخصص لها DHCP
- **.4** خوادم TFTP معيّن لها 6DHCPv

لمزيد من المعلومات حول ملفات CTL وITL، راجع دليل أمان *Manager Communications Unified Cisco*.

### **التحقق من بدء تشغيل الهاتف**

بعد توصيل الهاتف بالطاقة، يتم تدويره تلقائيًا من خالل عملية تشخيصية لبدء التشغيل.

**اجراء**

قم بتشغيل الهاتف.

عندما يتم عرض الشاشة الرئيسية، فإنها تكون قد بدأت بشكل صحيح.

### **تغيير طراز الهاتف الخاص بالمستخدم**

يمكنك أنت أو المستخدم تغيير طراز الهاتف الخاص بالمستخدم. قد يكون التغيير مطلوبًا لعدة أسباب، على سبيل المثال:

• لقد قمت بتحديث Manager Communications Unified Cisco) CM Unified (إلى إصدار برنامج ال يدعم طراز الهاتف.

- يريد المستخدم طراز هاتف مختلف عن الطراز الحالي.
	- يتطلب الهاتف إصالح أو استبدال.

يقوم CM Unified بتحديد الهاتف القديم ويستخدم عنوان MAC الخاص بالهاتف القديم لتحديد تكوين الهاتف القديم. ينسخ الرقم الموحد الخاص بتهيئة الهاتف القديمة إلى اإلدخال الخاص بالهاتف الجديد. عندئذ يكون للهاتف الجديد نفس التكوين الخاص بالهاتف القديم.

**التقييد**: إذا كان الهاتف القديم يحتوي على خطوط أو أزرار خطوط أكثر من الهاتف الجديد، فإن الهاتف الجديد ال يحتوي على خطوط أو أزرار خطوط إضافية مكونة.

تتم أعاده تشغيل الهاتف عند اكتمال التهيئة.

#### **قبل البدء**

قم بإعداد Manager Communications Unified Cisco الخاص بك وفقًا لإلرشادات الواردة في دليل تكوين ميزة لـ *Unified Cisco* .*Communications Manager*

أنت بحاجه إلى هاتف جديد غير مستخدم وتم تثبيته مسبقا باستخدام إصدار البرامج الثابتة 12.8 (1) أو إصدار أحدث.

#### **اجراء**

- **الخطوة 1** أوقف تشغيل الهاتف القديم.
- **الخطوة 2** الطاقة الخاصة بالهاتف الجديد.
- **الخطوة 3** في الهاتف الجديد، حدد **استبدال هاتف موجود**.
- **الخطوة 4** ادخل الرقم الداخلي األساسي الخاص بالهاتف القديم.
- **الخطوة 5** إذا كان الهاتف القديم به رقم تعريف شخصي معين، فأدخل رقم التعريف الشخصي.
	- **الخطوة 6** اضغط **إرسال**.

 $\mathbf{l}$ 

**الخطوة 7** في حالة وجود أكثر من جهاز للمستخدم، فحدد الجهاز الستبداله واضغط **متابعة**.

 $\blacksquare$ 

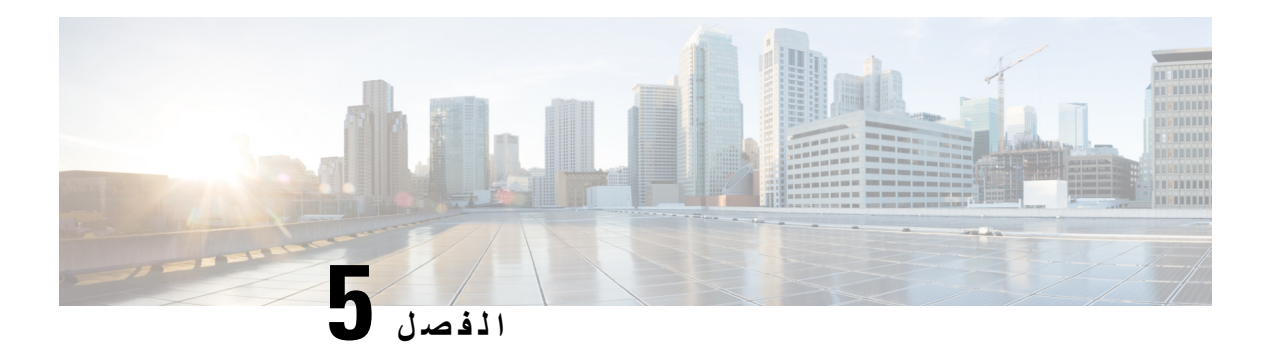

# **تثبيت الهاتف في Communications Unified Cisco Manager**

- إعداد هاتف مؤتمر IP [Cisco,](#page-46-0) في الصفحة 37
	- تحديد عنوان MAC للهاتف, في [الصفحة](#page-50-0) 41
		- أساليب إضافة الهاتف, في [الصفحة](#page-50-1) 41
- إضافة مستخدمين إلى Manager [Communications](#page-52-0) Unified Cisco, في الصفحة 43
	- إضافة مستخدم إلى مجموعة [مستخدمين](#page-53-0) نهائيين, في الصفحة 44
		- إقران الهواتف [بالمستخدمين](#page-54-0) , في الصفحة 45
			- هاتفية موقع بعيد متين, في [الصفحة](#page-54-1) 45

### **إعداد هاتف مؤتمر IP Cisco**

<span id="page-46-0"></span>إذا كان التسجيل التلقائي غير ممكّن ولا يظهر الهاتف في قاعدة بيانات Cisco Unified Communications Manager، فيجب عليك تكوين هاتف IP Cisco يدويًا في إدارة Manager Communications Unified Cisco. تُعد بعض المهام الموجودة في هذا اإلجراء اختيارية، وذلك بناءً على احتياجات النظام والمستخدمين لديك.

للحصول على مزيد من المعلومات حول أي من الخطوات، راجع الوثائق الخاصة بإصدار Communications Unified Cisco Manager الذي لديك.

نفِّذ خطوات التكوين الواردة في الإجراء التالي باستخدام "إدارة Cisco Unified Communications Manager".

**اجراء**

- **الخطوة 1** اجمع المعلومات التالية حول الهاتف:
	- طراز الهاتف
- عنوان MAC: راجع تحديد عنوان MAC للهاتف, في [الصفحة](#page-50-0) 41
	- الموقع المادي للهاتف
	- اسم معرف المستخدم الخاص بمستخدم الهاتف

• مجمّع األجهزة

• القسم ومساحة بحث االتصال ومعلومات الموقع

 $\mathbf I$ 

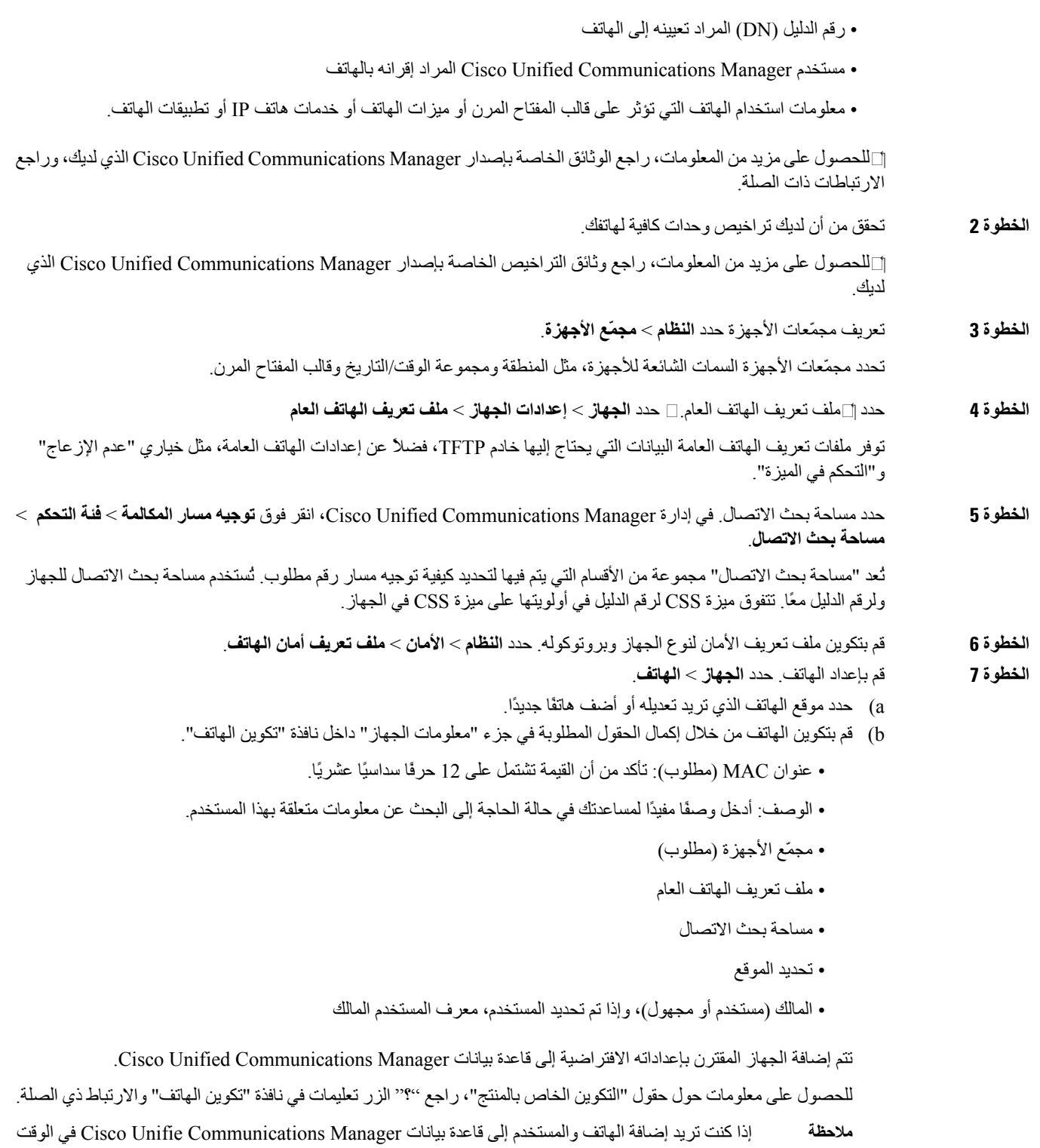

c (في منطقة "المعلومات الخاصة بالبروتوكول" بهذه النافذة، اختر "ملف أمان الجهاز" وقم بتعيين وضع األمان.

نفسه، فراجع الوثائق الخاصة بإصدار Manager Communications Unified Cisco الذي لديك.

- اختر ملف تعريف األمان استنادًا إلى إستراتيجية األمان الشاملة لدى الشركة. إذا كان الهاتف ال يدعم األمان، فاختر ملف تعريف غير آمن. **مالحظة**
- d (في منطقة "معلومات الرقم الداخلي"، حدد خانة االختيار "تمكين االستضافة برقم داخلي" إذا كان هذا الهاتف يدعم "االستضافة برقم داخلي من Cisco".
	- e (انقر فوق **حفظ**.
	- **الخطوة 8** حدد **الجهاز** > **إعدادات الجهاز** > **ملف تعريف SIP** إلعداد معلمات SIP.
	- **الخطوة 9** حدد **الجهاز** > **الهاتف** لتكوين أرقام (خطوط) األدلة على الهاتف من خالل إكمال الحقول المطلوبة في نافذة "تكوين رقم الدليل".
		- a (ابحث في الهاتف.
		- b (في نافذة "تكوين الهاتف"، انقر فوق "الخط 1" في الجزء األيسر من النافذة. تحتوي هواتف المؤتمر على خط واحد فقط.
			- c (في حقل "رقم الدليل"، أدخل رقمًا صالحًا يمكن طلبه.

**مالحظة** يجب أن يحتوي هذا الحقل على الرقم نفسه الذي يظهر في حقل "رقم الهاتف" داخل نافذة "تكوين المستخدم النهائي".

- d (من قائمة "قسم المسار" المنسدلة، اختر القسم الذي ينتمي إليه رقم الدليل. إذا كنت ال تريد تقييد الوصول إلى رقم الدليل، فاختر <None< للقسم.
- e) من قائمة "مساحة بحث الاتصال" المنسدلة، اختر مساحة بحث الاتصال الملائمة. يتم تطبيق القيمة التي تختار ها على جميع الأجهزة التي تستخدم رقم الدليل هذا.
	- f (في منطقة "إعدادات إعادة توجيه المكالمة والرد على المكالمة"، اختر العناصر (على سبيل المثال، "توجيه الكل" و"توجيه المكالمة الداخلية المشغولة") والوجهات المتوافقة التي يجب إرسال المكالمات إليها.

**أمثلة:**

إذا كنت تريد توجيه المكالمات الداخلية والخارجية الواردة التي تتلقى إشارة مشغولة إلى البريد الصوتي لهذا الخط، فحدد خانة اختيار "البريد الصوتي" بجوار العنصرين "توجيه المكالمة الداخلية المشغولة" و"توجيه المكالمة الخارجية المشغولة" في العمود األيسر من منطقة "إعدادات الرد على المكالمة وتوجيه المكالمة".

- g (في جزء "الخط 1 في الجهاز"، قم بتكوين الحقول التالية:
- عرض (حقل "معرف المتصل الداخلي"): يمكنك إدخال الاسم الأول والاسم الأخير لمستخدم هذا الجهاز لكي يتم عرض هذا الاسم لجميع المكالمات الداخلية. اترك هذا الحقل فارغًا لكي يؤدي بالنظام إلى عرض الرقم الداخلي للهاتف.
- قناع رقم الهاتف الخارجي: وضِّح رقم (أو قناع) الهاتف المستخدم إلرسال معلومات "معرف المتصل" عند إصدار مكالمة من هذا الخط. يمكنك إدخال عدد من الأرقام وأحرف ''X'' قوامه 24 كحد أقصى. تمثل أحرف X رقم الدليل ويجب أن تظهر في نهاية النمط.

**أمثلة:**

إذا قمت بتحديد قناع ممثل في 408902XXXX، فتعرض المكالمة الخارجية الواردة من الرقم الداخلي الممثل في 6640 رقم معرف المتصل الممثل في .4089026640

ويتم تطبيق هذا اإلعداد على الجهاز الحالي فقط، وذلك ما لم تحدد خانة االختيار على الجانب األيمن (تحديث إعدادات الجهاز المشترك) وتنقر فوق **نشر ما تم تحديده**. ال يتم عرض خانة االختيار الموجودة في الجانب األيمن إال فقط في حالة مشاركة أجهزة أخرى رقم الدليل هذا.

h (حدد **حفظ**.

للحصول على مزيد من المعلومات حول أرقام األدلة، راجع الوثائق الخاصة بإصدار Manager Communications Unified Cisco واالرتباطات ذات الصلة.

**الخطوة 10** (اختياري) أقرن المستخدم بهاتف. انقر فوق **إقران المستخدمين النهائيين** في الجزء السفلي من نافذة "تكوين الهاتف" إلقران مستخدم بالخط قيد التكوين.

 $\mathbf I$ 

a (استخدم **بحث** إلى جانب حقول "بحث" لتحديد موقع المستخدم. b (حدد الخانة الموجودة بجوار اسم المستخدم، وانقر فوق **إضافة ما تم تحديده**. يظهر اسم المستخدم ومعرف المستخدم في جزء "المستخدمين المقترنين بالخط" داخل نافذة "تكوين رقم الدليل". c (حدد **حفظ**. يقترن اآلن المستخدم بالخط 1 في الهاتف. **الخطوة 11** (اختياري) أقرن المستخدم بالجهاز. a (اختر **إدارة المستخدم** > **المستخدم النهائي**. b (استخدم مربعات البحث وكذلك **بحث** لتحديد موقع المستخدم الذي أضفته. c (انقر فوق معرف المستخدم. d (في منطقة "عمليات إقران رقم الدليل" داخل الشاشة، عيّن "الرقم الداخلي األساسي" من القائمة المنسدلة. e) (اختياري) في منطقة "معلومات التنقل"، حدد خانة "تمكين التنقل". f (في منطقة "معلومات األذونات"، استخدم أزرار **إضافة إلى مجموعة التحكم في الوصول** إلضافة هذا المستخدم إلى أي من مجموعات المستخدمين. على سبيل المثال، ربما تريد إضافة المستخدم إلى "مجموعة مستخدمين نهائيين قياسية لـ CCM". g (لعرض تفاصيل إحدى المجموعات، حدد المجموعة وانقر فوق **عرض التفاصيل**. h (في منطقة "تنقل الرقم الداخلي"، حدد خانة "تمكين تنقل الرقم الداخلي عبر المجموعة" إذا كان المستخدم بإمكانه االستفادة من خدمة "تنقل الرقم الداخلي عبر المجموعة". i (في منطقة "معلومات الجهاز"، انقر فوق **عمليات إقران الجهاز**. j (استخدم حقول"بحث" وكذلك **بحث** لتحديد موقع الجهاز الذي تريد إقرانه بالمستخدم. k (حدد الجهاز، وانقر فوق **حفظ ما تم تحديده/التغييرات**. l (انقر فوق **انتقال** بجوار االرتباط ذي الصلة بـ "العودة إلى المستخدم" في الزاوية العلوية اليمنى من الشاشة. m (حدد **حفظ**. **الخطوة 12** خصِّص قوالب المفاتيح المرنة حدد **الجهاز** > **إعدادات الجهاز** > **قالب المفتاح المرن** استخدم الصفحة إلضافة ميزات المفتاح المرن أو حذفها أو تغيير ترتيبها، حيث يتم عرض هذه الميزات على هاتف المستخدم للوفاء باحتياجات استخدام الميزات. يشتمل هاتف المؤتمر على متطلبات المفتاح المرن الخاصة. راجع االرتباطات ذات الصلة لمزيد من المعلومات. **الخطوة 13** قم بتكوين خدمات IP Cisco وتعيين الخدمات. حدد **الجهاز** > **إعدادات الجهاز** > **خدمات الهاتف**. لتوفير خدمات "هاتف IP "للهاتف. يمكن للمستخدمين إضافة خدمات أو تغييرها على هواتفهم باستخدام مدخل Self Communications Unified Cisco .Care **مالحظة الخطوة 14** (اختياري) أضف معلومات المستخدم إلى الدليل العام الخاص بـ Manager UnifiedCommunications Cisco. حدد **مدير المستخدم** > **المستخدم النهائي**، ثم انقر فوق **إضافة جديد** وقم بتكوين الحقول المطلوبة. يُشار إلى الحقول المطلوبة بعالمة النجمة (\*). إذا كانت شركتك تستخدم دليل البروتوكول الخفيف لتغيير بيانات الدليل (LDAP (لتخزين معلومات عن المستخدمين، فيمكنك تثبيت Communications Unified Cisco وتكوينه الستخدام دليل LDAP الحالي لديك، وراجع إعداد دليل [الشركة](#page-108-0), في [الصفحة](#page-108-0) .99 بعد تمكين حقل "تمكين المزامنة من خادم LDAP"، لن تتمكن من إضافة مزيد من المستخدمين من "إدارة ."Cisco Unified Communications Manager **مالحظة** a (قم بتعيين حقلي "معرف المستخدم" و"االسم األخير". b (قم بتعيين كلمة مرور (لمدخل Care Self(. c (قم بتعيين رمز تعريف شخصي (PIN) (لـ Mobility Extension Cisco و"الدليل الشخصي").

d (أقرن المستخدم بهاتف. إلمداد المستخدمين بالتحكم في هاتفهم مثل توجيه المكالمات أو إضافة أرقام طلب سريع أو خدمات. **مالحظة** ال تشتمل بعض الهواتف، مثل تلك الموجودة في غرف المؤتمرات، على مستخدم مقترن.

**الخطوة 15** (اختياري) أقرن مستخدمًا بمجموعة مستخدمين. حدد **إدارة المستخدم** > **إعدادات المستخدم** > **مجموعة التحكم في الوصول**.

لتعيين قائمة بأدوار المستخدمين وأذونهم يتم تطبيقها على جميع المستخدمين في إحدى مجموعات المستخدمين. يمكن للمسؤولين إدارة مجموعات المستخدمين وأدوارهم وأذونهم للتحكم في مستوى وصول (وبالتالي، مستوى أمان) مستخدمي النظام.

<span id="page-50-0"></span>ولكي يتمكن المستخدمون النهائيون من الوصول إلى مدخل Cisco Unified Communications Self Care بجب أن تضيف مستخدمين إلى مجموعة "المستخدمين النهائيين" القياسية لـ Manager Communications Unified Cisco.

#### **موضوعات ذات صلة**

```
ميزات وإعداد هاتف مؤتمر IP Cisco, في الصفحة 69
                             التكوين الخاص بالمنتج, في الصفحة 73
10 الصفحة في ,Cisco Unified Communications Manager وثائق
                         إعداد قالب مفتاح مرن جديد, في الصفحة 70
```
### **تحديد عنوان MAC للهاتف**

إلضافة هواتف إلى Manager Communications Unified Cisco، يجب أن تحدد عنوان MAC الخاص بهاتف.

#### **اجراء**

قم بتنفيذ أحد اإلجراءات التالية:

• على الهاتف، حدد **إعدادات** > **معلومات الهاتف** وابحث عن حقل عنوان MAC.

• انظر إلى ملصق MAC الموجود على ظهر الهاتف.

• اعرض صفحة ويب الهاتف، وانقر فوق **معلومات الجهاز**.

### **أساليب إضافة الهاتف**

<span id="page-50-1"></span>بعد تثبيت هاتف Cisco IP ، يمكنك اختيار أحد الخيارات التالية لإضافة هواتف إلى قاعدة بيانات Cisco Unified Communications . .Manager

- إضافة الهواتف كل على حدة باستخدام إدارة Manager Communications Unified Cisco
	- إضافة هواتف متعددة باستخدام أداة اإلدارة المجمّعة (BAT(
		- التسجيل التلقائي
	- أداة اإلدارة المجمّعة (BAT (وأداة دعم الهواتف المسجلة تلقائيًا (TAPS(

قبل إضافة الهواتف كلُّ على حدة أو باستخدام BAT، تحتاج إلى عنوان MAC للهاتف. للحصول على مزيد من المعلومات، ارجع إلى [تحديد](#page-50-0) عنوان MAC للهاتف, في [الصفحة](#page-50-0) .41

للحصول على مزيد من المعلومات حول أداة اإلدارة المجمّعة، راجع الوثائق الخاصة بإصدار Communications Unified Cisco Manager الذي لديك.

**موضوعات ذات صلة**

10 الصفحة في ,Cisco Unified [Communications](#page-19-0) Manager وثائق

### **إضافة هواتف بشكل فردي**

قم بتجميع عنوان MAC ومعلومات الهاتف الخاصة بالهاتف الذي ستضيفه إلى Manager Communications Unified Cisco.

**اجراء**

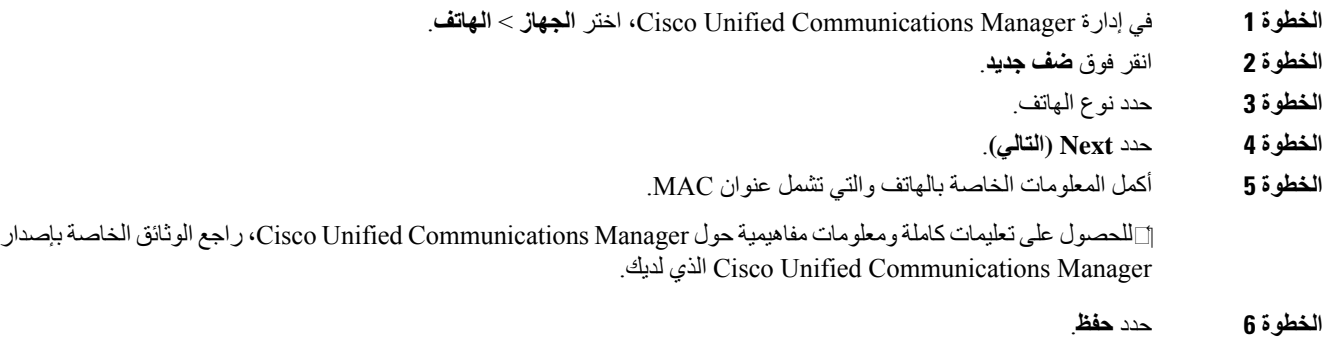

**موضوعات ذات صلة**

10 الصفحة في ,Cisco Unified [Communications](#page-19-0) Manager وثائق

#### **إضافة الهواتف باستخدام قالب هاتف BAT**

```
تتيح لك أداة اإلدارة المجمّعة (BAT (في Communications Unified Cisco إجراء عمليات تصحيح، بما في ذلك تسجيل هواتف متعددة.
                إلضافة هواتف باستخدام BAT فقط (دون االقتران بـ TAPS(، يجب الحصول على عنوان MAC المناسب لكل هاتف.
للحصول على مزيدمن المعلومات حول استخدام BAT، راجع الوثائق الخاصة بإصدار Manager Communications Unified Cisco
                                                                                                         الذي لديك.
```
**اجراء**

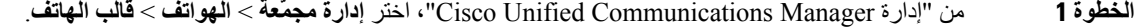

**الخطوة 2** انقر فوق **ضف جديد**.

- **الخطوة 3** اختر "نوع هاتف" وانقر فوق **التالي**.
- **الخطوة 4** أدخل تفاصيل المعلمات الخاصة بالهاتف، مثل "مجمّع األجهزة" و"قالب زر الهاتف" و"ملف تعريف أمان الجهاز".
	- **الخطوة 5** انقر فوق **حفظ**.

**الخطوة 6** حدد **جهاز** > **الهاتف** > **إضافة جديد** إلضافة هاتف باستخدام قالب هاتف BAT.

**موضوعات ذات صلة**

10 الصفحة في ,Cisco Unified [Communications](#page-19-0) Manager وثائق

# **Cisco Unified Communications Manager إلى مستخدمين إضافة**

<span id="page-52-0"></span>يمكنك عرض معلومات عن المستخدمين المسجلين في Manager Communications Unified Cisco واالحتفاظ بها. كما يسمح Cisco Manager Communications Unified أيضًا للمستخدمين بإجراء المهام التالية:

- الوصول إلى دليل الشركة واألدلة األخرى المخصصة من هاتف IP Cisco .
	- إنشاء دليل شخصي.
	- إعداد أرقام الطلب السريع وإعادة توجيه المكالمات.
	- االشتراك في الخدمات التي يمكن الوصول إليها من هاتف IP Cisco .

**اجراء**

- **الخطوة 1** إلضافة المستخدمين بشكل فردي، راجع إضافة مستخدم مباشرةً إلى Manager [Communications](#page-53-1) Unified Cisco, في الصفحة .44
- **الخطوة 2** إلضافة المستخدمين في دفعات، استخدم أداة اإلدارة المجمّعة. تتيح لك هذه الطريقة إمكانية تعيين كلمةمرور افتراضيةمتطابقة لجميع المستخدمين.
	- للحصول على مزيد من المعلومات، راجع الوثائق الخاصة بإصدار Manager Communications Unified Cisco الذي لديك.

**موضوعات ذات صلة**

10 الصفحة في ,Cisco Unified [Communications](#page-19-0) Manager وثائق

### **إضافة مستخدم من "دليل LDAP خارجي"**

إذا أضفت مستخدمًا إلى دليل LDAP) دليل غير تابع لخادم Communications Unified Cisco(، فيمكنك مزامنة دليل LDAP فورًا مع Manager Communications Unified Cisco الذي تضيف فيه المستخدم وهاتفه.

إذا لم تقم بمزامنة دليل LDAP مع Manager Communications Unified Cisco فورًا، فيحدد "جدول مزامنة دليل LDAP "الموجود في نافذة "دليل LDAP "وقت جدولة المزامنة التالية. يجب أن تحدث المزامنة قبل أن تتمكن من إقران مستخدم جديد بأحد األجهزة. **مالحظة**

**اجراء**

- **الخطوة 1** سجِّل الدخول إلى إدارة Manager Communications Unified Cisco
	- **الخطوة 2** حدد **النظام** > **LDAP** < **دليل LDAP**.
		- **الخطوة 3** استخدم **بحث** لتحديد موقع دليل LDAP.
			- **الخطوة 4** انقر فوق اسم دليل LDAP.

**الخطوة 5** انقر فوق **إجراء مزامنة كاملة اآلن**.

### **إضافة مستخدم مباشرةً إلى Manager Communications Unified Cisco**

<span id="page-53-1"></span>إذا كنت ال تستخدم دليل البروتوكول الخفيف لتغيير بيانات الدليل (LDAP(، فيمكنك إضافة مستخدم مباشرةً باستخدام إدارة Unified Cisco Manager Communications من خالل الخطوات التالية.

**مالحظة** إذا تمت مزامنة LDAP، فتتعذر عليك إضافة مستخدم باستخدام إدارة Manager Communications Unified Cisco.

**اجراء**

- **الخطوة 1** من إدارة Manager Communications Unified Cisco، اختر **إدارة المستخدم** > **المستخدم النهائي**.
	- **الخطوة 2** انقر فوق **ضف جديد**.
	- **الخطوة 3** في جزء "معلومات المستخدم"، أدخل ما يلي:
- معرف المستخدم: أدخل اسم تعريف المستخدم النهائي. ال يسمح Manager Communications Unified Cisco بتعديل معرف المستخدم بعد إنشائه. يمكنك استخدام األحرف الخاصة التالية: =, ,+ <, >, ,#;, \,, ""والمسافات الفارغة. **على سبيل المثال**: johndoe
- كلمة المرور وتأكيدها: أدخل خمسة أحرف أبجدية أو خاصة أو أكثر لكلمة مرور المستخدم النهائي. يمكنك استخدام األحرف الخاصة التالية: =, ,+ <, >, ,#;, \,, ""والمسافات الفارغة.
- االسم األخير: ادخل االسم األخير للمستخدم النهائي. يمكنك استخدام األحرف الخاصة التالية: =، ،+ <, >، ،# ;, \، , ""والمسافات الفارغة. **على سبيل المثال**: doe
- <span id="page-53-0"></span>• رقم الهاتف: أدخل رقم الدليل األساسي للمستخدم النهائي. يمكن أن تتوفر لدى المستخدمين النهائيين خطوط متعددة على هواتفهم. **على سبيل المثال**: 26640 (رقم هاتف الشركة الداخلي لـ Doe John(

**الخطوة 4** انقر فوق **حفظ**.

# **إضافة مستخدم إلى مجموعة مستخدمين نهائيين**

إلضافة مستخدم إلى مجموعة المستخدم النهائي القياسي لـ Manager Communications Unified Cisco، قم بتنفيذ الخطوات التالية:

**اجراء**

- **الخطوة 1** من إدارة Manager Communications Unified Cisco، اختر **إدارة المستخدم** > **إعدادات المستخدم** > **مجموعة التحكم في الوصول**. يتم عرض نافذة "بحث عن المستخدمين وسردهم".
	- **الخطوة 2** أدخل معايير البحث المناسبة، ثم انقر فوق **بحث**.
- **الخطوة 3** حدد ارتباط **المستخدمين النهائيين لـ CCM القياسي**. تظهر نافذة "تكوين مجموعة المستخدمين" الخاصة بـ "المستخدمين النهائيين لـ CCM القياسي".

<span id="page-54-0"></span>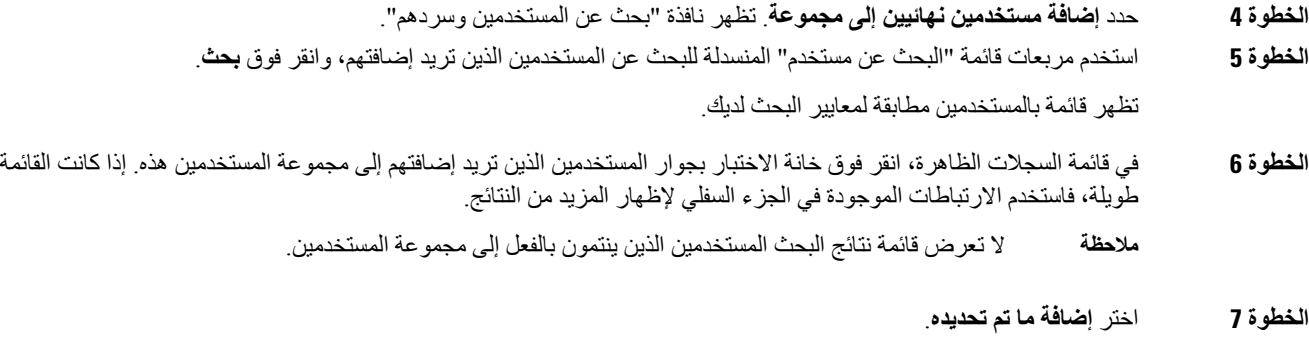

## **إقران الهواتف بالمستخدمين**

يمكنك إقران الهواتف بالمستخدمين من خالل نافذة المستخدم النهائي لـ Manager Communications Unified Cisco.

**اجراء**

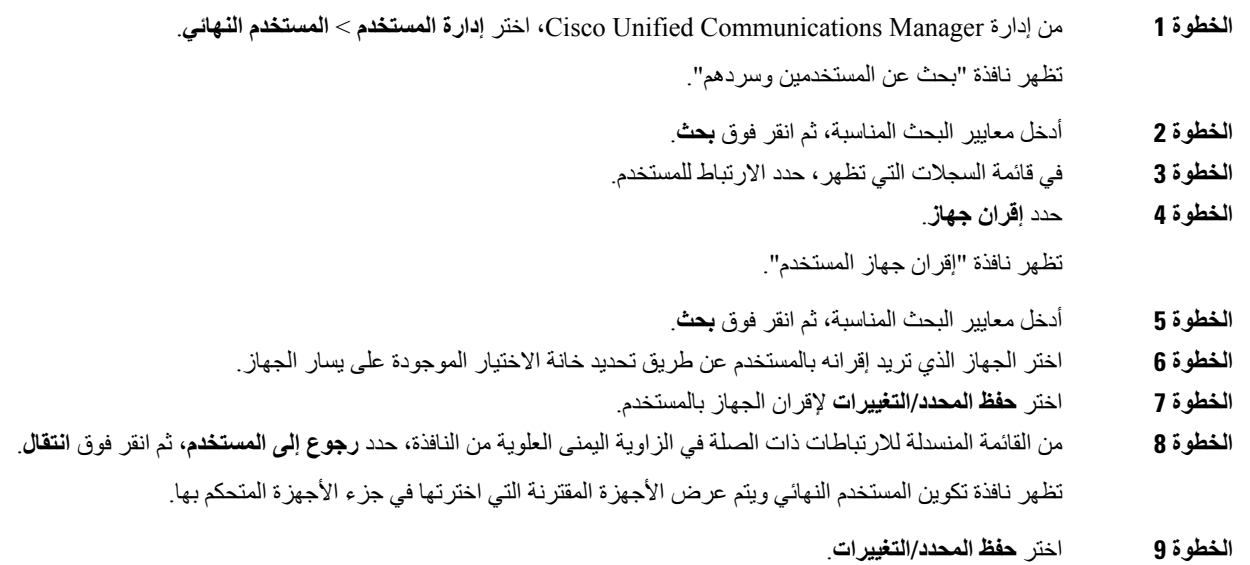

# **هاتفية موقع بعيد متين**

<span id="page-54-1"></span>تضمن هاتفية الموقع البعيد المتين (SRST) استمرار قابلية الوصول إلى وظائف الهاتف الرئيسية عند انقطاع الاتصالات باستخدام Cisco Manager Communications Unified المتحكم. في هذا السيناريو، يمكن للهاتف إبقاء المكالمة قيد التقدم نشطة، ويمكن للمستخدم الوصول إلى مجموعة فرعية من الميزات المتوفرة. عند تجاوز الفشل، يتلقى المستخدم رسالة تنبيه على الهاتف.

[http://www.cisco.com/c/en/us/support/unified-communications/](http://www.cisco.com/c/en/us/support/unified-communications/unified-survivable-remote-site-telephony/tsd-products-support-series-home.html) راجع ،SRST حول معلومات على للحصول [unified-survivable-remote-site-telephony/tsd-products-support-series-home.html](http://www.cisco.com/c/en/us/support/unified-communications/unified-survivable-remote-site-telephony/tsd-products-support-series-home.html)

 $\mathbf I$ 

يصف الجدول التالي توفر الميزات أثناء تجاوز الفشل.

#### **الجدول :12 دعم ميزة SRST**

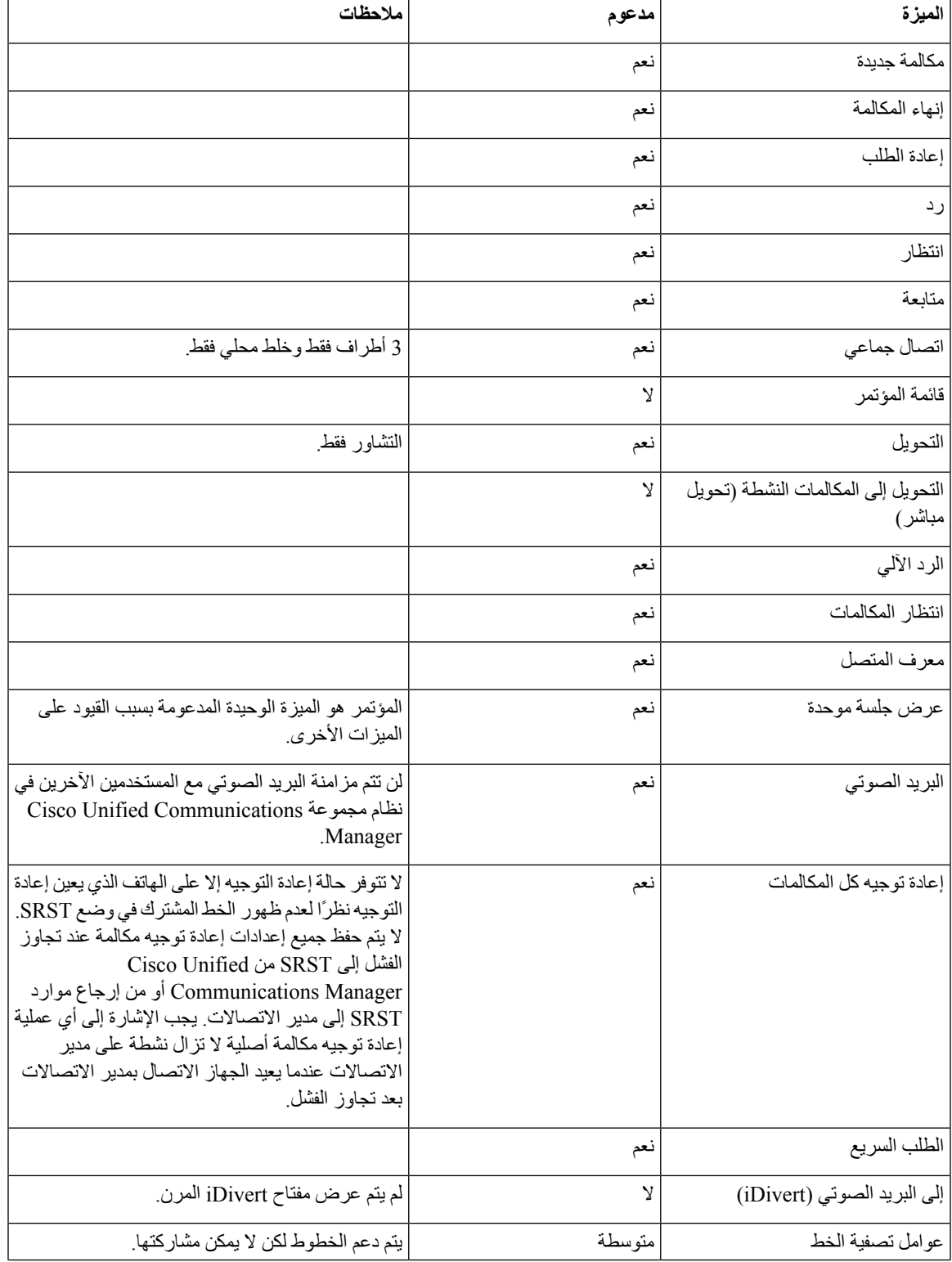

 $\mathbf{l}$ 

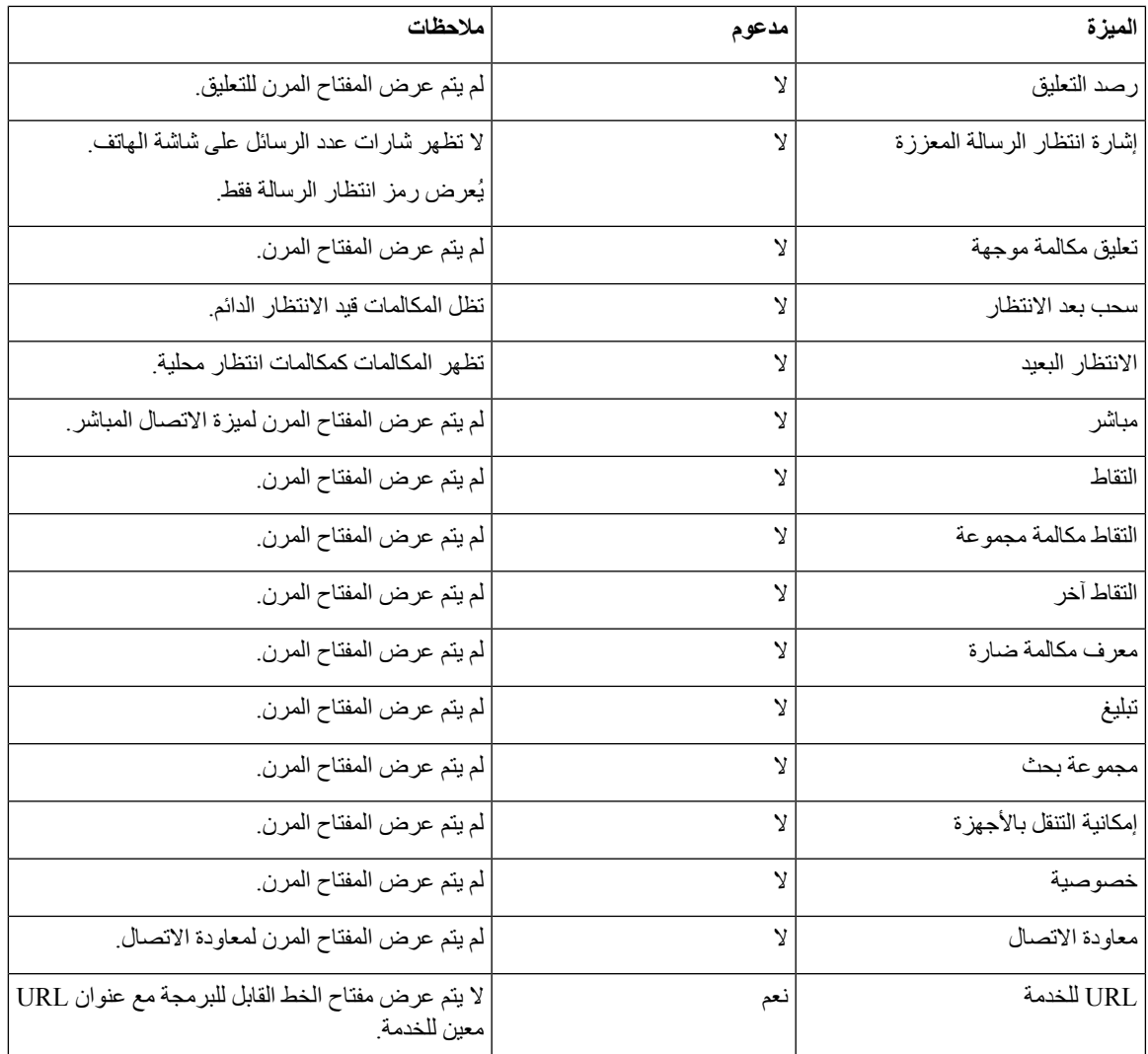

 $\blacksquare$ 

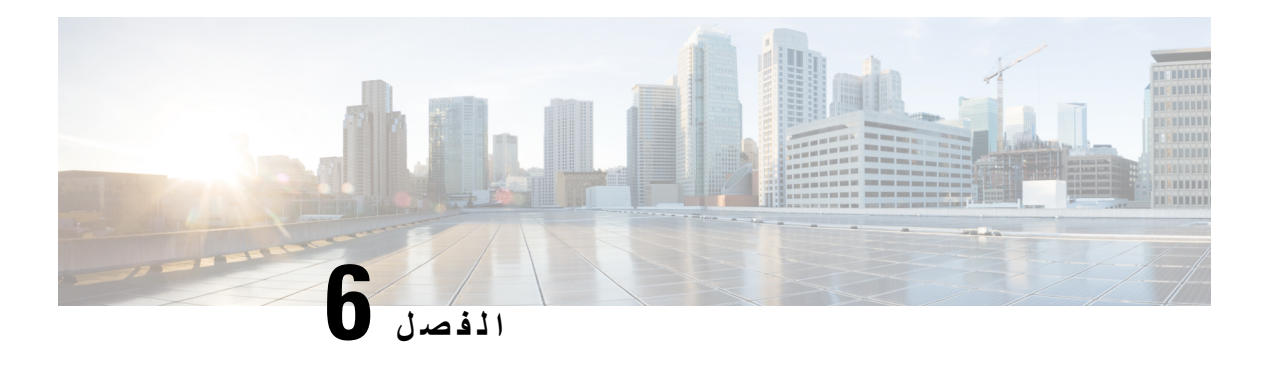

# **إدارة مدخل Care Self**

- نظرة عامة على مدخل Care Self, في [الصفحة](#page-58-0) 49
- إعداد وصول [المستخدم](#page-58-1) إلى مدخل Care Self, في الصفحة 49
- [تخصيص](#page-59-0) "شاشة بوابة مدخل Care Self", في الصفحة 50

## **نظرة عامة على مدخل Care Self**

من مدخل Cisco Unified Communications Self Care، يمكن للمستخدمين تخصيص ميزات الهاتف وإعداداته والتحكم فيها.

<span id="page-58-0"></span>وبصفتك المسؤول، تتحكم في إمكانية الوصول إلى "مدخل Care Self". يجب أيضًا أن توفر المعلومات للمستخدمين، وذلك لكي يتسنى لهم الوصول إلى "مدخل Care Self".

قبل أن يتمكن المستخدم من الوصول إلى مدخل العناية الذاتية، يجب عليك استخدام إدارة Cisco Unified Communications Manager إلضافة المستخدم إلى مجموعة Manager Communications Unified Ciscoالمستخدم النهائي القياسية.

يجب أن تمد المستخدمين النهائيين بالمعلومات التالية حول "مدخل Care Self":

• عنوان URL الالزم للوصول إلى التطبيق. URL هذا هو:

<span id="page-58-1"></span>يتم الذي المضيف إلى server\_name يشير حيث ،**/https://<server\_name:portnumber>/ucmuser** تثبيت خادم الويب عليه، كما يشير portnumber إلى رقم المنفذ على هذا المضيف.

- معرف المستخدم وكلمة مروره االفتراضية للوصول إلى التطبيق.
- نظرة عامة على المهام التي يمكن للمستخدمين إنجازها بهذا المدخل.

تتوافق هذه الإعدادات مع القيم التي أدخلتها عند إضافة المستخدم إلى Cisco Unified Communications Manager.

للحصول على مزيد من المعلومات، راجع الوثائق الخاصة بإصدار Manager Communications Unified Cisco الذي لديك.S **موضوعات ذات صلة**

10 الصفحة في ,Cisco Unified [Communications](#page-19-0) Manager وثائق

### **إعداد وصول المستخدم إلى مدخل Care Self**

قبل أن يتمكن المستخدم من الوصول إلى مدخل Self Care، يجب أن تمنحه تفويضًا بالوصول.

**اجراء**

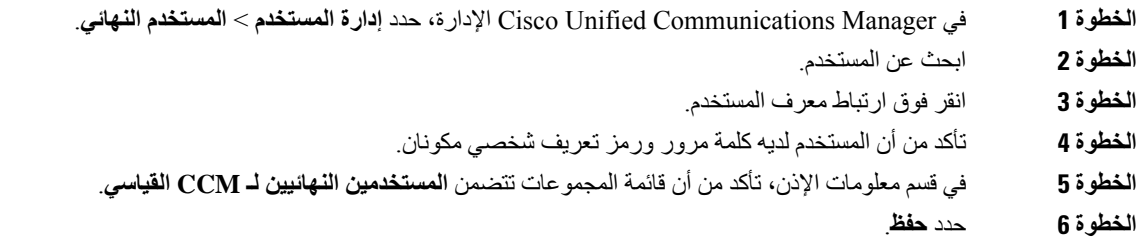

# **تخصيص "شاشة بوابة مدخل Care Self"**

<span id="page-59-0"></span>يتم عرض معظم الخيارات على "مدخل Care Self". ومع ذلك، يجب أن تعين الخيارات التالية باستخدام إعدادات "تهيئة معلمات المؤسسة" :Cisco Unified Communications Manager إدارة في

- إظهار إعدادات الرنين
- إظهار إعدادات تسمية الخط

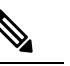

**مالحظة** تنطبق اإلعدادات على جميع صفحات "مدخل Care Self "في موقعك.

#### **اجراء**

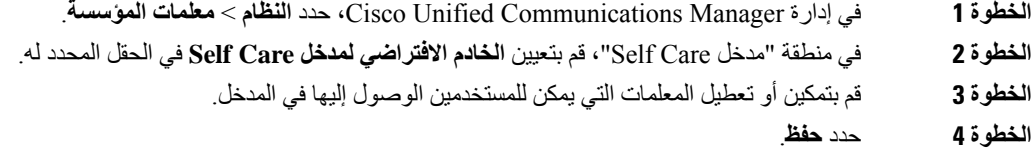

**Cisco Unified Communication Manager لـ Cisco IP 7832 مؤتمر هاتف إدارة دليل**

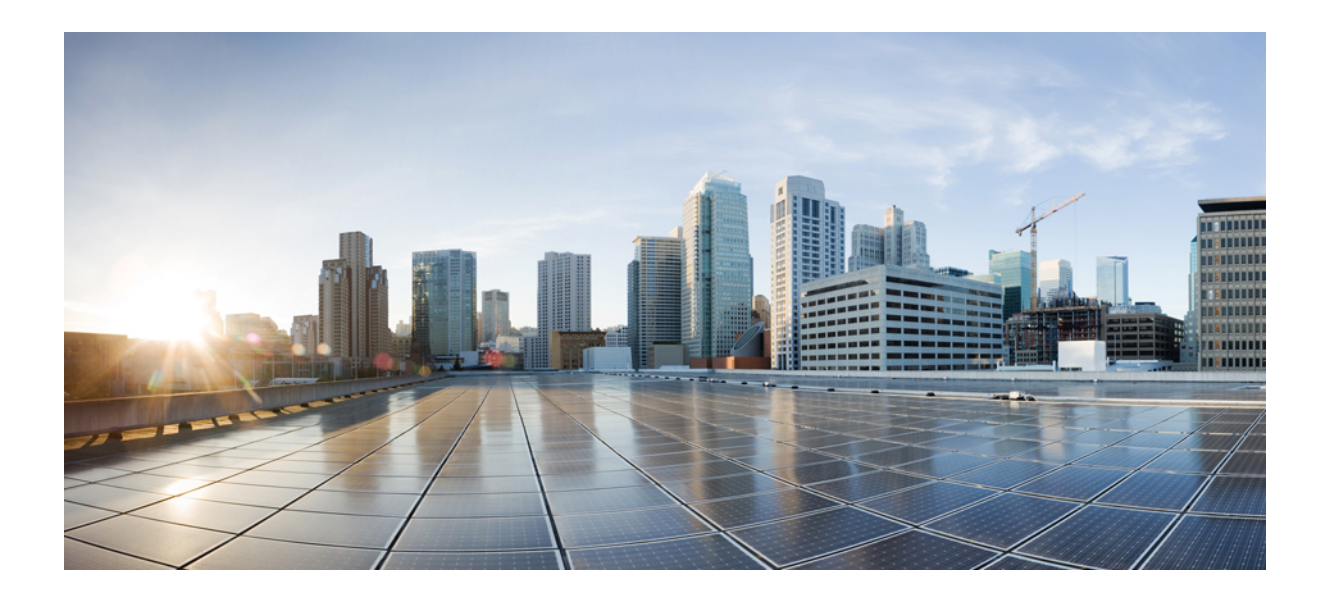

# **الجزء III**

# **إدارة الهاتف**

- [تخصيص](#page-62-0) أمان هاتف مؤتمر IP Cisco, في الصفحة
	- [تخصيص](#page-74-0) هاتف مؤتمر IP Cisco, في الصفحة
- ميزات وإعداد هاتف مؤتمر IP [Cisco,](#page-78-0) في الصفحة
	- إعداد دليل الشركة والدليل [الشخصي](#page-108-1), في الصفحة

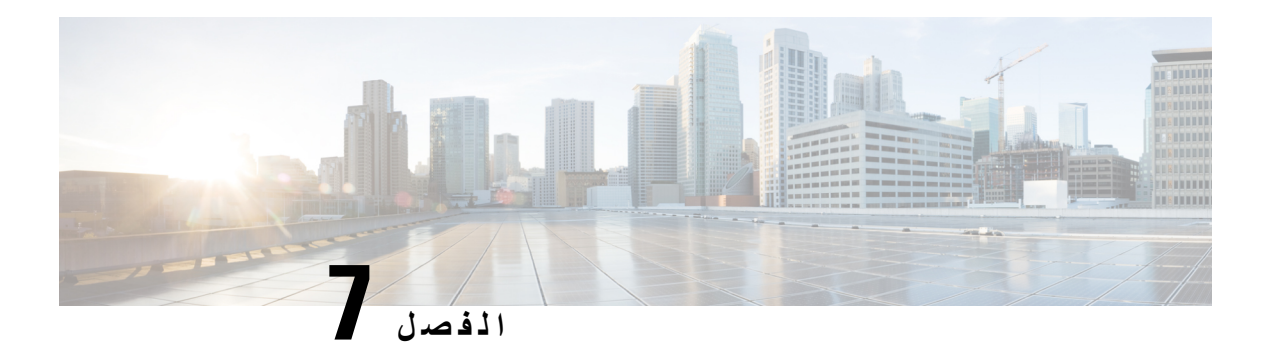

# **تخصيص أمان هاتف مؤتمر IP Cisco**

- <span id="page-62-0"></span>• نظرة عامة على أمان هاتف IP [Cisco,](#page-62-1) في الصفحة 53
	- [تحسينات](#page-63-0) أمان شبكة هاتفك, في الصفحة 54
		- ميزات األمان [المدعومة](#page-64-0), في الصفحة 55
- عرض ميزات األمان الحالية على الهاتف, في [الصفحة](#page-69-0) 60
	- عرض ملفات تعريف األمان, في [الصفحة](#page-69-1) 60
		- تكوين [إعدادات](#page-70-0) األمان, في الصفحة 61

# **نظرة عامة على أمان هاتف IP Cisco**

<span id="page-62-1"></span>تعمل ميزات الأمان على الحماية من العديد من التهديدات، بما في ذلك التهديدات التي تستهدف هوية الهاتف والبيانات. وتنشئ هذه الميزات تدفقات اتصال مصادقة وتحافظ على وجودها بين الهاتف وخادم Manager Communications Unified Cisco، كما تضمن أن الهاتف ال يستخدم سوى الملفات الموقعة توقيعًا رقميًا فقط.

يشتمل اإلصدار (1)8.5 واإلصدارات األحدث لـ Manager Communications Unified Cisco على "األمان بشكل افتراضي"، مما يوفر ميزات األمان التالية لهواتف IP Cisco دون تشغيل عميل CTL:

- توقيع ملفات تكوين الهاتف
- تشفير ملف تكوين الهاتف
- بروتوكول HTTPS المزود بخدمة Tomcat وغيرها من الخدمات

**مالحظة** ال تزال ميزات إرسال اإلشارات والوسائط اآلمنة تتطلب منك تشغيل عميل CTL واستخدام رموز eTokens لألجهزة.

للحصول على مزيدمن المعلومات حول ميزات األمان، راجع الوثائق الخاصة بإصدار Manager Communications Unified Cisco الذي لديك.

يتم تثبيت الشهادة المهمة محليًا (LSC (على الهواتف بعد تنفيذ المهام الضرورية المقترنة بوظيفة وكيل جهة منح الشهادات (CAPF(. يمكنك استخدام "إدارة Manager Communications Unified Cisco لتكوين LSC.للحصول على مزيد من المعلومات، راجع الوثائق الخاصة بإصدار Cisco Unified Communications Manager الذي لديك.

ال يمكن استخدام LSC كشهادة المستخدم لـ TLS-EAP مع مصادقة الشبكة المحلية الالسلكية.

أو يمكنك تكوين تثبيت شهادة هامة محليًا (LSC) من قائمة الأمان/إعداد على الهاتف. تتيح لك هذه القائمة أيضًا تحديث LCS أو إزالتها.

تتوافق سلسلة هاتف مؤتمر 7832 IP Cisco مع المقياس الفيدرالي لمعالجة المعلومات (FIPS(. وليعمل وضع FIPS على نحوٍ صحيح، يتطلب وجود مفتاح RSA بحجم مقداره 2048 بت أو أكبر. إذا كان حجم شهادة خادم RSA دون 2048 بت أو أكبر، فلن يتم تسجيل الهاتف باستخدام Manager Communications Unified Cisco و يفشل تسجيل الهاتف. يتم عرض رسالة حجم مفتاح الشهادة غير متوافق مع FIPS على الهاتف.

ال يمكنك استخدام مفاتيح خاصة (LSC أو MIC (في وضع FIPS

إذا كان الهاتف يحتوي على شهادة LSC أصغر من 2048 بت، فإنك تحتاج إلى تحديث حجم مفتاح LSC إلى 2048 بت أو أكثر قبل تمكين .FIPS

**موضوعات ذات صلة**

إعداد [شهادة](#page-71-0) هامة محليًا, في الصفحة 62

10 الصفحة في ,Cisco Unified [Communications](#page-19-0) Manager وثائق

### **تحسينات أمان شبكة هاتفك**

<span id="page-63-0"></span>يمكنك تمكين اإلصدارين 11.5(1) و12.0(1) من Manager Communications Unified Cisco للعمل في بيئة أمان محسّنة. ومن خلال هذه التحسينات، تعمل شبكة الهاتف لديك بموجب مجموعة من الضوابط الصارمة لإدارة الأمان والمخاطر لحمايتك وحماية المستخدمين لديك.

ال يدعم اإلصدار 12.5(1) من Manager Communications Unified Cisco بيئة أمان متقدمة. قم بتعطيل FIPS قبل الترقية إلى اإلصدار 12.5(1) من Manager Communications Unified Cisco أو TFTP ولن تعمل الخدمات األخرى بشكل مناسب.

تتضمن بيئة الأمان المحسنة الميز ات التالية:

- مصادقة البحث عن جهة اتصال.
- استخدام TCP كبروتوكول افتراضي إلنشاء سجالت التدقيق عن بُعد.
	- وضع FIPS.
	- سياسة بيانات اعتماد محسَّنة.
- دعم مجموعة تجزئات "خوارزمية التجزئة اآلمنة 2" للتوقيعات الرقمية.
	- دعم مفتاح RSA بحجمي 512 و4096 بت.

باستخدام 14.0 إصدار Cisco لمدير االتصاالت الموحدة من Cisco وإصدار البرامج الثابتة لهاتف 14.0 IP Cisco واإلصدارات األحدث، تدعم الهواتف مصادقة OAuth SIP.

تم دعم OAuth لـ "بروتوكول نقل الملفات المبسط" (TFTP (باستخدام Manager Communications Unified Cisco اإلصدار 14.0(1)1SU أو إصدار أحدث، و"إصدار البرنامج الثابت لهاتف 1)14.1 "IP Cisco(. ال يتم دعم TFTP الخاص بالوكيل وOAuth لـ TFTP الخاص بالوكيل في "الوصول المتنقل عن بُعد" (MRA(.

للحصول على مزيد من المعلومات حول األمان، راجع ما يلي:

- دليل تكوين النظام إلدارة االتصاالت الموحدة من *Cisco*، واإلصدار 14.0(1) أو إصدار أحدث [\(/en/c/com.cisco.www://https](https://www.cisco.com/c/en/us/support/unified-communications/unified-communications-manager-callmanager/products-installation-and-configuration-guides-list.html) [us/support/unified-communications/unified-communications-manager-callmanager/](https://www.cisco.com/c/en/us/support/unified-communications/unified-communications-manager-callmanager/products-installation-and-configuration-guides-list.html) .[\(products-installation-and-configuration-guides-list.html](https://www.cisco.com/c/en/us/support/unified-communications/unified-communications-manager-callmanager/products-installation-and-configuration-guides-list.html)
	- [https://www.cisco.com/c/en/us/support/\)](https://www.cisco.com/c/en/us/support/unified-communications/unified-communications-manager-callmanager/products-maintenance-guides-list.html) *Cisco Unified Communications Manager* أمان دليل• [unified-communications/unified-communications-manager-callmanager/](https://www.cisco.com/c/en/us/support/unified-communications/unified-communications-manager-callmanager/products-maintenance-guides-list.html) [\(products-maintenance-guides-list.html](https://www.cisco.com/c/en/us/support/unified-communications/unified-communications-manager-callmanager/products-maintenance-guides-list.html)

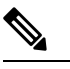

<span id="page-64-0"></span>يمكن لهاتف IP Cisco تخزين عدد محدود فقط من ملفات قائمة الثقة لتحديد الهويات (ITL(. يلزمك تحدال يمكن أن تتجاوز ملفات ITL حد 46K على الهاتف لذا قم بتحديد عدد الملفات التي يقوم Manager Communications Unified Cisco بإرسالها إلى الهاتف. **مالحظة**

### **ميزات األمان المدعومة**

تعمل ميزات الأمان على الحماية من العديد من التهديدات، بما في ذلك التهديدات التي تستهدف هوية الهاتف والبيانات. وتنشئ هذه الميزات تدفقات اتصال مصادقة وتحافظ على وجودها بين الهاتف وخادم Manager Communications Unified Cisco، كما تضمن أن الهاتف ال يستخدم سوى الملفات الموقعة توقيعًا رقميًا فقط.

يشتمل اإلصدار (1)8.5 واإلصدارات األحدث لـ Manager Communications Unified Cisco على "األمان بشكل افتراضي"، مما يوفر ميزات األمان التالية لهواتف IP Cisco دون تشغيل عميل CTL:

- توقيع ملفات تكوين الهاتف
- تشفير ملف تكوين الهاتف
- بروتوكول HTTPS المزود بخدمة Tomcat وغيرها من الخدمات

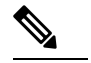

**مالحظة** ال تزال ميزات إرسال اإلشارات والوسائط اآلمنة تتطلب منك تشغيل عميل CTL واستخدام رموز eTokens لألجهزة.

تطبيق الأمان في نظام Cisco Unified Communications Manager يمنع سرقة الهوية من الهاتف وخادم Cisco Unified Manager Communications ويمنع التالعب في البيانات ومنع إشارات المكالمة والتالعب بدفق الوسائط.

للحد من هذه التهديدات، بشبكة هاتفية IP من Cisco يقوم بتحديد والحفاظ عليه تدفقات االتصال (مشفرة) أمن بين هاتف والخادم رقمياً توقيع ملفات قبل تحويلها إلى هاتف وتشفير المكالمة إرسال اإلشارات بين "هواتف IP Cisco " وعمليات دفق الوسائط.

يتم تثبيت الشهادة المهمة محليًا (LSC (على الهواتف بعد تنفيذ المهام الضرورية المقترنة بوظيفة وكيل جهة منح الشهادات (CAPF(. يمكنك استخدام إدارة Manager Communications Unified Cisco لتكوين LSC، كما هو موضح في دليل أمان Unified Cisco Manager Communication. أو يمكنك تكوين تثبيت شهادة هامة محليًا (LSC (من قائمة األمان/إعداد على الهاتف. تتيح لك هذه القائمة أيضًا تحديث LCS أو إزالتها.

ال يمكن استخدام LSC كشهادة المستخدم لـ TLS-EAP مع مصادقة الشبكة المحلية الالسلكية.

يستخدم الهاتف ملف تعريف أمان الهاتف الذي يحدد ما إذا كان الجهاز آمنًا أم لا. [∐للحصول على معلومات حول تكوين ملف تعريف الأمان وتطبيق ملف التعريف على الهاتف، راجع الوثائق الخاصة بإصدار Manager Communications Unified Cisco الذي لديك.

إذا قمت بتكوين إعدادات متعلقة باألمان في إدارة Manager Communications Unified Cisco، فيحتوي ملف تكوين الهاتف على معلومات مهمة. للتأكد من خصوصية ملف التكوين، يجب عليك تكوينه للتشفير . إلىالحصول على مزيد من المعلومات، راجع الوثائق الخاصة .لديك الذي Cisco Unified Communications Manager بإصدار

تطبيق الأمان في نظام Cisco Unified Communications Manager يمنع سرقة الهوية من الهاتف وخادم Cisco Unified Manager Communications ويمنع التالعب في البيانات ومنع إشارات المكالمة والتالعب بدفق الوسائط.

يقدم الجدول التالي نظرة عامة على ميزات األمان التي يدعمها هاتف مؤتمر 7832 IP Cisco.للحصول على مزيد من المعلومات هذه الميزات، وManager Communications Unified Cisco وأمان هاتف IP Cisco ، راجع الوثائق الخاصة بإصدار Unified Cisco Manager Communications الذي لديك.

 $\mathbf I$ 

**الجدول :13 نظرة عامة على ميزات األمان**

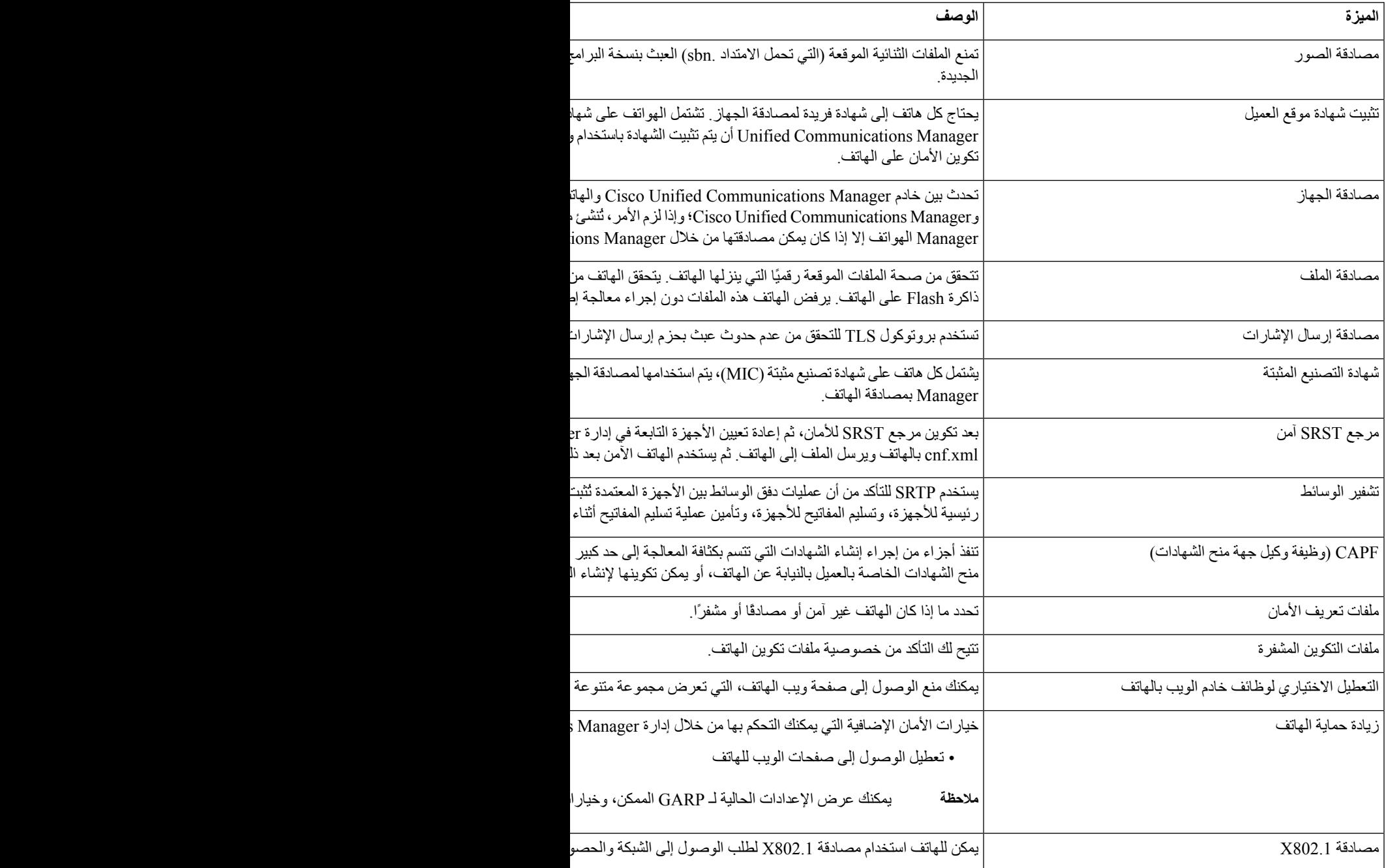

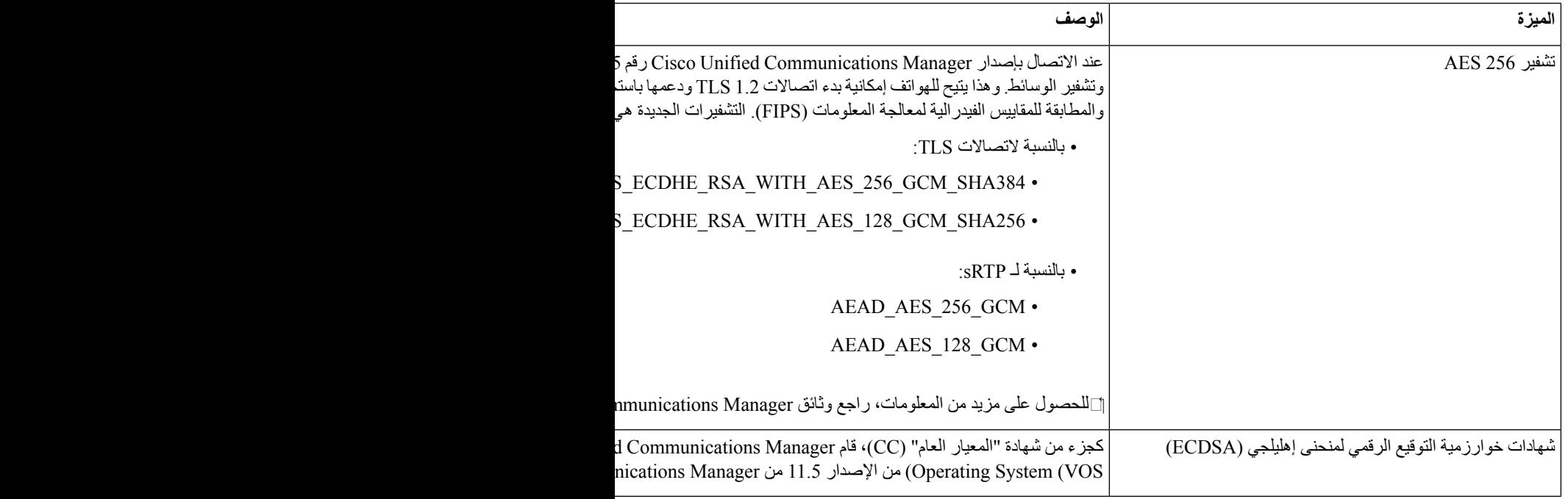

#### **موضوعات ذات صلة**

10 الصفحة في ,Cisco Unified [Communications](#page-19-0) Manager وثائق

#### **أمان المكالمات الهاتفية**

عندما يتم تطبيق الأمان على الهاتف، يمكنك تحديد المكالمات الهاتفية الآمنة عن طريق الأيقونات التي تظهر على شاشة الهاتف. يمكنك أيضًا تحديد ما إذا كان الهاتف المتصل آمنًا ومحميًا أم ال إذا تم إصدار نغمة أمان في بداية المكالمة.

في المكالمة الأمنة، يتم تشفير جميع إشارات المكالمة وعمليات دفق الوسائط. تقدم المكالمة الأمنة مستوى عاليًا من الأمان، وتوفر السلامة والخصوصية للمكالمة. عندما تكون المكالمة الجارية مشفرة، تتغير أيقونة تقدم المكالمة الموجودة على يمين مؤقت مدة المكالمة على شاشة

الهاتف إلى الأيقونة التالية: .

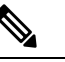

إذا تم توجيه المكالمة من خالل اتجاهات المكالمة غير IP، على سبيل المثال، PSTN، فقد تصبح المكالمة غير آمنة حتى وإن كانت مشفرة داخل شبكة IP ولها أيقونة قفل مقترنة بها. **مالحظة**

في المكالمة اآلمنة، يتم إصدار نغمة أمان في بداية المكالمة لإلشارة إلى أن الهاتف اآلخر المتصل يتلقى ويستقبل صوت األمان. وعند اتصال مكالمتك بهاتف غير آمن، ال يتم تشغيل نغمة األمان.

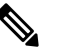

المكالمات الأمنة مدعومة بين هاتفين. يمكن تكوين المؤتمر الأمن وCisco Extension Mobility والخطوط المشتركة من خلال جسر المؤتمر اآلمن. **مالحظة**

عندما يتم تكوين الهاتف في حالة األمان (مشفر وموثوق) في Manager Communications Unified Cisco، يمكن منحه حالة "محمي". بعد ذلك، يمكن تكوين الهاتف المحمي لتشغيل نغمة اإليضاح في بداية المكالمة إذا كنت ترغب في ذلك:

- الجهاز المحمي: لتغيير حالة الهاتف اآلمن إلى محمي، حدد خانة االختيار "جهاز محمي" في نافذة تكوين الهاتف في إدارة Cisco .(**الهاتف** > **الجهاز** (Unified Communications Manager
- تشغيل نغمة إيضاح الأمان: لتمكين الهاتف المحمي لتشغيل نغمة إيضاح الأمان أو عدم الأمان، قم بتعيين إعداد تشغيل نغمة إيضاح الأمان على "صواب". بشكل افتراضي، يتم تعيين إعداد تشغيل نغمة إيضاح األمان على "خطأ". يمكنك تعيين هذا الخيار في إدارة Cisco Manager Communications Unified) **النظام** > **معلمات الخدمة**). حدد الخادم ثم خدمة Communications Unified Cisco Manager. في نافذة تكوين معلمة الخدمة، حدد الخيار الموجود في منطقة ميزة - نغمة األمان. الوضع االفتراضي هو "خطأ".

#### **تعريف مكالمة المؤتمر اآلمنة**

يمكنك بدء مكالمة مؤتمر آمنة ومراقبة مستوى أمان المشاركين. يتم تأسيس مكالمة مؤتمر آمنة باستخدم هذه العملية:

- **.1** يبدأ المستخدم في إجراء مكالمة مؤتمر من هاتف آمن.
- **.2** يُعيِّن Manager Communications Unified Cisco جسر مؤتمر آمنًا للمكالمة.
- **.3** بعد إضافة المشاركين، يتحقق Manager Communications Unified Cisco من وضع األمان لكل هاتف ويحافظ على مستوى أمان المؤتمر.
	- **.4** يعرض الهاتف مستوى أمان مكالمة المؤتمر. يعرض المؤتمر اآلمن أيقونة األمان على يمين **المؤتمر** على شاشة الهاتف.

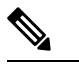

المكالمات اآلمنة مدعومة بين هاتفين. في الهواتف المحمية، ال تتوفر بعض الميزات، مثل مكالمات المؤتمر والخطوط المشتركة وExtension Mobility، عندما يكون االتصال اآلمن مكونًا. **مالحظة**

يقدم الجدول التالي معلومات حول التغييرات التي تطرأ على مستويات أمان المؤتمر تبعًا لمستوى أمان الهاتف المُنشئ، ومستويات أمان المشاركين، وتوفر جسور مؤتمر آمنة.

#### **الجدول :14 قيود األمان مع مكالمات المؤتمر**

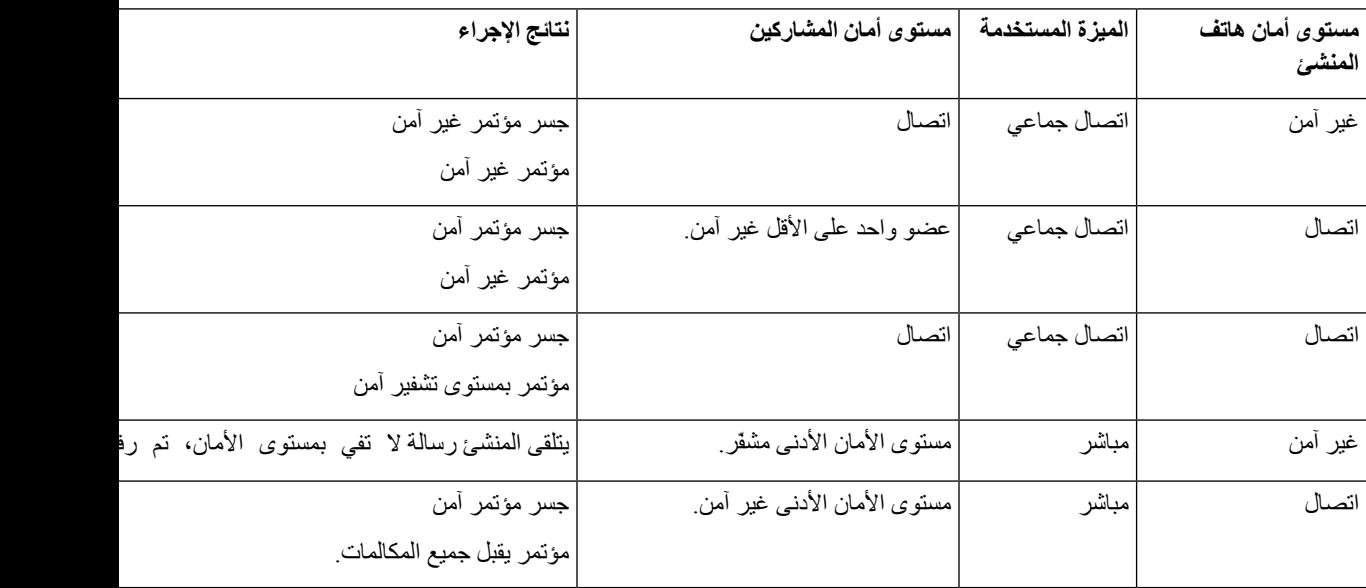

#### **تعريف المكالمة الهاتفية اآلمنة**

يتم تأسيس مكالمة آمنة عند تكوين هاتفك وهاتف الطرف اآلخر إلجراء مكالمة آمنة. قد يكون هاتف الطرف اآلخر على شبكة IP Cisco نفسها أو على شبكة خارج شبكة IP. يمكن إجراء المكالمات المؤمنة بين هاتفين فقط. من المفترض أن تدعم مكالمات المؤتمر ميزة المكالمة اآلمنة بعد إعداد جسر المؤتمر اآلمن.

يتم تأسيس المكالمة المؤمنة باستخدام هذه العملية:

- **.1** يشرع المستخدم في إجراء مكالمة من هاتف مؤمن (وضع األمان اآلمن).
- **.2** يعرض الهاتف أيقونة األمان على شاشة الهاتف. تشير هذه األيقونة إلى أنه قد تم تكوين الهاتف إلجراء مكالمات آمنة، ولكن هذا ال يعني أن الهاتف اآلخر المتصل مؤمن أيضًا.
- **.3** يسمع المستخدم نغمة أمان عند اتصال المكالمة بهاتف آخر مؤمن، مشيرًا إلى أن هاتفي كال طرفي المحادثة مشفّران ومؤمّنان. وعند اتصال المكالمة بهاتف غير آمن، فإن المستخدم لا يسمع نغمة الأمان.

المكالمات اآلمنة مدعومة بين هاتفين. في الهواتف المحمية، ال تتوفر بعض الميزات، مثل مكالمات المؤتمر والخطوط المشتركة وExtension Mobility، عندما يكون االتصال اآلمن مكونًا. **مالحظة**

الهواتف المحمية فقط هي التي تُصدر نغمات إيضاح األمان أو عدم األمان. وال تُصدر الهواتف غير المحمية هذه النغمات مطلقًا. إذا تغيرت حالة المكالمة العامة أثناء المكالمة، تتغير نغمة اإليضاح ويُصدر الهاتف النغمة المالئمة.

يُصدر الهاتف المحمي نغمة أم ال في هذه الحاالت:

- عند تمكين خيار نغمة إيضاح التشغيل اآلمن:
- عندما يتم تأسيس وسائط أمان طرف إلى طرف وكانت حالة المكالمة آمنة، يُصدر الهاتف نغمة إيضاح األمان (ثالث صافرات طويلة يتخللها إيقاف مؤقت).
- عندما يتم تأسيس وسائط غير آمنة من طرف إلى طرف وكانت حالة المكالمة غير آمنة، يُصدر الهاتف نغمة إيضاح عدم األمان (ست صافرات قصيرة يتخللها إيقاف مؤقت قصير).

عند تعطيل خيار نغمة إيضاح التشغيل اآلمن، ال يتم إصدار أي نغمة.

#### **مصادقة 802.1x**

تدعم هواتف IP Cisco مصادقة 802.1X.

عادةً ما تستخدم هواتف IP Cisco ومحوالت IP Cisco بروتوكول اكتشاف Cisco) يُعرف اختصارًا بـ CDP (للتعرف على هوية بعضها البعض وتحديد معلمات مثل متطلبات تخصيص VLAN وطاقة الكبالت الداخلية.

يتطلب دعم مصادقة 802.1X العديد من المكونات:

- هاتف IP Cisco : يعمل الهاتف على تكوين الطلب للوصول إلى الشبكة. تشتمل الهواتف على عميل 802.1X. يتيح هذا العميل لمسؤولي الشبكة التحكم في اتصال هواتف IP بمنافذمحول LAN. يستخدم اإلصدار الحالي من عميل 802.1X للهواتف الخيارين FAST—EAP وTLS—EAP لمصادقة الشبكة.
- محول Catalyst Cisco) أو محول آخر تابع لجهة خارجية): يجب أن يدعم المحول 802.1X، بحيث يمكنه أن يؤدي وظيفة المصادقة ويمرر الرسائل بين الهاتف وخادم المصادقة. بعد اكتمال عملية التبادل، يمنح المحول أو يرفض إمكانية وصول الهاتف إلى الشبكة.

ويجب أن تنفذ اإلجراءات التالية لتكوين 802.1X.

- كوِّن المكونات األخرى قبل تمكين "مصادقة 802.1X "على الهاتف.
- تكوين VLAN للصوت ألن معيار 802.1X ال يعتد بوجود شبكات VLAN، يجب أن تعمد إلى تكوين هذا اإلعداد بناءً على دعم المحول.
	- ممكَّن إذا كنت تستخدم محوالً يدعم المصادقة متعددة المجاالت، فيمكنك االستمرار في استخدام VLAN للصوت.
- <span id="page-69-0"></span>• معطَّل — إذا كان المحول ال يدعم المصادقة متعددة المجاالت، فقم بتعطيل "VLAN للصوت" وضع في اعتبارك تعيين المنفذ إلى شبكة VLAN األصلية.

**موضوعات ذات صلة**

10 الصفحة في ,Cisco Unified [Communications](#page-19-0) Manager وثائق

### **عرض ميزات األمان الحالية على الهاتف**

اللحصول على مزيد من المعلومات حول ميزات الأمان وCisco Unifie Communications Manager وأمان هاتف IP Cisco ، ا راجع الوثائق الخاصة بإصدار Cisco Unified Communications Manager الذي لديك.

**اجراء**

- **الخطوة 1** حدد **اإلعدادات**.
- **الخطوة 2** حدد **إعدادات المسؤول** > **إعداد األمان**.

تتوفر معظم ميزات الأمان فقط في حالة تثبيت قائمة ثقة للشهادات (CTL) على الهاتف.

**موضوعات ذات صلة**

10 الصفحة في ,Cisco Unified [Communications](#page-19-0) Manager وثائق

# **عرض ملفات تعريف األمان**

<span id="page-69-1"></span>تستخدم جميع هواتف s IP Cisco التي تدعم Manager Communications Unified Cisco ملف تعريف أمان، يحدد ما إذا كان الهاتف غير آمن أو مُصادقًا أو مشفرًا. [[اللحصول على معلومات حول تكوين ملف تعريف الأمان وتطبيق ملف التعريف على الهاتف، راجع الوثائق الخاصة بإصدار Manager Communications Unified Cisco الذي لديك.

**اجراء**

- **الخطوة 1** في إدارة Manager Communications Unified Cisco، حدد **النظام** > **األمان** > **ملف تعريف أمان الهاتف**.
	- **الخطوة 2** انظر إلى إعداد وضع األمان.

**موضوعات ذات صلة**

10 الصفحة في ,Cisco Unified [Communications](#page-19-0) Manager وثائق

# **تكوين إعدادات األمان**

**اجراء**

**الخطوة 1** اضغط على **إعدادات**. **الخطوة 2** حدد **إعدادات المسؤول** > **إعداد األمان**. **الخطوة 3** قم بتعيين الحقول. بعد تعيين الحقول، قد تحتاج إلى إعادة تشغيل الهاتف.

### **حقول إعداد األمان**

I

تحتوي قائمة "إعداد األمان" على حقول وقوائم فرعية لقوائم الثقة ومصادقة 802.1x.

**الجدول :15 قائمة إعداد األمان**

<span id="page-70-0"></span>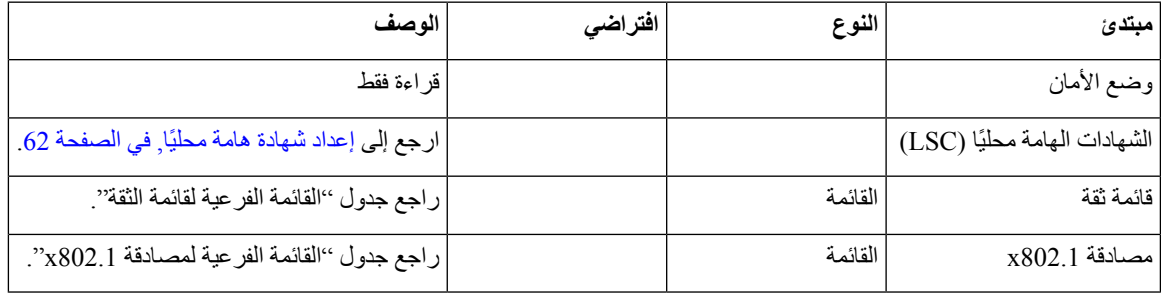

**الجدول :16 القائمة الفرعية لقائمة الثقة**

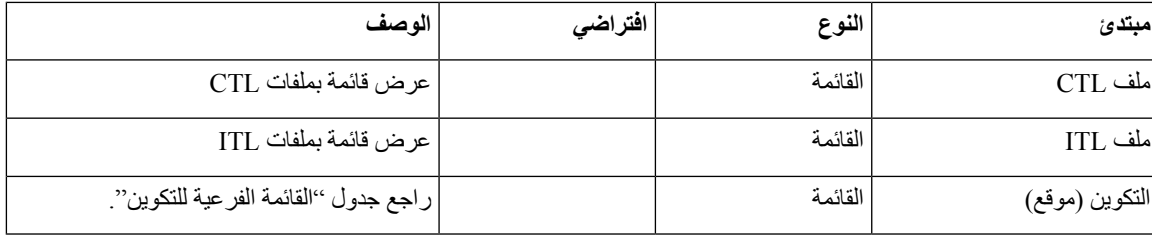

**الجدول :17 تكوين قائمة فرعية**

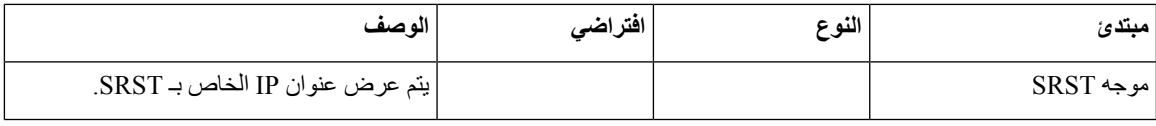

#### **الجدول :18 القائمة الفرعية لمصادقة 802.1x**

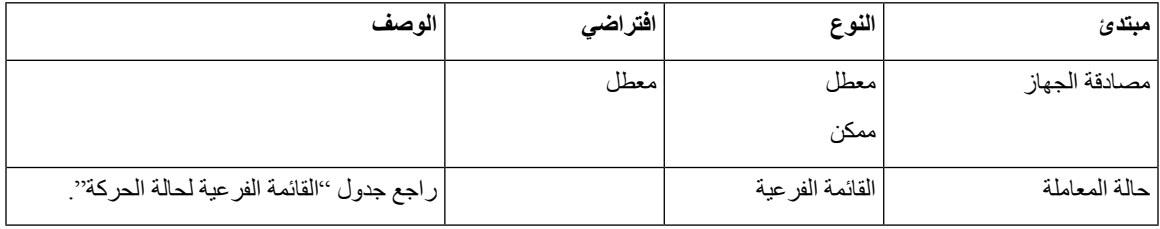

#### **الجدول :19 القائمة الفرعية لحالة الحركة**

<span id="page-71-0"></span>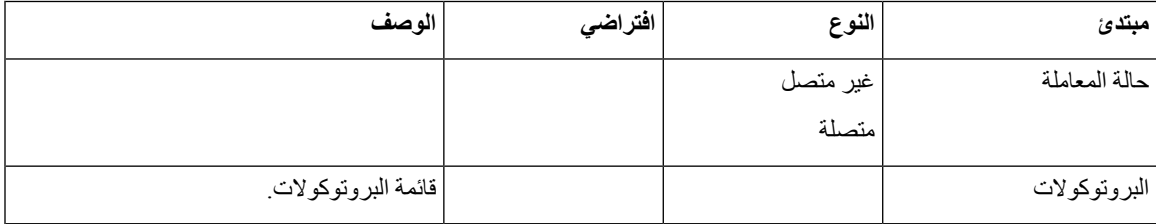

#### **إعداد شهادة هامة محليًا**

تنطبق هذه المهمة على إعداد LSC بأسلوب سلسلة مصادقة.

#### **قبل البدء**

تأكد من اكتمال تكوينات الأمان المناسبة في Cisco Unified Communications Manager ووظيفة وكيل جهة منح الشهادات (CAPF):

- يشتمل ملف CTL أو ITL على شهادة CAPF.
- في إدارة تشغيل Communications Unified Cisco، تحقق من تثبيت شهادة CAPF.
	- وظيفة وكيل جهة منح الشهادات (CAPF (قيد التشغيل وتم تكوينها.

للحصول على مزيدمن المعلومات حول هذه اإلعدادات، راجع الوثائق الخاصة بإصدار Manager Communications Unified Cisco الذي لديك.

#### **اجراء**

- **الخطوة 1** احصل على رمز مصادقة CAPF الذي تم تعيينه عند تكوين CAPF.
	- **الخطوة 2** من الهاتف، اضغط على **التطبيقات** .
		- **الخطوة 3** من الهاتف، اختر **اإلعدادات**.
	- **الخطوة 4** اختر **إعدادات المسؤول** > **إعداد األمان**.
- يمكنك التحكم في الوصول إلى قائمة "إعدادات" باستخدام حقل "الوصول إلى اإلعدادات" في نافذة تكوين الهاتف عبر إدارة .Cisco Unified Communications Manager **مالحظة**
	- **الخطوة 5** اختر **LSC** واضغط على **تحديد** أو **تحديث**.

يطالب الهاتف بسلسلة مصادقة.

**الخطوة 6** أدخل رمز المصادقة واضغط على **إرسال**.
يبدأ الهاتف في تثبيت LSC أو تحديثها أو إزالتها، وذلك بناءً على الكيفية التي تم بها تكوين CAPF. أثناء اإلجراء، تظهر سلسلة من الرسائل في حقل خيار LSC داخل قائمة "تكوين األمان"، حيث يمكنك مراقبة التقدم. عند اكتمال اإلجراء، يتم عرض "تم التثبيت" أو "لم يتم التثبيت" على شاشة الهاتف.

قد يستغرق اكتمال عملية تثبيت LSC أو تحديثها أو إزالتها وقتًا طويال.ً

عند نجاح إجراء التثبيت على الهاتف، يتم عرض رسالة تم التثبيت على شاشة الهاتف. إذا ظهرت على شاشة الهاتف رسالة لم يتم التثبيت، فقد تكون سلسلة التفويض غير صحيحة أو قد يكون الهاتف غير ممكَّن للترقية. إذا أدى تشغيل CAPF إلى حذف LSC، فتعرض شاشة الهاتف رسالة لم يتم التثبيت لإلشارة إلى نجاح عملية التشغيل. يسجل خادمCAPF رسائل األخطاء. راجع وثائق خادمCAPF لتحديدموقع السجالت ولفهم معنى رسائل الأخطاء.

**موضوعات ذات صلة**

10 الصفحة في ,Cisco Unified [Communications](#page-19-0) Manager وثائق

## **تمكين وضع FIPS**

- **الخطوة 1** في "إدارة Manager Communications Unified Cisco"، حدد **الجهاز** > **الهاتف** وحدد موقع الهاتف.
	- **الخطوة 2** انتقل إلى منطقة "التكوين الخاص بالمنتج".
		- **الخطوة 3** قم بتعيين حقل **وضع FIPS** إلى "ممكَّن".
			- **الخطوة 4** حدد **تطبيق التكوين**.
				- **الخطوة 5** حدد **حفظ**.
			- **الخطوة 6** أعِد تشغيل الهاتف.

 $\blacksquare$ 

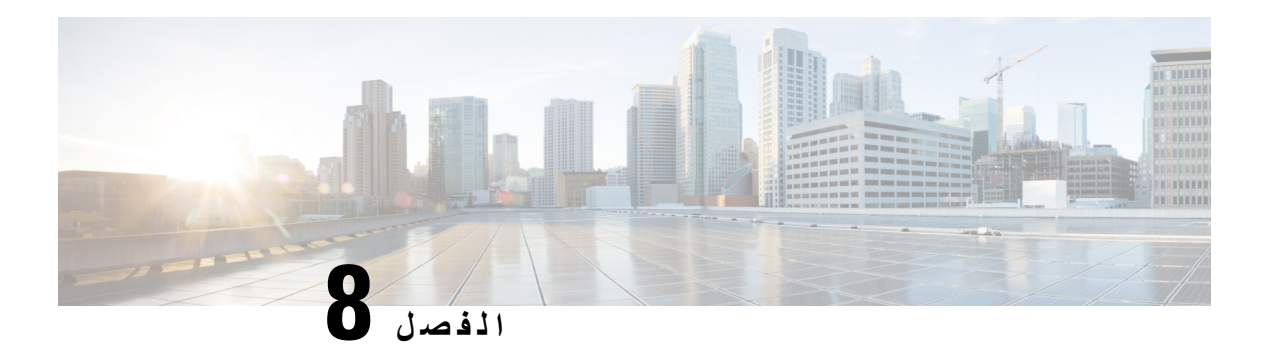

# **تخصيص هاتف مؤتمر IP Cisco**

- نغمات رنين الهاتف [المخصصة](#page-74-0), في الصفحة 65
	- [تخصيص](#page-76-0) نغمة الطلب, في الصفحة 67

# **نغمات رنين الهاتف المخصصة**

<span id="page-74-0"></span>يتم شحن هاتف IP Cisco بنوعين من نغمات الرنين االفتراضية المطبقة في األجهزة: 1Chirp و2Chirp. كما يوفر Unified Cisco Communications Manager مجموعة افتراضية من أصوات نغمات رنين الهاتف الإضافية التي يتم تطبيقها في البرنامج في صورة ملفات تضمين نبضي مشفر (PCM(. يوجد ملف PCM باإلضافة إلى ملف XML الذي يصف خيارات قائمة الرنات المتوفرة في موقعك، في دليل TFTP على كل خادم من خوادم Manager السلم Disco Unified Communications Manager

**انتبه** جميع أسماء الملفات حساسة لحالة األحرف. إذا استخدمت الحالة الخطأ السم الملف، فلن يطبق الهاتف التغييرات.

لمزيد من المعلومات، انظر الفصل "رنات وخلفيات الهواتف المخصصة"، دليل تكوين الميزات لـ Cisco Unified [Communications](https://www.cisco.com/c/en/us/support/unified-communications/unified-communications-manager-callmanager/products-installation-and-configuration-guides-list.html) .[Manager](https://www.cisco.com/c/en/us/support/unified-communications/unified-communications-manager-callmanager/products-installation-and-configuration-guides-list.html)

**موضوعات ذات صلة**

10 الصفحة في ,Cisco Unified [Communications](#page-19-0) Manager وثائق

## **إعداد رنين هاتف مخصص**

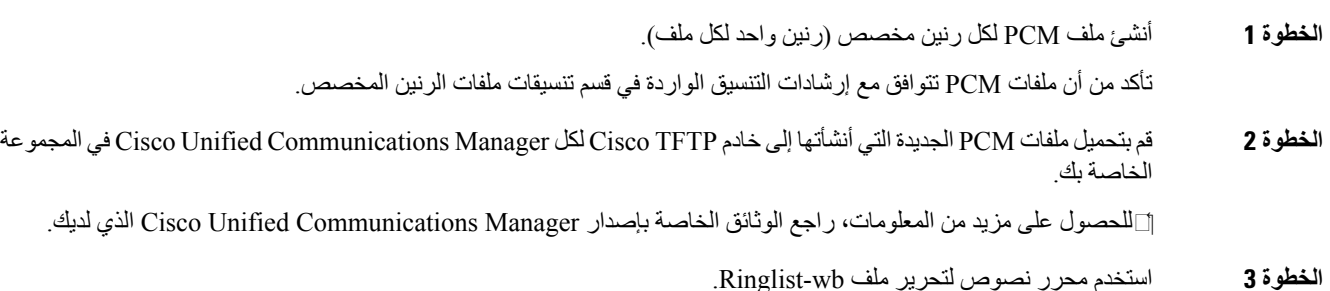

راجع قسم "تنسيقات ملف الرنة المخصصة" للحصول على معلومات حول كيفية تنسيق هذا الملف وللحصول على نموذج من ملف .Ringlist-wb

- **الخطوة 4** احفظ التعديالت وأغلق ملف wb-Ringlist.
- **الخطوة 5** لتخزين ملف wb-Ringlist الجديد في الذاكرة المؤقتة:
- أوقف وابدأ تشغيل خدمة TFTP باستخدام Serviceability Unified Cisco
- قم بتعطيل وإعادة تمكين معلمة خدمة TFTP" تمكين التخزين المؤقت لملفات Constant وBin عند بدء التشغيل"، الموجودة في منطقة معلمات الخدمة المتقدمة.

```
موضوعات ذات صلة
```
10 الصفحة في ,Cisco Unified [Communications](#page-19-0) Manager وثائق

## **تنسيقات ملف الرنين المخصص**

يحدد ملف xml.wb—Ringlist كائن XML الذي يحتوي على قائمة بأنواع رنين الهاتف. يشتمل هذا الملف على ما يصل إلى 50 نوعًا من الرنين. ويحتوي كل نوع من الرنين على مؤشر إلى ملف PCM المستخدم لذلك النوع من الرنين والنص الذي يظهر في قائمة "نوع الرنين" على هاتف Cisco Unified Communications Manager لكل Cisco TFTP لكل Cisco Unified Communications Manager على هذا الملف.

يستخدم كائن XML CiscoIPRinglist العالمة النموذجية التالية المعينة لوصف المعلومات:

```
CiscoIPPhoneRingList> >
                   <Ring>
           <DisplayName/>
              <FileName/>
                  </Ring>
  <</CiscoIPPhoneRingList
```
تنطبق السمات التالية على أسماء التعريفات. يجب أن تقوم بتضمين DisplayName وFileName الالزمين لكل نوع رنين في الهاتف.

- يحدد DisplayName اسم الرنين المخصص لملف PCM المقترن الذي يتم عرضه في قائمة "نوع الرنين" على هاتف IP Cisco .
	- يحدد FileName اسم ملف PCM للرنين المخصص إلقرانه بـ DisplayName.

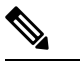

**مالحظة** يجب أال يزيد طول الحقلين DisplayName وFileName عن 25 حرفًا.

```
يعرض هذا المثال ملف xml.wb—Ringlist الذي يحدد نوعين من رنين الهاتف:
```

```
CiscoIPPhoneRingList>>
                                    <Ring>
<DisplayName>Analog Synth 1</DisplayName>
         <FileName>Analog1.rwb</FileName>
                                   </Ring>
                                    <Ring>
<DisplayName>Analog Synth 2</DisplayName>
         <FileName>Analog2.rwb</FileName>
                                   </Ring>
                  <</CiscoIPPhoneRingList
```
يجب أن تفي ملفات PCM الخاصة بنغمات الرنين بالمتطلبات التالية لتشغيلها على هواتف IP Cisco بشكل سليم:

```
• ملف PCM بسيط (بدون عنوان)
```
- 800 نموذج في الثانية
	- 8 بت لكل نموذج
	- Mu—law ضغط•
- أقصى حجم للرنين = 16080 نموذجًا
	- أدنى حجم للرنين = 240 نموذجًا
- عدد النماذج في الرنين = عدد مضاعف قوامه 240 نموذجًا.
	- يبدأ الرنين وينتهي عند نقاطع نقطة االنعدام.

<span id="page-76-0"></span>إلنشاء ملفات PCM لنغمات رنين مخصصة في الهاتف، استخدم أيًا من حزم تحرير الصوت القياسية التي تدعم هذه المتطلبات الخاصة بتنسيق الملف.

# **تخصيص نغمة الطلب**

يمكنك إعداد هواتفك بحيث تتيح للمستخدمين سماع نغمات اتصال مختلفة للمكالمات الداخلية والخارجية. بناءً على احتياجاتك، يمكنك اختيار ثالثة خيارات لنغمة الطلب:

- افتراضي: نغمة طلب مختلفة للمكالمات الداخلية والخارجية.
	- داخلي: تُستخدم نغمة الطلب الداخلي لجميع المكالمات.
	- خارجي: تُستخدم نغمة الطلب الخارجي لجميع المكالمات.

يعد "⊡|استخدام نغمة الطلب دائمًا السلام الله عنه الطلب دائمًا عن Cisco Unified Communications Manager.

- **الخطوة 1** في إدارة Manager Communications Unified Cisco، حدد **النظام** > **معلمات الخدمة**.
	- **الخطوة 2** حدد الخادم المناسب.
	- **الخطوة 3** حدد **CallManager Cisco** باعتبارها "الخدمة".
	- **الخطوة 4** مرِّر إلى جزء "معلمات على مستوى مجموعة النظام".
	- **الخطوة 5** عيِّن **استخدام نغمة الطلب دائمًا** إلى أحد الخيارات التالية:
		- خارجي • داخلي • افتراضي
			- **الخطوة 6** حدد **حفظ**.
		- **الخطوة 7** أعِد تشغيل الهواتف.

 $\blacksquare$ 

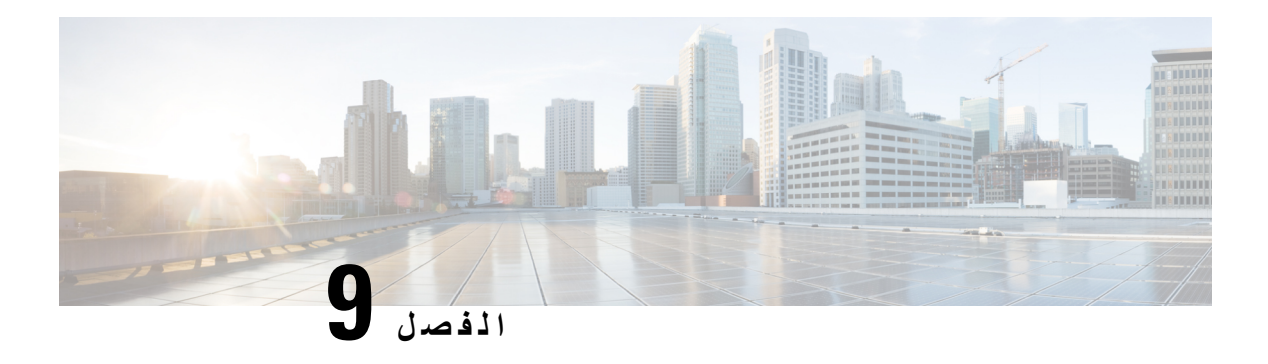

# **ميزات وإعداد هاتف مؤتمر IP Cisco**

- دعم مستخدم هاتف IP [Cisco,](#page-78-0) في الصفحة 69
- ترحيل هاتفك إلى هاتف ذو أنظمة متعددة, في [الصفحة](#page-78-1) 69
	- إعداد قالب مفتاح مرن جديد, في [الصفحة](#page-79-0) 70
	- تكوين خدمات الهاتف [للمستخدمين](#page-80-0), في الصفحة 71
		- تكوين ميزات الهاتف, في [الصفحة](#page-80-1) 71

# **دعم مستخدم هاتف IP Cisco**

<span id="page-78-0"></span>إذا كنت مسؤول نظام، فمن األرجح أن تكون المصدر األساسي للمعلومات المتعلقة بمستخدمي هاتف IP Cisco في شبكتك أو شركتك. ومن المهم أن تزود المستخدمين النهائيين بمعلومات حديثة وشاملة.

الستخدام بعض الميزات بنجاح على هاتف IP Cisco) بما في ذلك الخدمات وخيارات نظام الرسائل الصوتية)، يجب أن يتلقى المستخدمون معلومات منك أو من فريق شبكتك أو تكون لديهم القدرة على االتصال بك للحصول على المساعدة. تأكد من إمداد المستخدمين بأسماء األشخاص المراد الاتصال بهم للحصول على المساعدة وبالتعليمات الخاصة بالاتصال بهؤلاء الأشخاص.

<span id="page-78-1"></span>ونوصي بأن تقوم بإنشاء صفحة ويب على موقع الدعم الخاص بك إلمداد المستخدمين النهائيين بالمعلومات المهمة حول هواتف IP Cisco .

ضع في اعتبارك تضمين الأنواع التالية من المعلومات في هذا الموقع:

- أدلة المستخدم الخاصة بجميع طرز هاتف IP Cisco التي تدعمها
- معلومات حول كيفية الوصول إلى مدخل Care Self Communications Unified Cisco.
	- قائمة الميزات المدعومة
	- دليل المستخدم أو مرجع سريع لنظام البريد الصوتي

# **ترحيل هاتفك إلى هاتف ذو أنظمة متعددة**

يمكنك ترحيل هاتف مؤسستك إلى هاتف متعدد الأنظمة الأساسية بسهولة بخطوة واحدة دون استخدام تحميل البرامج الثابتة الخاصة بالنقل. كل ما تحتاجه هو الحصول على ترخيص الترحيل من الخادم والموافقة عليه.

[https://www.cisco.com/c/en/us/td/docs/voice\\_ip\\_comm/cuipph/MPP/](https://www.cisco.com/c/en/us/td/docs/voice_ip_comm/cuipph/MPP/MPP-conversion/enterprise-to-mpp/cuip_b_conversion-guide-ipphone.html)راجع ،المعلومات من مزيد على للحصول [MPP-conversion/enterprise-to-mpp/cuip\\_b\\_conversion-guide-ipphone.html](https://www.cisco.com/c/en/us/td/docs/voice_ip_comm/cuipph/MPP/MPP-conversion/enterprise-to-mpp/cuip_b_conversion-guide-ipphone.html)

# **إعداد قالب مفتاح مرن جديد**

<span id="page-79-0"></span>تحتاج إلى إضافة مفاتيح مرنة إلى قالب مفتاح مرن لمنح المستخدمين حق الوصول إلى بعض الميزات. على سبيل المثال، إذا أردت أن يكون المستخدمون قادرين على استخدام ميزة عدم الإز عاج، فيجب عليك تمكين المفتاح المرن. |[اللحصول على مزيد من المعلومات، راجع الوثائق الخاصة بإصدار Manager Communications Unified Cisco الذي لديك.

قد تحتاج إلى إنشاء عدة قوالب. على سبيل المثال، قد تحتاج إلى قالب للهاتف في غرفة المؤتمر، وقالب آخر بالنسبة لهاتف في المكتب التنفيذي. يستغرق هذا اإلجراء خطوات إلنشاء قالب مفتاح مرن جديد وتعيينه إلى هاتف معين. وبالمثل لميزات الهاتف األخرى، يمكنك أيضًا استخدام القالب لجميع هواتف المؤتمر أو مجموعة من الهواتف.

#### **اجراء**

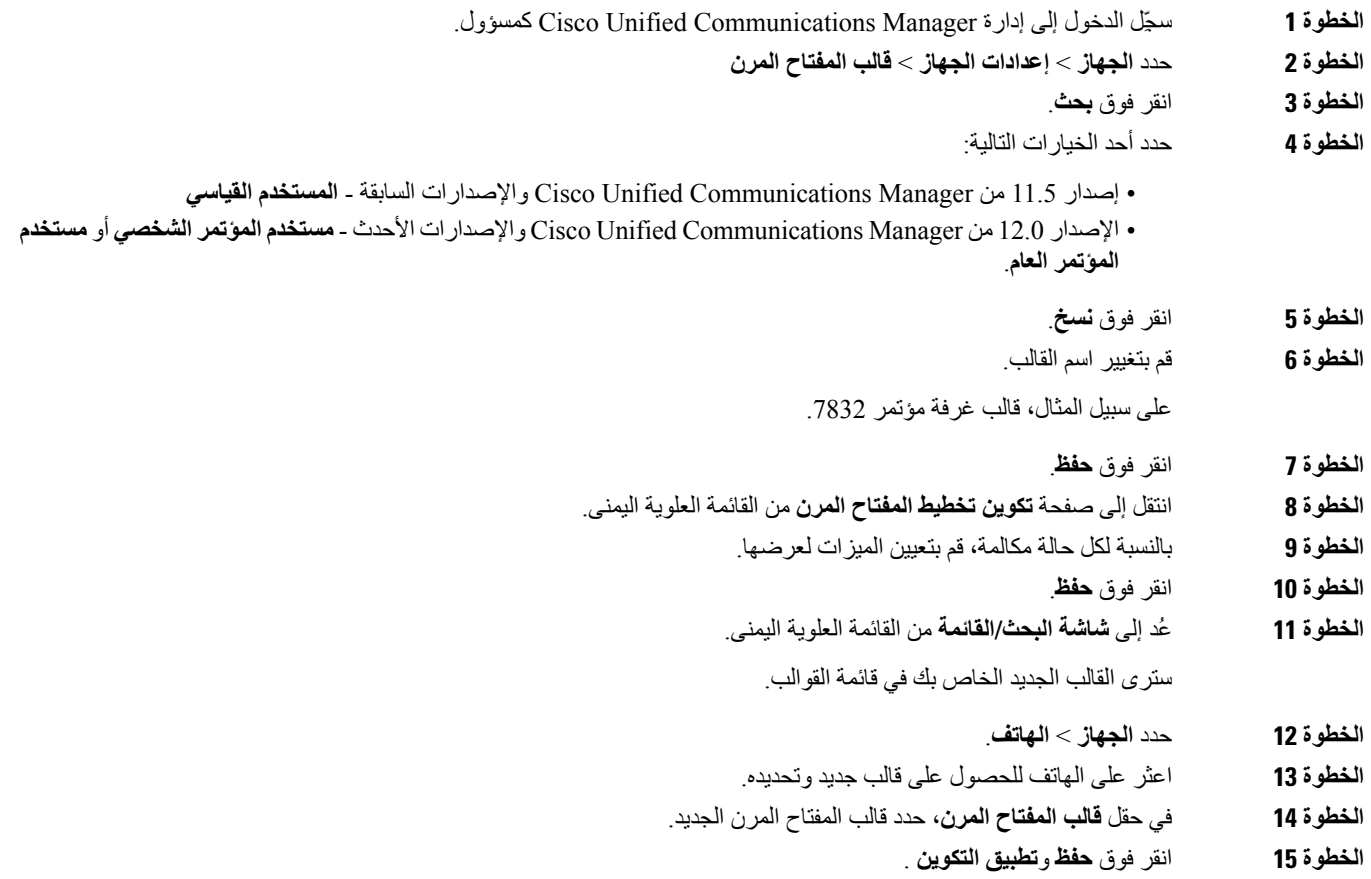

**موضوعات ذات صلة**

10 الصفحة في ,Cisco Unified [Communications](#page-19-0) Manager وثائق

## **تكوين خدمات الهاتف للمستخدمين**

<span id="page-80-0"></span>يمكنك منح المستخدمين إمكانية الوصول إلى خدمات هاتف IP Cisco على هاتف IP. يمكنك أيضًا تعيين زر إلى خدمات الهاتف المختلفة. ويدير هاتف IP كل خدمة كتطبيق منفصل.

قبل أن يتمكن المستخدم من الوصول إلى أي من الخدمات:

- استخدم Administration Manager Communications Unified Cisco لتكوين الخدمات غير الموجودة افتراضيًا.
- يجب أن يشترك المستخدم في الخدمات باستخدام مدخل Care Self Communications Unified Cisco. يوفر التطبيق المستند إلى الويب واجهة مستخدم رسومية (GUI (لتكوين محدود لدى المستخدم النهائي لتطبيقات هاتف IP. ومع ذلك، يتعذر على المستخدم تسجيل اشتراك مؤسسي في أي من الخدمات التي تقوم بتكوينها.

للحصول على مزيد من المعلومات، راجع الوثائق الخاصة بإصدار Manager Communications Unified Cisco الذي لديك.

قبل إعداد الخدمات، اجمع عناوين URL الخاصة بالمواقع التي تريد إعدادها وتحقق من إمكانية وصول المستخدمين إلى تلك المواقع من شبكة هاتفية IP لدى الشركة. ال ينطبق هذا النشاط على الخدمات االفتراضية التي توفرها Cisco.

#### **اجراء**

- **الخطوة 1** في Administration Manager Communications Unified Cisco، اختر **الجهاز** > **إعدادات الجهاز** > **خدمات الهاتف**.
- <span id="page-80-1"></span>**الخطوة 2** تحقق من إمكانية وصول مستخدميك إلى مدخل Care CommunicationsSelf Unified Cisco، والتي يمكنهم من خاللها تحديد الخدمات التي تم تكوينها واالشتراك فيها.

راجع نظرة عامة على مدخل Self Care, في [الصفحة](#page-58-0) 49 للاطلاع على ملخص للمعلومات التي يجب أن توفرها للمستخدمين النهائيين.

#### **موضوعات ذات صلة**

10 الصفحة في ,Cisco Unified [Communications](#page-19-0) Manager وثائق

# **تكوين ميزات الهاتف**

يمكنك إعداد الهواتف لتوفر مجموعة متنوعة من الميزات، وذلك بناءً على احتياجات مستخدميك. يمكنك تطبيق ميزات على جميع الهواتف أو مجموعة من الهواتف أو هواتف فردية.

عند إعداد الميزات، تعرض نافذة Administration Manager Communications Unified Cisco المعلومات القابلة للتطبيق على جميع الهواتف والمعلومات القابلة للتطبيق على طراز الهاتف. توجد المعلومات الخاصة بطراز الهاتف في منطقة "مخطط التهيئة الخاص بالمنتج" بالنافذة.

للحصول على معلومات حول الحقول القابلة للتطبيق على جميع طرز الهواتف، راجع وثائق Communications Unified Cisco .Manager

عند تعيين حقل، تُعد النافذة التي تقوم بتعيين الحقل فيها مهمة نظرًا لوجود أولوية للنوافذ. وترتيب الأولوية كالتالي:

- **.1** الهواتف الفردية (أعلى أولوية)
	- **.2** مجموعة الهواتف
	- **.3** جميع الهواتف (أقل أولوية)

على سبيل المثال، إذا كنت تريد وصول مجموعة محددة من المستخدمين إلى صفحات الهاتف على الويب، مع منح إمكانية وصول باقي المستخدمين إلى الصفحات، فاعمد إلى:

- **.1** تمكين الوصول إلى صفحات الهاتف على الويب لجميع المستخدمين.
- **.2** تعطيل الوصول إلى صفحات الهاتف على الويب لكل مستخدم على حدة أو إعداد وصول مجموعة من المستخدمين أو تعطيل الوصول إلى صفحات الهاتف على الويب لمجموعة المستخدمين.
- **.3** إذا احتاج مستخدم محدد في مجموعة المستخدمين إلى الوصول إلى صفحات الهاتف على الويب، فيمكنك تفعيل الوصول فقط لذلك المستخدم تحديدًا.

**موضوعات ذات صلة**

استمرار تسجيل الدخول إلى [Expressway](#page-103-0) ببيانات اعتماد المستخدم, في الصفحة 94

## **إعداد الميزات الهاتفية لجميع الهواتف**

#### **اجراء**

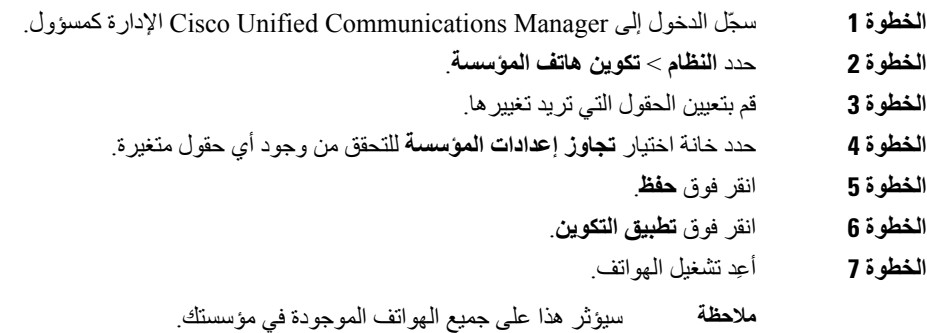

**موضوعات ذات صلة**

التكوين [الخاص](#page-82-0) بالمنتج, في الصفحة 73

## **إعداد الميزات الهاتفية لمجموعة من الهواتف**

- **الخطوة 1** سجّل الدخول إلى Manager Communications Unified Cisco اإلدارة كمسؤول. **الخطوة 2** حدد **الجهاز** > **إعدادات الجهاز** > **ملف تعريف الهاتف العام الخطوة 3** حدد موقع ملف التعريف. **الخطوة 4** انتقل إلى جزء "مخطط التهيئة الخاص بالمنتج" وقم بتعيين الحقول. **الخطوة 5** حدد خانة اختيار **تجاوز إعدادات المؤسسة** للتحقق من وجود أي حقول متغيرة. **الخطوة 6** انقر فوق **حفظ**.
	- **الخطوة 7** انقر فوق **تطبيق التكوين**.

**الخطوة 8** أعِد تشغيل الهواتف.

**موضوعات ذات صلة** التكوين [الخاص](#page-82-0) بالمنتج, في الصفحة 73

## **إعداد الميزات الهاتفية لهاتف واحد**

**اجراء**

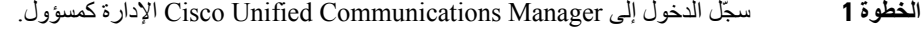

- **الخطوة 2** حدد **الجهاز** > **الهاتف**
- **الخطوة 3** حدد موقع الهاتف المقترن بالمستخدم.
- **الخطوة 4** انتقل إلى جزء "مخطط التهيئة الخاص بالمنتج" وقم بتعيين الحقول.
- **الخطوة 5** حدد خانة اختيار **تجاوز اإلعدادات العامة** للتحقق من وجود أي حقول متغيرة.
	- **الخطوة 6** انقر فوق **حفظ**.
	- **الخطوة 7** انقر فوق **تطبيق التكوين**.
		- **الخطوة 8** أعِد تشغيل الهاتف.

#### **موضوعات ذات صلة**

التكوين [الخاص](#page-82-0) بالمنتج, في الصفحة 73

### **التكوين الخاص بالمنتج**

<span id="page-82-0"></span>يصف الجدول التالي الحقول الموجودة في جزء "مخطط التهيئة الخاص بالمنتج". يتم عرض بعض الحقول الموجودة في هذا الجدول فقط في صفحة **الجهاز** > **الهاتف**.

**الجدول :20 حقول التهيئة الخاص بالمنتج**

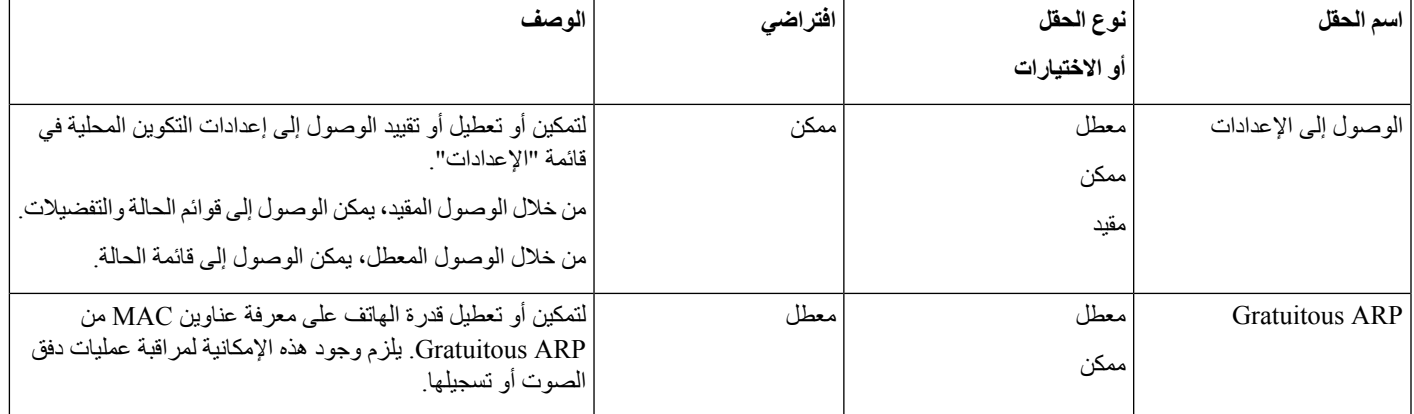

 $\blacksquare$ 

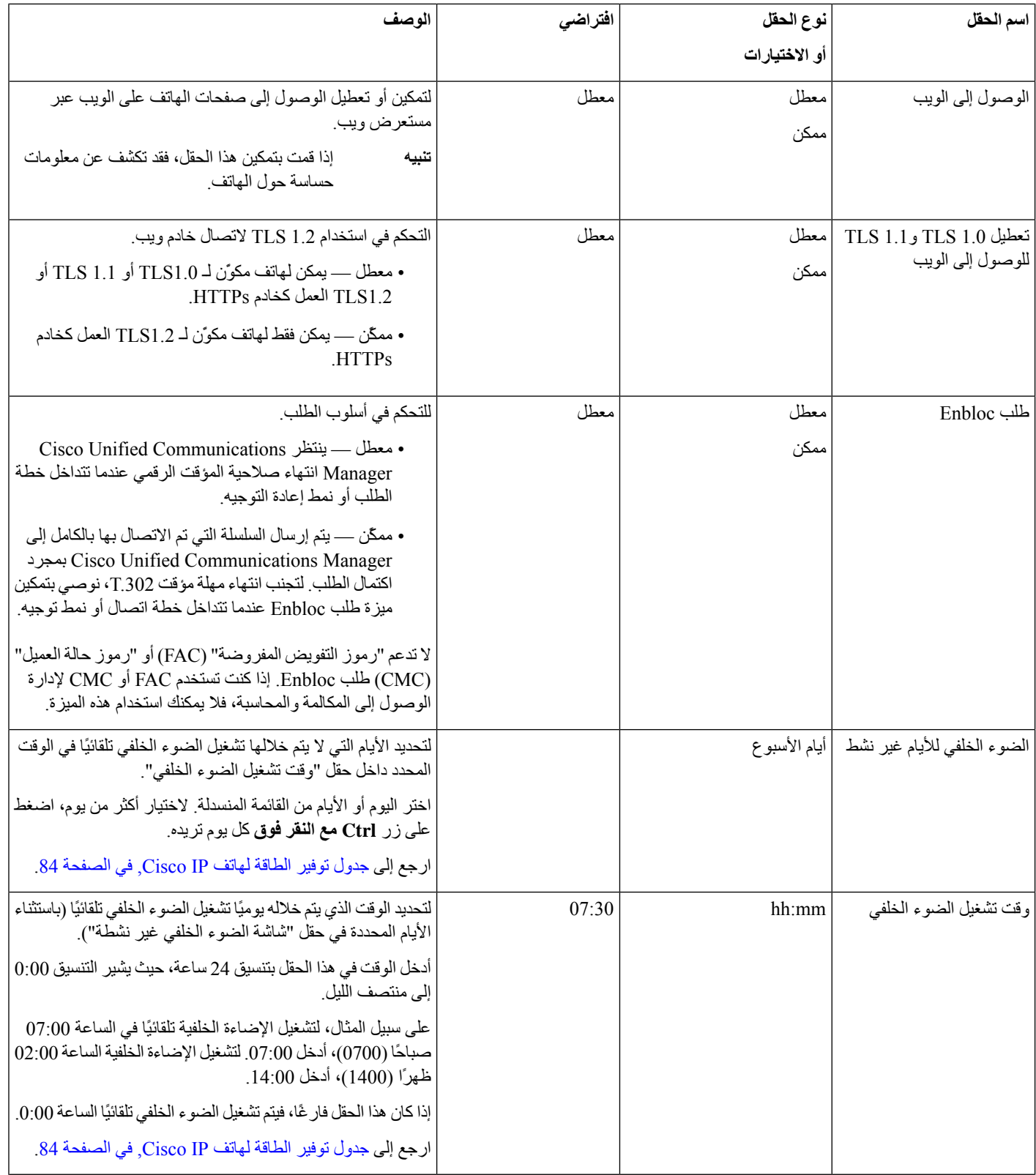

 $\mathbf{l}$ 

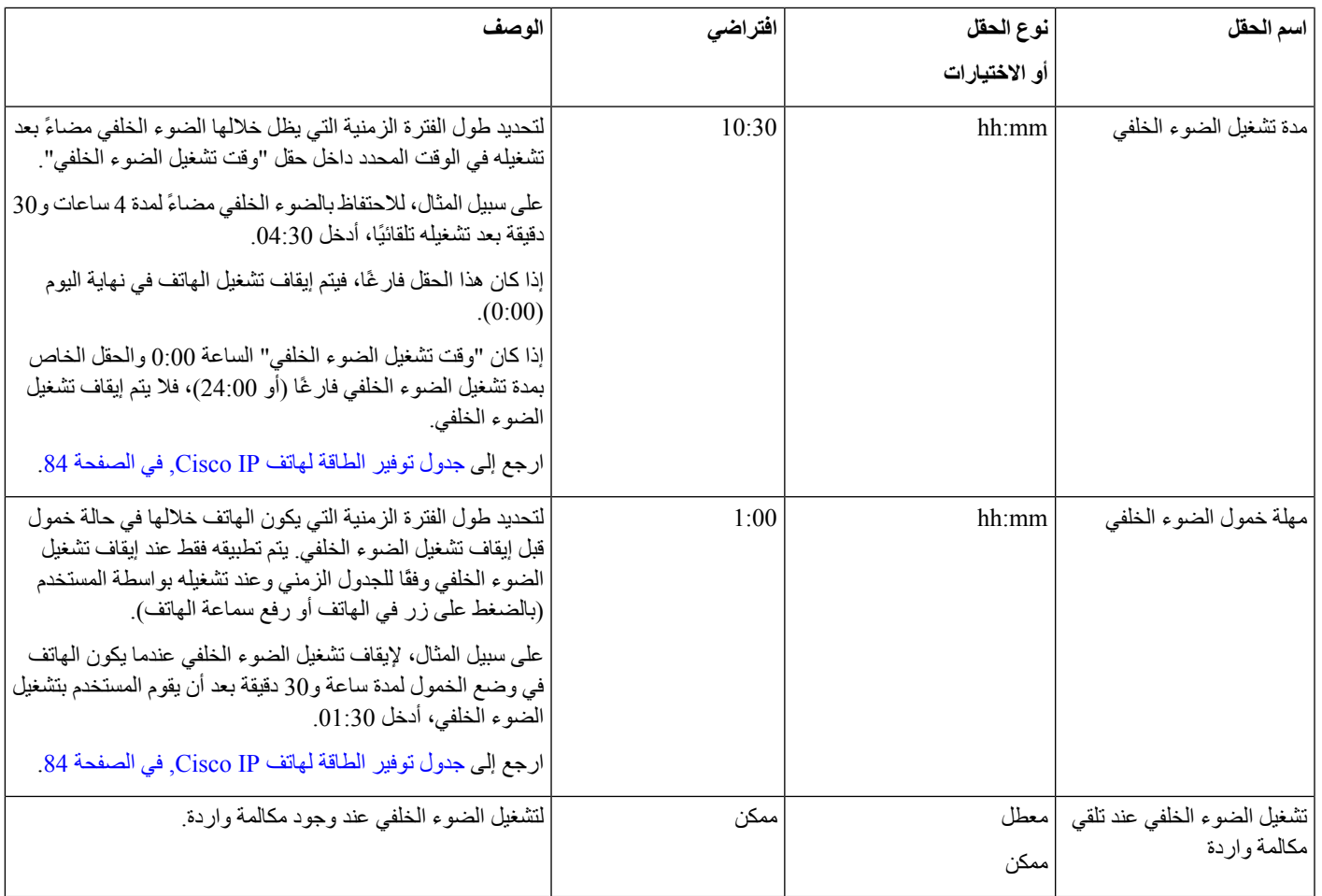

 $\mathbf I$ 

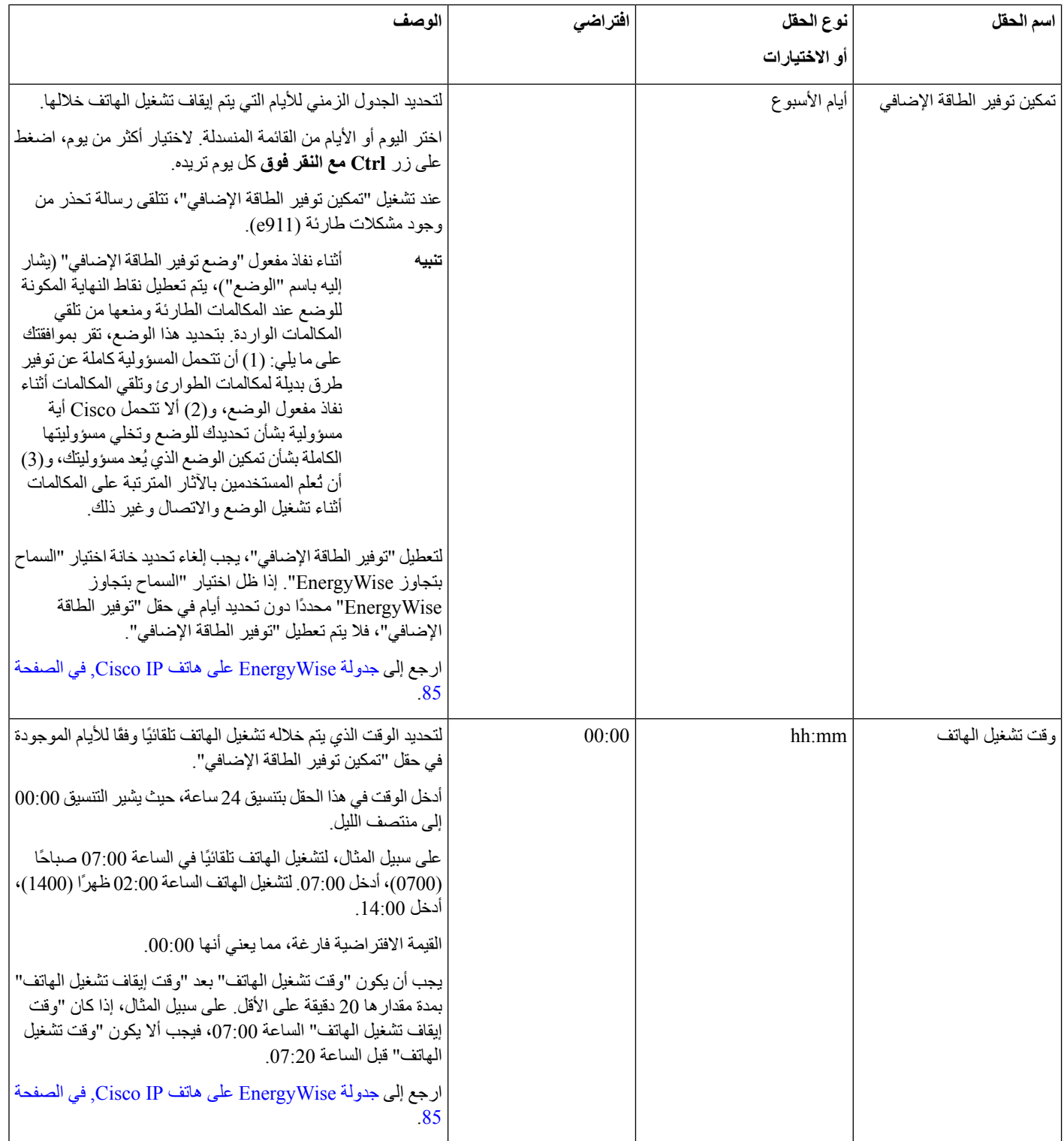

 $\mathbf{l}$ 

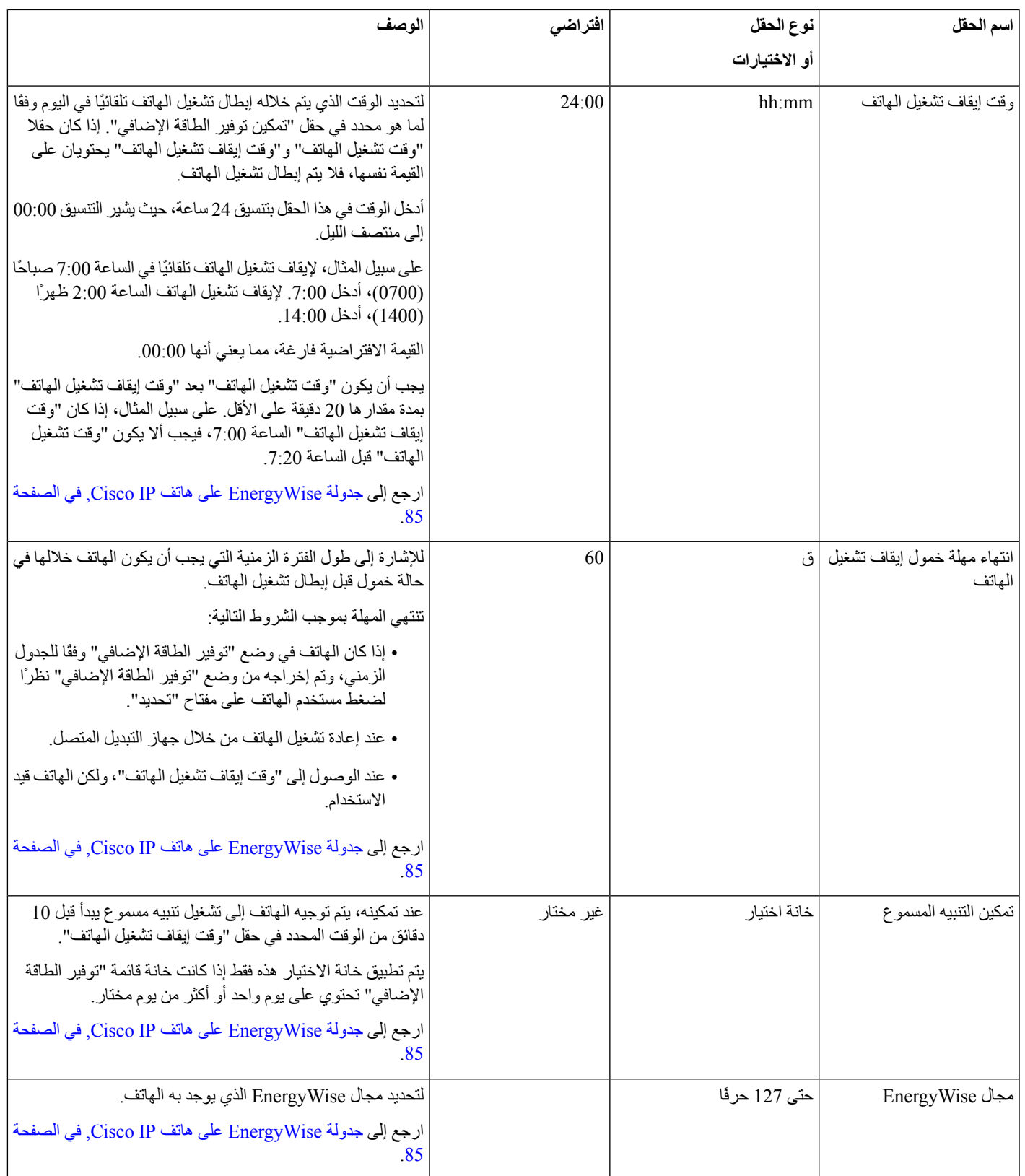

 $\mathbf I$ 

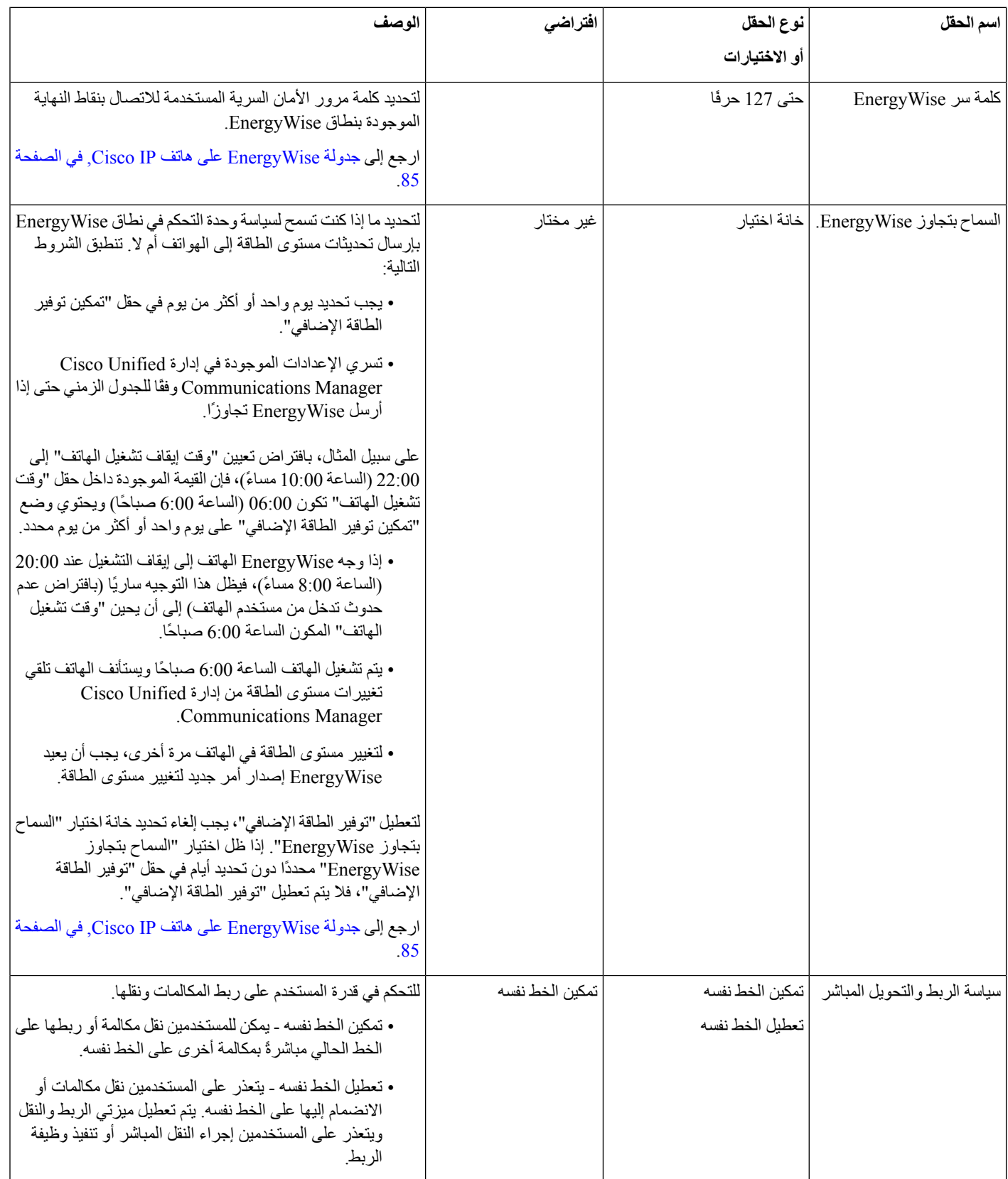

 $\mathbf{l}$ 

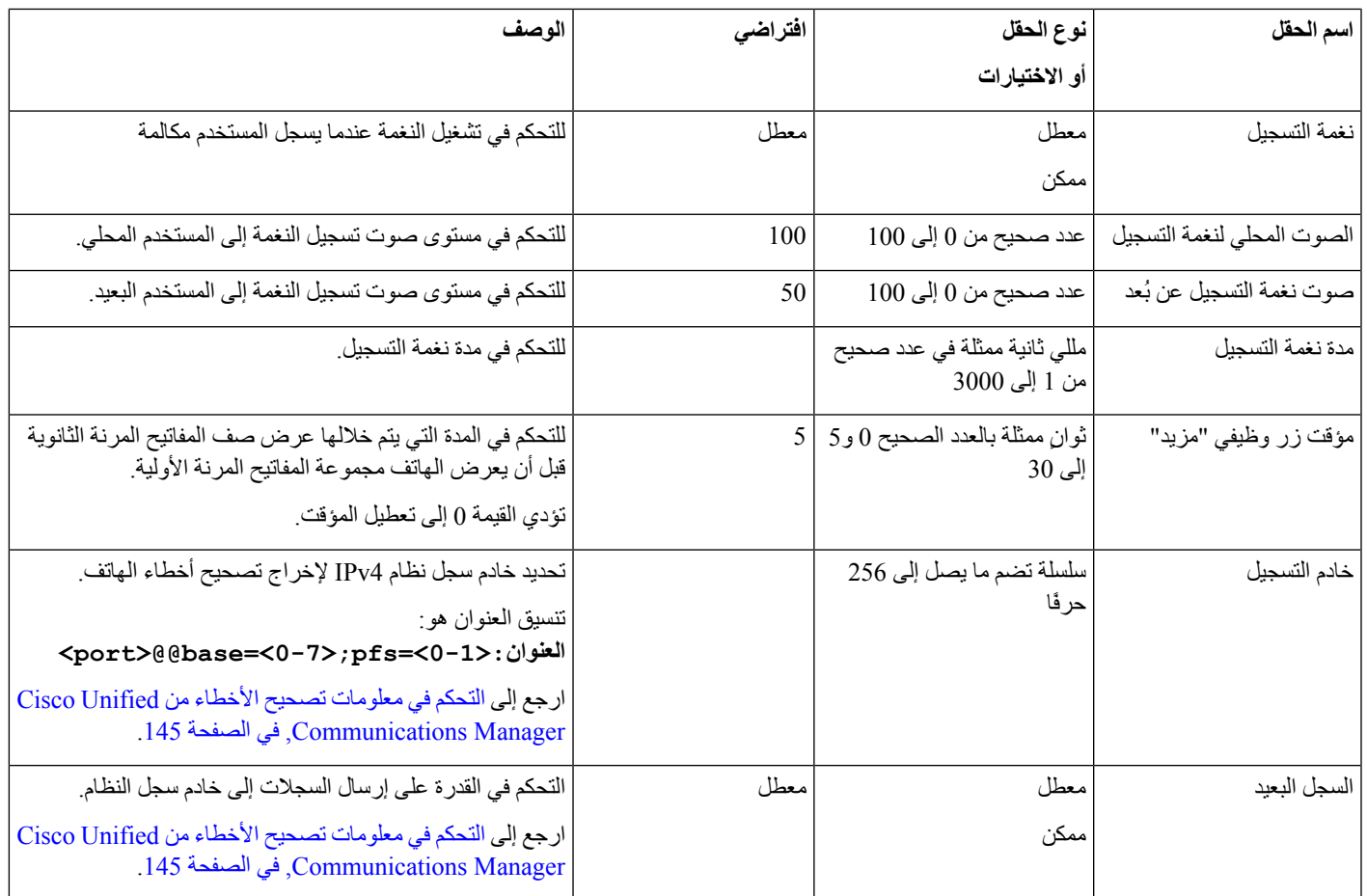

 $\blacksquare$ 

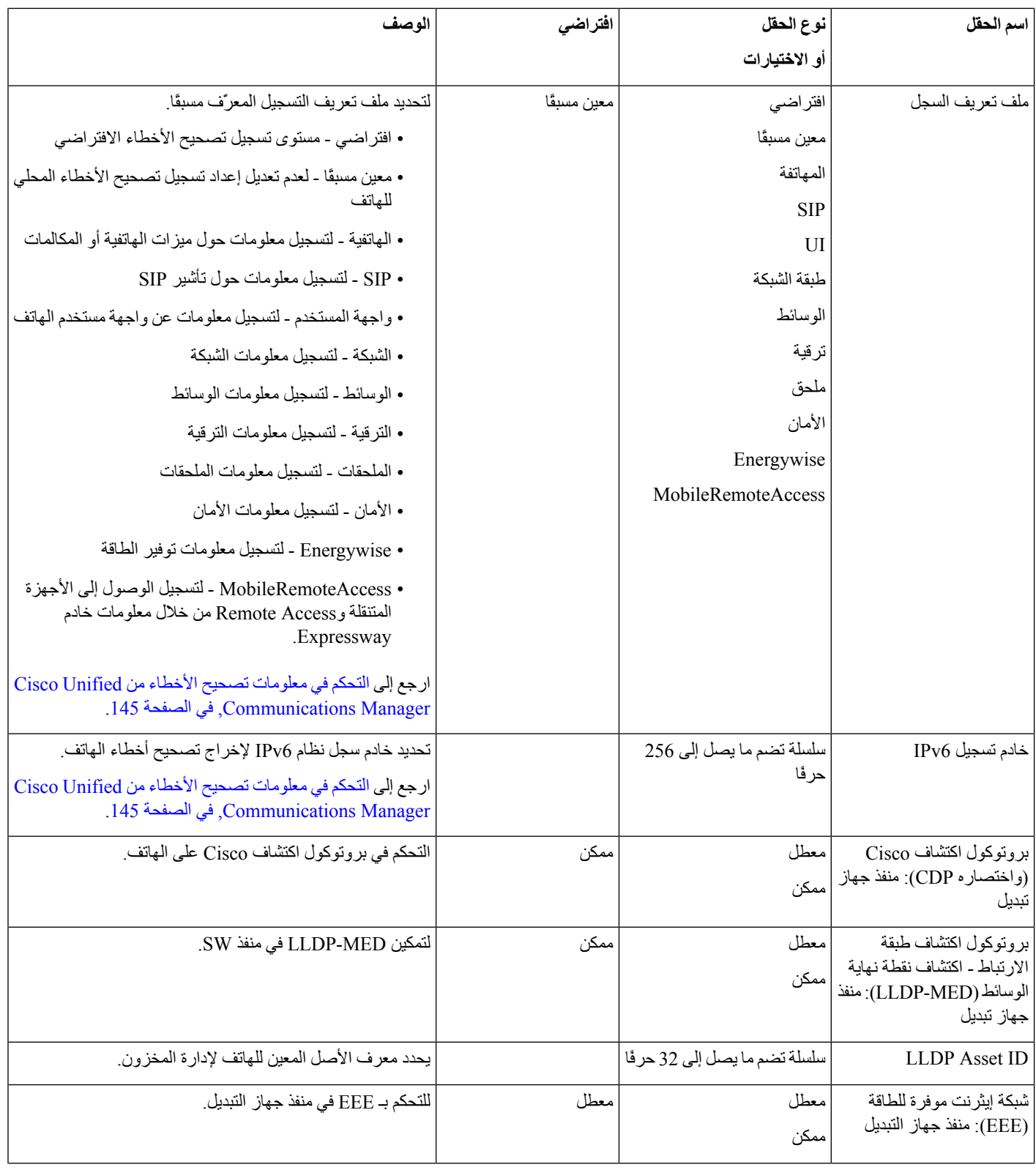

 $\mathbf{l}$ 

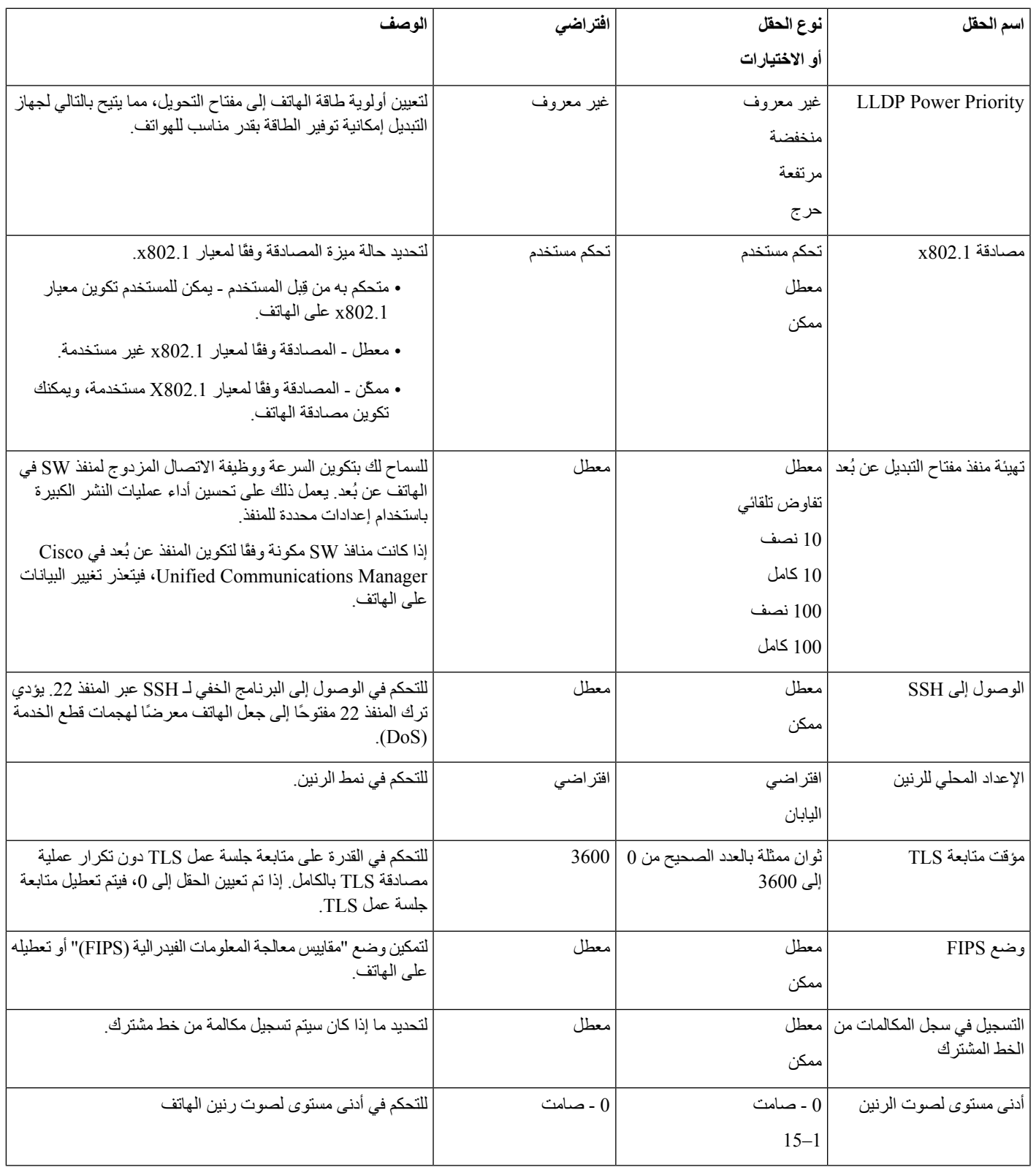

 $\blacksquare$ 

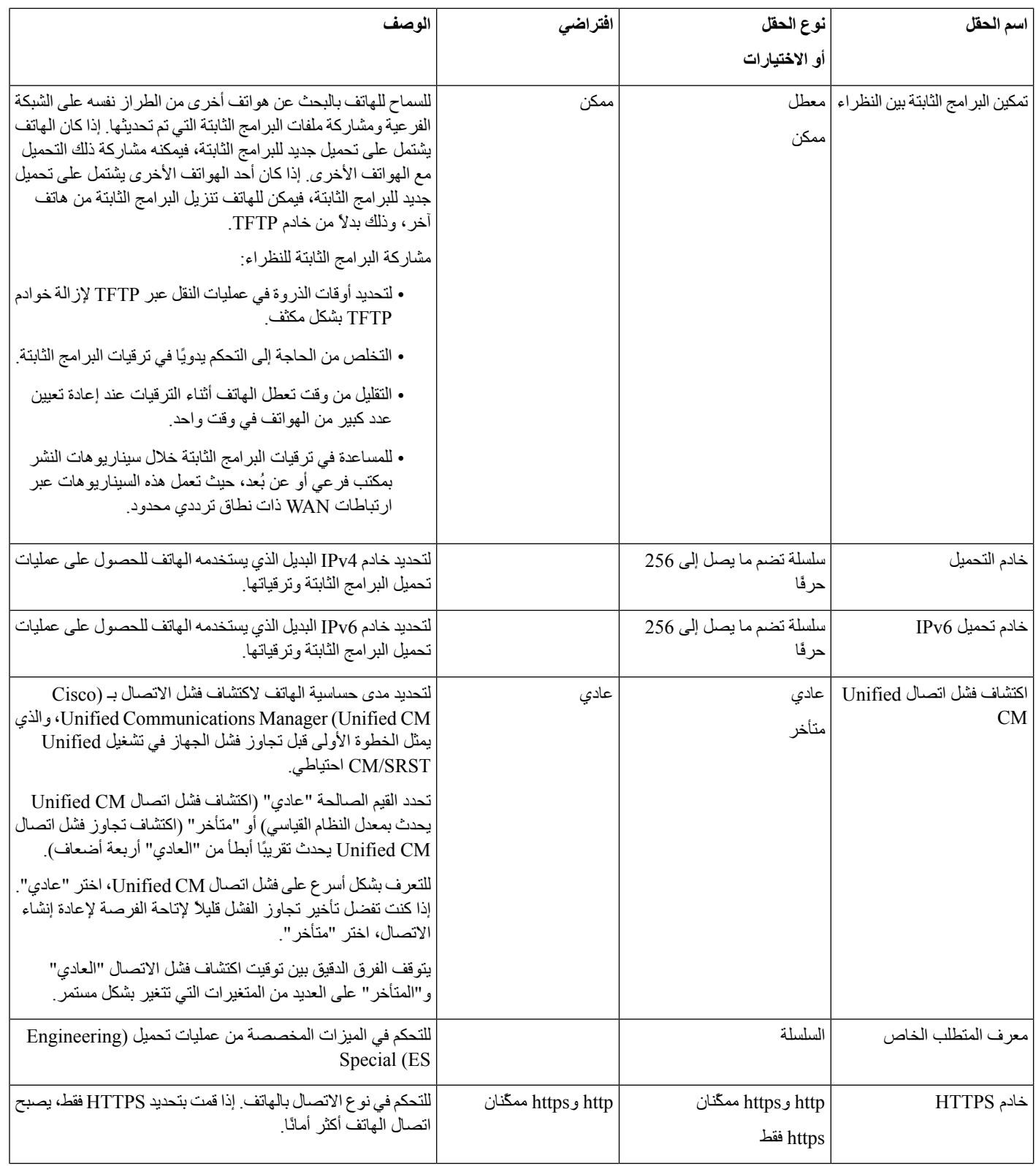

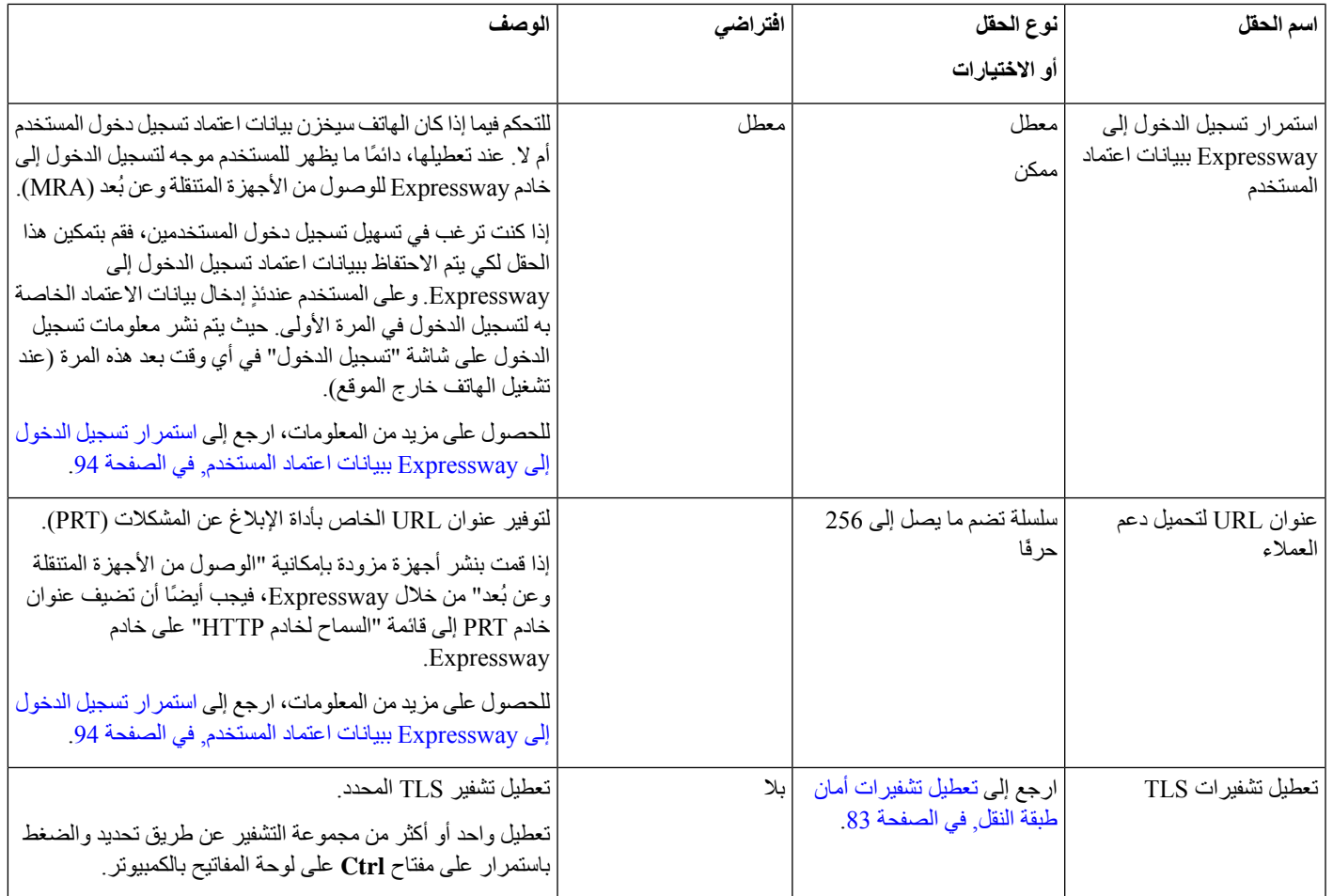

# **تعطيل تشفيرات أمان طبقة النقل**

<span id="page-92-0"></span>يمكنك تعطيل تشفيرات أمان طبقة النقل (TLS (باستخدام المعلمة **Ciphers TLS Disable**. يسمح لك هذا بتكييف األمان للثغرات األمنية المعروفة، وبمحاذاة شبكتك باستخدام نُهج الشركة للتشفيرات.

"بال" هو اإلعداد االفتراضي.

تعطيل واحد أو أكثر من مجموعة التشفير عن طريق تحديد والضغط باستمرار على مفتاح **Ctrl** على لوحة المفاتيح بالكمبيوتر. إذا قمت بتحديد جميع تشفيرات الهاتف، تتأثر خدمة TLS بالهاتف. خياراتك هي:

• بال

- TLS\_RSA\_WITH\_3DES\_EDE\_CBC\_SHA
	- TLS RSA WITH AES 128 CBC SHA •
	- TLS\_RSA\_WITH\_AES\_256\_CBC\_SHA •
- TLS\_ECDHE\_RSA\_WITH\_AES\_128\_GCM\_SHA256 •
- TLS\_ECDHE\_ECDSA\_WITH\_AES\_128\_GCM\_SHA256
	- TLS\_ECDHE\_RSA\_WITH\_AES\_256\_GCM\_SHA384 •

#### TLS\_ECDHE\_ECDSA\_WITH\_AES\_256\_GCM\_SHA384 •

لمزيد من المعلومات حول أمان الهاتف، راجع المستند التقني حول هواتف *7800 IP Cisco* ونظرة عامة حول أمان سلسلة *8800* [https://www.cisco.com/c/en/us/products/collaboration-endpoints/unified-ip-phone-8800-series/\)](https://www.cisco.com/c/en/us/products/collaboration-endpoints/unified-ip-phone-8800-series/white-paper-listing.html) .[\(white-paper-listing.html](https://www.cisco.com/c/en/us/products/collaboration-endpoints/unified-ip-phone-8800-series/white-paper-listing.html)

## **جدول توفير الطاقة لهاتف IP Cisco**

للحفاظ على الطاقة وضمان طول عمر عرض شاشة الهاتف، يمكنك تعيين العرض على وضع إيقاف التشغيل عند عدم الحاجة إليه.

<span id="page-93-0"></span>يمكنك تكوين اإلعدادات في إدارة Manager Communications Unified Cisco إليقاف تشغيل العرض في وقت محدد في بعض األيام وطوال اليوم في الأيام الأخرى. على سبيل المثال، يمكنك اختيار إيقاف عرض الشاشة بعد ساعات العمل خلال أيام الأسبوع وطوال أيام السبت واألحد.

يمكنك تنفيذ أي من هذه اإلجراءات لتشغيل الشاشة في أي وقت تكون فيه قيد إيقاف التشغيل:

- اضغط على أي زر في الهاتف.
- يتخذ الهاتف اإلجراء المحدد بواسطة هذا الزر باإلضافة إلى تشغيل الشاشة.
	- ارفع سماعة الهاتف.

عند تشغيل الشاشة، تظل قيد التشغيل حتى يكون الهاتف في وضع السكون لفترة معينة من الوقت، ثم يتم إيقاف تشغيله تلقائيًا.

**اجراء**

- **الخطوة 1** في إدارة Manager Communications Unified Cisco، حدد **الجهاز** > **الهاتف**.
	- **الخطوة 2** حدد موقع الهاتف الذي تريد إعداده.
	- **الخطوة 3** انتقل إلى منطقة "التكوين الخاص بالمنتج" وعيِّن الحقول التالية:
		- أيام عدم نشاط الشاشة
			- وقت تشغيل الشاشة
			- مدة تشغيل الشاشة
			- مهلة خمول الشاشة

**الجدول :21 حقول تكوين توفير الطاقة**

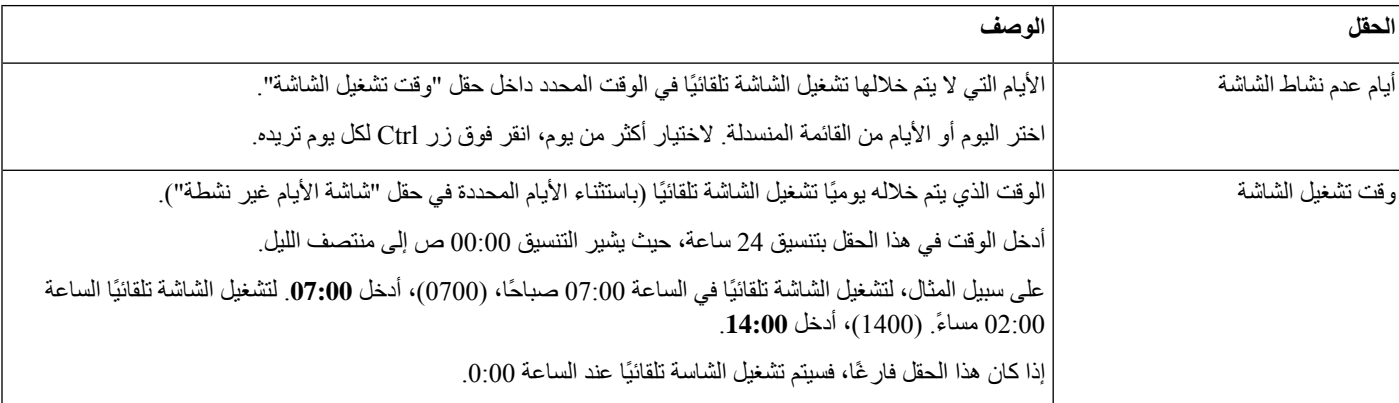

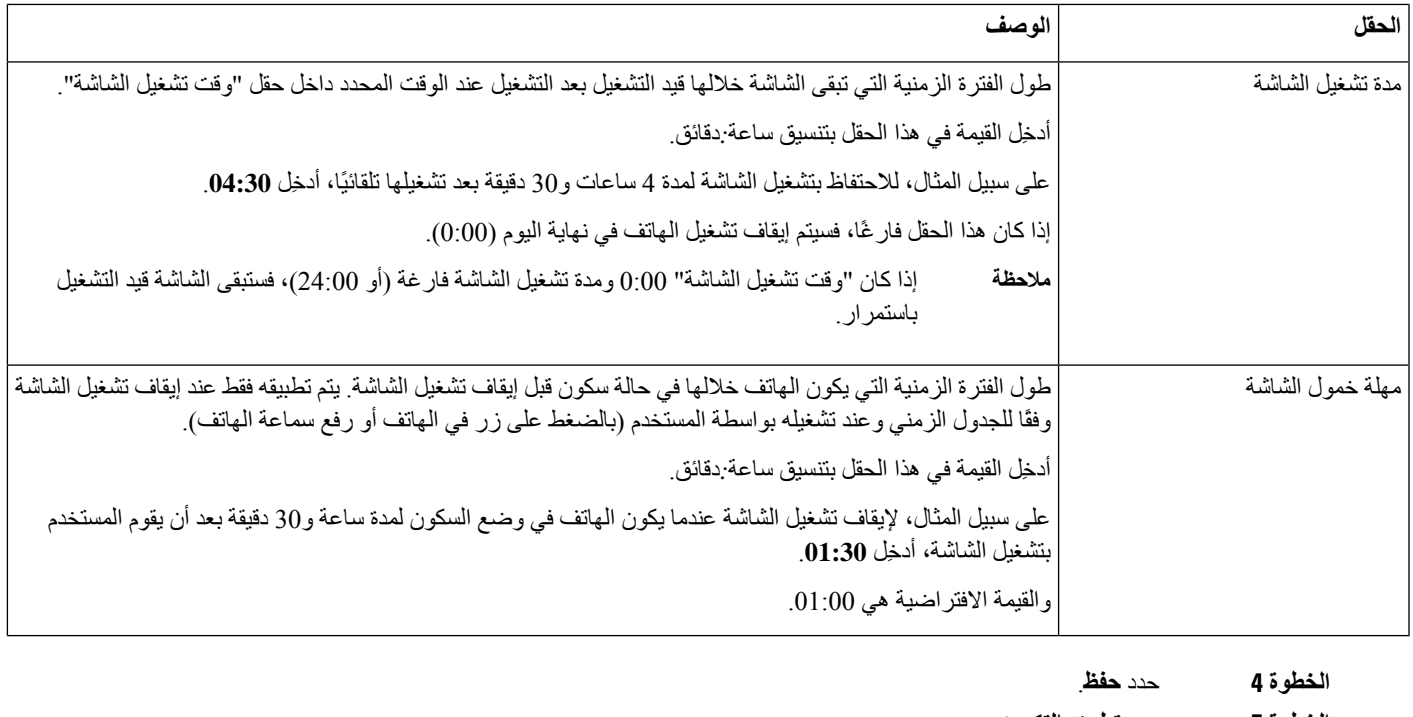

**الخطوة 5** حدد **تطبيق التكوين**.

### **الخطوة 6** أعِد تشغيل الهاتف.

## **جدولة EnergyWise على هاتف IP Cisco**

<span id="page-94-0"></span>لتقليل استهالك الطاقة، قم بتهيئة الهاتف لتعيينه في وضع السكون (إبطال التشغيل) والتنبيه (التشغيل) إذا كان النظام لديك يشتمل على وحدة تحكم EnergyWise.

قم بتكوين اإلعدادات في "إدارة Manager Communications Unified Cisco "لتمكين EnergyWise وتكوين وضع السكون وأوقات التنبيه. ترتبط هذه المعلمات ارتباطًا وثيقًا بمعلمات تكوين شاشة الهاتف.

عند تمكين EnergyWise وتعيين وقت السكون، يرسل الهاتف طلبًا إلى جهاز التبديل لتنبيهه في الوقت الذي تم تكوينه. ويرد جهاز التبديل إما بقبول الطلب أو رفضه. إذا رفض جهاز التبديل الطلب أو إذا لم يرد، فال يتم إبطال تشغيل الهاتف. إذا قبل جهاز التبديل الطلب، ينتقل الهاتف من وضع الخمول إلى وضع السكون، وبالتالي يقل استهالك الطاقة إلى مستوى محدد مسبقًا. يعين الهاتف الذي خارج وضع الخمول مؤقتًا للخمول وينتقل إلى وضع السكون بعد انتهاء زمن مؤقت وضع الخمول.

لتنشيط الهاتف، اضغط تحديد. عند الوقت المجدول للتنبيه، يستعيد النظام توصيل الطاقة بالهاتف للتنبيه.

- **الخطوة 1** من إدارة Manager Communications Unified Cisco، حدد **الجهاز** > **الهاتف**.
	- **الخطوة 2** حدد موقع الهاتف الذي تريد إعداده.
	- **الخطوة 3** انتقل إلى منطقة "التكوين الخاص بالمنتج" وقم بتعيين الحقول التالية.
		- تمكين توفير الطاقة اإلضافي
			- وقت تشغيل الهاتف

 $\mathbf I$ 

- وقت إيقاف تشغيل الهاتف
- انتهاء مهلة خمول إيقاف تشغيل الهاتف
	- تمكين التنبيه المسموع
	- مجال EnergyWise
	- كلمة سر EnergyWise
	- السماح بتجاوز EnergyWise.

#### **الجدول :22 حقول تكوين energyWise**

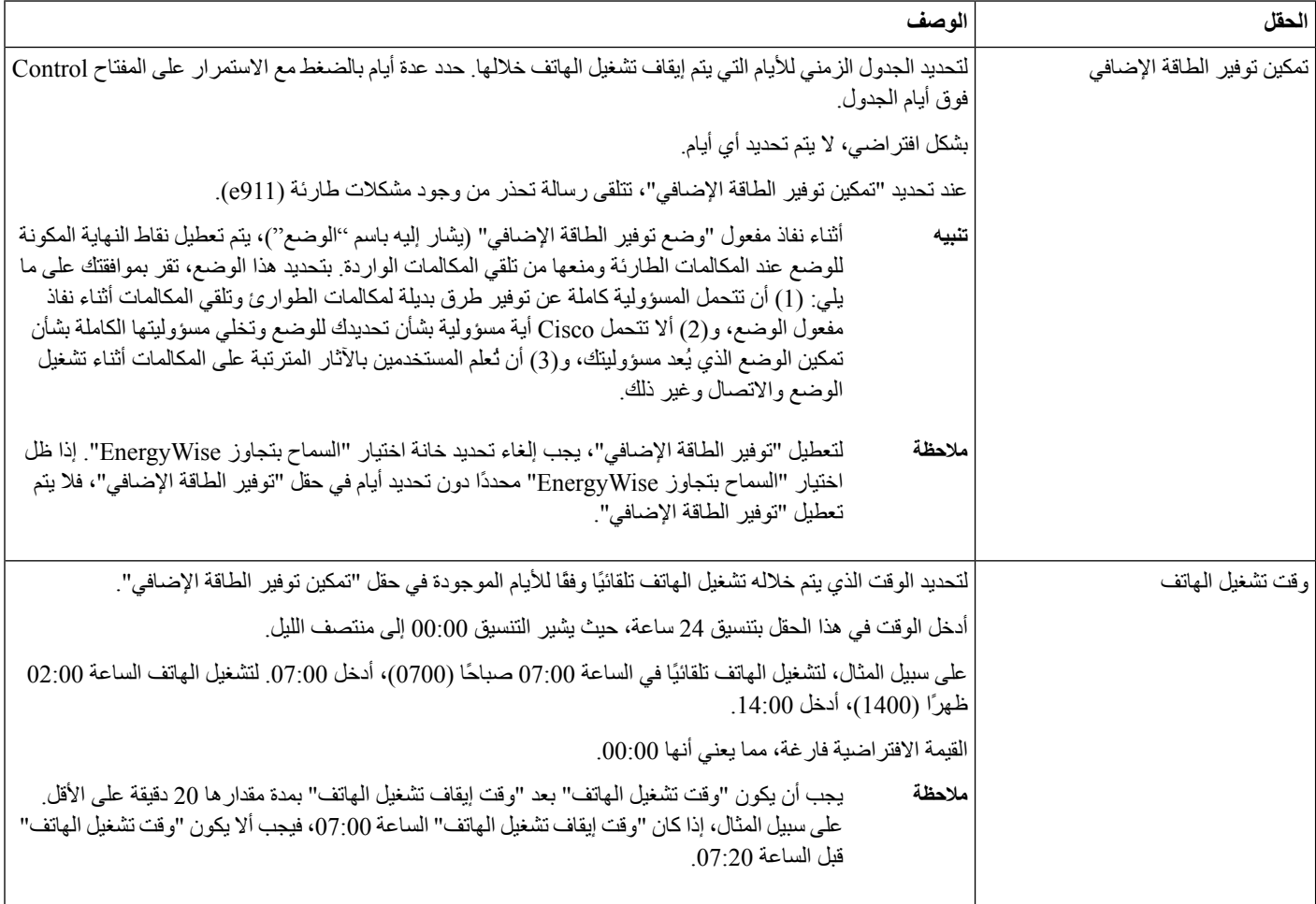

 $\mathbf I$ 

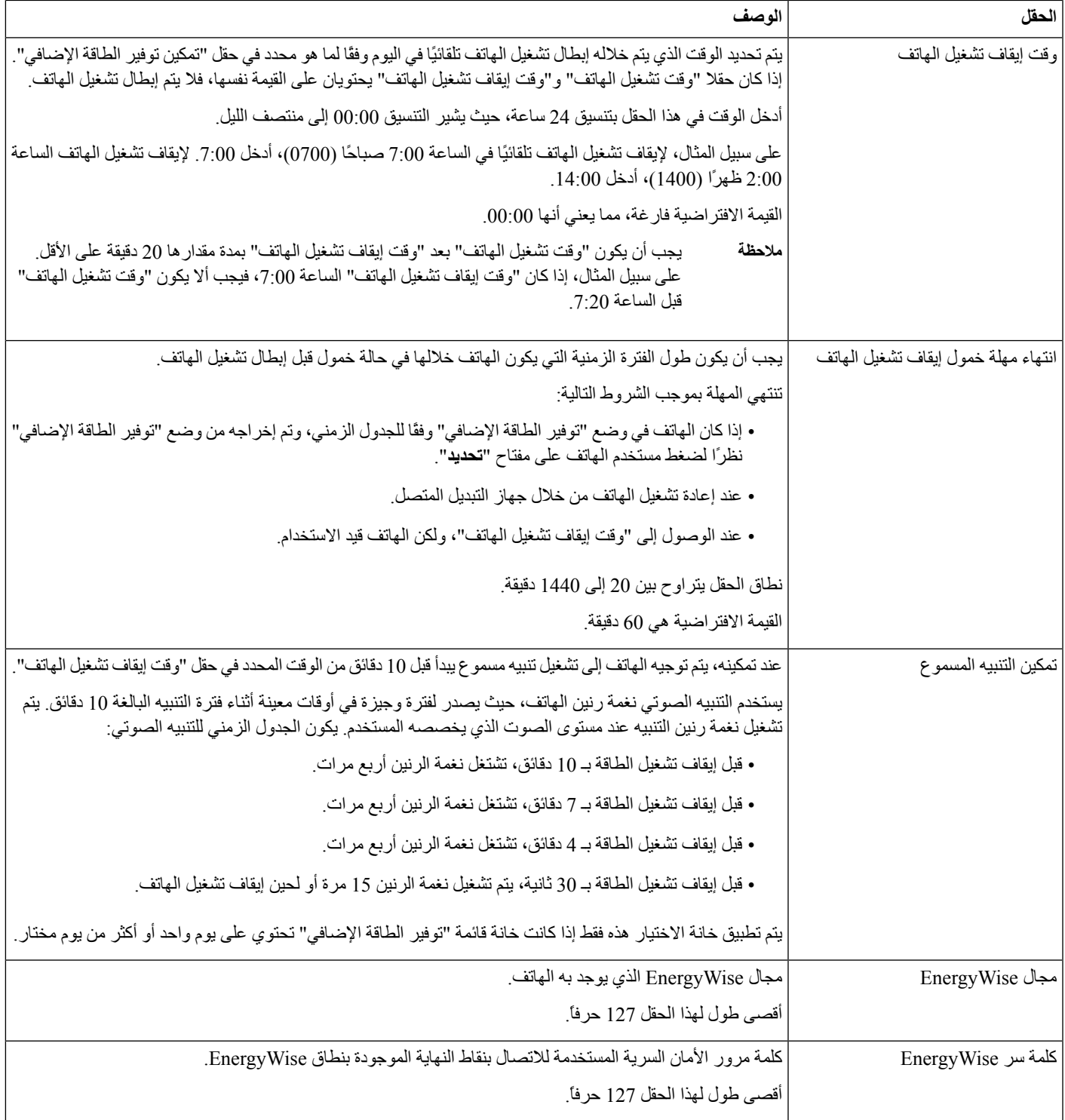

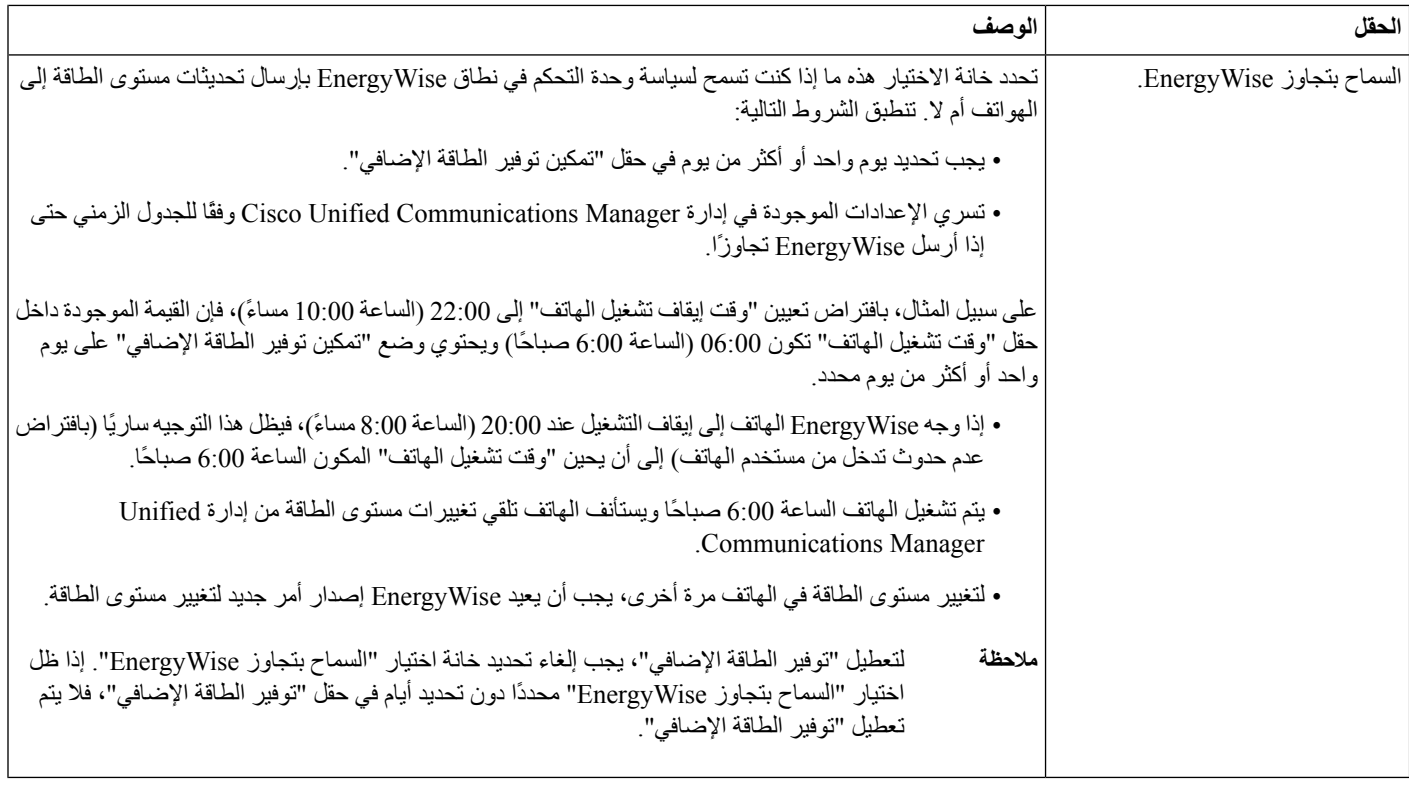

**الخطوة 4** حدد **حفظ**.

**الخطوة 5** حدد **تطبيق التكوين**.

**الخطوة 6** أعِد تشغيل الهاتف.

# **إعداد ميزة عدم اإلزعاج**

```
عند تشغيل عدم الإز عاج (DND)، يضييء شريط الضوء الموجود على هاتف المؤتمر باللون الأحمر.
لمزيد من المعلومات، راجع معلومات عدم الإز عاج في الوثائق الخاصة بإصدار Cisco Unified Communications Manager الخاص
                                                                                                                بك.
```
- **الخطوة 1** في إدارة Manager Communications Unified Cisco، حدد **الجهاز** > **الهاتف**.
	- **الخطوة 2** حدد موقع الهاتف المطلوب تكوينه.
		- **الخطوة 3** قم بتعيين المعلمات التالية.
	- عدم اإلزعاج: تتيح لك خانة االختيار هذه تمكين DND على الهاتف.
- خيار DND: إيقاف الرنين، أو رفض المكالمة، أو استخدام إعداد ملف تعريف الهاتف العام.
- DND عند التنبيه بالمكالمات الواردة: اختر نوع التنبيه، إن وجد، الذي تريد تشغيله على الهاتف للمكالمات الواردة عندما تكون ميزة DND نشطة.

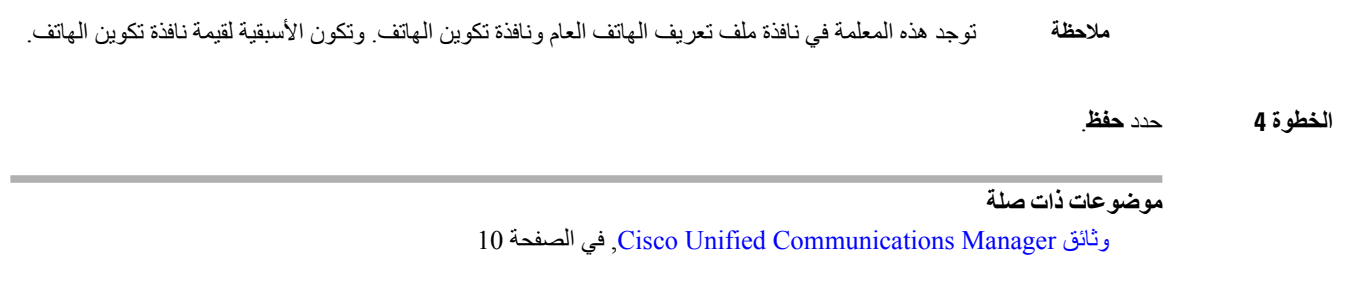

# **تمكين تحية الوكيل**

تسمح ميزة تحية الوكيل للوكيل بإنشاء وتحديث تحية مسجلة بشكل مسبق يتم تشغيلها في بداية المكالمة، مثل مكالمات العمالء، وقبل أن يبدأ الوكيل المحادثة مع المتصل. ويمكن للوكيل إنشاء تسجيل مسبق لتحية واحدة أو تحيات متعددة، حسب الحاجة، وإنشاء التحيات وتحديثها. عند اتصال أحد العمالء، يسمع الوكيل والمتصل التحية المسجلة بشكل مسبق. يمكن أن يظل الوكيل على وضع كتم الصوت حتى تنتهي التحية، ويمكن للوكيل الرد على المكالمة أثناء التحية.

جميع برامج الترميز المدعومة للهاتف تعد مدعومة لمكالمات تحية الوكيل.

لمزيدمن المعلومات، راجع معلومات المداخلة والخصوصية في الوثائق الخاصة بإصدار Manager Communications Unified Cisco الذي لديك.

#### **اجراء**

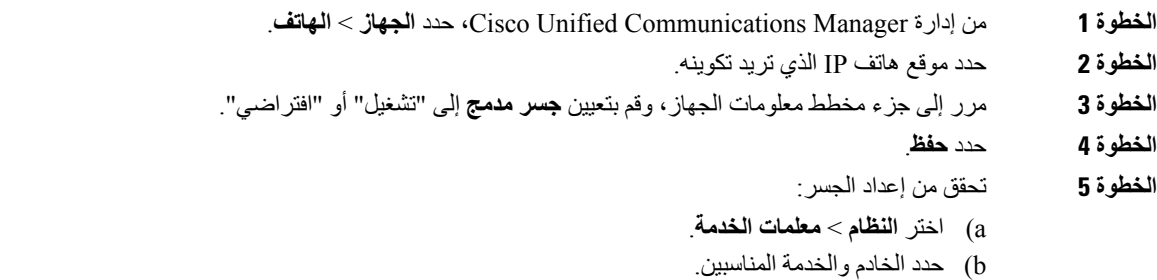

- c (مرر إلى جزء معلمات على مستوى مجموعة النظام (الجهاز الهاتف)، وقم بتعيين **تمكين جسر مدمج** إلى "تشغيل".
	- d (حدد **حفظ**.

#### **موضوعات ذات صلة**

10 الصفحة في ,Cisco Unified [Communications](#page-19-0) Manager وثائق

### **إعداد اإلعالم بإعادة توجيه مكالمة**

يمكنك التحكم في إعدادات إعادة توجيه مكالمة.

- **الخطوة 1** في إدارة Manager Communications Unified Cisco، حدد **الجهاز** > **الهاتف**.
	- **الخطوة 2** حدد موقع الهاتف المطلوب إعداده.
	- **الخطوة 3** قم بتكوين حقول اإلعالم بإعادة توجيه مكالمة.

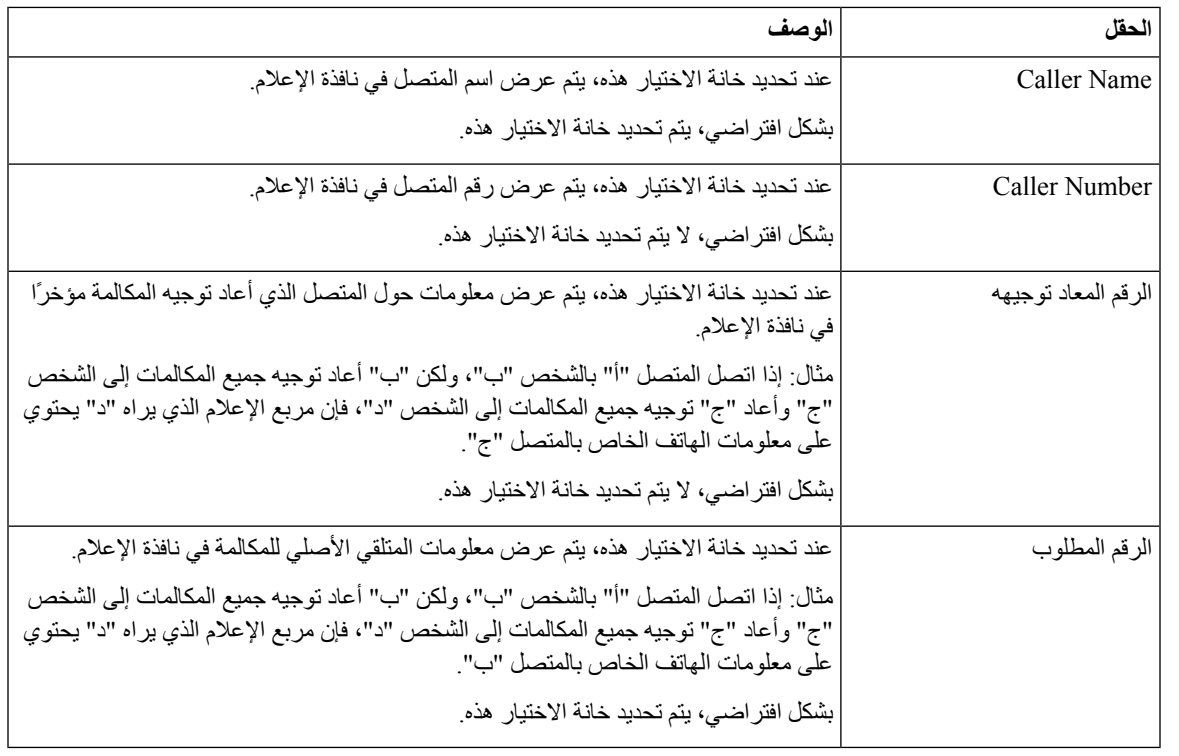

**الخطوة 4** حدد **حفظ**.

# **تمكين التسجيل باستدعاء الجهاز**

قم بتمكين ميزة التسجيل باستدعاء الجهاز من إدارة Manager Communications Unified Cisco.للحصول على مزيدمن المعلومات، راجع الوثائق الخاصة بإصدار Cisco Unified Communications Manager الذي لديك.

**اجراء**

- **الخطوة 1** قم بتعيين معلمة جسر هاتف IP المدمجة إلى **تشغيل**.
- **الخطوة 2** في صفحة تكوين الخط، قم بتعيين خيار التسجيل إلى **تمكين تسجيل المكالمات االنتقائي** وحدد ملف تعريف التسجيل المناسب.

#### **موضوعات ذات صلة**

10 الصفحة في ,Cisco Unified [Communications](#page-19-0) Manager وثائق

### **إعداد 2008 UCR**

المعلمات التي تدعم 2008 UCR موجودة داخل إدارة Manager Communications Unified Cisco. يصف الجدول التالي المعلمات ويشير إلى مسار تغيير اإلعداد.

#### **الجدول :23 موقع معلمة 2008 UCR**

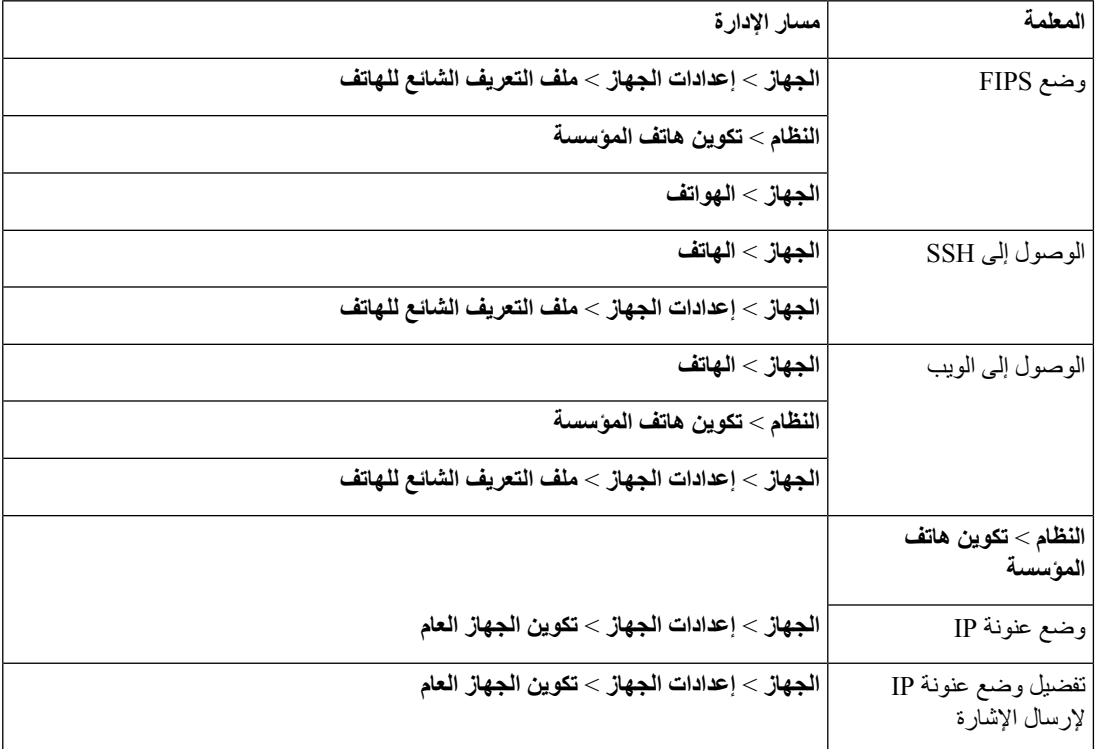

## **إعداد 2008 UCR في تكوين الجهاز العام**

استخدم هذا اإلجراء لتعيين معلمات 2008 UCR التالية.

```
• وضع عنونة IP
• تفضيل وضع عنونة IP إلرسال اإلشارة
```
**اجراء**

**الخطوة 1** في إدارة Manager Communications Unified Cisco، اختر **الجهاز** > **إعدادات الجهاز** > **تكوين الجهاز العام**. **الخطوة 2** قم بتعيين معلمة "وضع عنونة IP". **الخطوة 3** قم بتعيين معلمة "تفضيل وضع عنونة IP إلرسال اإلشارة". **الخطوة 4** حدد **حفظ**.

### **إعداد 2008 UCR في ملف تعريف الهاتف العام**

استخدم هذا اإلجراء لتعيين معلمات 2008 UCR التالية.

• وضع FIPS

• الوصول إلى SSH

• الوصول إلى الويب

**اجراء**

**الخطوة 1** في إدارة Manager Communications Unified Cisco، اختر **الجهاز** > **إعدادات الجهاز** > **ملف تعريف الهاتف العام**. **الخطوة 2** قم بتعيين معلمة "وضع FIPS "إلى **ممكَّن**. **الخطوة 3** قم بتعيين معلمة "الوصول إلى SSH "إلى **معطل**. **الخطوة 4** قم بتعيين معلمة "الوصول إلى الويب" إلى **معطل**. **الخطوة 5** قم بتعيين معلمة "80 SRTCP بت" إلى **ممكَّن**. **الخطوة 6** حدد **حفظ**.

### **إعداد 2008 UCR في تكوين هاتف المؤسسة**

استخدم هذا اإلجراء لتعيين معلمات 2008 UCR التالية.

• وضع FIPS

• الوصول إلى الويب

**اجراء**

**الخطوة 1** في إدارة Manager Communications Unified Cisco، اختر **النظام** > **تكوين هاتف المؤسسة**.

- **الخطوة 2** قم بتعيين معلمة "وضع FIPS "إلى **ممكَّن**.
- **الخطوة 3** قم بتعيين معلمة "الوصول إلى الويب" إلى **معطل**.
	- **الخطوة 4** حدد **حفظ**.

### **إعداد 2008 UCR في الهاتف**

استخدم هذا اإلجراء لتعيين معلمات 2008 UCR التالية.

• وضع FIPS • الوصول إلى SSH • الوصول إلى الويب

- **الخطوة 1** في إدارة Manager Communications Unified Cisco، اختر **الجهاز** > **الهاتف**.
	- **الخطوة 2** قم بتعيين معلمة "الوصول إلى SSH "إلى **معطل**.
		- **الخطوة 3** قم بتعيين معلمة "وضع FIPS "إلى **ممكَّن**.
	- **الخطوة 4** قم بتعيين معلمة "الوصول إلى الويب" إلى **معطل**.
		- **الخطوة 5** حدد **حفظ**.

# **تقنية الوصول عن بعد ومن األجهزة المتنقلة من خالل الخادم Expressway**

تقنية الوصول عن بعد ومن الأجهزة المتنقلة من خلال الخادم MRA)Expressway) تتيح للعاملين عن بُعد الاتصال بسهولة وأمان بشبكة الشركة دون استخدام اتصال نفقي عميل عبر شبكة خاصة ظاهرية (VPN(. يستخدم Expressway أمان طبقة النقل (TLS (لتأمين حركة مرور الشبكة. حتى يمكن لهاتف مصادقة شهادة Expressway وإنشاء جلسة TLS، يقوم مرجع مصدق عام يثق فيه برنامج الهاتف الثابت بالتوقيع على شهادة Expressway. ال يمكن تثبيت شهادات أخرى من مرجع مصدق (CA (آخر أو الثقة بها على الهاتف لمصادقة شهادة .Expressway

تتوفر قائمة شهادات CA المضمنة في برنامج الهاتف الثابت على موقع

[.http://www.cisco.com/c/en/us/support/collaboration—endpoints/unified—ip—phone—7800—series/products—technical—reference—list.html](http://www.cisco.com/c/en/us/support/collaboration-endpoints/unified-ip-phone-7800-series/products-technical-reference-list.html)

تقنية الوصول عن بعد ومن الأجهزة المتنقلة من خلال الخادم MRA) Expressway) يعمل مع Cisco Expressway. يجب أن تكون على دراية بوثائق Expressway Cisco، بما في ذلك دليل مسؤول *Expressway Cisco* ودليل نشر تهيئة *Expressway Cisco* األساسية. تتوفر وثائق Expressway Cisco على

[.http://www.cisco.com/c/en/us/support/unified—communications/expressway—series/tsd—products—support—series—home.html](http://www.cisco.com/c/en/us/support/unified-communications/expressway-series/tsd-products-support-series-home.html)

بروتوكول 4IPv فقط مدعوم لمستخدمي تقنية الوصول عن بعد ومن األجهزة المتنقلة من خالل الخادم Expressway.

للحصول على مزيد من المعلومات حول التعامل مع تقنية الوصول عن بعد ومن األجهزة المتنقلة من خالل الخادم Expressway، راجع:

- بنية تعاون المؤسسات المفضلة لدى *Cisco*، نظرة عامة على التصميم
	- بنية تعاون المؤسسات المفضلة لدى *Cisco*، برنامج *CVD*
- *Unified Communications* لـ *Mobile Remote Access via Cisco VCS Deployment Guide*
	- التكوين أدلة ،*Cisco TelePresence Video Communication Server (VCS)* •
	- *Cisco Expressway Deployment* دليل خالل من *Mobile and Remote Access* •

أثناء عملية تسجيل الهاتف، يقوم الهاتف بمزامنة التاريخ والوقت المعروضين مع خادم بروتوكول وقت الشبكة (NTP(. باستخدام MRA، يتم استخدام عالمة خيار 42 DHCP لتحديد عناوين IP لخوادم NTP المخصصة لمزامنة الوقت والتاريخ. في حالة عدم العثور على عالمة 42 option DHCP في معلومات التهيئة، فيبحث الهاتف عن عالمة .0org.ntp.pool.tandberg لتحديد هوية خوادم NTP.

بعد التسجيل، يستخدم الهاتف المعلومات الواردة من رسالة SIP لمزامنة الوقت والتاريخ المعروضين، وذلك ما لم يوجد خادم NTP مهيئًا في .الهاتف على Cisco Unified Communications Manager تهيئة

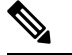

إذا تم تحديد "تكوين تشفير TFTP "في ملف تعريف أمان أي من هواتفك، فال يمكنك استخدام الهاتف مقترنًا بإمكانية "الوصول من األجهزة المتنقلة وعن بُعد". ال يدعم حل MRA تفاعل األجهزة مع وظيفة وكيل جهة منح الشهادات (CAPF(. **مالحظة**

وضع SIP OAuth مدعوم لـ MRA. يتيح لك هذا الوضع استخدام رموز وصول OAuth للمصادقة في بيئات آمنة.

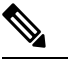

بالنسبة إلى OAuth SIP في وضع الوصول عن بُعد والجوال (MRA(، استخدم فقط إعداد رمز التنشيط مع الوصول عبر الهاتف المحمول والبعيد عند نشر الهاتف. التنشيط باستخدام اسم مستخدم وكلمة مرور غير مدعومين. **مالحظة**

Cisco Unified Communications Manager أو األحدث واإلصدارات) Expressway x14.0(1 استخدامSIP OAuth وضع يتطلب 1)14.0) واإلصدارات األحدث.

للحصول على معلومات إضافية حول وضع OAuth SIP، راجع دليل تكوين الميزات لبرنامج *Communications Unified Cisco Manager*، اإلصدار 14.0(1) أو أحدث.

### **سيناريوهات النشر**

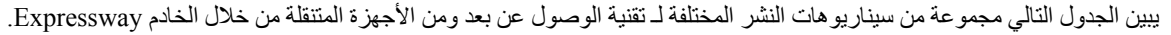

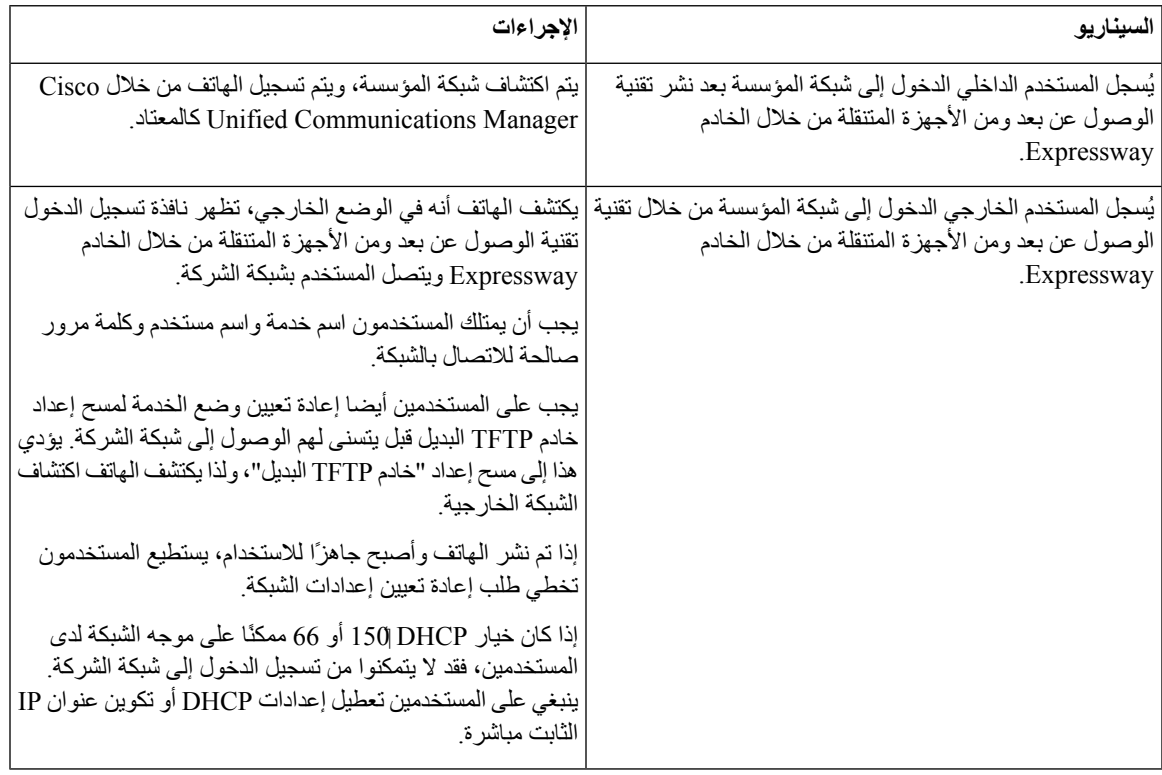

### **مسارات الوسائط وتأسيس قابلية االتصال التفاعلي**

يمكنك نشر "تأسيس قابلية االتصال التفاعلي" (ICE (لتحسين موثوقية مكالمات الوصول عبر الجوال وعن بُعد (MRA (التي تعبر أحد جدران الحماية أو ترجمة عنوان الشبكة (NAT(. تعتبر ICE عملية نشر اختيارية تستخدم االتصال النفقي التسلسلي واالجتياز باستخدام عمليات الترحيل حول خدمات NAT لتحديد أفضل مسار وسائط ألي مكالمة.

ال يتم دعم Server Turn الثانوي وFailover Server Turn.

للحصول على مزيد من المعلومات حول MRA وICE، راجع دليل تكوين نظام *Manager Communications Unified Cisco*، اإلصدار *12.0(1)* أو إصدار أحدث. كما يمكنك أيضًا العثور على معلومات إضافية في طلب "مجموعة عمل هندسة اإلنترنت" (IETF( لمستندات التعليق:

- <span id="page-103-0"></span>• *Relays Using Traversal* حول *TURN (NAT(:* ترحيل الملحقات إلى األدوات المساعدة لنقل الجلسات لـ *STUN (NAT*)*(*RFC (5766
	- تأسيس اتصال التفاعلية *(ICE(:* بروتوكوال الجتياز ترجمة *(NAT (*عنوان الشبكة للبروتوكوالت العرض*/*رد (5245 RFC(

### **استمرار تسجيل الدخول إلى Expressway ببيانات اعتماد المستخدم**

عند قيام مستخدم بتسجيل الدخول إلى الشبكة باستخدام تقنية الوصول عن بعد ومن األجهزة المتنقلة من خالل الخادم Expressway، تتم مطالبة المستخدم بمجال خدمة واسم المستخدم وكلمة المرور. إذا قمت بتمكين "معلمة بيانات اعتماد المستخدم المستمرة لمعلمة Expressway"، يتم تخزين بيانات اعتماد تسجيل دخول المستخدم حتى إذا لم تكن بحاجة إلى إعادة إدخال هذه المعلومات. يتم تعطيل هذه المعلمة بشكل افتراضي.

يمكنك إعداد بيانات اعتماد لمواصلة لهاتف واحد أو مجموعة من الهواتف أو كل الهواتف.

**موضوعات ذات صلة**

تكوين ميزات [الهاتف](#page-80-1), في الصفحة 71 التكوين [الخاص](#page-82-0) بالمنتج, في الصفحة 73

## **أداة اإلبالغ عن المشكالت**

يرسل المستخدمون تقارير بالمشكالت إليك باستخدام "أداة اإلبالغ عن المشكالت".

# $\label{eq:1} \begin{picture}(22,10) \put(0,0){\line(1,0){10}} \put(15,0){\line(1,0){10}} \put(15,0){\line(1,0){10}} \put(15,0){\line(1,0){10}} \put(15,0){\line(1,0){10}} \put(15,0){\line(1,0){10}} \put(15,0){\line(1,0){10}} \put(15,0){\line(1,0){10}} \put(15,0){\line(1,0){10}} \put(15,0){\line(1,0){10}} \put(15,0){\line(1,0){10}} \put(15$

تتم المطالبة بسجالت "أداة اإلبالغ عن المشكالت" من خالل TAC Cisco عند استكشاف المشكالت وإصالحها. يتم مسح السجالت إذا أعدت تشغيل الهاتف. قم بتجميع السجالت قبل إعادة تشغيل الهواتف. **مالحظة**

إلصدار تقرير بالمشكلة، يتاح للمستخدمين الوصول إلى "أداة اإلبالغ عن المشكالت" وذكر وقت وتاريخ حدوث المشكلة وتقديم وصف لها.

إذا فشل تحميل PRT، يمكنك الوصول إلى ملف PRT للهاتف من عنوان URL

الحاالت في الهاتف على URL عنوان عرض ويتم .**>http://<phone-ip-address>/FS/<prt-file-name** التالية:

- إذا كان الهاتف في حالة المصنع االفتراضية. يظل عنوان URL نشطًا لمدة ساعة واحدة. بعد ساعة واحدة، يجب أن يجرب المستخدم إرسال سجالت الهاتف مرة أخرى.
	- إذا تم تنزيل ملف تهيئة على الهاتف وسمح نظام التحكم في المكالمة بوصول الويب إلى الهاتف.

يجب أن تضيف عنوان خادم إلى حقل **عنوان URL الخاص بتحميل دعم العمالء** في Manager Communications Unified Cisco.

إذا كنت بصدد نشر أجهزة مزودة بإمكانية "الوصول من األجهزة المتنقلة وعن بُعد" من خالل Expressway، فيجب أيضًا أن تضيف عنوان خادم PRT إلى قائمة "السماح لخادم HTTP "على خادم Expressway.

### **تكوين عنوان URL لتحميل دعم العمالء**

يجب أن تستخدم خادمًا مقترنًا ببرنامج نصي للتحميل لتلقي ملفات PRT. يستخدم PRT آلية POST HTTP، مع تضمين المعلمات التالية في التحميل (مستفيدًا من ترميز MIME متعدد األجزاء):

- اسم الجهاز (على سبيل المثال: "001122334455SEP("
	- السيناريو (على سبيل المثال: "ABC12345FCH("
- اسم المستخدم (اسم المستخدم الذي تم تهيئته في Manager Communications Unified Cisco، مالك الجهاز)
	- ("probrep-20141021-162840.tar.gz" :المثال سبيل على (prt\_file •

يظهر برنامج نصي نموذجي أدناه. تم عرض هذا البرنامج النصي للرجوع إليه فقط. ال توفر Cisco الدعم لبرنامج التحميل النصي الذي تم تثبيته على أحد خوادم العميل.

php?>

// NOTE: you may need to edit your php.ini file to allow larger // size file uploads to work. // Modify the setting for upload max filesize // I used: upload max filesize = 20M

// Retrieve the name of the uploaded file \$filename = basename(\$\_FILES['prt\_file']['name']);

// Get rid of quotes around the device name, serial number and username if they exist

```
$devicename = $ POST['devicename'];
                                        $devicename = trim(<math>\frac{1}{6}</math>devicename, "'\''");
                                                 $serialno = $ POST['serialno'];
                                             $serialno = trim(<math>\frac{1}{2}</math>setalno, "''''";$username = $_POST['username'];
                                             $username = trim ($username, "'\'"];
                                                          // where to put the file
                                 $fullfilename = "/var/prtuploads/".$filename;
              // If the file upload is unsuccessful, return a 500 error and
                                                 // inform the user to try again
if(!move_uploaded_file($_FILES['prt_file']['tmp_name'], $fullfilename)) {
                                header("HTTP/1.0 500 Internal Server Error");
                    ;(". die("Error: You must select a file to upload
                                                                                     {
                                                                                    \lt?
                                                                                    \label{eq:1} \bigotimes_{\mathbb{Z}}\mathbb{Z}_{\mathbb{Z}}
```
**مالحظة** ال تدعم الهواتف سوى عناوين URL لـ HTTP.

#### **اجراء**

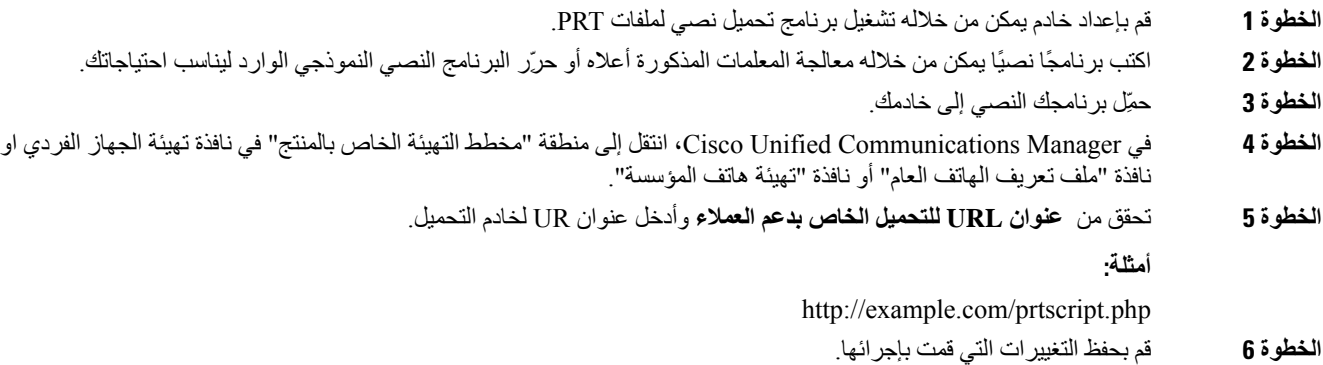

# **تعيين تسمية الخط**

يمكنك إعداد الهاتف لعرض تسمية نصية بدالً من رقم الدليل. استخدم هذه التسمية لتحديد الخط حسب االسم أو الوظيفة. على سبيل المثال، إذا كان المستخدم لديك يشارك خطوطًا على الهاتف، فيمكنك تحديد هوية الخط المقترن باسم الشخص الذي يشارك الخط.

عند إضافة تسمية إلى وحدة توسيع أساسية، فإنه يتم عرض الـ 25 حرفًا األولى فقط على الخط.

**اجراء**

**الخطوة 1** في إدارة Manager Communications Unified Cisco، حدد **الجهاز** > **الهاتف**.

I

- **الخطوة 2** حدد موقع الهاتف المطلوب تكوينه.
- **الخطوة 3** حدد مثيل الخط وقم بتعيين حقل "التسمية النصية للخط".
- **الخطوة 4** (اختياري) إذا كان يلزم تطبيق التسمية على أجهزة أخرى تقوم بمشاركة الخط، فحدد خانة اختيار "تحديث إعدادات الجهاز المشترك" والنقر فوق **نشر ما تم تحديده**.
	- **الخطوة 5** حدد **حفظ**.

 $\blacksquare$
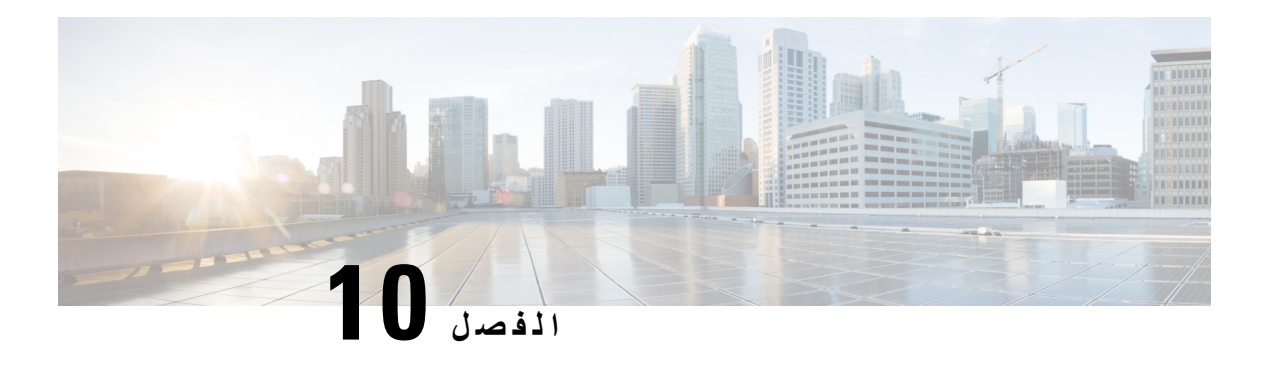

# **إعداد دليل الشركة والدليل الشخصي**

- إعداد دليل الشركة, في [الصفحة](#page-108-0) 99
- إعداد الدليل [الشخصي](#page-108-1), في الصفحة 99

# **إعداد دليل الشركة**

يتيح "دليل الشركة" للمستخدم البحث في أرقام الهواتف عن زمالء العمل. لدعم هذه الميزة، يجب أن تقوم بتهيئة أدلة الشركة.

<span id="page-108-0"></span>لتخزين) LDAP (Lightweight Directory Access Protocol دليل يستخدم Cisco Unified Communications Manager معلومات المصادقة والتخويل المتعلقة بمستخدمي تطبيقات Manager Communications Unified Cisco التي تتفاعل مع Cisco Manager Communications Unified. تؤسس المصادقة حقوق المستخدم في الوصول إلى النظام. وتحدد المصادقة مصادر الهاتفية المصرح للمستخدم باستخدامها، مثل امتداد هاتف محدد. للحصول على مزيد من المعلومات، راجع الوثائق الخاصة بإصدار Manager Communications Unified Cisco الذي لديك.S

<span id="page-108-1"></span>بعد إكمال تهيئة دليلLDAP، يمكن للمستخدمين استخدام خدمة "دليل الشركة" على هاتفهم للبحث في المستخدمين الموجودين في دليل الشركة.

**موضوعات ذات صلة**

10 الصفحة في ,Cisco Unified [Communications](#page-19-0) Manager وثائق

# **إعداد الدليل الشخصي**

يتيح "الدليل الشخصي" للمستخدم تخزين مجموعة من األرقام الشخصية. يشتمل "الدليل الشخصي" على الميزات التالية: • دفتر العناوين الشخصي (PAB(

• الطلب السريع

يمكن للمستخدمين استخدام هذه الطرق للوصول إلى ميزات "الدليل الشخصي":

- من مستعرض ويب يمكن للمستخدمين الوصول إلى ميزات PAB والطلبات السريعة من مدخل Unified Cisco .Communications Self Care
	- من هاتف CiscoIP اختر **جهات االتصال** المراد البحث عنها في دليل الشركة أو الدليل الشخصي للمستخدم.

لتهيئة "الدليل الشخصي" من مستعرض ويب، يجب على المستخدمين الوصول إلى مدخل Care Self لديهم. يجب أن تمد المستخدمين بعنوان URL ومعلومات تسجيل الدخول.

 $\blacksquare$ 

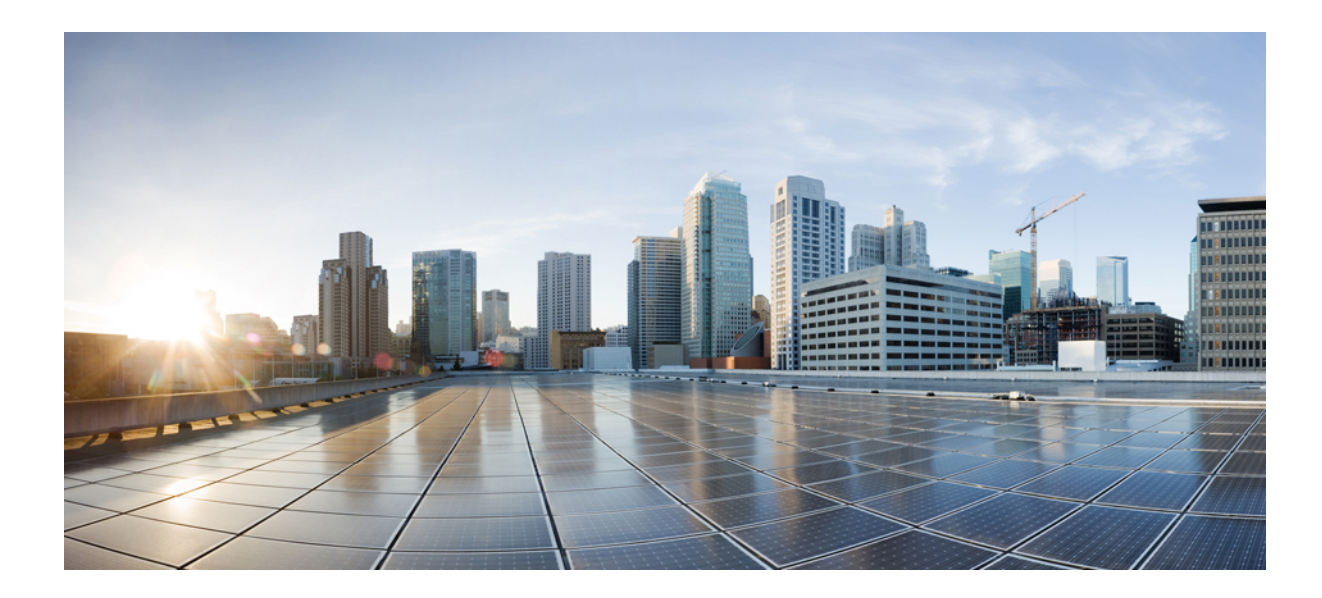

# **الجزء IV**

# **استكشاف أخطاء الهاتف وإصالحها**

- مراقبة أنظمة [الهواتف](#page-112-0), في الصفحة
	- الصيانة, في [الصفحة](#page-136-0)
- استكشاف األخطاء [وإصالحها](#page-140-0), في الصفحة
	- دعم [المستخدمين](#page-156-0) الدولي, في الصفحة

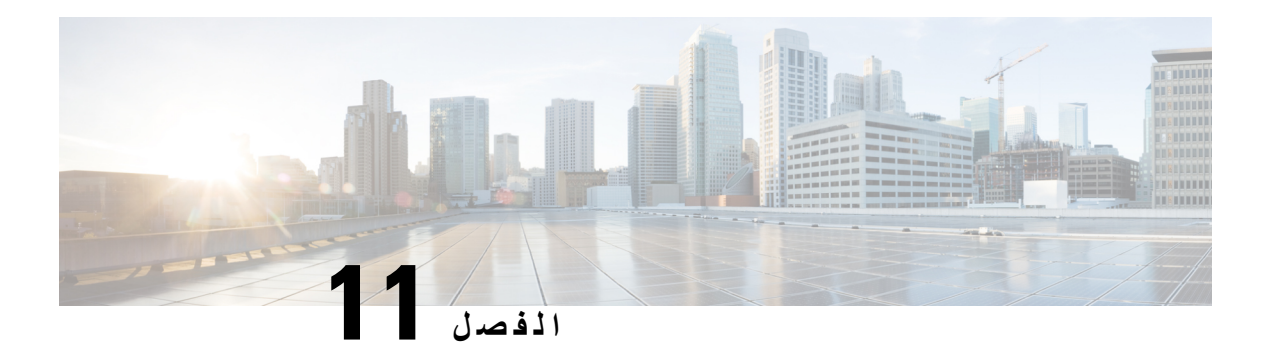

# <span id="page-112-0"></span>**مراقبة أنظمة الهواتف**

- نظرة عامة على مراقبة أنظمة [الهواتف](#page-112-1), في الصفحة 103
	- حالة هاتف IP [Cisco,](#page-112-2) في الصفحة 103
- صفحة هاتف IP Cisco على الويب, في [الصفحة](#page-122-0) 113
- طلب [معلومات](#page-133-0) من الهاتف بتنسيق XML, في الصفحة 124

# **نظرة عامة على مراقبة أنظمة الهواتف**

<span id="page-112-1"></span>يمكنك عرض مجموعة متنوعة من المعلومات المتعلقة بالهاتف باستخدام قائمة حالة الهاتف الموجودة على الهاتف وصفحات الهاتف على الويب. وتشمل هذه المعلومات ما يلي:

- معلومات الجهاز
- معلومات إعداد الشبكة
	- إحصائيات الشبكة
	- سجالت األجهزة
	- إحصائيات التدفق

<span id="page-112-2"></span>يصف الفصل المعلومات التي يمكنك الحصول عليها من صفحة الهاتف على الويب. يمكنك استخدام هذه المعلومات لمراقبة تشغيل الهاتف عن بُعد والمساعدة في استكشاف المشكالت وإصالحها.

#### **موضوعات ذات صلة**

استكشاف األخطاء [وإصالحها](#page-140-0), في الصفحة 131

# **حالة هاتف IP Cisco**

تصف األقسام التالية كيفية عرض معلومات الطراز ورسائل الحالة وإحصاءات الشبكة على هاتف IP Cisco .

• معلومات الطراز: يعرض معلومات األجهزة والبرامج المتعلقة بالجهاز.

• قائمة الحالة: يوفر إمكانية الوصول إلى الشاشات التي تعرض رسائل الحالة وإحصاءات الشبكة واإلحصاءات الخاصة بالمكالمة الحالية.

يمكنك استخدام المعلومات التي يتم عرضها على هذه الشاشات لمراقبة تشغيل الهاتف والمساعدة في استكشاف المشكالت وإصالحها.

يمكنك أيضًا الحصول على الكثير من هذه المعلومات وعلى غيرها من المعلومات ذات الصلة، وذلك من خالل صفحة ويب الهاتف عن بُعد.

# **عرض نافذة معلومات الهاتف**

**اجراء**

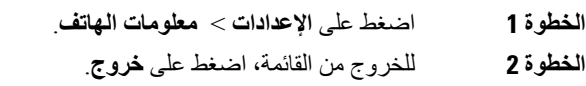

### **عرض قائمة الحالة**

**اجراء**

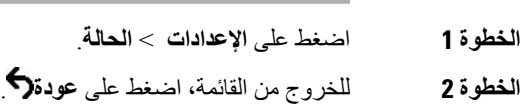

### **عرض نافذة رسائل الحالة**

**اجراء الخطوة 1** اضغط على **اإلعدادات** > **الحالة** > **رسائل الحالة** .

**الخطوة 2** للخروج من القائمة، اضغط على **عودة** .

**حقول رسائل الحالة**

يصف الجدول التالي رسائل الحالة التي يتم عرضها على شاشة "رسائل الحالة" الخاصة بالهاتف.

**الجدول :24 رسائل الحالة على هاتف IP Cisco**

<span id="page-113-0"></span>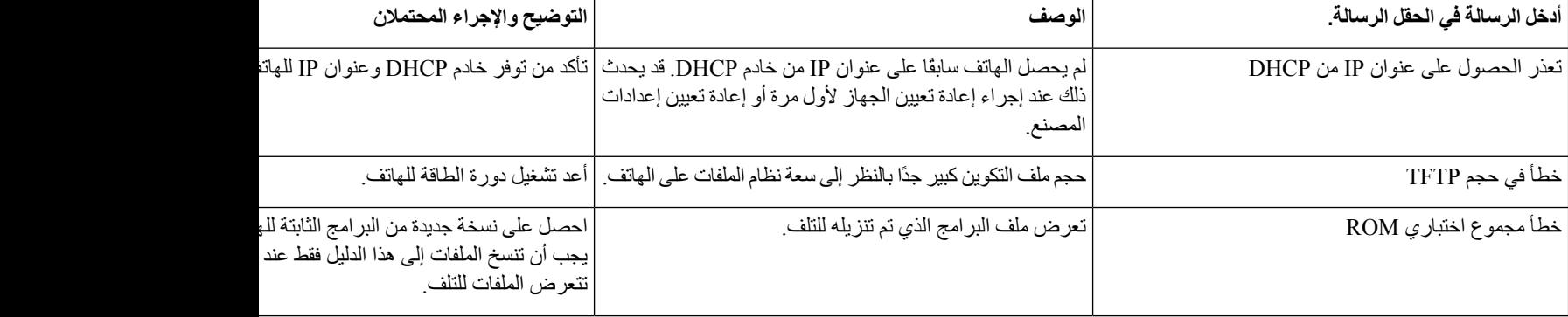

 $\mathbf{l}$ 

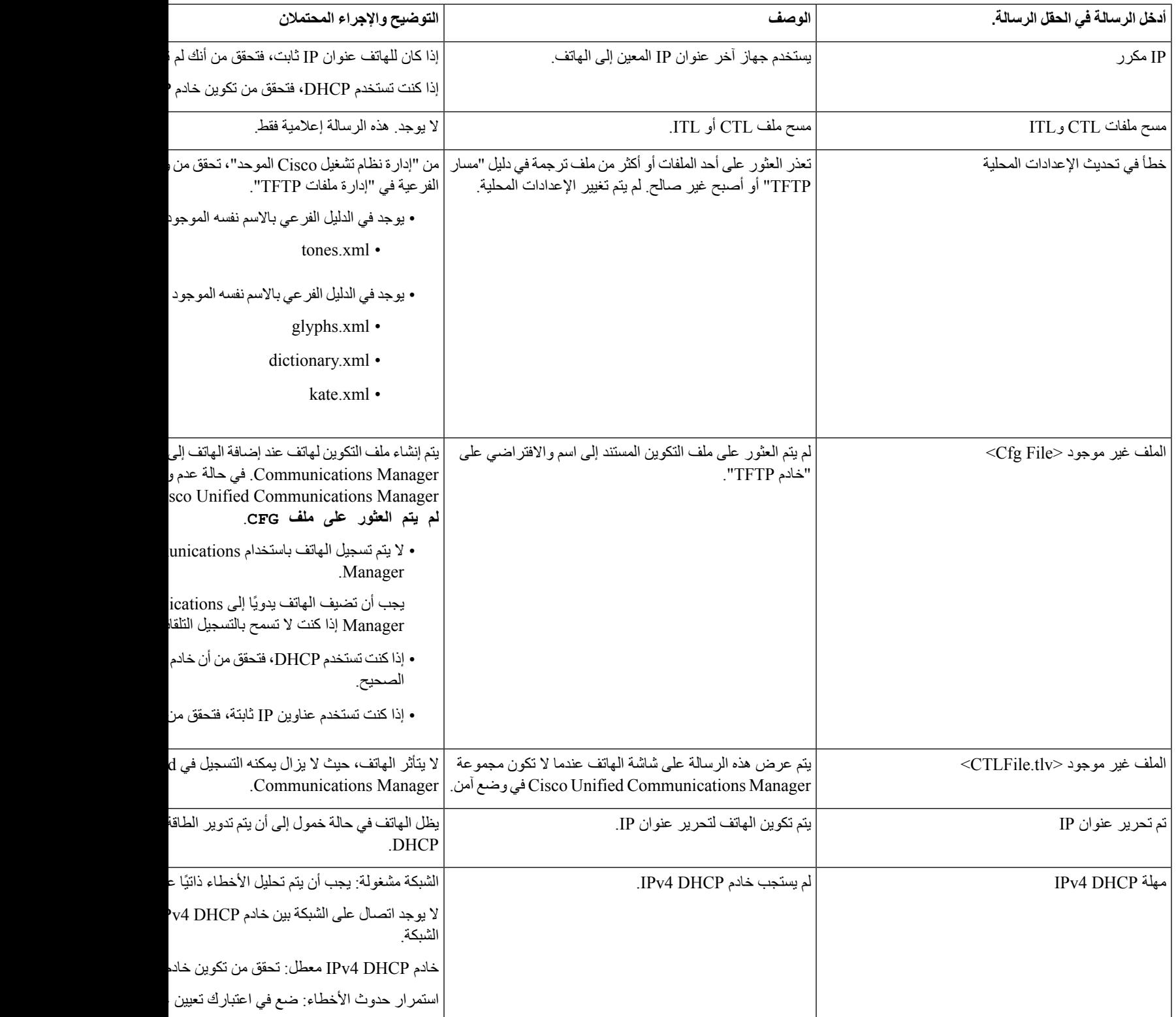

 $\blacksquare$ 

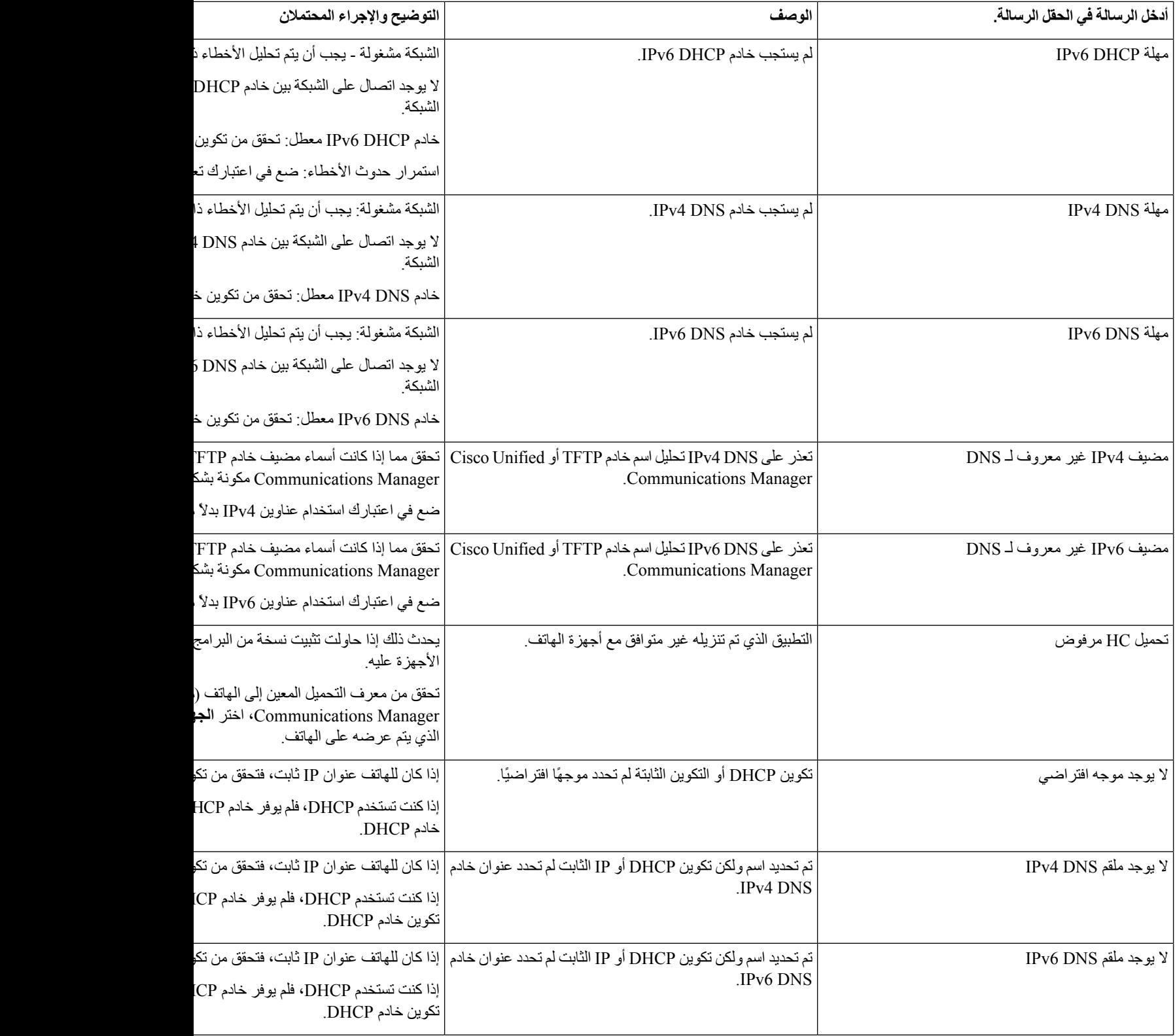

 $\mathbf{l}$ 

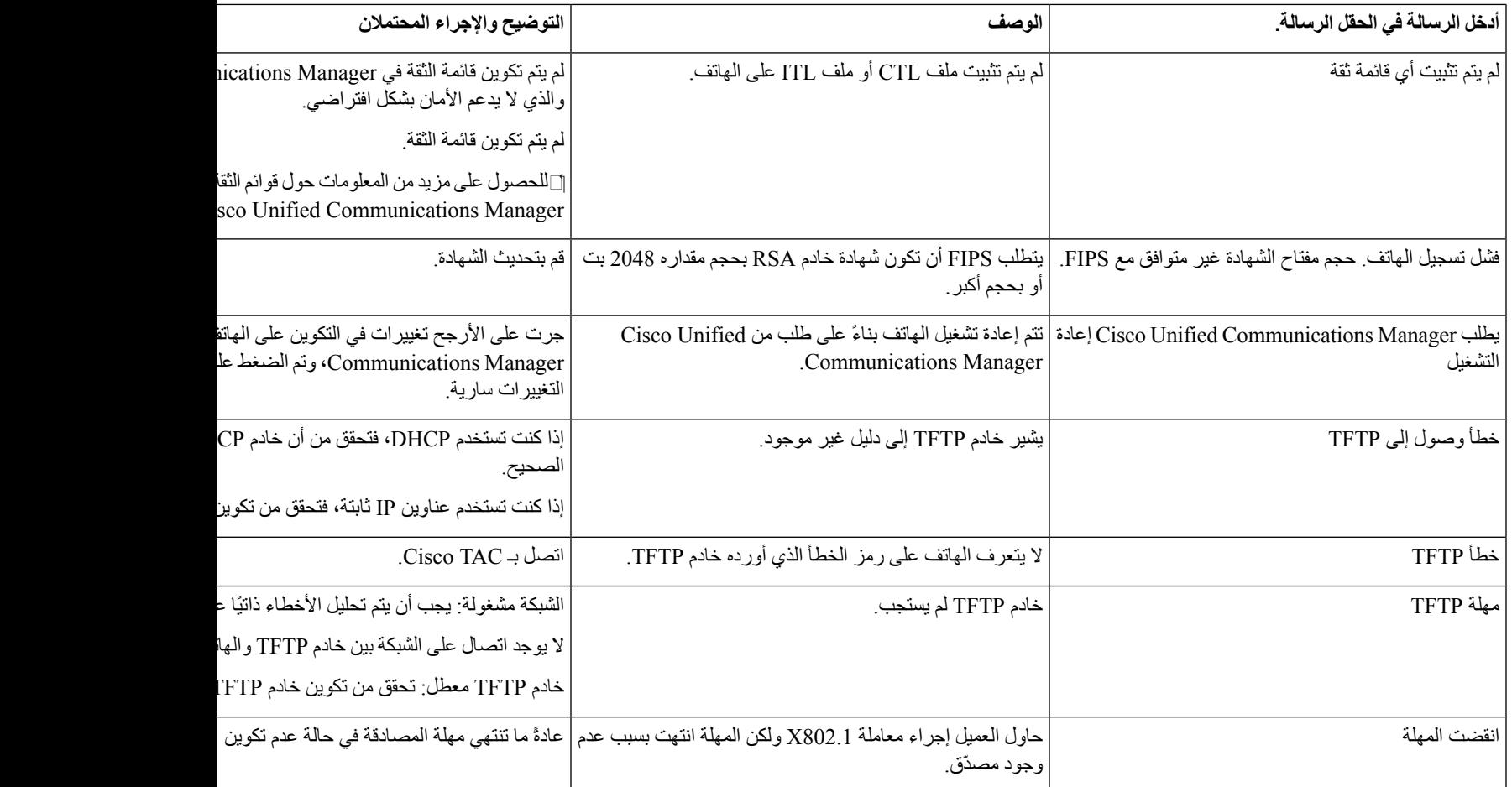

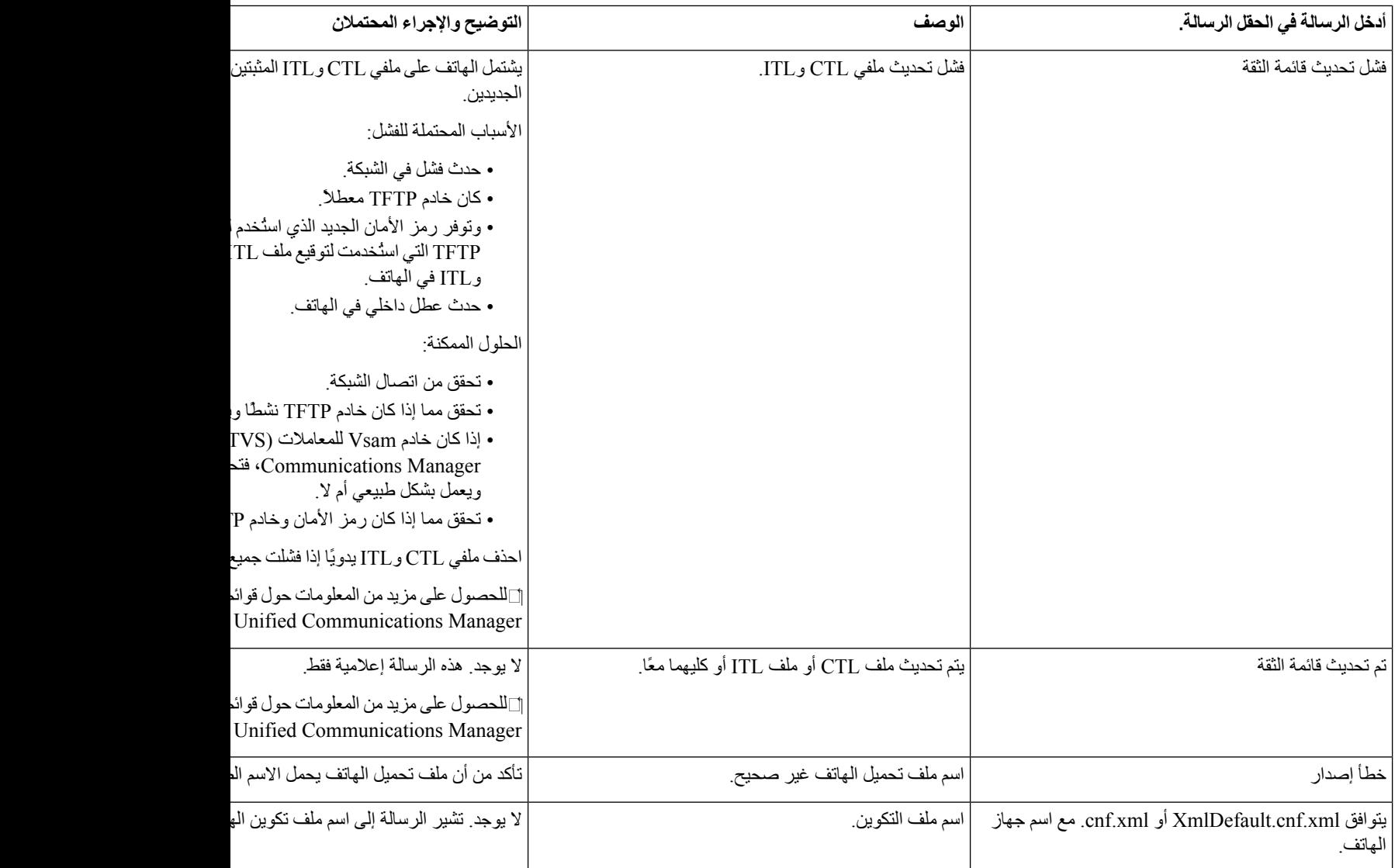

#### **موضوعات ذات صلة**

10 الصفحة في ,Cisco Unified [Communications](#page-19-0) Manager وثائق

### **عرض نافذة إحصاءات الشبكة**

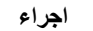

- **الخطوة 1** اضغط على **اإلعدادات** > **الحالة** > **إحصاءات المكالمة**.
	- **الخطوة 2** للخروج من القائمة، اضغط على **عودة** .

### **حقول إحصاءات الشبكة**

 $\mathbf l$ 

يصف الجدول التالي المعلومات الواردة في شاشة "إحصاءات الشبكة".

**الجدول :25 حقول إحصاءات الشبكة**

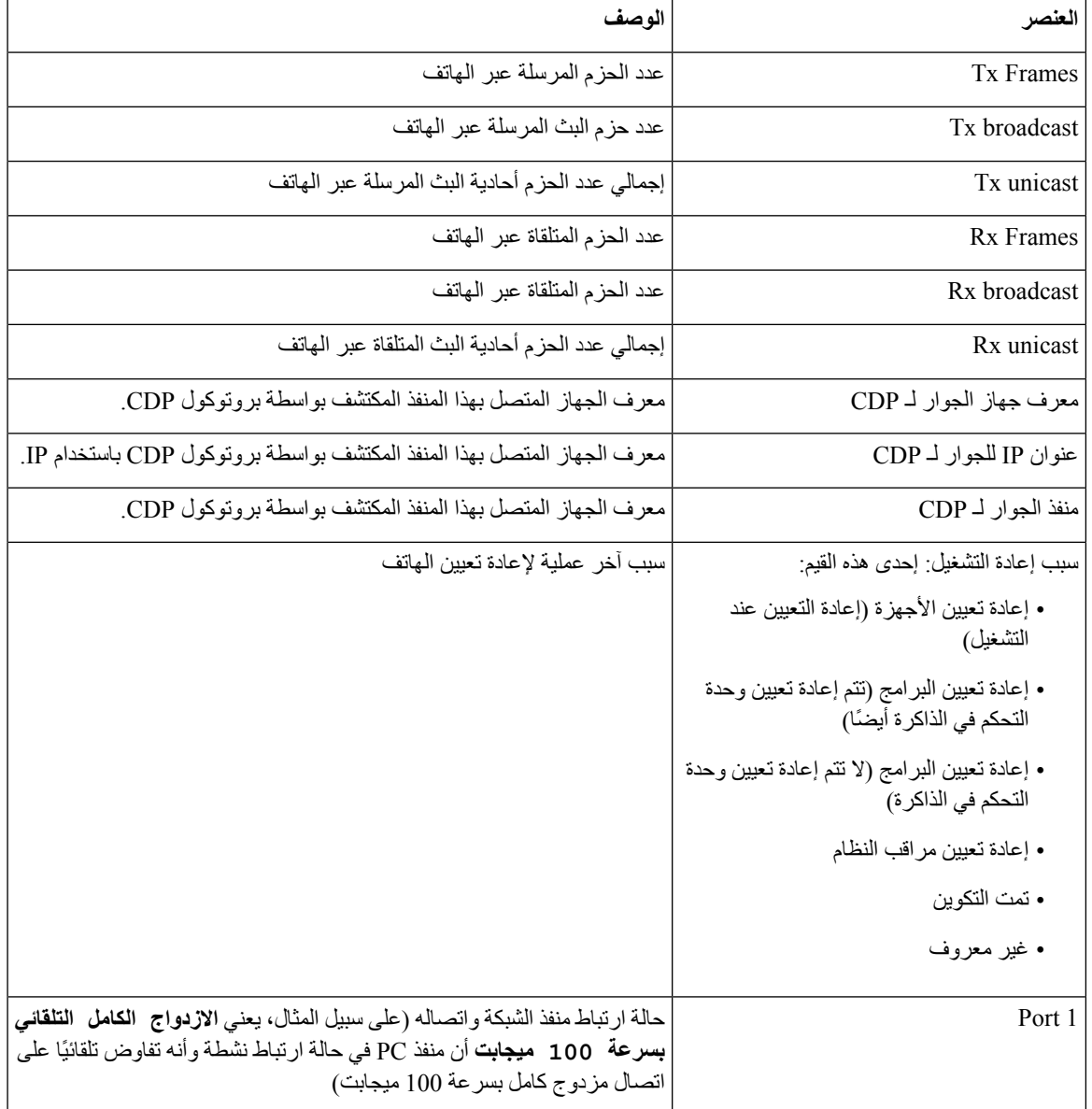

 $\mathbf I$ 

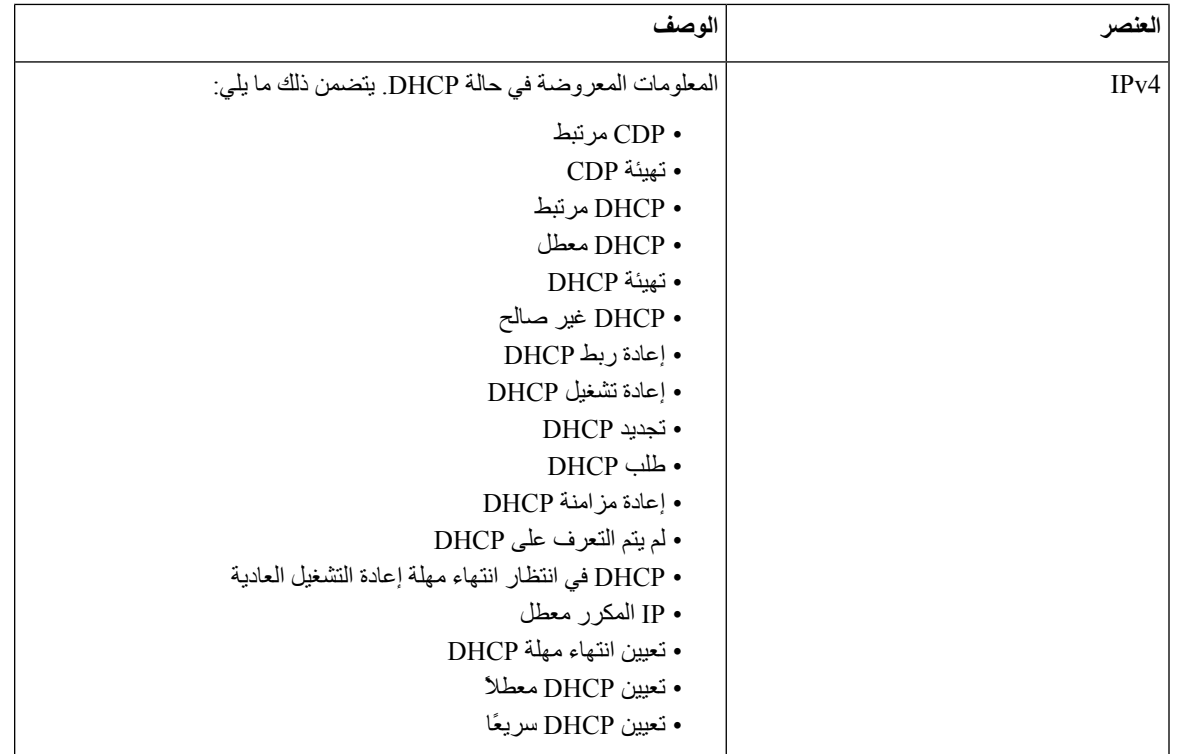

 $\mathbf{l}$ 

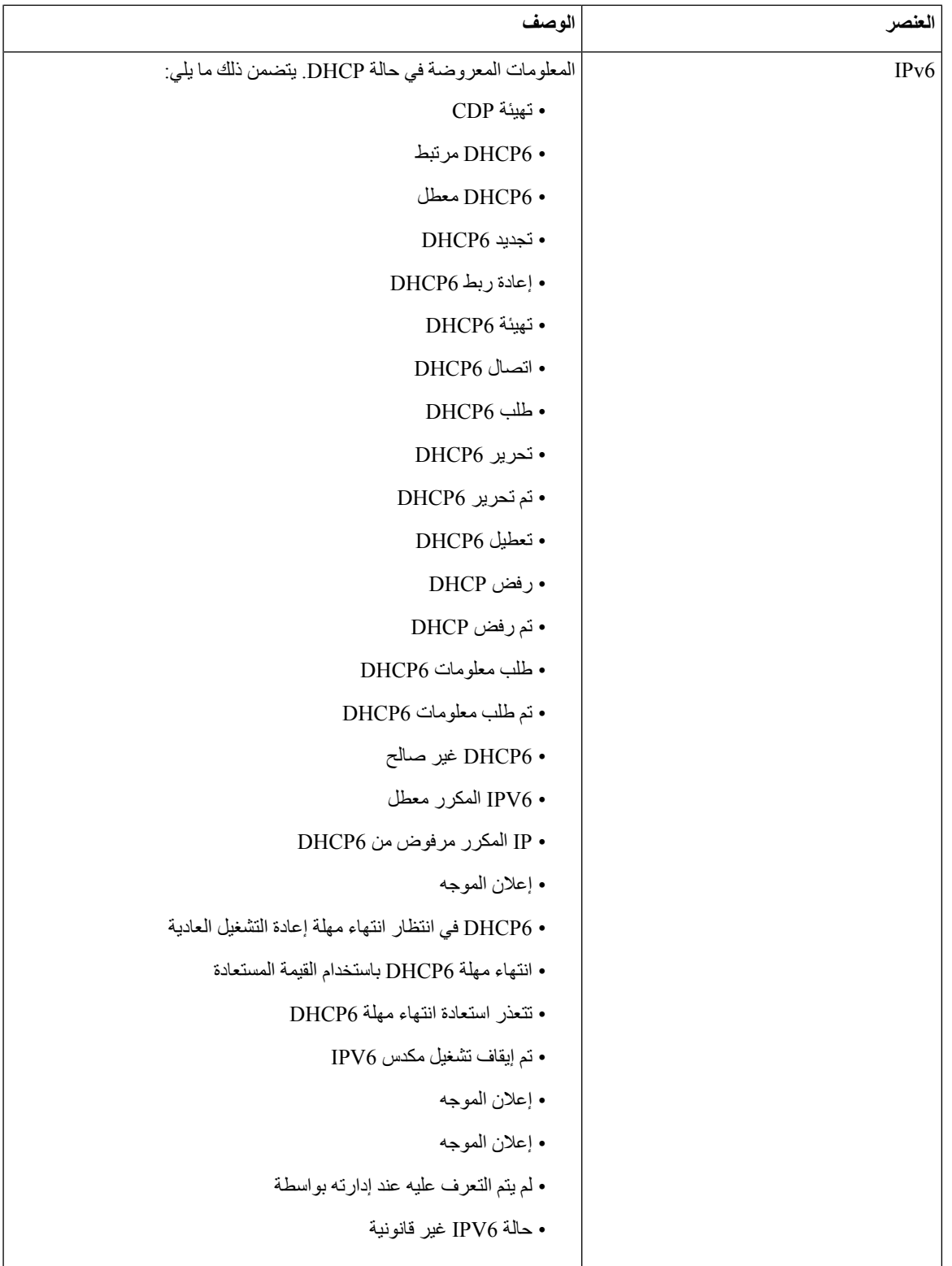

 $\mathbf I$ 

### **عرض نافذة إحصاءات المكالمة**

**اجراء**

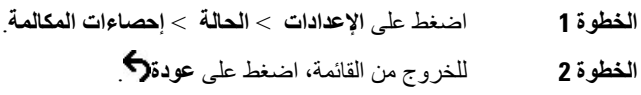

**حقول إحصاءات المكالمات**

يصف الجدول التالي العناصر المعروضة على شاشة "إحصاءات المكالمة".

**الجدول :26 عناصر إحصاءات المكالمات**

<span id="page-121-0"></span>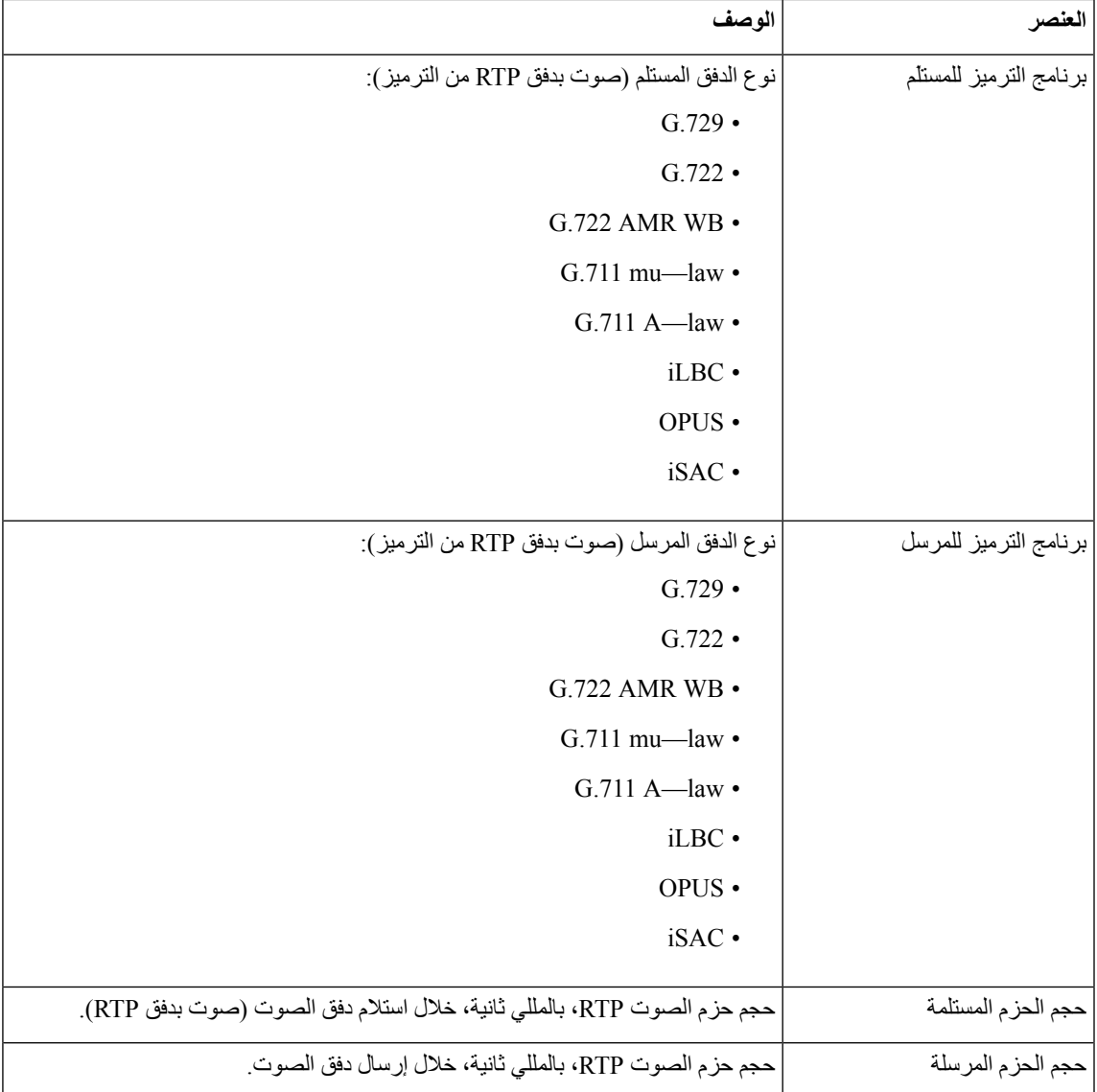

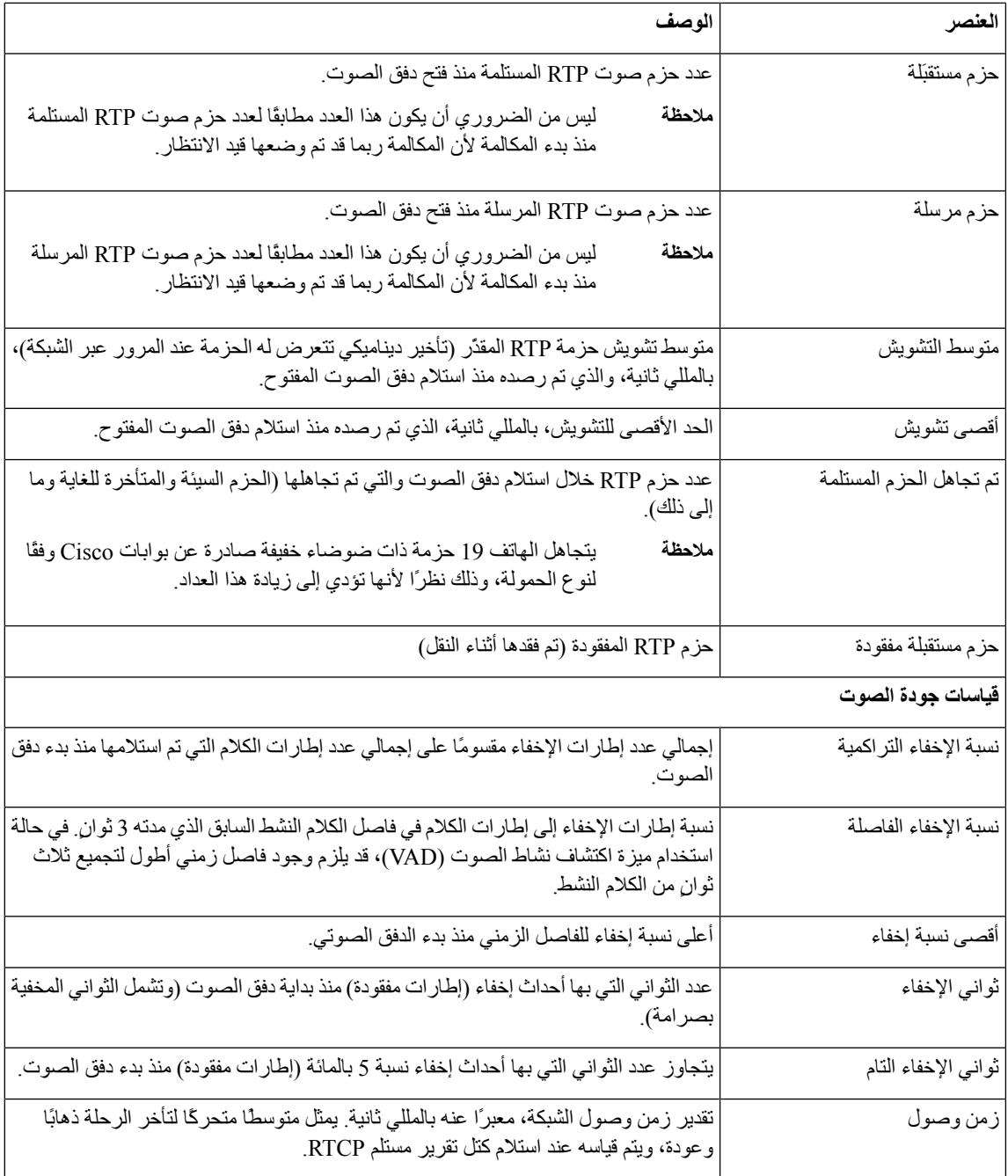

# **صفحة هاتف IP Cisco على الويب**

I

<span id="page-122-0"></span>يمتلك كل هاتف IP Cisco صفحة ويب يمكنك من خاللها عرض مجموعة متنوعة من المعلومات المتعلقة بالهاتف، والتي تشمل:

- معلومات الجهاز: يعرض إعدادات الجهاز والمعلومات ذات الصلة بالهاتف.
- إعداد الشبكة: يعرض معلومات إعداد الشبكة ومعلومات حول إعدادات الهاتف األخرى.
- إحصاءات الشبكة: تعرض االرتباطات التشعبية التي توفر معلومات حول حركة مرور الشبكة.
- سجالت الجهاز: تعرض االرتباطات التشعبية التي توفر معلومات يمكنك استخدامها الستكشاف المشكالت وإصالحها.
	- إحصاءات الدفق: يعرض ارتباطات تشعبية لمجموعة متنوعة من إحصاءات الدفق.

يصف هذا القسم المعلومات التي يمكنك الحصول عليها من صفحة الهاتف على الويب. يمكنك استخدام هذه المعلومات لمراقبة تشغيل الهاتف عن بُعد والمساعدة في استكشاف المشكالت وإصالحها.

يمكنك أيضًا الحصول على الكثير من هذه المعلومات مباشرة من الهاتف.

### **الوصول إلى صفحة الهاتف على الويب**

**مالحظة** إذا تعذر عليك الوصول إلى صفحة الويب، فقد تكون معطلة افتراضيًا.

#### **اجراء**

- **الخطوة 1** احصل على عنوان IP الخاص بهاتف IP Cisco باستخدام إحدى هذه الطرق:
- a (ابحث عن الهاتف في إدارة Manager Communications Unified Cisco باختيار **الجهاز** > **الهاتف**. تعرض الهواتف التي يتم تسجيلها باستخدام Manager Communications Unified Cisco عنوان IP في نافذة "بحث في الهواتف وسردها" وفي أعلى نافذة "تكوين الهاتف".
	- b (على الهاتف، اضغط على **اإلعدادات** > **إعدادات اإلدارة** > **إعداد الشبكة** > **إعداد 4IPv**، ثم قم بالتمرير إلى حقل عنوان IP.
		- **الخطوة 2** افتح مستعرض ويب وأدخل عنوان URL التالي، حيث يكون *address\_IP* هو عنوان IP الخاص بهاتف IP Cisco :

<IP\_address>**//:http**

### **صفحة معلومات الجهاز على الويب**

تعرض منطقة معلومات الجهاز الموجودة على صفحة ويب الهاتف إعدادات الجهاز والمعلومات ذات الصلة بالهاتف. يصف الجدول التالي هذه العناصر.

```
لعرض منطقة معلومات الجهاز، ادخل إلى صفحة ويب الهاتف، ثم انقر فوق االرتباط التشعبي معلومات الجهاز.
```
**الجدول :27 حقول صفحة معلومات الجهاز على الويب**

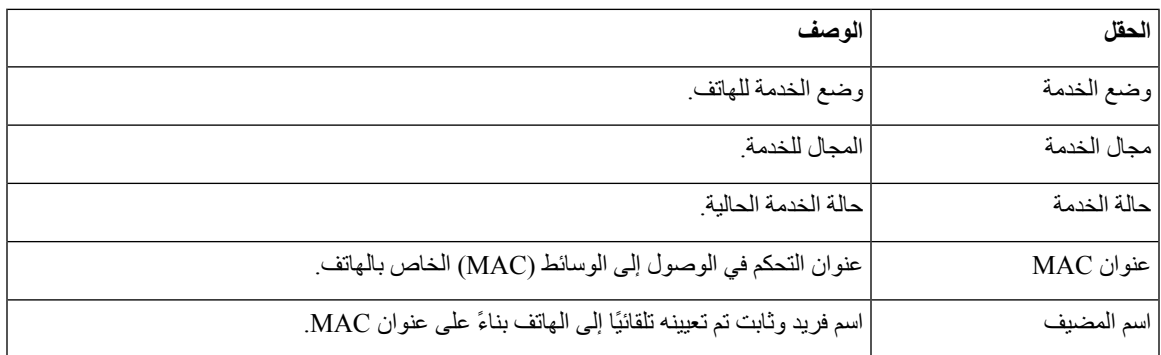

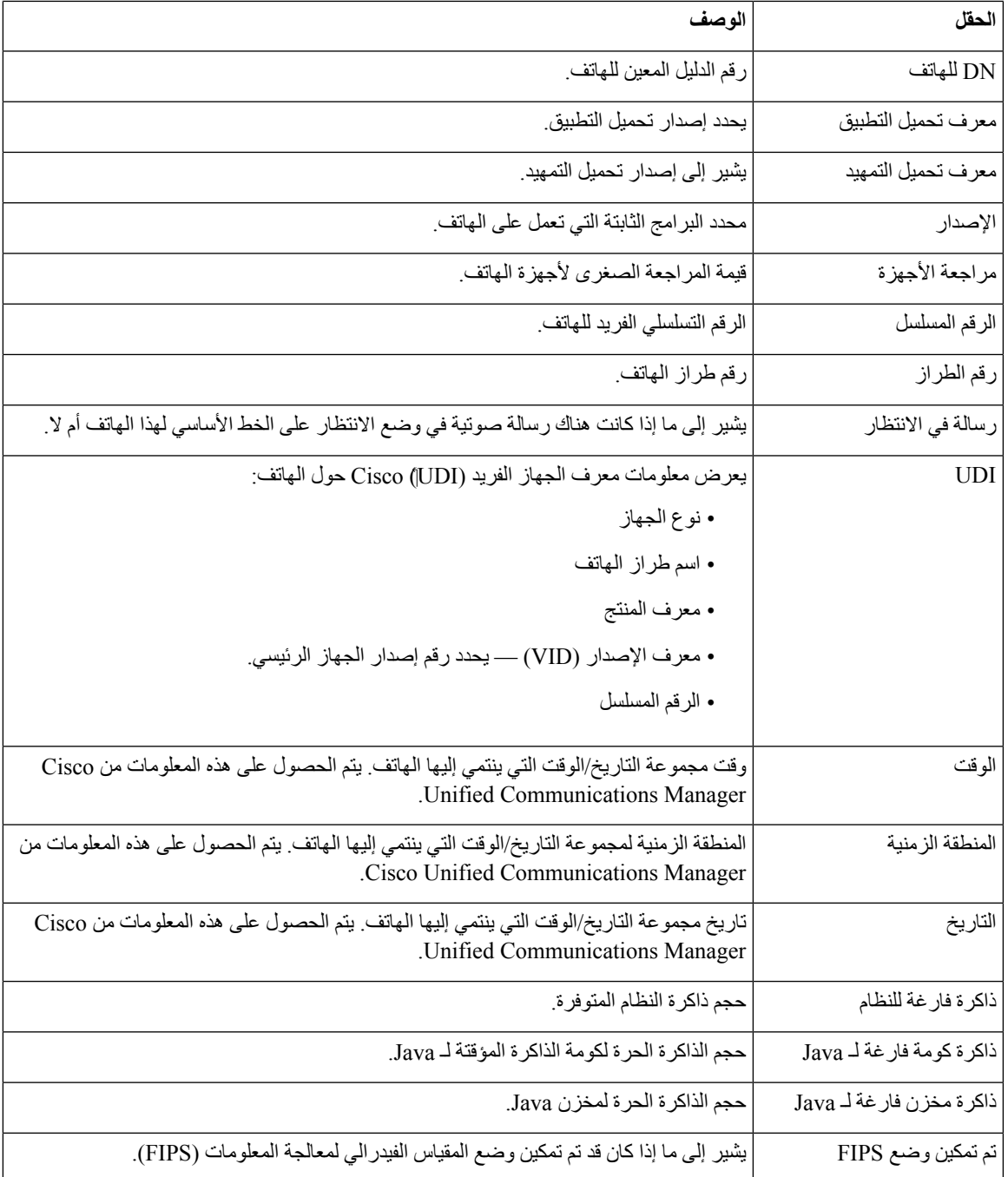

# **صفحة ويب إعداد الشبكة**

I

تعرض منطقة إعداد الشبكة على صفحة ويب الهاتف معلومات إعداد الشبكة ومعلومات حول إعدادات الهاتف األخرى. يصف الجدول التالي هذه العناصر.

يمكنك عرض وتعيين العديد من هذه العناصر من قائمة إعداد الشبكة على هاتف IP Cisco .

لعرض منطقة إعداد الشبكة، ادخل إلى صفحة ويب الهاتف، ثم انقر فوق االرتباط التشعبي **إعداد الشبكة**.

 $\mathbf{l}$ 

#### **الجدول :28 عناصر منطقة إعداد الشبكة**

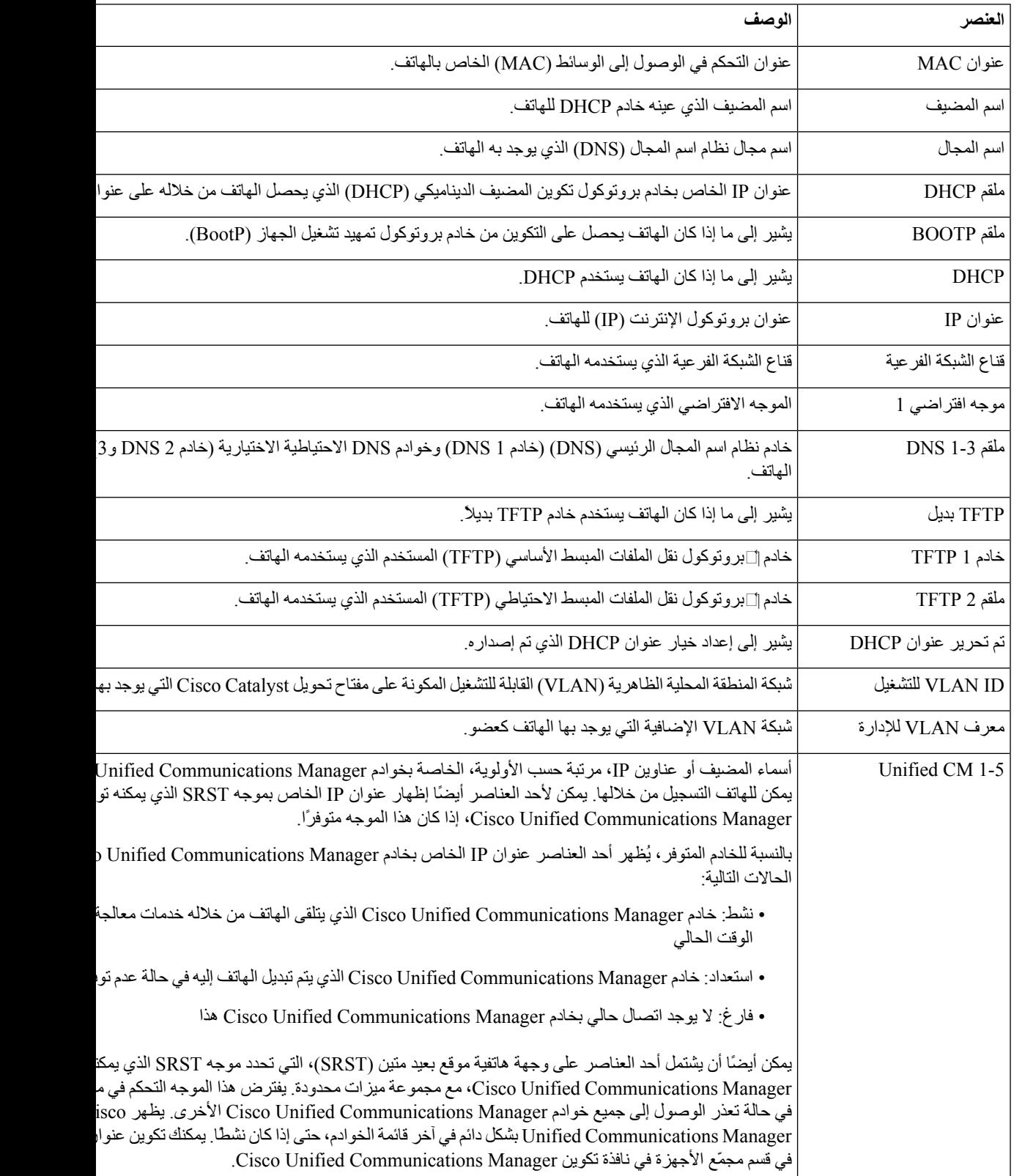

 $\mathbf{l}$ 

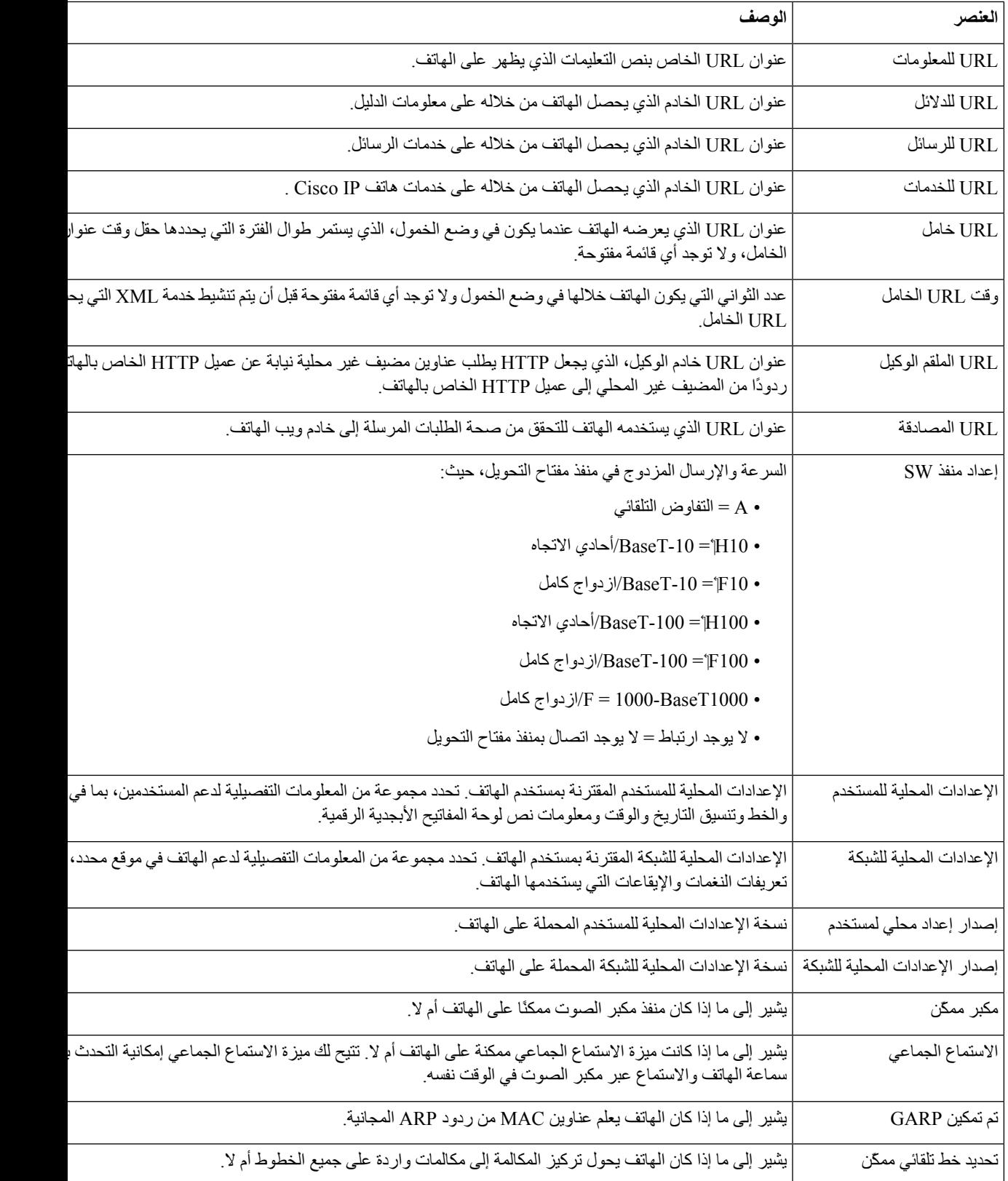

 $\mathbf I$ 

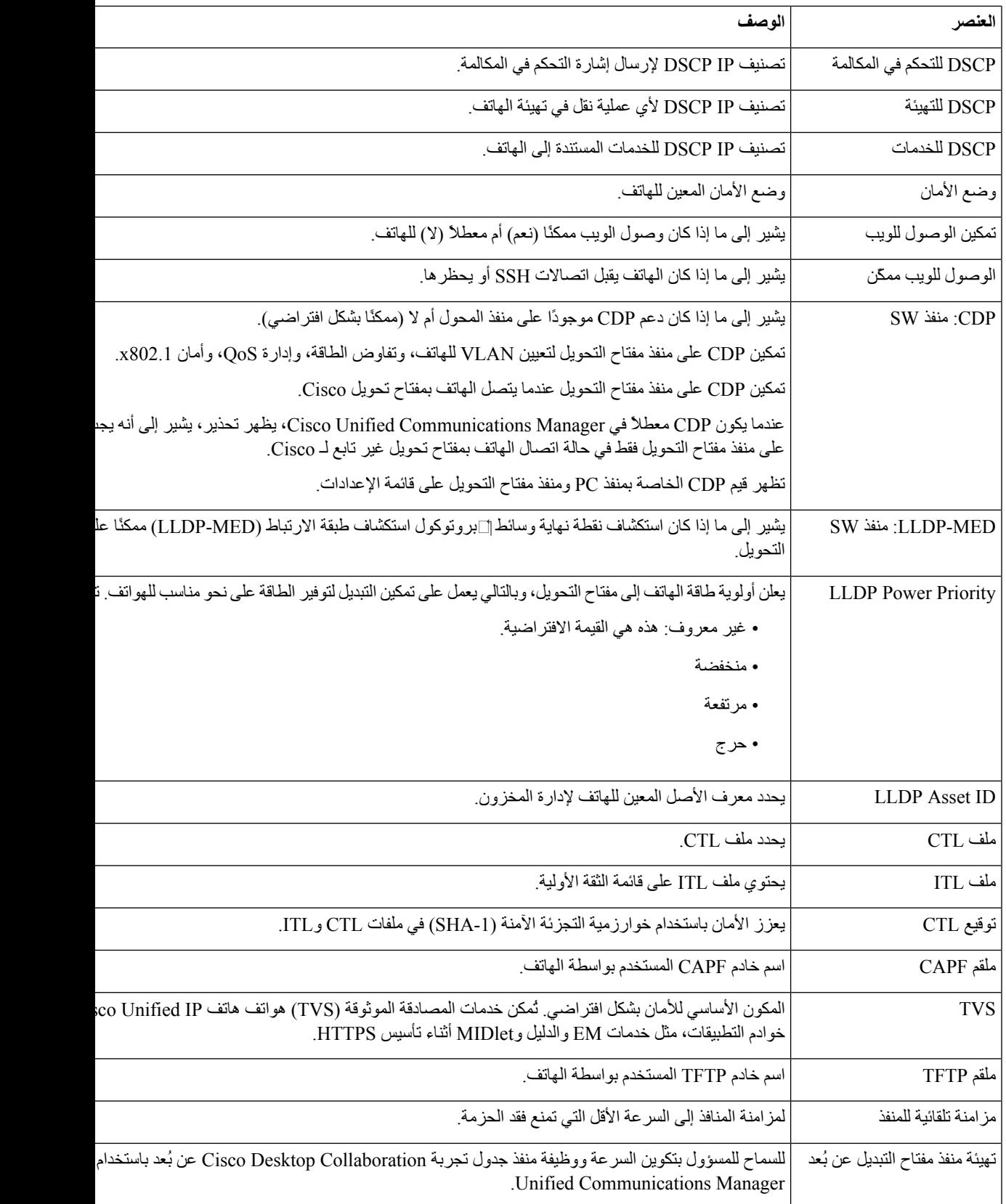

 $\mathbf{l}$ 

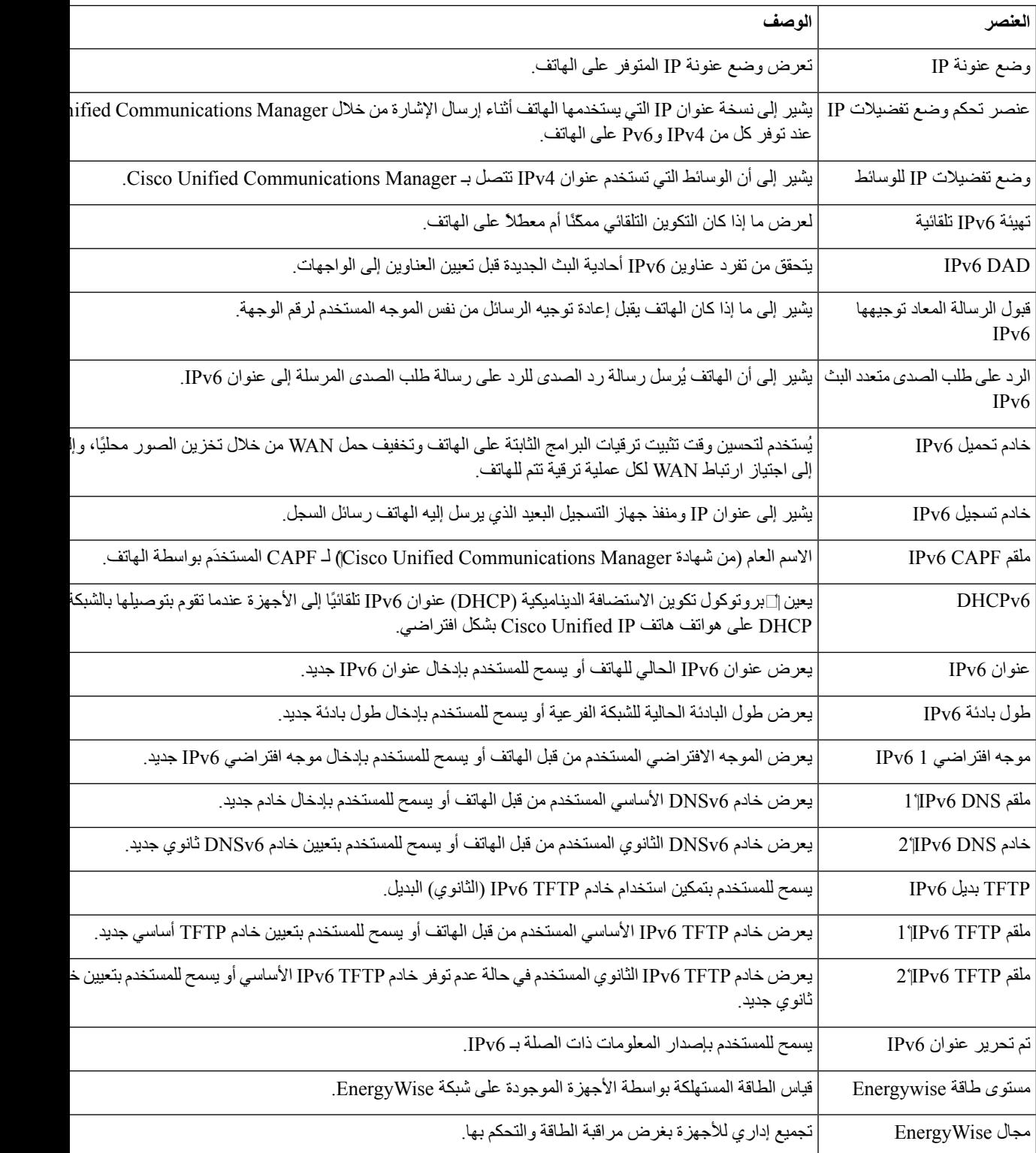

### **صفحة معلومات اإليثرنت على الويب**

يصف الجدول التالي محتويات صفحة ويب معلومات اإليثرنت.

**الجدول :29 عناصر معلومات اإليثرنت**

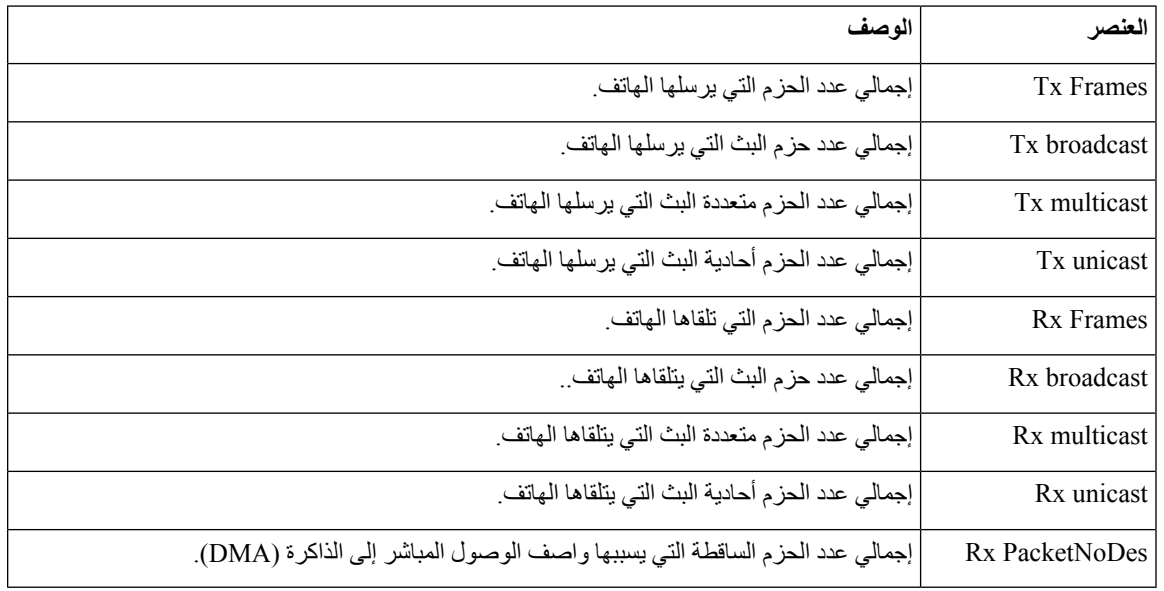

### **صفحات ويب الشبكة**

يصف الجدول التالي المعلومات الواردة في صفحات ويب منطقة الشبكة.

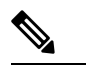

**مالحظة** عندما تقوم بالنقر فوق ارتباط **الشبكة** ضمن إحصاءات الشبكة، تحمل الصفحة عنوان "معلومات المنفذ".

#### **الجدول :30 عناصر منطقة الشبكة**

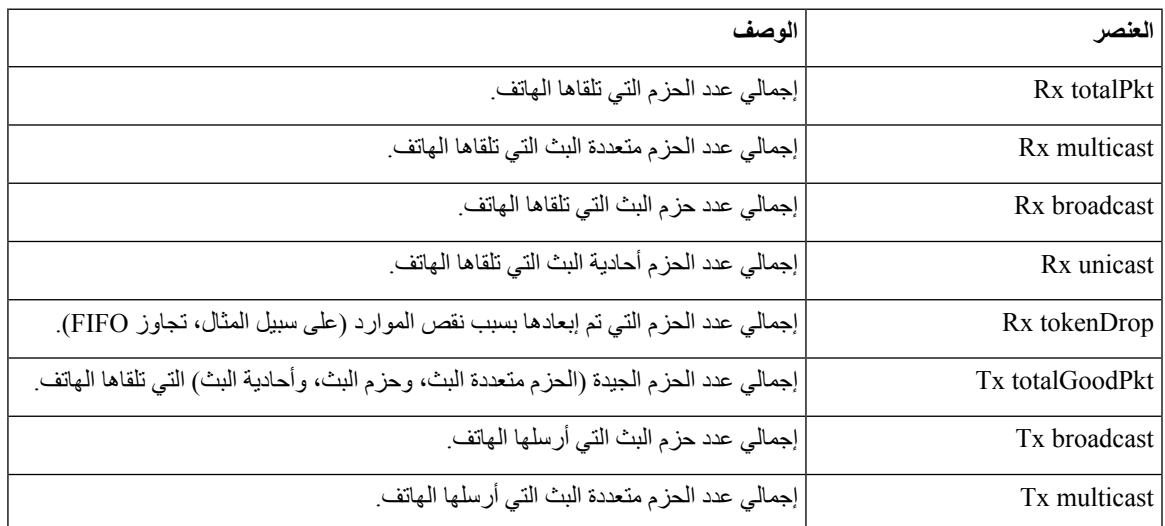

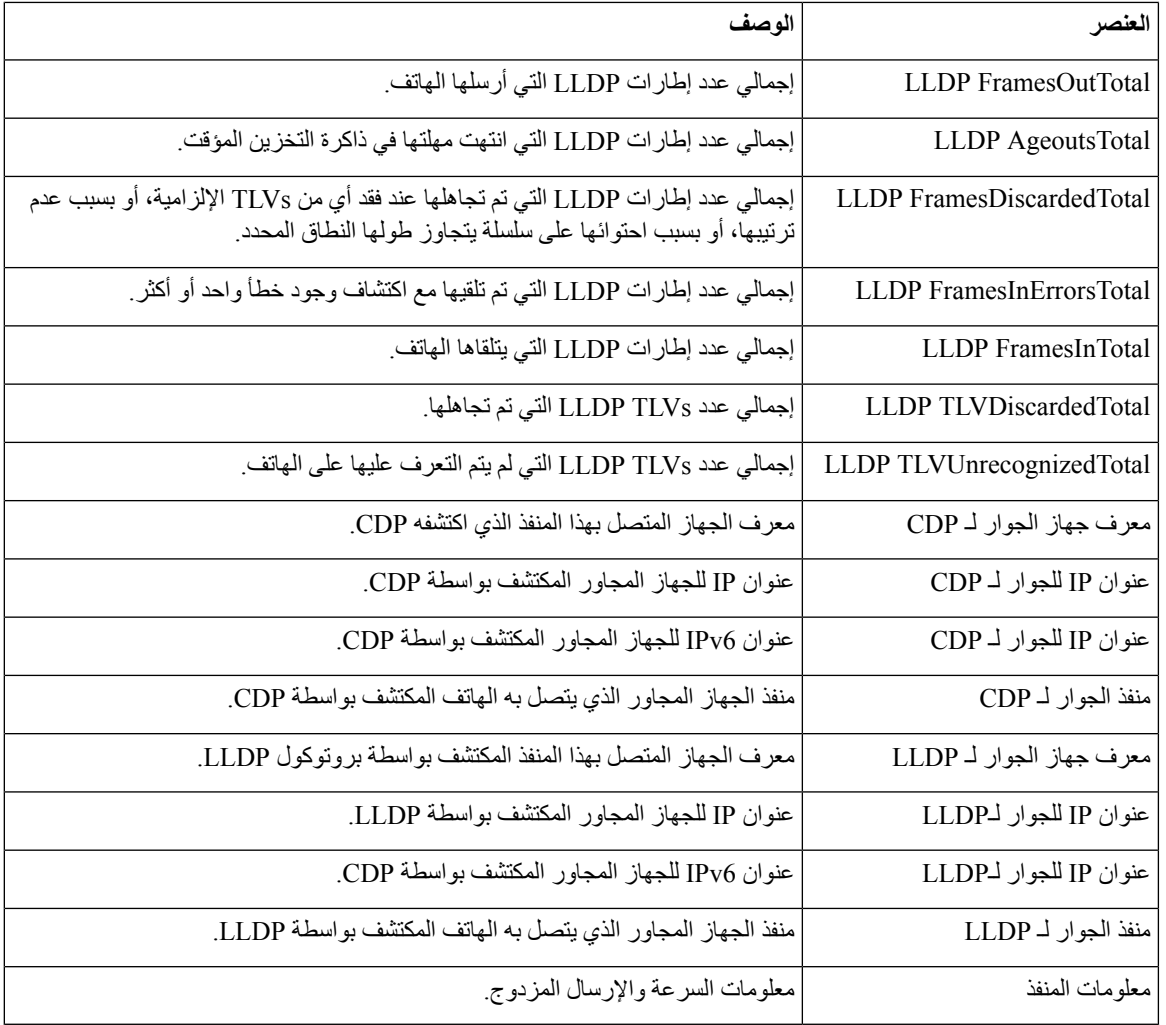

### **سجالت وحدة التحكم، وعمليات التفريغ األساسية، وصفحات عرض تصحيح األخطاء على الويب.**

تحت عنوان "سجلات الجهاز "، توفر سجلات وحدة التحكم، وعمليات التفريغ الأساسية، ورسائل الحالة، والارتباطات التشعبية لعرض تصحيح الأخطاء المعلومات التي تساعد على مراقبة الهاتف واستكشاف الأخطاء فيه وإصلاحها.

- سجالت وحدة التحكم تشتمل على ارتباطات تشعبية لملفات السجل الفردية. تشتمل ملفات سجل وحدة التحكم على رسائل األخطاء تصحيح األخطاء التي تلقاها الهاتف.
- عمليات التفريغ األساسية تشتمل على ارتباطات تشعبية لملفات التفريغ الفردية. تشتمل ملفات التفريغ األساسية على بيانات من عطل الهاتف.
- رسائل الحالة تعرض أحدث 10 رسائل من رسائل الحالة التي أنشأها الهاتف منذ آخر عملية تشغيل. يمكنك أيضًا الحصول على هذه المعلومات من شاشة رسائل الحالة على الهاتف.
	- عرض تصحيح األخطاء يعرض رسائل تصحيح األخطاء التي قد تكون مفيدة لـ TAC Cisco إذا احتجت إلى المساعدة بشأن استكشاف المشكالت وإصالحها.

# **صفحة إحصاءات التدفق على الويب**

يمكن لهاتف IP Cisco دفق المعلومات من وإلى ما يصل إلى خمسة أجهزة في نفس الوقت. يدفق الهاتف المعلومات أثناء إجراء مكالمة أو تشغيل خدمة ترسل أو تستقبل الصوت أو البيانات.

توفر مناطق إحصاءات الدفق على صفحة ويب الهاتف معلومات حول عمليات الدفق.

لعرض منطقة إحصاءات الدفق، أدخل إلى صفحة ويب الهاتف، ثم انقر فوق **ارتباط الدفق** التشعبي.

يصف الجدول التالي العناصر الواردة في مناطق إحصاءات الدفق.

**الجدول :31 حقول إحصاءات التدفق**

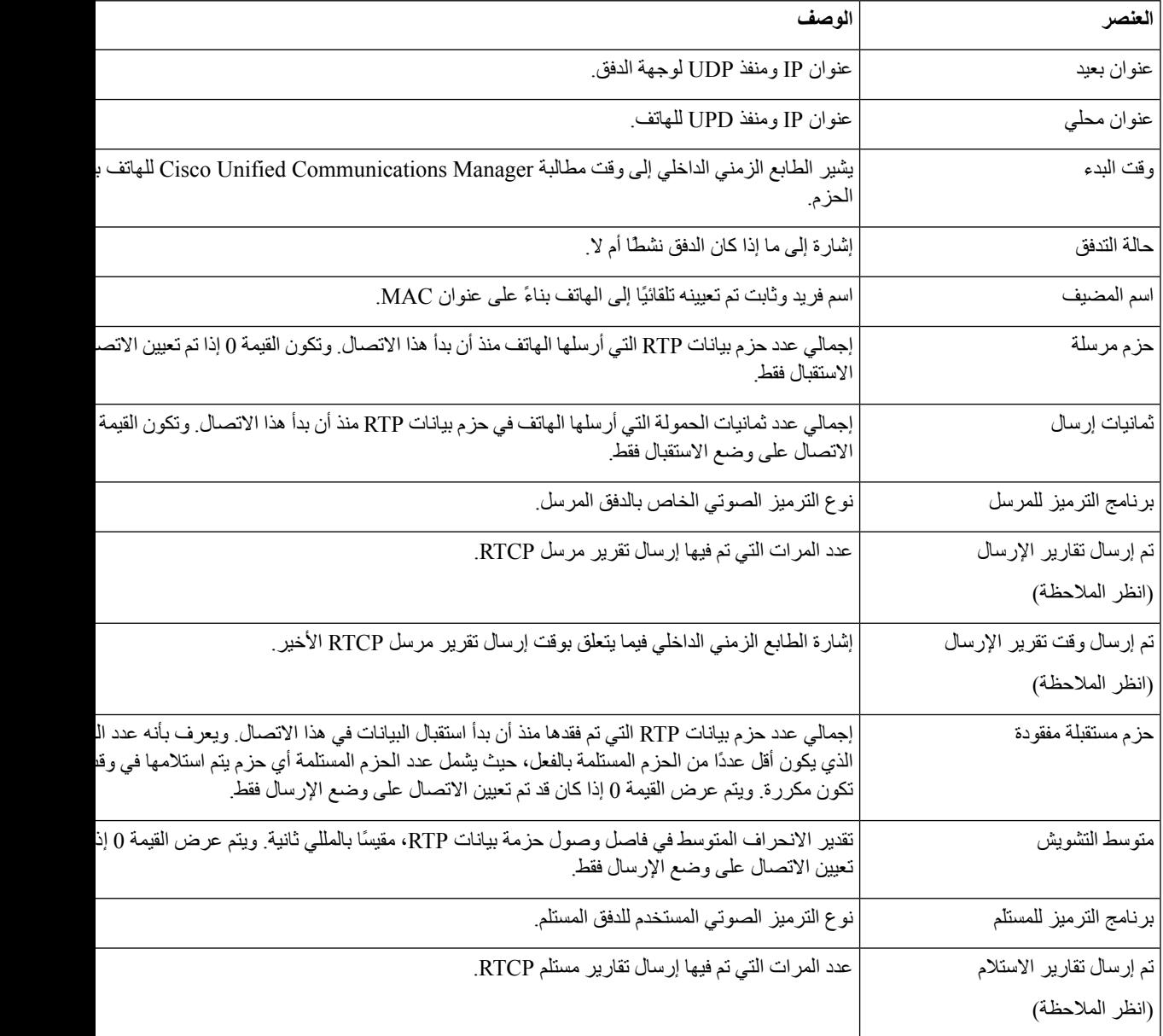

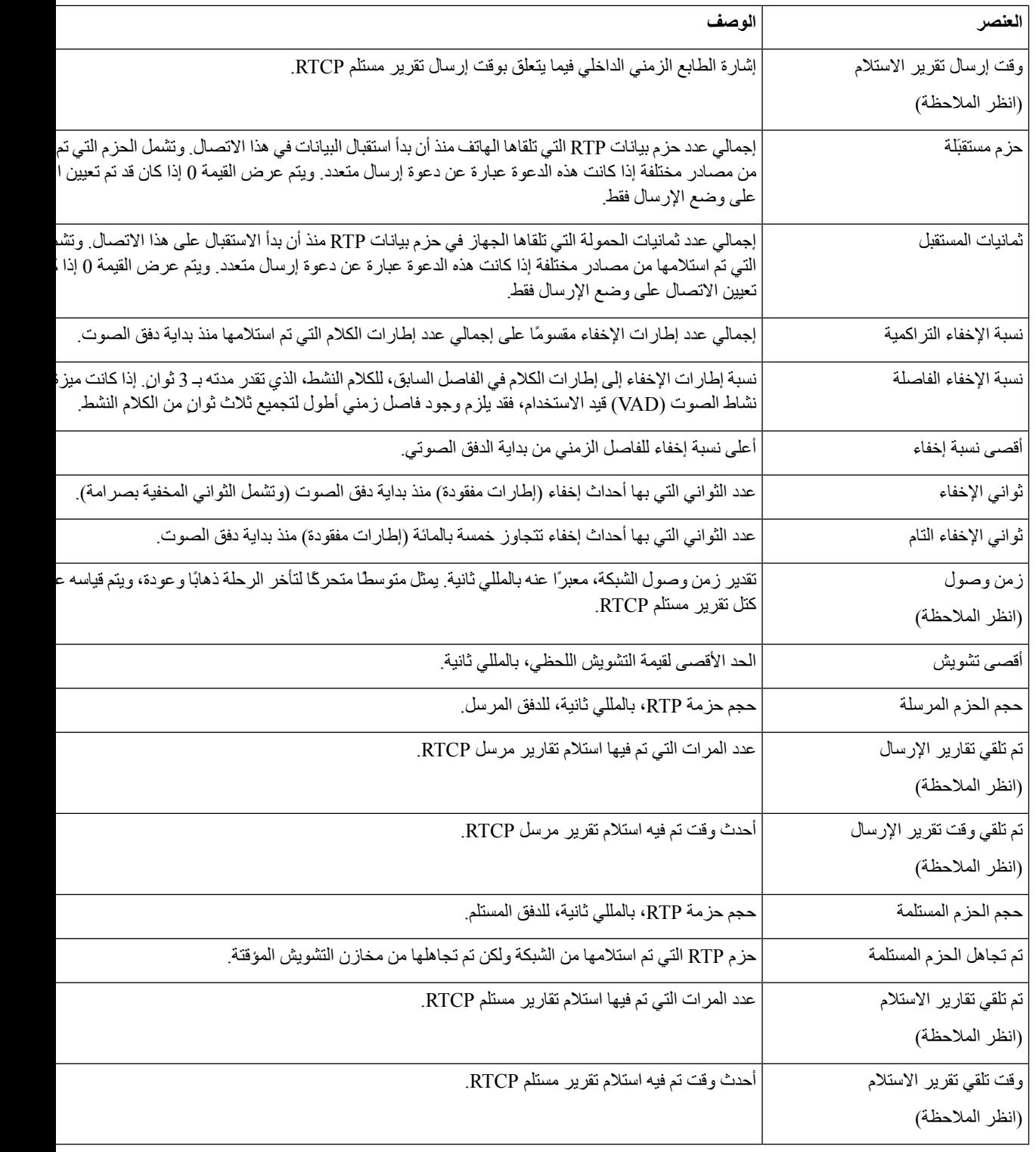

# $\frac{\sum_{i=1}^{n} \binom{n}{i}}{\sum_{i=1}^{n} \binom{n}{i}}$

 $\mathbf l$ 

**مالحظة** عندما يتم تعطيل بروتوكول التحكم RTP، ال يتم إنشاء أي بيانات لهذا الحقل، وبالتالي يتم عرض قيمة .0

# **طلب معلومات من الهاتف بتنسيق XML**

<span id="page-133-0"></span>ألغراض استكشاف المشكالت وإصالحها، يمكنك طلب معلومات من الهاتف. المعلومات الناتجة بتنسيق XML. المعلومات التالية متوفرة:

- CallInfo هي معلومات جلسة مكالمة لخط محدد.
	- LineInfo هي معلومات تكوين للهاتف.
	- ModeInfo هي معلومات وضع الهاتف.

```
قبل البدء
يحتاج وصول الويب إلى أن يتم تمكينه للحصول على المعلومات.
                       يجب أن يكون الهاتف مقترنًا بمستخدم.
```
**اجراء**

```
الخطوة 1 بالنسبة لمعلومات المكالمة، أدخل عنوان URL التالي في المتصفح: ip phone<://http
                            <address>/CGI/Java/CallInfo<x
```
حيث

- *<address ip phone<*هو عنوان IP الخاص بالهاتف
- *<x <*هو رقم الخط المطلوب الحصول على معلومات عنه.

يُرجع األمر مستند XML.

**الخطوة 2** بالنسبة لمعلومات الخط، أدخل عنوان URL التالي في المتصفح: **ip phone<://http address>/CGI/Java/LineInfo**

حيث

• *<address ip phone<*هو عنوان IP الخاص بالهاتف

يُرجع الأمر مستند XML.

**الخطوة 3** بالنسبة لمعلومات الطراز، أدخل عنوان URL التالي في المتصفح: **ip phone<://http address>/CGI/Java/ModeInfo**

حيث

• *<address ip phone<*هو عنوان IP الخاص بالهاتف

يُرجع األمر مستند XML.

### **مخرجات األمر CallInfo النموذجية**

يُعد رمز XML التالي مثاالً للمخرجات الناتجة عن األمر CallInfo.

```
xml version="1.0" encoding="UTF-8"?>?>
                                <CiscoIPPhoneCallLineInfo>
                                                  <Prompt/>
                                                  <Notify/>
                                                  <Status/<LineDirNum>1030</LineDirNum>
                          <LineState>CONNECTED</LineState>
                                    <CiscoIPPhoneCallInfo>
                          <CallState>CONNECTED</CallState>
                              <CallType>INBOUND</CallType>
                                        <CallingPartyName/>
             <CallingPartyDirNum>9700</CallingPartyDirNum>
                                         <CalledPartyName/>
               <CalledPartyDirNum>1030</CalledPartyDirNum>
                                          <HuntPilotName/>
                   <CallReference>30303060</CallReference>
                        <CallDuration>12835</CallDuration>
                             <CallStatus>null</CallStatus>
              <CallSecurity>UNAUTHENTICATED</CallSecurity>
                  <CallPrecedence>ROUTINE</CallPrecedence>
                                            <FeatureList/>
                                   </CiscoIPPhoneCallInfo>
                                       <VisibleFeatureList>
   <Feature Position="1" Enabled="true" Label="End Call"/>
<Feature Position="2" Enabled="true" Label="Show Detail"/>
                                     </VisibleFeatureList>
                               <</CiscoIPPhoneCallLineInfo
```
### **مخرجات األمر LineInfo النموذجية**

يُعد رمز XML التالي مثاالً للمخرجات الناتجة عن أمر LineInfo.

```
CiscoIPPhoneLineInfo>>
                                                            <Prompt/>
                                                            <Notify/>
                                                <Status>null</Status>
                                                  <CiscoIPPhoneLines>
                                               <LineType>9</LineType>
                                       <lineDirNum>1028</lineDirNum>
                                  <MessageWaiting>NO</MessageWaiting>
                                     <RingerName>Chirp1</RingerName>
                                                         <LineLabel/>
                               <LineIconState>ONHOOK</LineIconState>
                                                 </CiscoIPPhoneLines>
                                                  <CiscoIPPhoneLines>
                                               <LineType>9</LineType>
                                        <lineDirNum>1029</lineDirNum>
<MessageWaiting>NO</MessageWaiting> <RingerName>Chirp1</RingerName>
                                                         <LineLabel/>
                               <LineIconState>ONHOOK</LineIconState>
                                                 </CiscoIPPhoneLines>
                                                  <CiscoIPPhoneLines>
                                               <LineType>9</LineType>
                                        <lineDirNum>1030</lineDirNum>
                                 <MessageWaiting>NO</MessageWaiting>
                                      <RingerName>Chirp1</RingerName>
                                                         <LineLabel/>
                            <LineIconState>CONNECTED</LineIconState>
                                                 </CiscoIPPhoneLines>
                                                  <CiscoIPPhoneLines>
                                               <LineType>2</LineType>
                                       <lineDirNum>9700</lineDirNum>
                                 <MessageWaiting>NO</MessageWaiting>
```
<LineLabel>SD9700</LineLabel> <LineIconState>ON</LineIconState> </CiscoIPPhoneLines> <</CiscoIPPhoneLineInfo

### **مخرجات األمر ModeInfo النموذجية**

يُعد رمز XML التالي مثاالً للمخرجات الناتجة عن أمر ModeInfo.

```
xml version="1.0" encoding="utf-8"?>?>
                  <CiscoIPPhoneModeInfo>
  <PlaneTitle>Applications</PlaneTitle>
   <PlaneFieldCount>12</PlaneFieldCount>
<PlaneSoftKeyIndex>0</PlaneSoftKeyIndex>
  <PlaneSoftKeyMask>0</PlaneSoftKeyMask>
                       <Prompt></Prompt>
                       <Notify></Notify>
                       <Status></Status>
                    <CiscoIPPhoneFields>
                <FieldType>0</FieldType>
                 <FieldAttr></FieldAttr>
      <fieldHelpIndex>0</fieldHelpIndex>
     <FieldName>Call History</FieldName>
               <FieldValue></FieldValue>
                   </CiscoIPPhoneFields>
                    <CiscoIPPhoneFields>
                <FieldType>0</FieldType>
                 <FieldAttr></FieldAttr>
     <fieldHelpIndex>0</fieldHelpIndex>
      <FieldName>Preferences</FieldName>
               <FieldValue></FieldValue>
                   </CiscoIPPhoneFields>
                                      ...
```
<</CiscoIPPhoneModeInfo

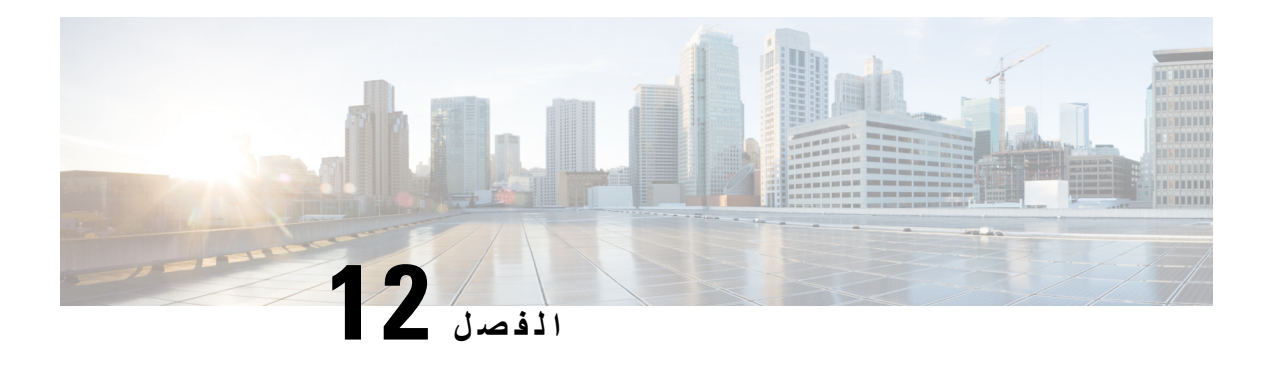

<span id="page-136-0"></span>**الصيانة**

- إعادة تشغيل أو إعادة تعيين هاتف المؤتمر, في [الصفحة](#page-136-1) 127
	- مراقبة جودة الصوت, في [الصفحة](#page-137-0) 128
	- تنظيف هاتف IP [Cisco,](#page-138-0) في الصفحة 129

# **إعادة تشغيل أو إعادة تعيين هاتف المؤتمر**

<span id="page-136-1"></span>تنفذ أنت عملية إعادة تعيين أساسية للهاتف لالسترداد في حالة تعرض الهاتف لخطأ. كما يمكنك استعادة التكوين وإعدادات األمان إلى اإلعدادات االفتراضية.

### **إعادة تشغيل هاتف المؤتمر**

عند إعادة تشغيل الهاتف، يتم فقدان أي تغييرات على إعداد الشبكة والمستخدم لم يتم االلتزام بها في ذاكرة الفالش في الهاتف.

**اجراء**

اضغط على **اإلعدادات** > **إعدادات المسؤول** > **إعادة تعيين اإلعدادات** > **إعادة تعيين الجهاز** .

### **إعادة تعيين إعدادات هاتف المؤتمر من قائمة الهاتف**

**اجراء**

- **الخطوة 1** اضغط على **إعدادات**.
- **الخطوة 2** اختر **إعدادات المسؤول** > **إعادة تعيين اإلعدادات**.

**الخطوة 3** حدد نوع إعادة التعيين.

- **الكل** استعادة إعدادات المصنع.
- **إعادة تعيين الجهاز**—إعادة تعيين الجهاز. ال تتغير اإلعدادات الموجودة.
	- **الشبكة** إعادة تعيين تكوين الشكة إلى اإلعدادات االفتراضية.
- **وضع الخدمة**—مسح وضع الخدمة الحالي وإلغاء تنشيط VPN وإعادة تشغيل الهاتف.

• **األمان** — إعادة تعيين تكوين األمان إلى اإلعدادات االفتراضية. يحذف هذا الخيار ملف CTL.

**الخطوة 4** اضغط على **إعادة تعيين** أو **إلغاء** .

# **إعادة تعيين هاتف المؤتمر إلى إعدادات المصنع االفتراضية من لوحة المفاتيح**

عندما تقوم بإعادة تعيين الهاتف من لوحة المفاتيح، يعود الهاتف إلى إعدادات المصنع.

**اجراء**

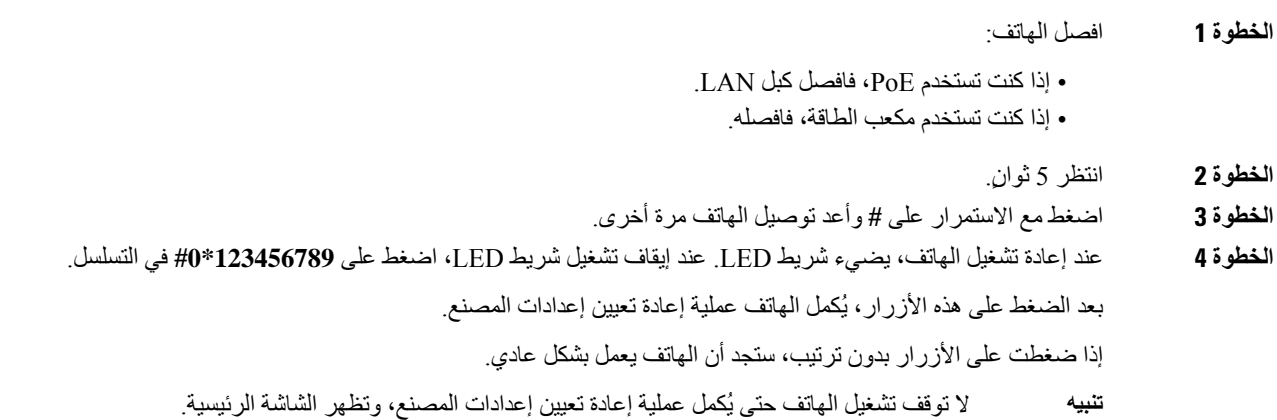

# **مراقبة جودة الصوت**

لقياس جودة صوت المكالمات المرسلة والمستلمة داخل الشبكة، تستخدم هواتف Phone IP Cisco هذه القياسات اإلحصائية المستندة إلى أحداث اإلخفاء. يعمل DSP على تشغيل إطارات اإلخفاء نظرًا لفقدان إطار القناع أثناء تدفق حزمة الصوت.

- قياسات نسبة اإلخفاء تعرض نسبة إطارات اإلخفاء عبر إجمالي إطارات الكالم. تُحسب نسبة اإلخفاء الفاصلة كل 3 ثوان.ٍ
- <span id="page-137-0"></span>• قياسات الثانية المخفية — تعرض عدد الثواني التي يعمل خاللها DSP على تشغيل إطارات اإلخفاء نظرًا لفقدان اإلطارات. تُعد "الثانية المخفية بدرجة كبيرة" ثانية يعمل خاللها DSP على تشغيل نسبة تزيد عن خمسة في المئة من إطارات اإلخفاء.

تُعد نسبة اإلخفاء وثواني اإلخفاء قياسين أساسيين يستندان إلى فقدان اإلطارات. تشير نسبة اإلخفاء بالقيمة صفر إلى أن شبكة IP تعمل على توصيل اإلطارات والحزم في الوقت المحدد دون فقدان. **مالحظة**

يمكنك الوصول إلى قياسات جودة الصوت من IP Cisco باستخدام شاشة "إحصاءات المكالمة" أو باستخدام "إحصاءات التدفق" عن بُعد.

### **تلميحات حول استكشاف مشكالت جودة الصوت وإصالحها**

عندما تالحظ وجود تغييرات كبيرة ومستمرة للقياسات، استخدم الجدول التالي لمعرفة معلومات عامة حول استكشاف المشكالت وإصالحها.

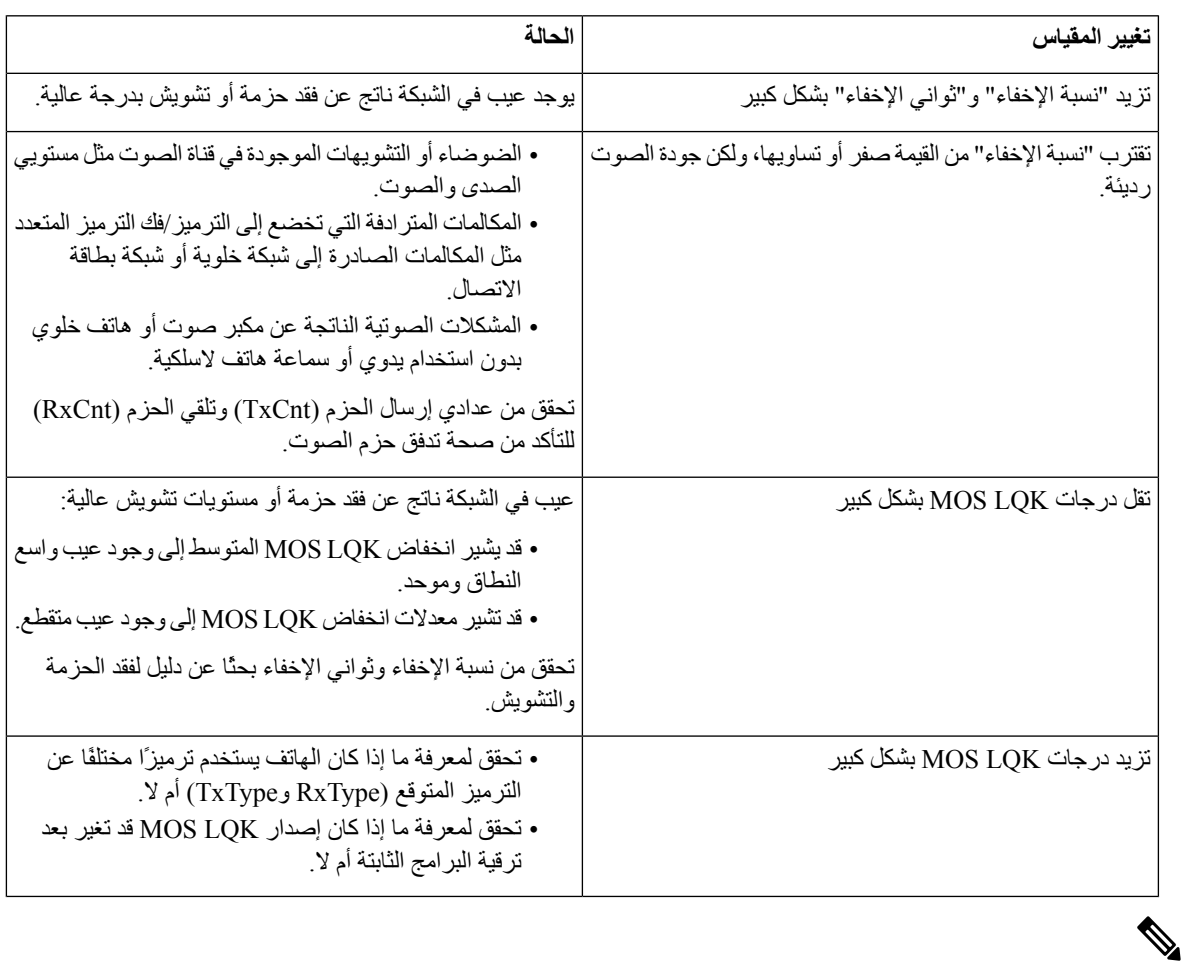

**الجدول :32 التغييرات التي تحدث لقياسات جودة الصوت**

**مالحظة** ال يعتد بقياسات جودة الصوت في تفسير سبب الضوضاء أو التشويه، بل يعتد بها فقط عند فقدان اإلطارات.

# **تنظيف هاتف IP Cisco**

<span id="page-138-0"></span>لتنظيف هاتف IP Cisco ، ال تستخدم سوى قطعة قماش ناعمة جافة لمسح الهاتف وشاشته برفق. ال تضف أي سوائل أو مساحيق مباشرةً إلى الهاتف وكما هو الحال مع جميع الإلكترونيات غير المقاومة لأحوال الطقس، قد تؤدي السوائل والمساحيق إلى إتلاف المكونات وتتسبب في حدوث أعطال.

عندما يكون الهاتف في وضع السكون، ستكون الشاشة فارغة وزر التحديد غير مضيء. وعندما يكون الهاتف في هذه الحالة، يمكنك تنظيف الشاشة، ما دامت علي دراية بأن الهاتف سيظل في وضع السكون حتى بعد االنتهاء من التنظيف.

 $\blacksquare$ 

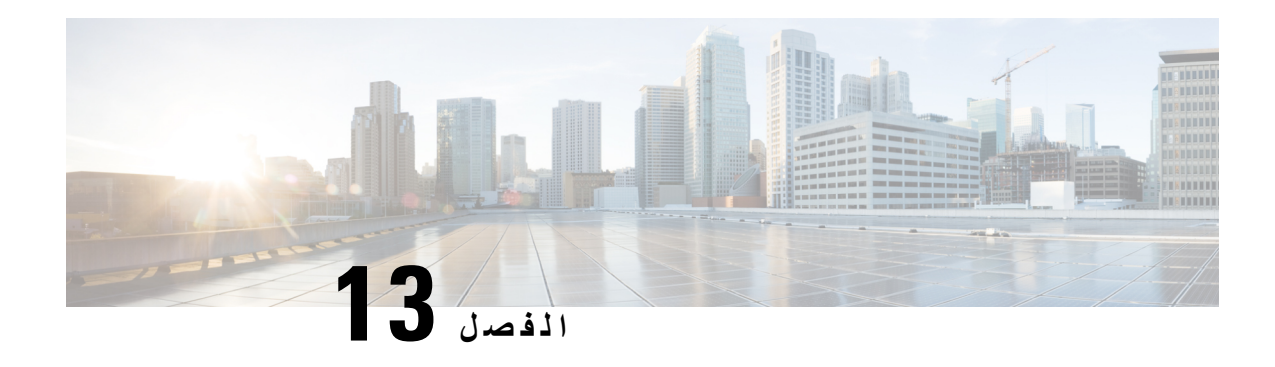

# <span id="page-140-0"></span>**استكشاف األخطاء وإصالحها**

- معلومات عامة عن استكشاف المشكالت [وإصالحها](#page-140-1), في الصفحة 131
	- [مشكالت](#page-141-0) بدء التشغيل, في الصفحة 132
	- [مشكالت](#page-145-0) إعادة تعيين الهاتف, في الصفحة 136
	- يتعذر على الهاتف [االتصال](#page-147-0) بشبكة LAN, في الصفحة 138
		- [مشكالت](#page-147-1) أمان هاتف IP Cisco, في الصفحة 138
			- [مشكالت](#page-149-0) الصوت, في الصفحة 140
		- [المشكالت](#page-150-0) العامة للمكالمات الهاتفية, في الصفحة 141
	- إجراءات استكشاف المشكالت [وإصالحها](#page-151-0), في الصفحة 142
- التحكم في معلومات تصحيح الأخطاء من Cisco Unified [Communications](#page-154-0) Manager , في الصفحة 145
	- معلومات إضافية عن استكشاف المشكالت [وإصالحها](#page-155-0), في الصفحة 146

# **معلومات عامة عن استكشاف المشكالت وإصالحها**

يعرض الجدول التالي معلومات عامة حول استكشاف المشكالت وإصالحها في هاتف IP Cisco .

**الجدول :33 استكشاف مشكالت هاتف IP Cisco وإصالحها**

<span id="page-140-1"></span>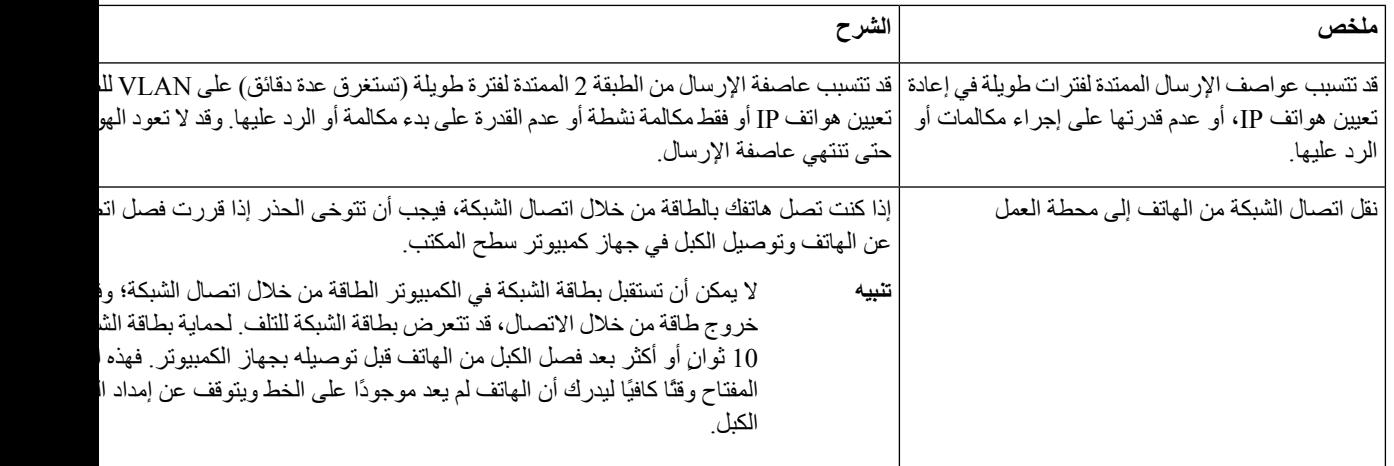

<span id="page-141-0"></span>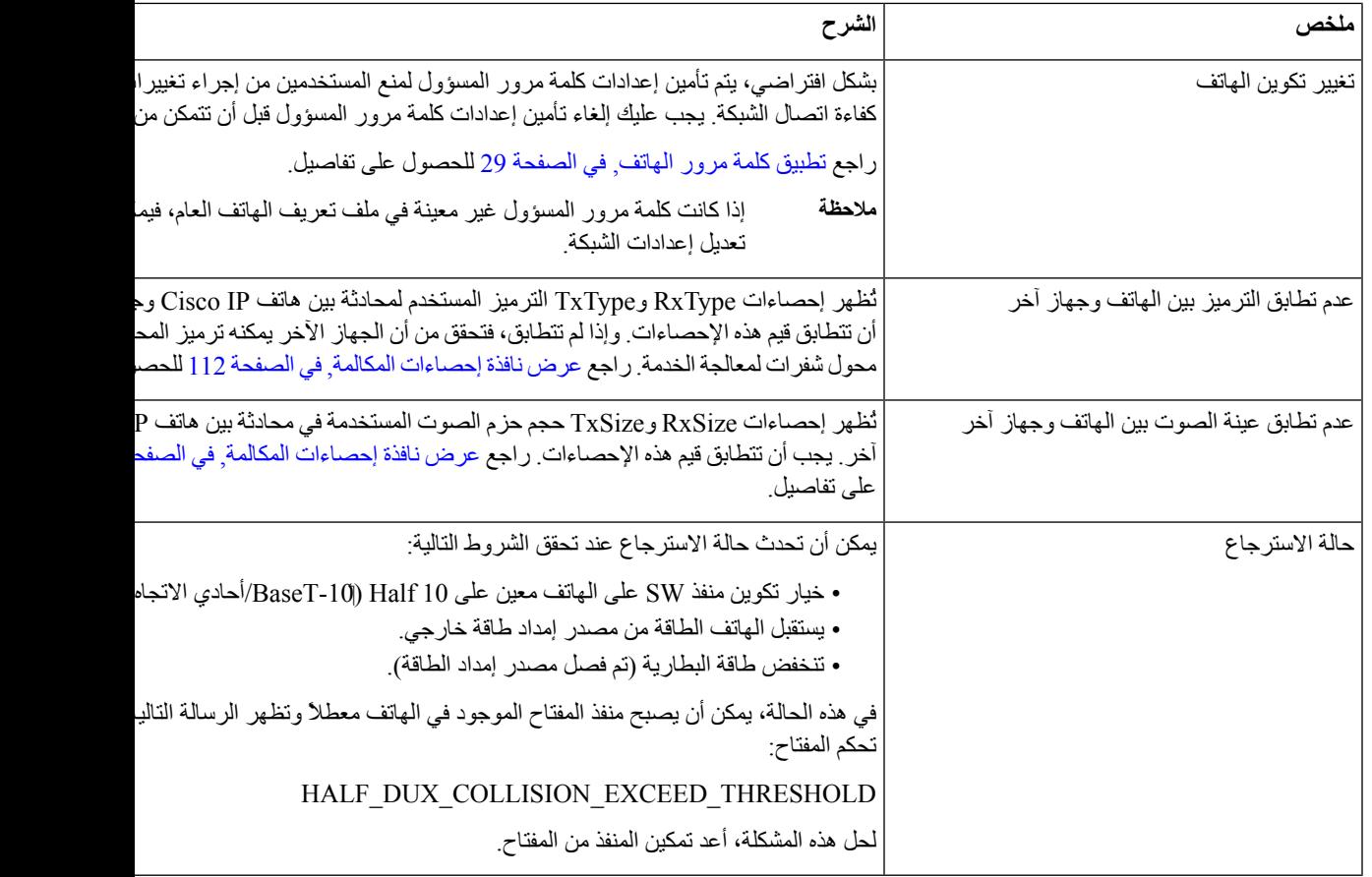

# **مشكالت بدء التشغيل**

بعد تثبيت أحد الهواتف في شبكتك وإضافته إلى Cisco Unified Communications Manager، من المفترض أن يبدأ تشغيل الهاتف على النحو الموضح في الموضوع ذي الصلة أدناه.

إذا لم يبدأ تشغيل الهاتف على نحوٍ صحيح، فراجع األقسام التالية لالطالع على معلومات استكشاف المشكالت وإصالحها.

#### **موضوعات ذات صلة**

التحقق من بدء تشغيل [الهاتف](#page-43-0), في الصفحة 34

# **هاتف IP Cisco ال يتم عملية بدء التشغيل العادية**

#### **المشكلة**

عند توصيل هاتف IP Cisco بمنفذ الشبكة، ال يكمل الهاتف عملية بدء التشغيل العادية على النحو الموضح في الموضوع ذي الصلة وال تعرض شاشة الهاتف أي معلومات.

#### **السبب**

إذا لم يكمل الهاتف عملية بدء التشغيل، فقد يتمثل السبب في وجود كبالت تالفة أو وصالت سيئة أو انقطاع الشبكة أو عدم وجود طاقة أو قد يكون الهاتف ال يعمل.

#### **الحل**

لتحديد ما إذا كان الهاتف يعمل أم لا، استخدم الاقتر احات التالية للقضاء على المشكلات الأخر ي المحتملة.

- تحقق من أن منفذ الشبكة يعمل:
- استبدل كبالت إيثرنت بكبالت تعرف أنها تعمل بشكل سليم.
- افصل هاتف IP Cisco الذي يعمل من منفذ آخر وقم بتوصيله بمنفذ هذه الشبكة للتحقق من أن المنفذ نشط.
	- صِل هاتف IP Cisco الذي لم يبدأ التشغيل بمنفذ شبكة مختلف تعرف أنه يعمل بشكل جيد.
- صِل هاتف IP Cisco الذي لم يبدأ التشغيل مباشرة بالمنفذ الموجود بالمفتاح، إلزالة اتصال لوحة مقابس التوصيل في المكتب.

#### • تحقق من أن الهاتف يستقبل الطاقة:

- إذا كنت تستخدم مصدر طاقة خارجيًا، فتحقق من أن مأخذ التيار الكهربائي يعمل بشكل سليم.
	- إذا كنت تستخدم تيارًا خطيًا، فاستخدم مصدر إمداد طاقة مباشرًا بدالً منه.
	- إذا كنت تستخدم مصدر إمداد طاقة خارجي، فبدله بوحدة تعرف أنها تعمل بشكل سليم.
- إذا لم يبدأ تشغيل الهاتف بشكل سليم، فصِل الهاتف بالطاقة من صورة برنامج النسخة االحتياطية.
	- إذا لم يبدأ تشغيل الهاتف بشكل سليم، فقم بإجراء إعادة تعيين إعدادات المصنع للهاتف.
- بعد محاولة تنفيذ هذه الحلول، إذا لم تعرض شاشة هاتف IP Cisco أي حروف بعد خمس دقائق على األقل، فاتصل بممثل الدعم الفني لدى Cisco للحصول على مساعدة إضافية.

#### **موضوعات ذات صلة**

التحقق من بدء تشغيل [الهاتف](#page-43-0), في الصفحة 34

### **Cisco Unified Communications Manager باستخدام Cisco IP تسجيل يتم ال**

إذا تابع الهاتف إتمام المرحلة األولى من عملية بدء التشغيل (يضيء وميض أزرار LED وينطفئ) ولكنه استمر في تكرار دورته عبر الرسائل التي يتم عرضها على شاشة الهاتف، فذلك يدل على عدم بدء تشغيل الهاتف بشكل صحيح. يتعذر بدء تشغيل الهاتف بنجاح ما لم يتصل بشبكة الإيثرنت ويتم تسجيله باستخدام خادم Cisco Unified Communications Manager.

باإلضافة إلى ذلك، قد تمنع المشكالت المتعلقة باألمان بدء تشغيل الهاتف بشكل صحيح. راجع إجراءات استكشاف المشكالت [وإصالحها](#page-151-0), في [الصفحة](#page-151-0) 142 للحصول على مزيد من المعلومات.

### **يعرض الهاتف رسائل أخطاء**

#### **المشكلة**

تعرض رسائل الحالة األخطاء التي تحدث أثناء بدء التشغيل.

#### **الحل**

أثناء دوران الهاتف من خالل عملية بدء التشغيل، يمكنك الوصول إلى رسائل الحالة التي قد توفر لك معلومات حول سبب المشكلة. راجع قسم "نافذة عرض رسائل الحالة" للحصول على تعليمات حول الوصول إلى رسائل الحالة وقائمة باألخطاء المحتملة، وشروحها، وحلولها.

#### **موضوعات ذات صلة**

[عرض](#page-113-0) نافذة رسائل الحالة, في الصفحة 104

### **يتعذر على الهاتف االتصال بخادم TFTP أو Manager Communications Unified Cisco**

**المشكلة**

إذا كان اتصال الشبكة معطالً بين الهاتف وخادم TFTP أو Manager Communications Unified Cisco، فيتعذر بدء تشغيل الهاتف بشكل صحيح.

**الحل**

تأكد من أن الشبكة قيد التشغيل في الوقت الحالي.

### **يتعذر على الهاتف االتصال بخادم TFTP**

**المشكلة**

قد ال تكون إعدادات خادم TFTP صحيحة

**الحل**

تحقق من إعدادات TFTP

**موضوعات ذات صلة**

التحقق من [إعدادات](#page-151-1) TFTP, في الصفحة 142

### **يتعذر على الهاتف االتصال بالخادم**

**المشكلة**

قد ال يكون حقال عنونة IP وتوجيه مسار IP مهيأين على نحوٍ صحيح.

**الحل**

يجب أن تتحقق من صحة إعدادات عنونة IP وتوجيه مسار IP على الهاتف. إذا كنت تستخدم DHCP، فيجب أن يوفر خادم DHCP هذه القيم. إذا كنت قد عينت عنوان IP ثابتًا إلى الهاتف، فيجب إدخال هذه القيم يدويًا.

**موضوعات ذات صلة**

التحقق من إعدادات [DHCP,](#page-152-0) في الصفحة 143

### **يتعذر على الهاتف االتصال باستخدام DNS**

#### **المشكلة**

قد تكون إعدادات DNS غير صحيحة.

**الحل**

إذا كنت تستخدم DNS للوصول إلى خادم TFTP أو Manager Communications Unified Cisco، فيجب أن تتأكد من تحديد خادم .DNS

#### **موضوعات ذات صلة**

التحقق من [إعدادات](#page-153-0) DNS, في الصفحة 144
# **TFTP وخدمات Cisco Unified Communications Manager تشغيل يتعذر**

#### **المشكلة**

إذا كان يتعذر تشغيل Manager Communications Unified Cisco أو خدمات TFTP، فربما تكون الهواتف غير قادرة على بدء التشغيل بشكل صحيح. وفي هذه الحالة، من الأرجح أن تواجه فشلاً على مستوى النظام، كما يتعذر بدء تشغيل الهواتف والأجهزة الأخرى بشكل صحيح.

#### **الحل**

<span id="page-144-0"></span>إذا كان يتعذر تشغيل خدمة Manager Communications Unified Cisco، فتتأثر جميع األجهزة الموجودة على الشبكة التي تعتمد عليها في إجراء المكالمات الهاتفية. إذا كان يتعذر تشغيل خدمة TFTP، فال تستطيع العديد من األجهزة بدء التشغيل بنجاح. للحصول على مزيد من المعلومات، ارجع إلى بدء الخدمة, في [الصفحة](#page-154-0) 145

## **تلف ملف التهيئة**

#### **المشكلة**

إذا استمر وجود مشكالت لديك متعلقة بهاتف معين ال تنجح في حلها االقتراحات األخرى الواردة في هذا الفصل، فقد يكون ملف التهيئة تالفًا.

#### **الحل**

أنشئ ملف تهيئة جديدًا للهاتف. **موضوعات ذات صلة** إنشاء ملف تهيئة [هاتف](#page-153-0) جديد, في الصفحة 144

# **Cisco Unified Communications Manager هاتف تسجيل**

#### **المشكلة**

ال يتم تسجيل الهاتف باستخدام Manager Communications Unified Cisco.

#### **الحل**

يمكن تسجيل هاتف IP Cisco باستخدام خادم Manager Communications Unified Cisco فقط إذا تمت إضافة الهاتف إلى الخادم أو إذا تم تمكين التسجيل التلقائي. راجع المعلومات واإلجراءات الواردة في أساليب إضافة الهاتف, في [الصفحة](#page-50-0) 41 لضمان إضافة الهاتف إلى .Cisco Unified Communications Manager بيانات قاعدة

للتحقق من وجود الهاتف في قاعدة بيانات Manager Communications Unified Cisco، اختر **الجهاز** > **الهاتف** من "إدارة Cisco Manager Communications Unified". انقر فوق **بحث** للبحث عن الهاتف استنادًا إلى عنوان MAC. للحصول على معلومات حول تحديد عنوان MAC، راجع تحديد عنوان MAC للهاتف, في [الصفحة](#page-50-1) .41

إذا كان الهاتف موجودًا في قاعدة بيانات Manager Communications Unified Cisco بالفعل، فقد يكون ملف التهيئة تالفًا. راجع [تلف](#page-144-0) ملف التهيئة, في [الصفحة](#page-144-0) 135 لمزيد من المساعدة.

# **يتعذر على هاتف IP Cisco الحصول على عنوان IP**

#### **المشكلة**

إذا تعذر على الهاتف الحصول على عنوان IP عند بدء تشغيله، فقد ال يكون الهاتف موجودًا على نفس الشبكة أو VLAN كخادم DHCP، أو قد يكون منفذ مفتاح التحويل الذي يتصل به الهاتف معطال.ً

### **الحل**

تأكد من أن الشبكة أو VLAN التي يتصل بها الهاتف تمتلك إمكانية الوصول إلى خادم DHCP، وتأكد من أن منفذ مفتاح التحويل ممكن.

# **مشكالت إعادة تعيين الهاتف**

إذا أبلغ المستخدمون عن أن هواتفهم تقوم بإعادة التعيين أثناء المكالمات أو عندما تكون خاملة، فيجب أن تتحقق من السبب. إذا كان اتصال الشبكة واتصال Manager Communications Unified Cisco مستقرين، فيجب عدم إعادة تعيين الهاتف.

وعادةً ما تتم إعادة تعيين الهاتف إذا واجهته مشكلات في الاتصال بالشبكة أو بـ Cisco Unified Communications Manager.

# **تتم إعادة تعيين الهاتف بسبب أعطال الشبكة المتقطعة**

#### **المشكلة**

قد تتعرض شبكتك لأعطال متقطعة.

### **الحل**

تؤثر أعطال الشبكة المتقطعة على البيانات ونقل حركة الصوت بشكل مختلف. ربما تكون شبكتك تواجه أعطاالً متقطعة دون اكتشافها. فإذا كان الأمر كذلك، فقد يقوم نقل حركة البيانات بإعادة إرسال حزم مفقودة والتحقق من استقبال الحزم وإرسالها. ومع ذلك، فإن خدمة نقل حركة الصوت ال يمكنها إعادة التقاط الحزم المفقودة. وبدالً من إعادة نقل اتصال الشبكة المفقود، يقوم الهاتف بإعادة التعيين ومحاولة إعادة االتصال بالشبكة. اتصل بمسؤول النظام للحصول على معلومات حول المشكالت المعروفة في الشبكة الصوتية.

# **تتم إعادة تعيين الهاتف بسبب وجود أخطاء في إعداد DHCP**

#### **المشكلة**

قد تكون إعدادات DHCP غير صحيحة.

### **الحل**

تحقق من أنك قد قمت بتهيئة الهاتف الستخدام DHCP بشكل صحيح. تحقق من أنه قد تم إعداد خادم DHCP بشكل صحيح. تحقق من مدة تأجير DHCP. نوصي بتعيين مدة التأجير لمدة 8 أيام.

### **موضوعات ذات صلة**

التحقق من إعدادات [DHCP,](#page-152-0) في الصفحة 143

# **تتم إعادة تعيين الهاتف نظرًا لعدم صحة عنوان IP الثابت**

### **المشكلة**

قد يكون عنوان IP الثابت الذي تم تعيينه إلى الهاتف غير صحيح.

## **الحل**

إذا تم تعيين عنوان IP ثابت إلى الهاتف، فتحقق من أنك أدخلت اإلعدادات الصحيحة.

# **تتم إعادة تعيين الهاتف أثناء استخدام الشبكة الكثيف**

## **المشكلة**

إذا تعرض الهاتف إلعادة التعيين أثناء استخدام الشبكة الكثيف، فمن األرجح أال يكون قد تم تهيئة VLAN للصوت لديك.

## **الحل**

يؤدي عزل الهواتف على شبكة VLAN إضافية منفصلة إلى زيادة مستوى جودة حركة مرور الصوت.

# **تتم إعادة تعيين الهاتف بسبب إعادة التعيين المتعمد**

## **المشكلة**

إذا لم تكن المسؤول الوحيد المخول بالوصول إلى Manager Communications Unified Cisco، فيجب أن تتحقق من عدم قيام شخص آخر بإعادة تعيين الهواتف بشكل متعمد.

## **الحل**

يمكنك التحقق مما إذا كان هاتف IP Cisco قد تلقى أمرًا من Manager Communications Unified Cisco إلعادة تعيينه عن الطريق الضغط على **اإلعدادات** على الهاتف واختيار **إعدادات المسؤول** > **الحالة** > **إحصاءات الشبكة**.

- إذا كان حقل "سبب إعادة التشغيل" يعرض Reset—Reset، فيتلقى الهاتف أمر Reset/Reset من "إدارة Unified Cisco ."Communications Manager
- إذا كان حقل "سبب إعادة التشغيل" يعرض Restart-Reset، فإن الهاتف مغلق ألنه تلقى أمر Restart/Reset من Cisco .Unified Communications Manager

# **تتم إعادة تعيين الهاتف بسبب حدوث مشكالت في DNS أو غيرها من مشكالت االتصال**

## **المشكلة**

تستمر إعادة تعيين الهاتف وتشتبه في وجود مشكالت في DNS أو غيرها من مشكالت االتصال.

## **الحل**

إذا استمرت إعادة تعيين الهاتف، فتخلص من األخطاء الموجودة في DNS أو غيرها من أخطاء االتصال من خالل اتباع اإلجراء الوارد في تحديد [مشكالت](#page-152-1) DNS أو االتصال, في الصفحة .143

# **ال تصل الطاقة إلى الهاتف**

#### **المشكلة**

ال يبدو اتصال الهاتف بالطاقة.

#### **الحل**

في معظم الحاالت، تتم إعادة تشغيل الهاتف إذا اتصل بمصدر طاقة خارجي ولكنه يفقد ذلك االتصال ويتحول إلى الطاقة عبر إيثرنت (PoE(. وعلى نحوٍ مشابه، قد تتم إعادة تشغيل الهاتف إذا اتصل بالطاقة عبر إيثرنت (PoE(، ثم يتصل بمصدر خارجي إلمداده بالطاقة.

# **يتعذر على الهاتف االتصال بشبكة LAN**

#### **المشكلة**

قد يكون االتصال المادي بشبكة LAN مقطوعًا.

### **الحل**

تحقق من أن وصلة اإليثرنت التي يتصل بها هاتف IP Cisco تعمل. على سبيل المثال، تحقق مما إذا كان أحد المنافذ أو أجهزة التبديل التي يتصل الهاتف بها معطالً أم ال، وتحقق أيضًا مما إذا كانت تتعذر إعادة تشغيل جهاز التبديل أم ال. تأكد أيضًا من عدم وجود قطع في الكبل.

# **مشكالت أمان هاتف IP Cisco**

تعرض األقسام التالية معلومات حول استكشاف المشكالت وإصالحها لميزات األمان على هاتف IP Cisco . للحصول على معلومات حول حلول أي من هذه المشكالت، وللحصول على معلومات إضافية حول استكشاف مشكالت األمان وإصالحها، راجع دليل أمان *Unified Cisco* .*Communications Manager*

# **مشكالت ملف CTL**

تصف الأقسام التالية المشكلات المتعلقة باستكشاف مشكلات ملف CTL وإصلاحها.

# **حدث خطأ في المصادقة، حيث تتعذر على الهاتف مصادقة ملف CTL**

### **المشكلة**

حدث خطأ في مصادقة الجهاز.

## **السبب**

ال يحتوي ملفCTL على شهادة Manager Communications Unified Cisco أو يحتوي على شهادة غير صحيحة.

**الحل**

قم بتثبيت شهادة صحيحة.

## **يتعذر على الهاتف مصادقة ملف CTL**

#### **المشكلة**

يتعذر على الهاتف مصادقة ملف CTL.

## **السبب**

رمز األمان الذي وقع على ملف CTL المحدث غير موجود في ملف CTL على الهاتف.

### **الحل**

قم بتغيير رمز األمان في ملف CTL، ثم قم بتثبيت الملف الجديد على الهاتف.

# **تتم مصادقة ملف CTL، إال أن ملفات تكوين أخرى تتعذر مصادقتها**

#### **المشكلة**

تتعذر على الهاتف مصادقة أي من ملفات التكوين باستثناء ملف CTL.

### **السبب**

يوجد سجل TFTP تالف أو يتعذر اعتماد ملف التكوين بشهادة مقابلة في قائمة الثقة للهواتف.

**الحل**

تحقق من سجل TFTP والشهادة الموجودة في قائمة الثقة.

## **تتم مصادقة ملف ITL ولكن تتعذر مصادقة ملفات التكوين األخرى**

## **المشكلة**

تتعذر على الهاتف مصادقة أي من ملفات التكوين باستثناء ملف ITL.

## **السبب**

قد ال يتم اعتماد ملف التكوين بشهادة مقابلة في قائمة الثقة للهواتف.

## **الحل**

أعِد اعتماد ملف التكوين باستخدام الشهادة الصحيحة.

# **فشل تفويض TFTP**

## **المشكلة**

يبلغ الهاتف عن فشل تفويض TFTP.

## **السبب**

عنوان TFTP للهاتف غير موجود في ملف CTL.

إذا قمت بإنشاء ملف CTL جديد مع سجل CTL جديد، فقد ال يحتوي ملف CTL الموجود على الهاتف على سجل لخادم TFTP الجديد.

**الحل**

تحقق من تكوين عنوان TFTP في ملف CTL الخاص بالهاتف.

## **ال يتم تسجيل الهاتف**

### **المشكلة**

ال يتم تسجيل الهاتف من خالل Manager Communications Unified Cisco.

**السبب**

ال يحتوي ملفCTL على المعلومات الصحيحة لخادم Manager Communications Unified Cisco.

**الحل**

قم بتغيير معلومات خادم Manager Communications Unified Cisco في ملفCTL.

## **لم يتم طلب ملفات التكوين الموقعة**

**المشكلة**

ال يطلب الهاتف ملفات التكوين الموقعة.

**السبب**

ال يشتمل ملف CTL على أي إدخاالت TFTP مقترنة بشهادات.

### **الحل**

كوِّن إدخاالت TFTP باستخدام الشهادات الموجودة في ملف CTL.

# **مشكالت الصوت**

تصف الأقسام التالية كيفية حل مشكلات الصوت.

# **ال يوجد مسار للكالم**

#### **المشكلة**

يتعذر على شخص أو أكثر في المكالمة سماع أي صوت.

### **الحل**

عندما لا يستقبل شخص واحد على الأقل صوتًا أثناء مكالمة، فإن هذا معناه أنه لم يتم إنشاء اتصال IP بين الهواتف. تحقق من تكوين الموجهات ومفاتيح التحويل للتأكد من أنه تم تكوين اتصال IP بشكل صحيح.

# **الكالم متقطع**

#### **المشكلة**

يشكو المستخدم من أن الكالم متقطع أثناء المكالمة.

#### **السبب**

قد توجد حالة عدم مطابقة في تكوين التشويش.

#### **الحل**

تحقق من إحصاءات AvgJtr وMaxJtr. قد يشير التباين الكبير بين هذه اإلحصاءات إلى وجود مشكلة في معدل التشويش على الشبكة أو ارتفاع المعدالت الدورية لنشاط الشبكة.

# **المشكالت العامة للمكالمات الهاتفية**

توفر الأقسام التالية المساعدة لاستكشاف مشكلات المكالمات الهاتفية وإصلاحها.

# **يتعذر إنشاء مكالمة هاتفية**

**المشكلة**

يشكو المستخدم من عدم القدرة على إجراء مكالمة

### **السبب**

يتعذر على الهاتف الذي ال يتوفر له عنوان IP لـ DHCP التسجيل في Manager Communications Unified Cisco. تعرض الهواتف المزودة بشاشة LCD رسالة تكوين IP أو تسجيل. تقوم الهواتف غير المزودة بشاشة LCD بتشغيل رنين إعادة الطلب (بدالً من رنين الطلب) في سماعة الهاتف عند محاولة المستخدم إجراء مكالمة.

**الحل**

- **.1** تحقق من اإلجراءات التالية:
- **.1** كبل اإليثرنت متصل.
- .Cisco Unified Communications Manager خادم على التشغيل قيد Cisco CallManager خدمة **.2**
	- **.3** كال الهاتفين مسجالن في Manager Communications Unified Cisco نفسه.
- **.2** تصحيح أخطاء خادم الصوت والتقاط السجالت ممكَّنان لكال الهاتفين. إذا لزم األمر، فقم بتمكين تصحيح أخطاء Java.

# **ال يتعرف الهاتف على أرقام DTMF أو تأخر إرسال األرقام**

#### **المشكلة**

يشكو المستخدم من فقدان أو تأخرها عند استخدام لوحة المفاتيح.

**السبب** قد يؤدي الضغط على المفاتيح سريعًا إلى فقدان األرقام أو تأخرها. **الحل**

يجب عدم الضغط على المفاتيح سريعًا.

# **إجراءات استكشاف المشكالت وإصالحها**

يمكن استخدام هذه اإلجراءات لتحديد المشكالت وتصحيحها.

# **إنشاء تقرير بمشكالت الهاتف من Manager Communications Unified Cisco**

يمكنك إنشاء تقرير بمشكالت الهاتف من Manager Communications Unified Cisco. يُنتج هذا اإلجراء نفس المعلومات التي يُنشئها المفتاح الوظيفي ألداة اإلبالغ عن المشكالت (PRT (على الهاتف.

يحتوي تقرير المشكالت على معلومات حول الهاتف وسماعات الهاتف.

**اجراء**

- **الخطوة 1** في إدارة CM Unified Cisco، حدد **الجهاز** > **الهاتف**.
	- **الخطوة 2** انقر فوق **بحث** وحدد هاتف IP Cisco واحدًا أو أكثر.
- **الخطوة 3** انقر فوق **إنشاء أداة اإلبالغ عن المشكالت لما تم تحديده** لجمع سجالت أداة اإلبالغ عن المشكالت لسماعات الهاتف المستخدمة في هواتف .المحددة Cisco IP

# **التحقق من إعدادات TFTP**

**اجراء**

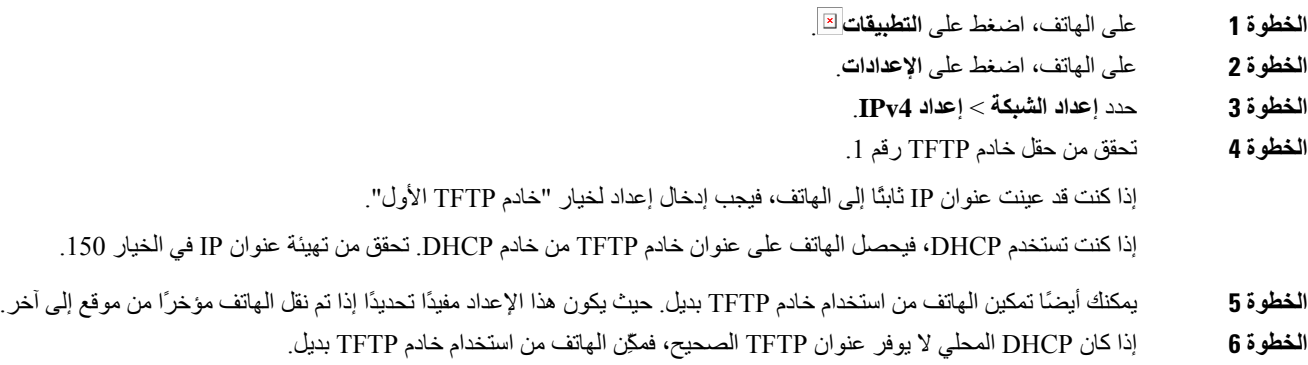

حيث يُعد ذلك ضروريًا في سيناريوهات VPN.

# **تحديد مشكالت DNS أو االتصال**

### **اجراء**

<span id="page-152-1"></span>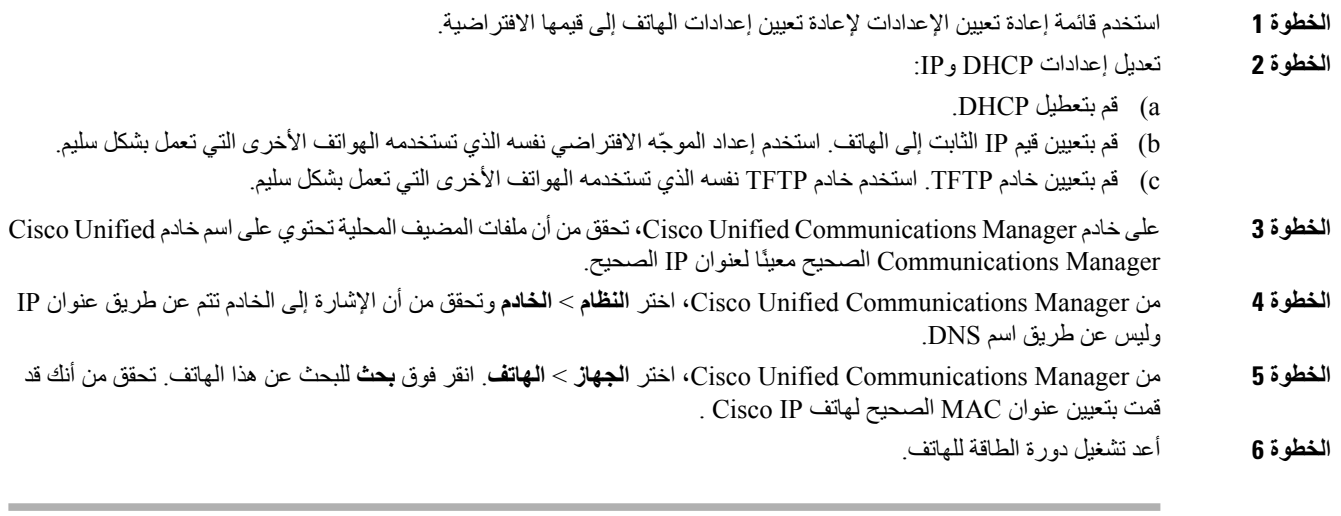

## **موضوعات ذات صلة** تحديد عنوان [MAC](#page-50-1) للهاتف, في الصفحة 41 إعادة تشغيل أو إعادة تعيين هاتف [المؤتمر](#page-136-0), في الصفحة 127

# **التحقق من إعدادات DHCP**

### **اجراء**

<span id="page-152-0"></span>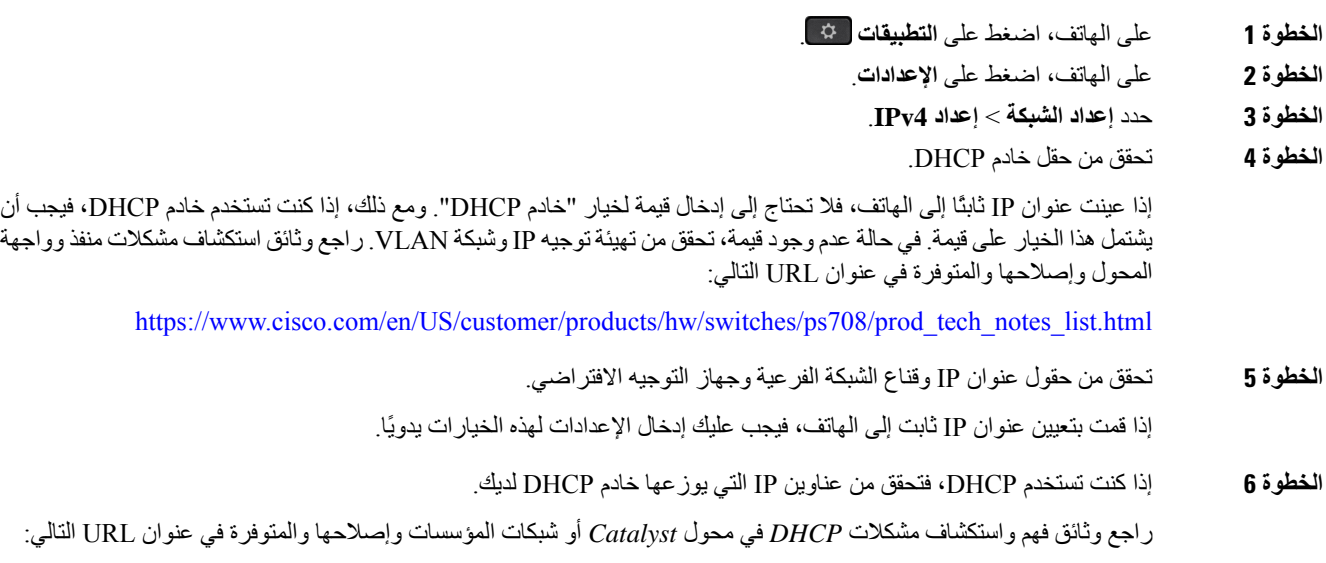

[https://www.cisco.com/en/US/tech/tk648/tk361/technologies\\_tech\\_note09186a00800f0804.shtml](https://www.cisco.com/en/US/tech/tk648/tk361/technologies_tech_note09186a00800f0804.shtml)

# **إنشاء ملف تهيئة هاتف جديد**

<span id="page-153-0"></span>عند إزالة هاتف من قاعدة بيانات Manager Communications Unified Cisco، يتم حذف ملف التهيئة من خادم TFTP الخاص بـ Manager Communications Unified Cisco. يظل رقم أو أرقام دليل الهاتف موجودة في قاعدة بيانات Unified Cisco Manager Communications. وتسمى DNs غير معينة ويمكن استخدامها لألجهزة األخرى. في حالة عدم استخدامDNs بواسطةاألجهزة األخرى، احذف DNs هذه من قاعدة بيانات Manager Communications Unified Cisco. يمكنك استخدام تقرير خطة المسار لعرض أرقام المرجع غير المعينة وحذفها.للحصول على مزيدمن المعلومات، راجع الوثائق الخاصة بإصدار Communications Unified Cisco Manager الذي لديك.

قد يتسبب تغيير األزرار على قالب زر الهاتف، أو تعيين قالب زر هاتف مختلف إلى هاتف، في عدم إمكانية الوصول إلى أرقام الدليل من الهاتف. ال تزال أرقام الدليل معينة على الهاتف في قاعدة بيانات Manager Communications Unified Cisco، ولكن الهاتف ال يشتمل على زر يمكن من خالله الرد على المكالمات. يجب إزالة أرقام الدليل هذه من الهاتف وحذفها إذا لزم األمر.

### **اجراء**

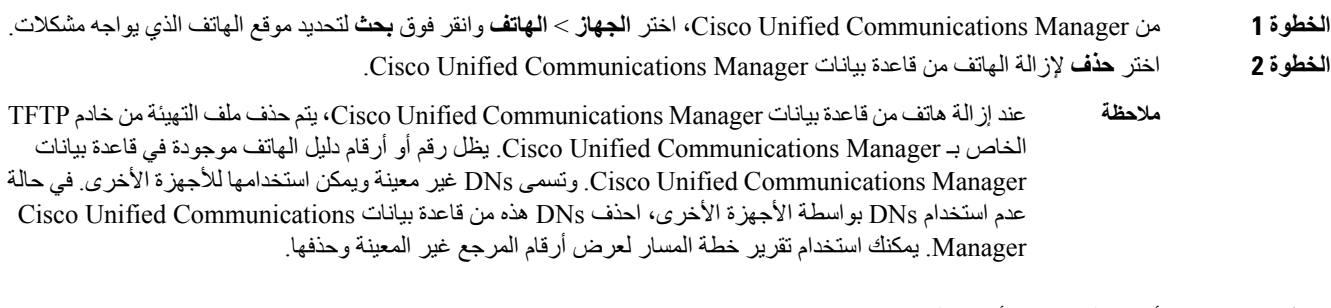

- **الخطوة 3** أضف الهاتف مرة أخرى إلى قاعدة بيانات Manager Communications Unified Cisco.
	- **الخطوة 4** أعد تشغيل دورة الطاقة للهاتف.

#### **موضوعات ذات صلة**

[أساليب](#page-50-0) إضافة الهاتف, في الصفحة 41 10 الصفحة في ,Cisco Unified [Communications](#page-19-0) Manager وثائق

# **التحقق من إعدادات DNS**

### **اجراء**

- **الخطوة 1** على الهاتف، اضغط على **التطبيقات** .
	- **الخطوة 2** على الهاتف، اضغط على **اإلعدادات**.
	- **الخطوة 3** حدد **إعداد الشبكة** > **إعداد 4IPv**.
- **الخطوة 4** تحقق من أنه تم تعيين حقل خادم DNS رقم 1 بشكل صحيح.
- **الخطوة 5** يجب أن تتحقق أيضًا من إجراء إدخال CNAME في خادمDNS بدالً من خادمTFTP وكذلك نظام Communications Unified Cisco .Manager

كما يجب أن تتأكد من تكوين DNS إلجراء عمليات البحث العكسية.

# **بدء الخدمة**

يجب تنشيط الخدمة قبل التمكن من بدئها أو إيقافها.

**اجراء**

<span id="page-154-0"></span>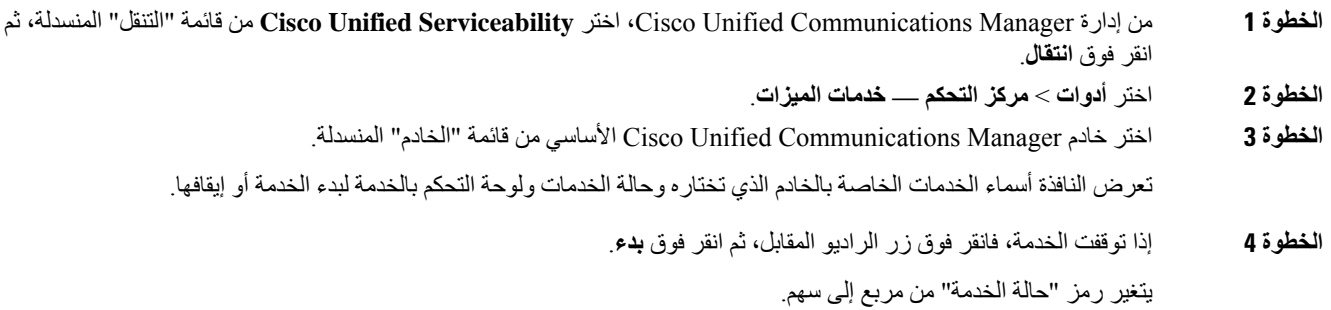

# **التحكم في معلومات تصحيح األخطاء من Communications Unified Cisco Manager**

إذا كنت تواجه مشكالت في الهاتف ال يمكنك حلها، فيمكن لـ TAC Cisco أن يساعدك. سيلزمك تشغيل تصحيح األخطاء على الهاتف وإعادة طرح المشكلة وإيقاف تشغيل تصحيح الأخطاء وإرسال السجلات إلى TAC لتحليلها.

نظرًا لأن تصحيح الأخطاء يعمل على جمع معلومات تفصيلية، قد تؤدي حركة مرور الاتصال إلى إبطاء الهاتف، مما يقلل من سرعة استجابته. بعد جمع السجلات، يجب أن توقف تشغيل تصحيح الأخطاء لضمان تشغيل الهاتف.

قد تشتمل معلومات تصحيح األخطاء على رمز مكون من رقم واحد يعكس مدى خطورة الموقف. يتم تقييم المواقف على النحو التالي:

- 0 طوارئ
	- 1 تنبيه
	- 2 حرج
	- 3 خطأ
- 4 تحذير
- 5 إعالم
- 6 معلومات
- 7 تصحيح األخطاء

اتصل بـ TAC Cisco للحصول على مزيد من المعلومات والمساعدة.

I

**اجراء الخطوة 1** في "إدارة Manager Communications Unified Cisco"، حدد إحدى النوافذ التالية: • **الجهاز** > **إعدادات الجهاز** > **ملف التعريف الشائع للهاتف** • **النظام** > **تكوين هاتف المؤسسة** • **الجهاز** > **الهاتف الخطوة 2** قم بتعيين المعلمات التالية: • ملف السجل - القيم: معين مسبقًا (افتراضي)، االفتراضي، الهاتفية، SIP، واجهة المستخدم، الشبكة، الوسائط، ترقية، ملحقات، األمان، Fi-Wi، VPN، الشبكة الظاهرية الخاصة، Energywise، الوصول من األجهزة المتنقلة وعن بُعد • سجل الوصول عن بُعد - القيم: تعطيل (افتراضي)، تمكين • خادم سجل 6IPv أو خادم السجل - عنوان IP) عنوان 4IPv أو 6IPv( **مالحظة** عندما يتعذر الوصول إلى خادم السجل، يتوقف الهاتف عن إرسال رسائل تصحيح األخطاء. • تنسيق عنوان خادم سجل 4IPv هو **العنوان:<0-1>=pfs>;0-7=<base>@@port<** • تنسيق عنوان خادم سجل 4IPv هو **[العنوان]:<0-1>=pfs>;0-7=<base>@@port<** • حيث: • يتم فصل عنوان 4IPv بنقطة (.) • يتم فصل عنوان 6IPv بعالمة النقطتين (:)

# **معلومات إضافية عن استكشاف المشكالت وإصالحها**

إذا كانت لديك أسئلة إضافية متعلقة باستكشاف مشكالت هاتفك وإصالحها، فانتقل إلى موقع Cisco التالي على الويب وانتقل إلى طراز الهاتف المطلوب:

<https://www.cisco.com/cisco/web/psa/troubleshoot.html>

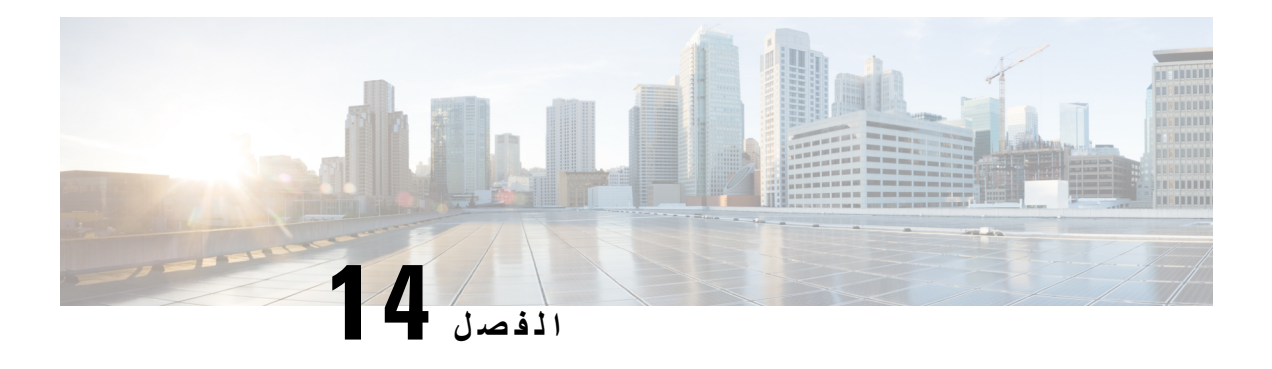

**دعم المستخدمين الدولي**

- أداة تثبيت اإلعدادات المحلية لنقاط نهاية Manager [Communications](#page-156-0) Unified, في الصفحة 147
	- دعم تسجيل المكالمة الدولية, في [الصفحة](#page-156-1) 147
		- تحديد اللغة, في [الصفحة](#page-157-0) 148

# **أداة تثبيت اإلعدادات المحلية لنقاط نهاية Communications Unified Manager**

<span id="page-156-0"></span>يتم تعيين هواتف IPs Cisco إلى اإلعدادات المحلية للغة اإلنجليزية (الواليات المتحدة) بشكل افتراضي. الستخدام هواتف IP Cisco بإعدادات محلية أخرى، يتعين عليك تثبيت نسخة أداة تثبيت اإلعدادات المحلية لنقاط نهاية مدير االتصال الموحد الخاصة باإلعدادات المحلية على كل خادم Manager Communications Unified Cisco في نظام المجموعة. تثبّت أداة تثبيت اإلعدادات المحلية أحدث نص مترجم لواجهة مستخدم الهاتف ونغمات الهاتف الخاصة بالدولة على نظامك حتى تتوفر لهواتف s IP Cisco.

للوصول إلى أداة تثبيت اإلعدادات المحلية الالزمة لإلصدار، ادخل إلى صفحة تنزيل [البرنامج،](https://software.cisco.com/download/home/286037605) ثم انتقل إلى طراز هاتفك، وحدد ارتباط أداة تثبيت اإلعدادات المحلية الرتباط Endpoints Manager Communications Unified.

للحصول على مزيد من المعلومات، راجع الوثائق الخاصة بإصدار Manager Communications Unified Cisco الذي لديك.S

**مالحظة** قد ال تتوفر أداة تثبيت اإلعدادات المحلية األحدث على الفور؛ استمر في البحث عن التحديثات في موقع الويب.

### **موضوعات ذات صلة**

10 الصفحة في ,Cisco Unified [Communications](#page-19-0) Manager وثائق

# **دعم تسجيل المكالمة الدولية**

<span id="page-156-1"></span>إذا كان نظام الهاتف لديك مهيئًا لتسجيل المكالمة الدولية (تسوية الطرف المتصل)، فقد يتم عرض رمز الجمع (+) ضمن إدخاالت سجالت المكالمات أو إعادة الطلب أو دليل المكالمة ليمثل شفرة اإللغاء الدولية لموقعك. استنادًا إلى تهيئة نظام الهاتف لديك، قد يستعاض عن الرمز + بشفرة الطلب الدولية الصحيحة أو قد تحتاج إلى تحرير الرقم قبل الطلب إلبدال الرمز + يدويًا بشفرة اإللغاء الدولية لموقعك. باإلضافة إلى ذلك، ففي حين أن سجل أو دليل المكالمات قد يعرض الرقم الدولي الكامل للمكالمة المستلمة، قد تعرض شاشة الهاتف نسخة محلية مختصرة للرقم، وذلك دون شفرات دولية أو خاصة بالبلدان.

# **تحديد اللغة**

ال يوجد أي دعم للوحات مفاتيح إدخال النص األبجدية الرقمية (KATE (المترجمة للغات اآلسيوية التالية:

- الصينية (الصين)
- الصينية (هونج كونج)
	- الصينية (تايوان)
	- اليابانية (اليابان)
- الكورية (جمهورية كوريا)

اإلعداد االفتراضية لـ KATE هو اللغة اإلنجليزية (الواليات المتحدة) ويكون معروضًا للمستخدم بدالً من ذلك.

<span id="page-157-0"></span>على سبيل المثال، ستعرض شاشة الهاتف النص بالكورية، لكن سيعرض مفتاح **2** على لوحة المفاتيح الرقمية **C B A 2 c b a**.